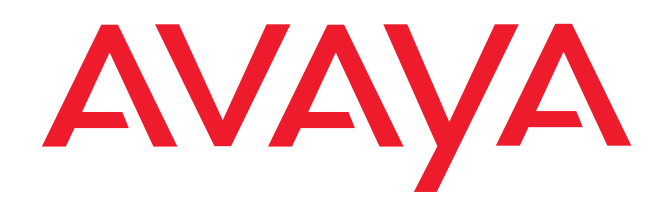

**IP Telephony**

**Contact Centers**

**Mobility**

**Services**

# Dateneingabe für Integral 5

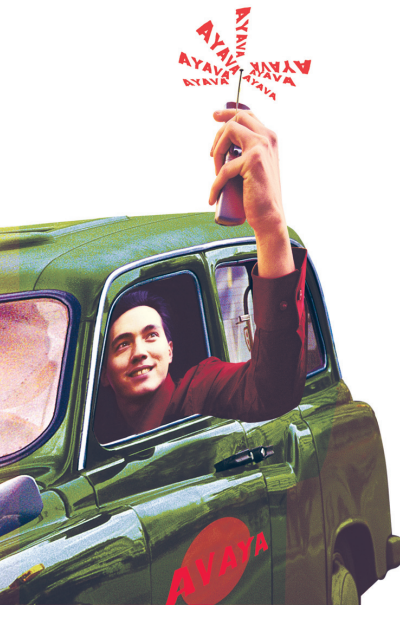

# **Benutzerhandbuch**

© Copyright - Alle Rechte vorbehalten Avaya.Inc. und Avaya GmbH & Co. KG Frankfurt/Main

Stand: 06.07

Sachnummer 4.999.112.590

Vervielfältigungen und Weitergabe von Informationen aus diesem Dokument, auch auszugsweise, bedürfen der vorherigen schriftlichen Genehmigung der Firma Avaya.

Alle technischen Daten, Informationen sowie Eigenschaften des in diesem Dokument beschriebenen Produktes wurden nachbestem Wissen zusammengestellt und entsprechen dem Stand der Drucklegung.

Änderungen und Verbesserungen des Produktes aufgrund technischer Neuentwicklungen sind möglich.

Avaya GmbH & Co. KG

#### **Inhaltsverzeichnis**

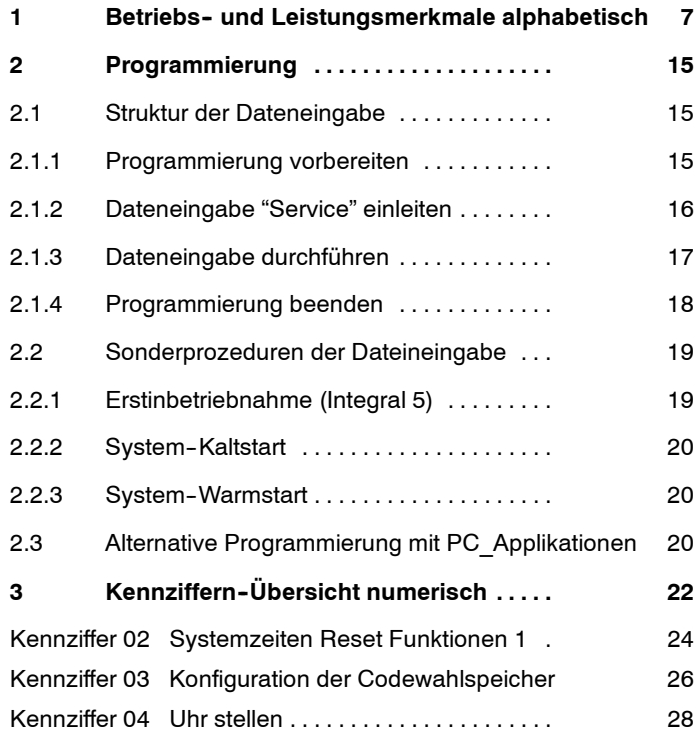

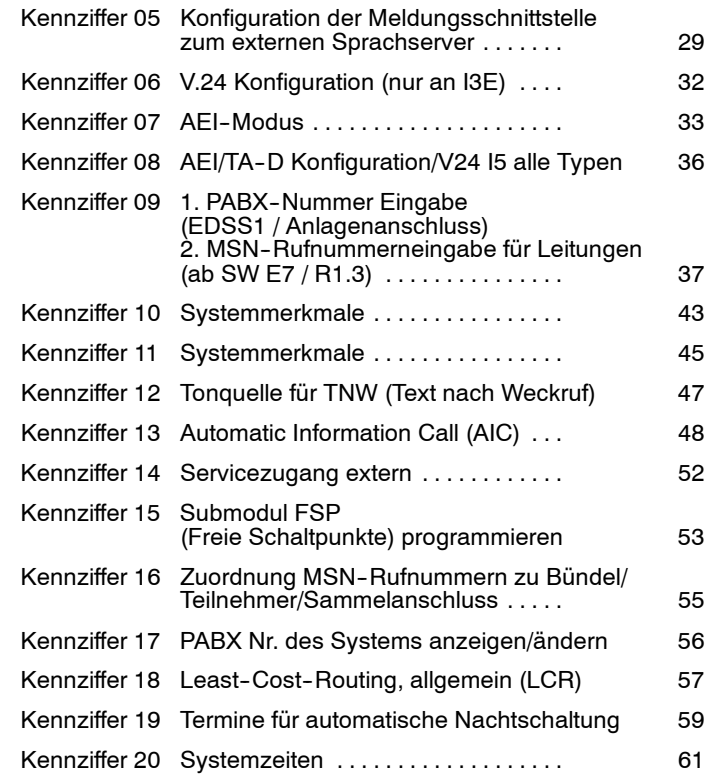

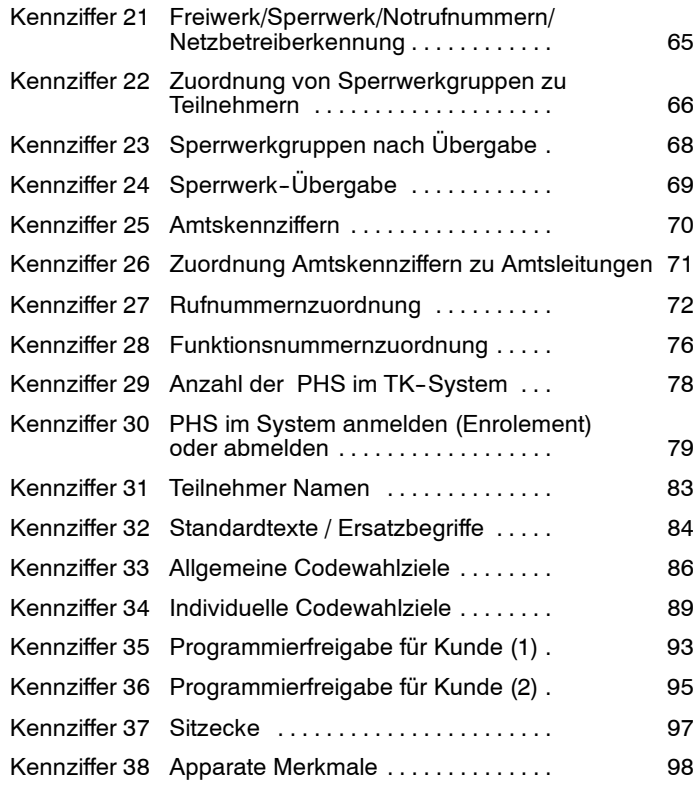

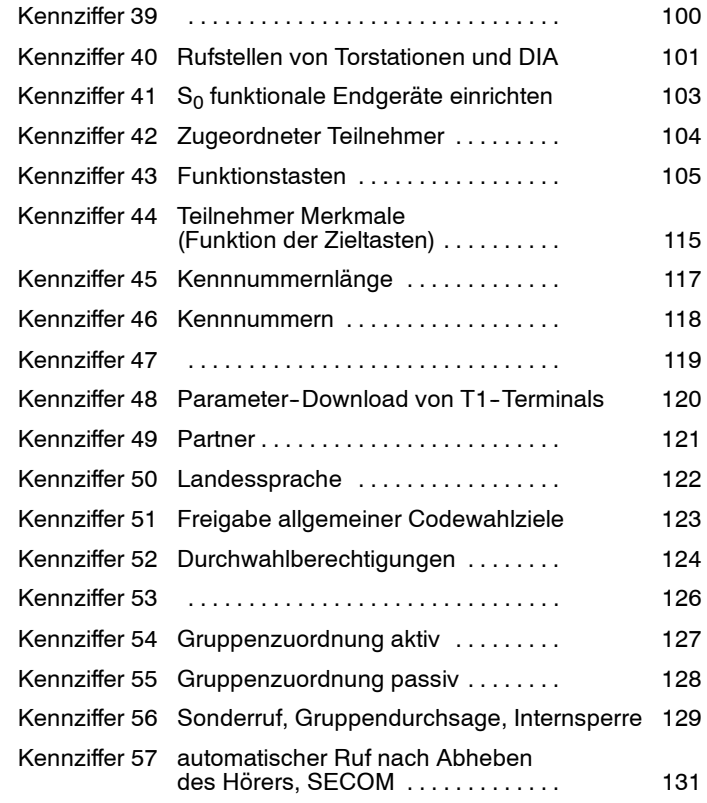

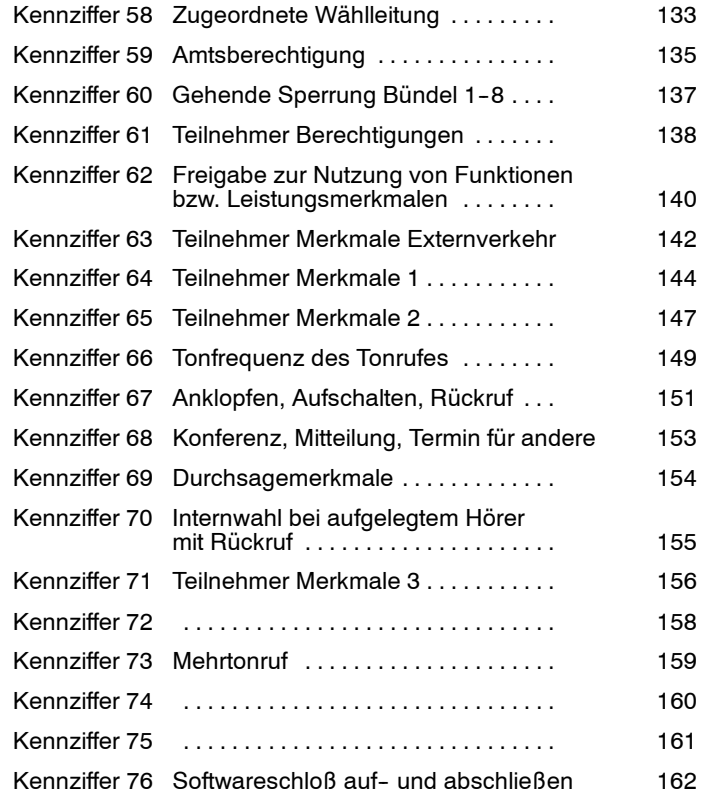

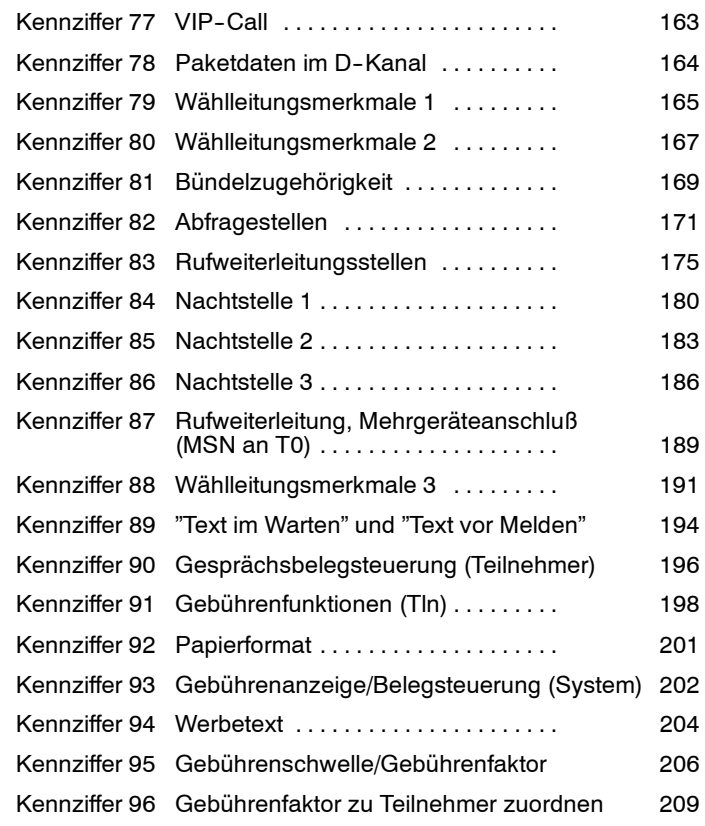

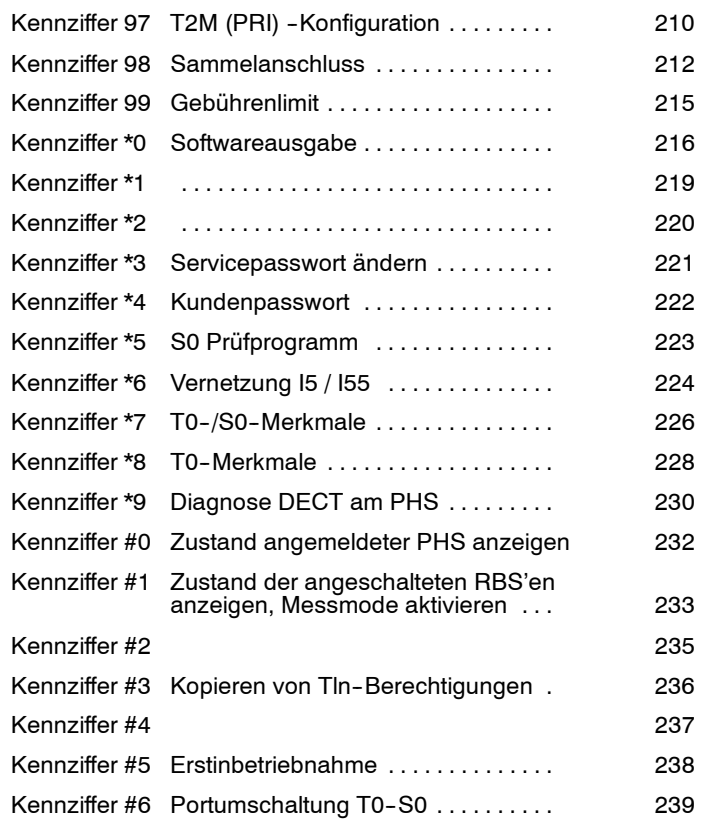

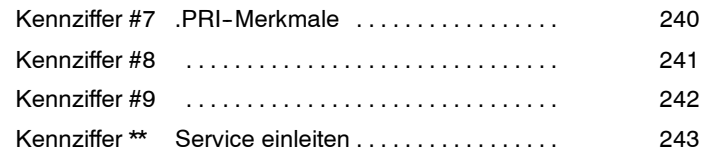

<span id="page-6-0"></span>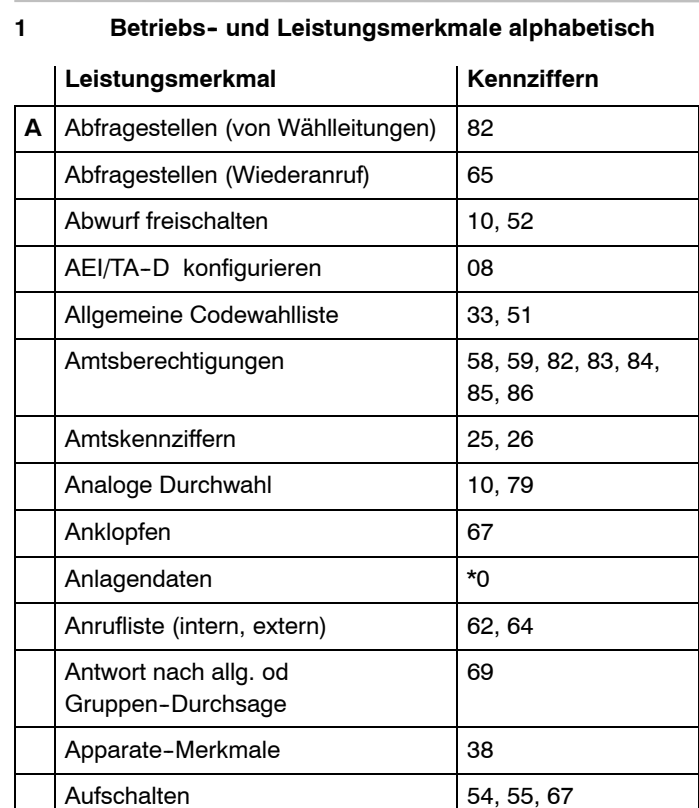

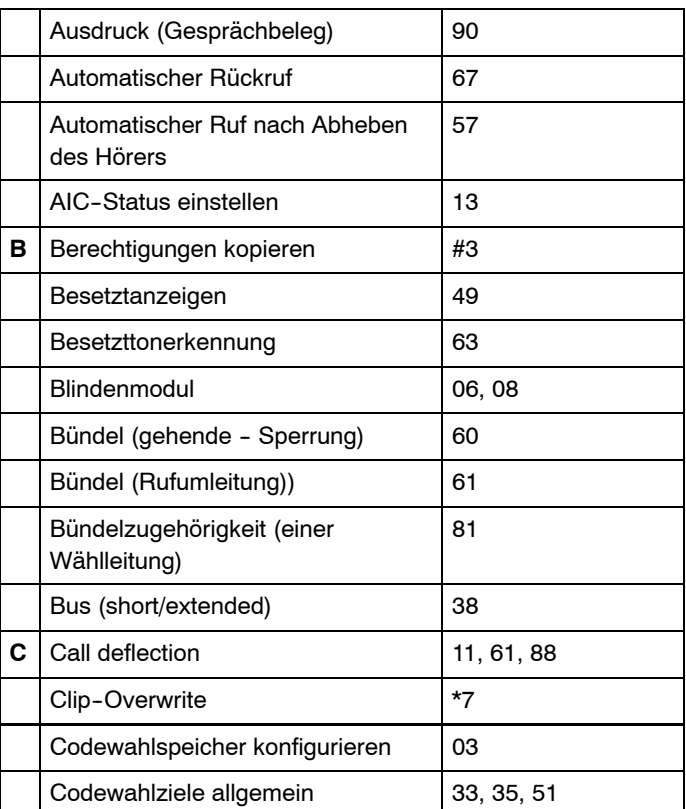

Integral 5 1 Betriebs- und Leistungsmerkmale alphabetisch

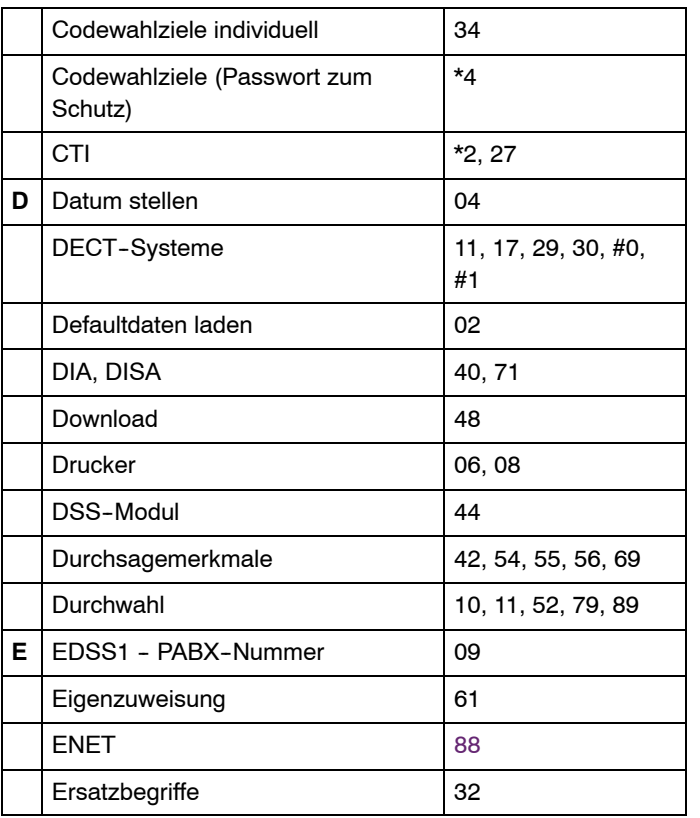

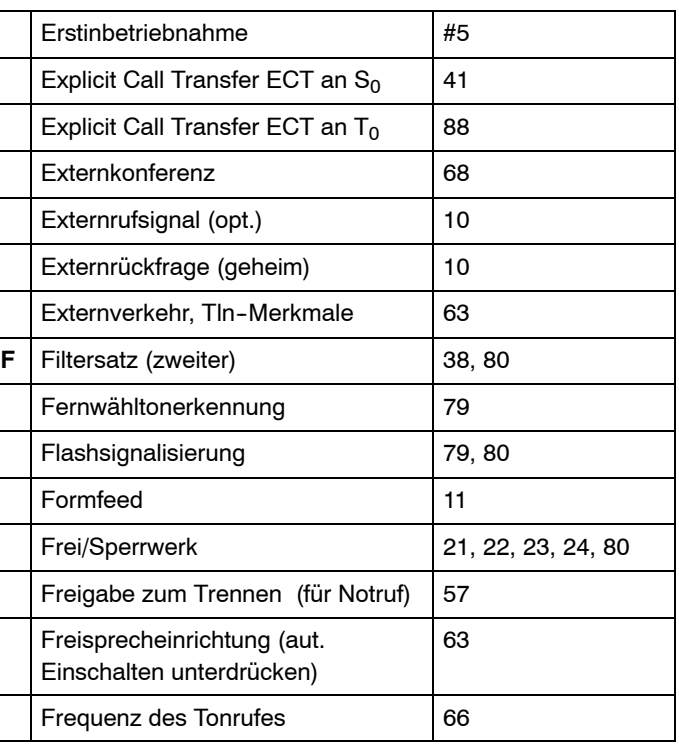

L

Integral 5 **1** Betriebs- und Leistungsmerkmale alphabetisch

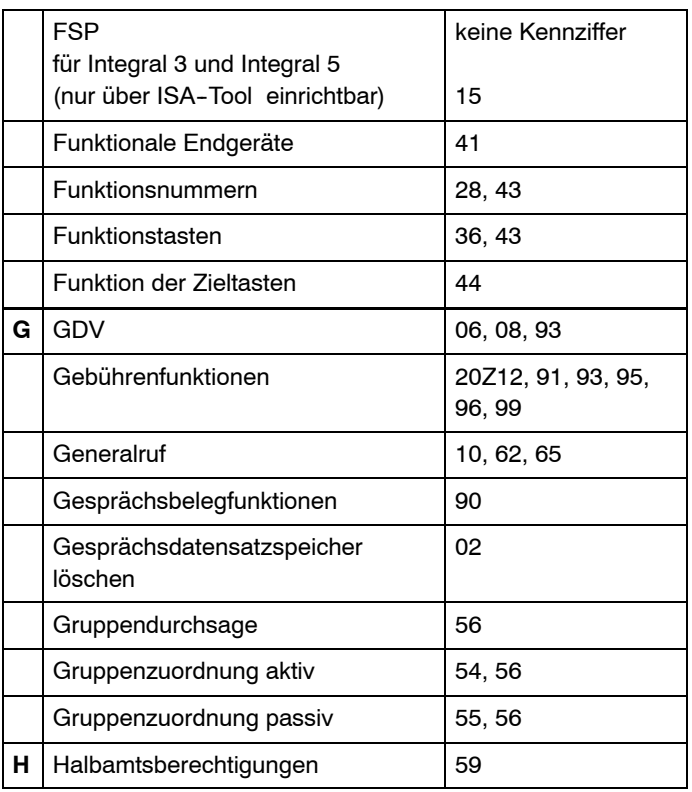

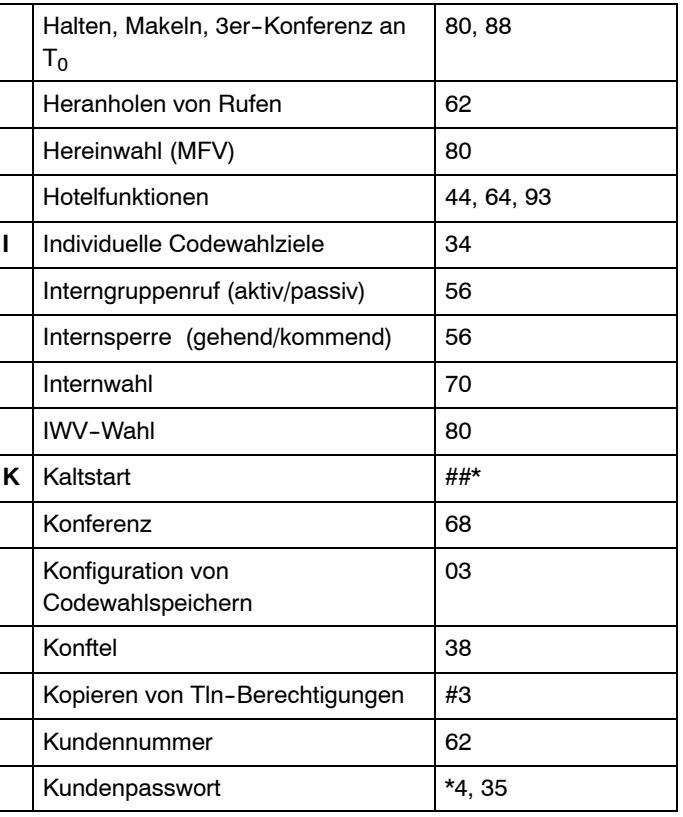

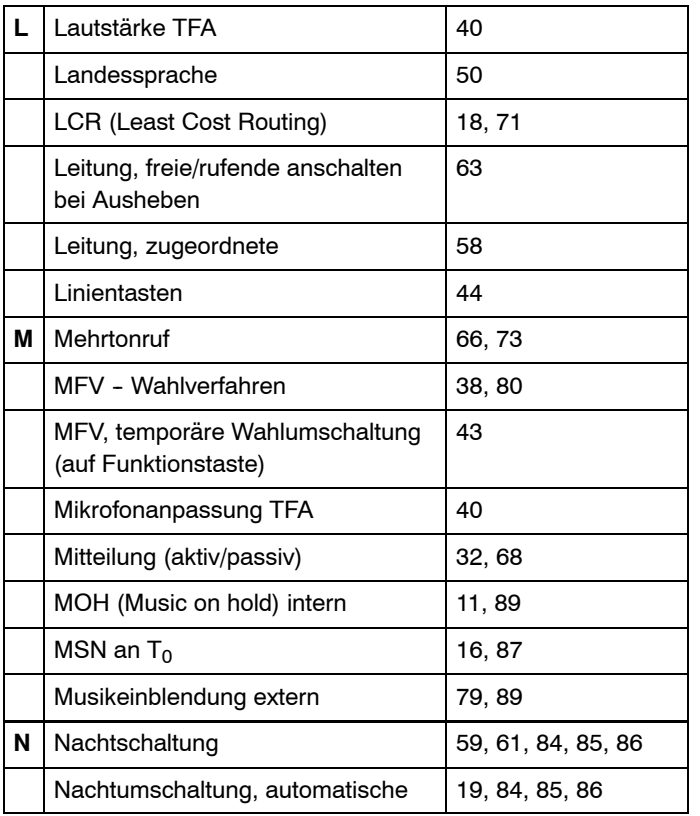

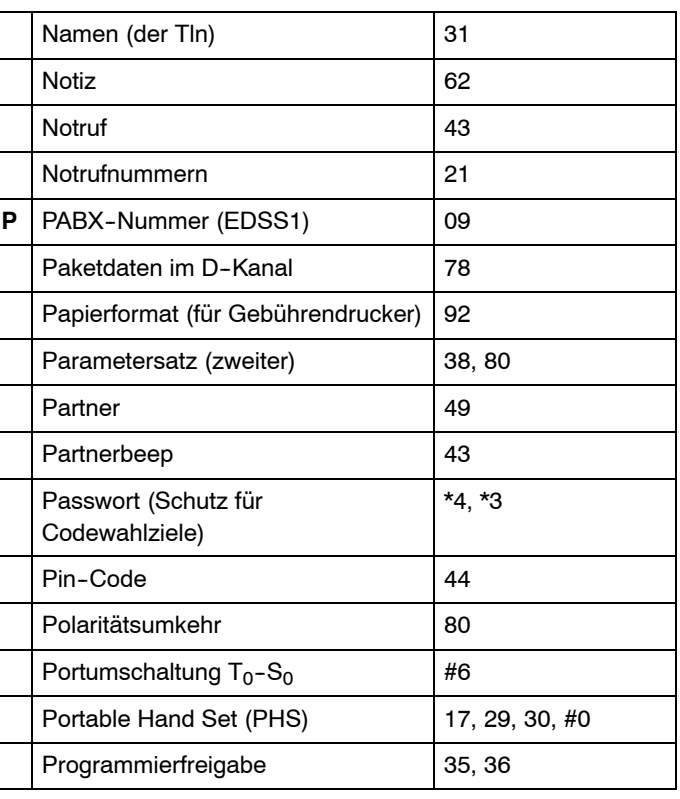

Integral 5 **1** Betriebs- und Leistungsmerkmale alphabetisch

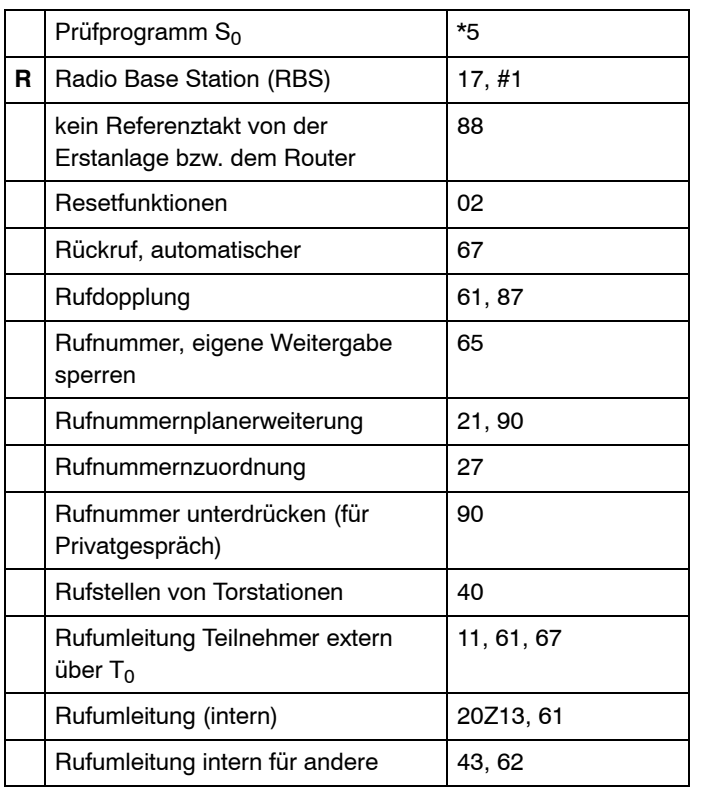

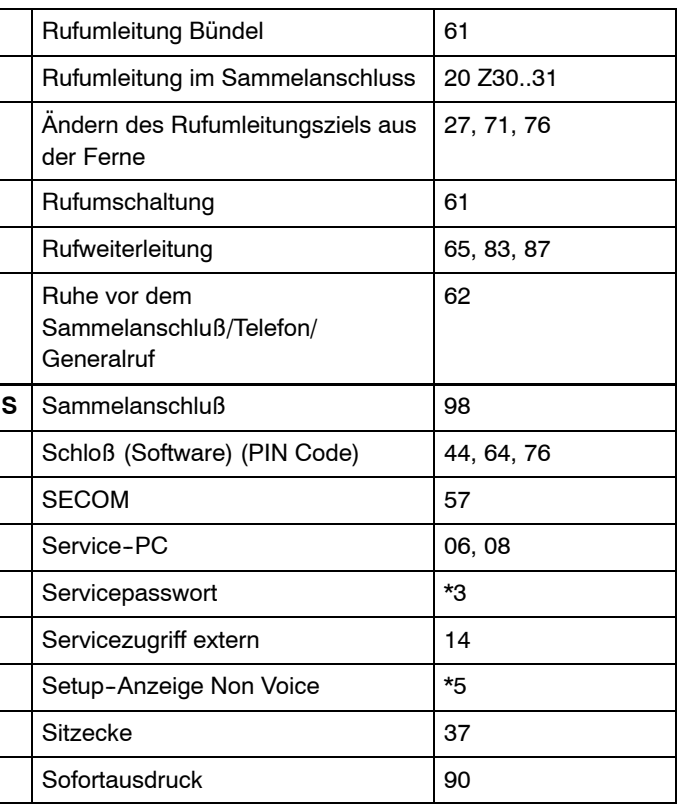

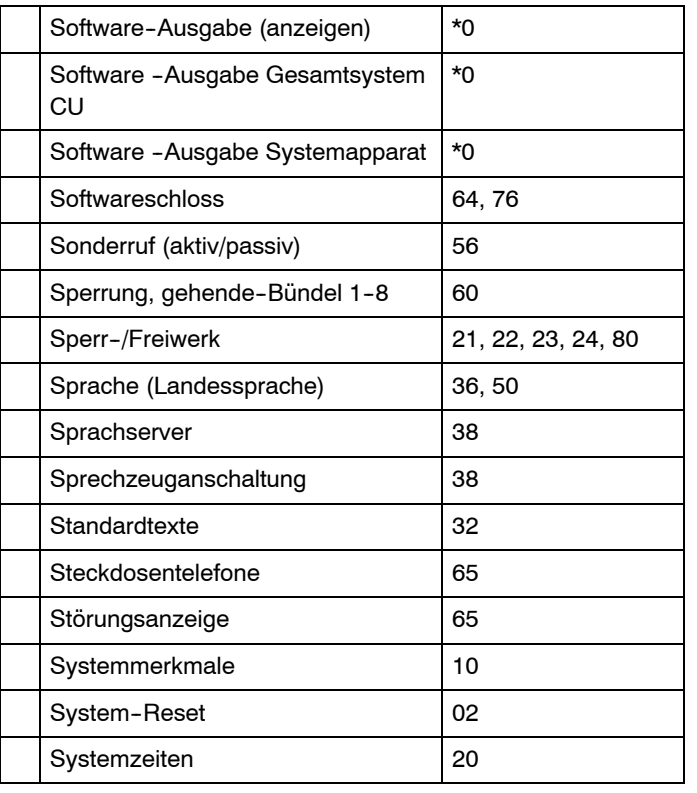

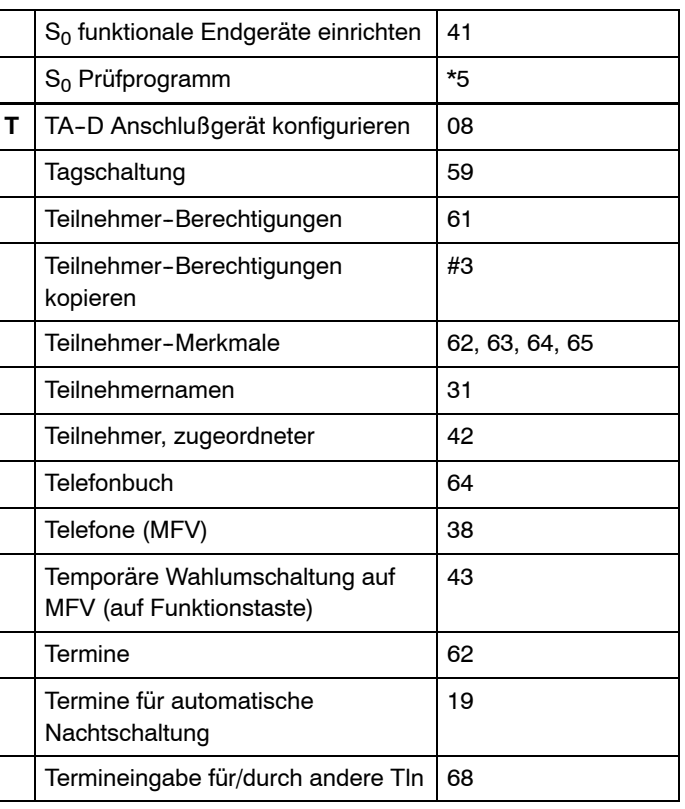

Integral 5 **1** Betriebs- und Leistungsmerkmale alphabetisch

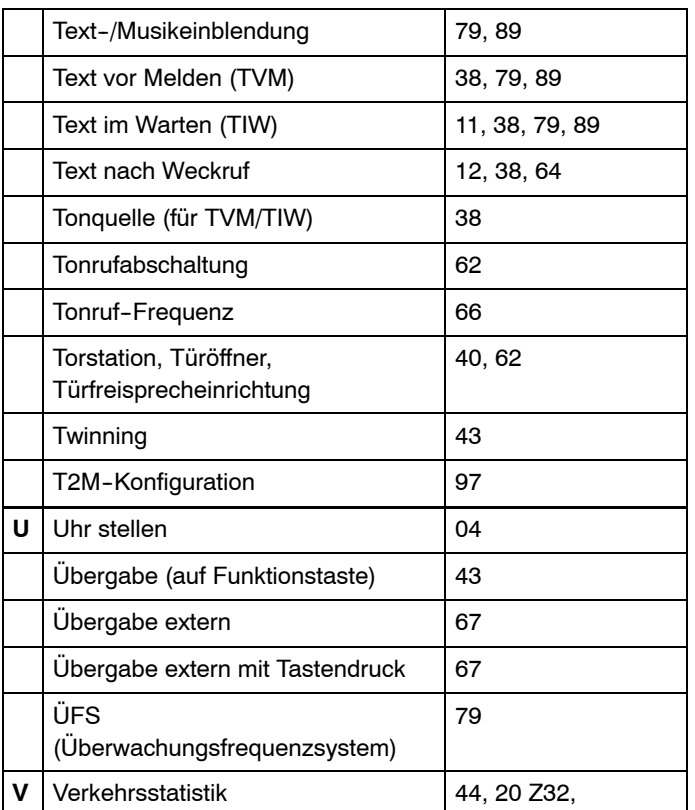

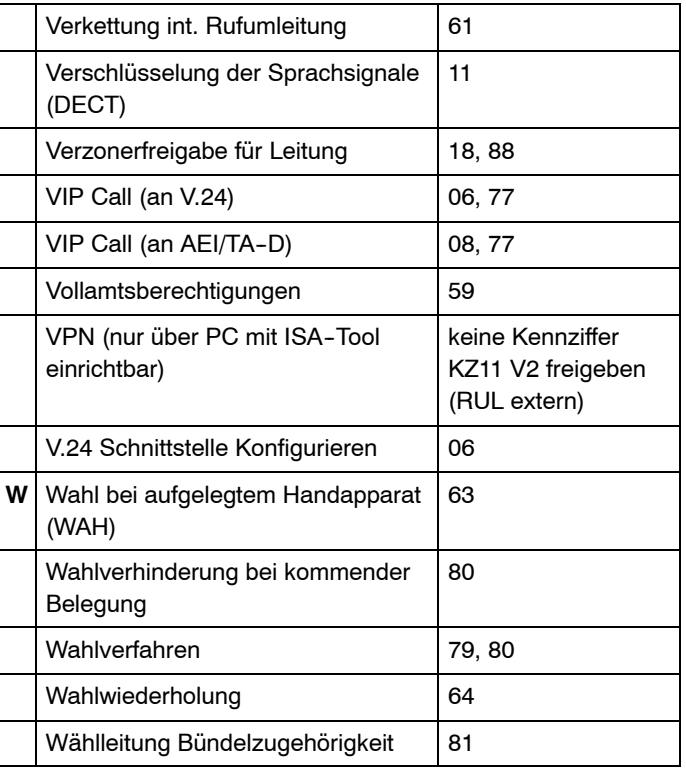

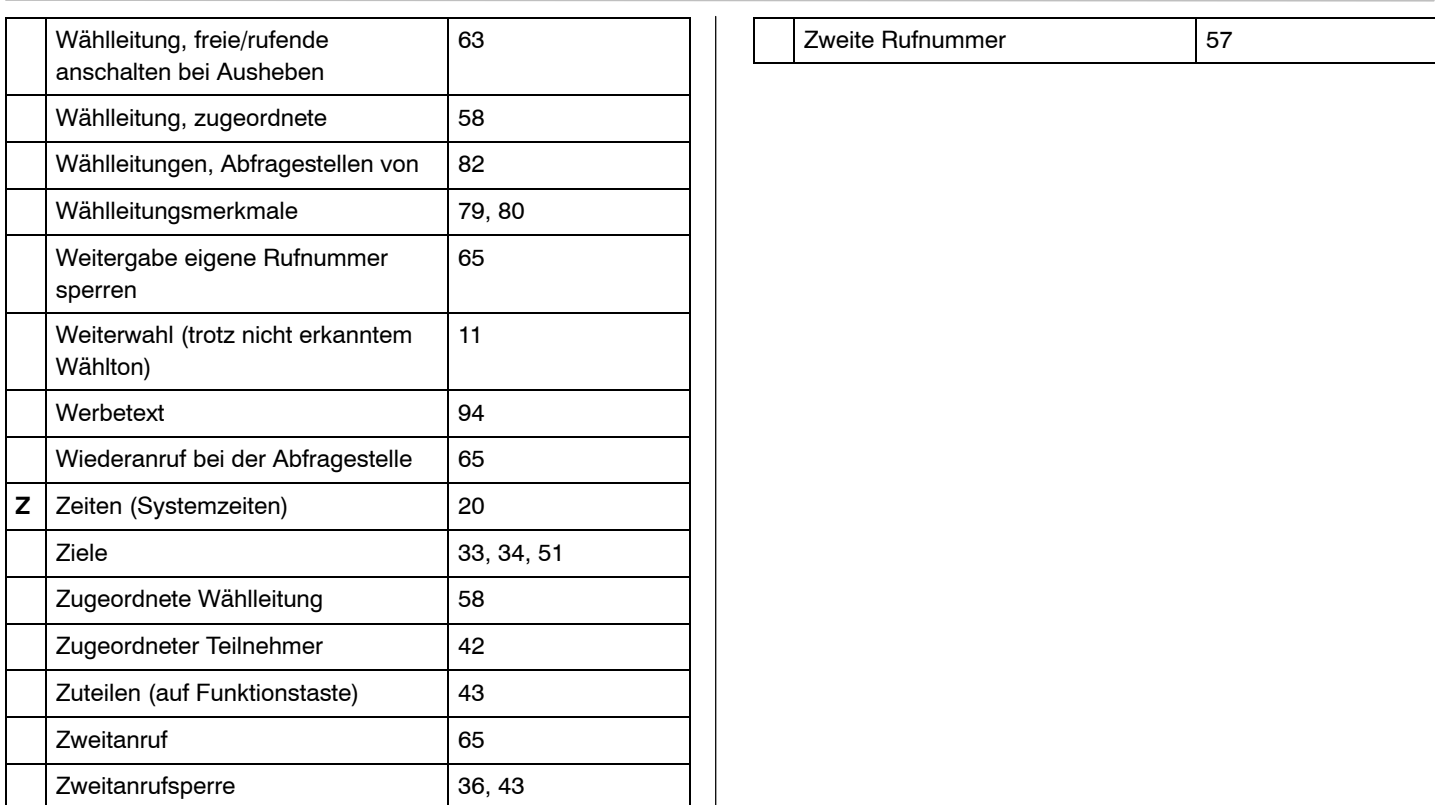

#### <span id="page-14-0"></span>**2 Programmierung**

Dieser Teil des Handbuches beschreibt die kundenspezifische Einrichtung der PABX Integral 5.

Um diese Programmierung durchzuführen, muß sichergestellt sein, daß

 $\Box$  die PABX

- die Systemendgeräte
- die Ergänzungseinrichtungen

entsprechend der Handbücher "Installation Integral3E" bzw. "Installation Integral3C", bzw. "Installation Integral3duo", bzw. "Installation Integral5" korrekt installiert wurden.

#### **Betriebssystem**

Die Integral 5 wird von einem Betriebssystem gesteuert. Dieses Betriebssystem ist mit Kennziffern strukturiert, denen wiederum bestimmte Parameter zugeordnet sind. Durch aktivieren/deaktivieren der Varianten, -auch Variable oder Parameter genannt-, werden Funktionen freigegeben oder gesperrt.

#### **Wer kann/darf programmieren?**

Die Dateneingabe kann von jedem Systemapparat mit Display vorgenommen werden, der an der Integral 5 angeschlossen ist.

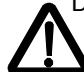

Das Ändern von Daten des Betriebssystems sowie die Konfiguration der Software ist nur Servicetechnikern und Monteuren von Avaya GmbH & Co. KG, bzw.

lizensierten Vertragspartnern erlaubt. Die Weitergabe des Servicepasswortes ist unzulässig.

Auf Kundenwunsch können bestimmte Programmbereiche für die Änderung durch den Kunden freigegeben werden. Dazu bedarf es jedoch einer Vereinbarung im Kauf-, Mietoder Leasingvertrag,

#### **2.1 Struktur der Dateneingabe**

Um das Programm der Integral 5 zu bearbeiten ist ein bestimmter Ablauf einzuhalten, der in die folgenden Schritte gegliedert werden kann:

#### **2.1.1 Programmierung vorbereiten**

Mit diesem Schritt setzen sie den Systemapparat in den Programm--Modus. D.h. Eingaben am Tastenfeld, die im diesem Modus erfolgen, werden von der PABX als Programmbefehl interpretiert.

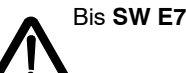

<span id="page-15-0"></span>Der Programm--Modus kann auf drei Arten aktiviert werden:

### **1. Möglichkeit**

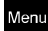

Im Display des Systemapparats erscheint das Auswahlmenu der Benutzeroberfläche (BOF)

Mit den Cursortasten den Menüpunkt "Programmieren" auswählen.

Den Menüpunkt "Programmieren" aktivieren.

#### **2. Möglichkeit**

Nebenstelle durch Lauthörtaste oder Abheben desHandapparates belegen

# **4 8**

Aufruf der Funktion "Programmierung"

#### **3. Möglichkeit**

 $\Box$  Einrichten einer Ziel-Taste als Prog.-Taste

Diese Möglichkeit kann bei der Erstinbetriebnahme nicht genutzt werden, da sie eine Makroprozedur ist, deren Funktionsfolge durch die Dateneingabe erst programmiert werden muß.

Sie ist insbesondere dann empfehlenswert, wenn geübte Administratoren häufig Änderungen am Betriebssystem vornehmen wollen.

#### **2.1.2 Dateneingabe "Service" einleiten**

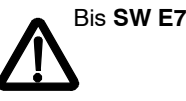

Nachdem die Anlage in den Programm-Modus gesetzt ist, muß die Dateneingabe eingeleitet werden.

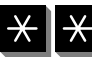

Das Betriebsprogramm ist für die Dateneingabe vorbereitet

Generell ist das Programm gegen mutwillige bzw. ungewollte Programmänderungen durch ein Passwort geschützt.

<span id="page-16-0"></span>Im Display erscheint die Anzeige "Passwort". Der Cursor blinkt. Das Passwort ist defaultmäßig auf vier Stellen eingestellt.

 $\Box$  Passwort 1590 eingeben

Ab **SW R1**

Im Display des Systemapparats erscheint das Auswahlmenü der Benutzeroberfläche (BOF)

 $\Box$  Passwort 1590 eingeben

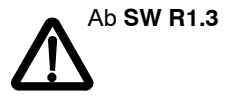

r Hinweis:

Prog. der T3-Apparate und der T1-Apparate TH, TM, TS wie im SW-Paket R1; Prog. der T1-Apparate TB und TE wie im SW--Paket E7!

#### **2.1.3 Dateneingabe durchführen**

Ist das Passwort von der Anlage akzeptiert worden, so erscheint im Display die Anzeige "Prog."

Das System erwartet nun die Eingabe der Kennziffer, die modifiziert werden soll. Die Kennziffereingabe ist immer 2stellig. Die detaillierte Beschreibung der einzelnen Kennziffern sind im Kapitel 2 aufgeführt.

Abhängig von der eingegebenen Kennziffer sind weitere Eingaben in der Programmzeile nötig. Dabei wird im Anschluß an die Kennziffer ein Buchstabe angezeigt, der im Bezug zur weiteren Eingabeaufforderung steht:

- $\Box$  A  $\Box$  Amtskennzifferspeicher
- $\Box$  C  $\Box$  Codewahlziel (3stellig)
- $\Box$  E Ersatzbegriff
- $\Box F$  Funktionstaste
- $\Box K$  Kundennummer
- L Leitungsnummer (2stellig) oder Leitungstaste
- S \_\_ Sperrwerkfreigabe
- $\Box$  T  $\Box$  Teilnehmernummer 1..4stellig (Abhängig vom Rufnummernhaushalt)
- $\Box$  Z Systemzeiten

<span id="page-17-0"></span>Variable V; durch drücken der entsprechenden Zifferntaste (1 =  $V1$ ; 2 =  $V2$ ; usw.) wird die Varable gesetzt oder deaktiviert.

-aktiv wenn Ziffer angezeigt wird

--nicht aktiv, wenn \_ angezeigt wird.

Auswahl des Menüpunktes "Übernahme"

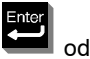

od. **OK** Speichern der vorgenommenen Dateneingabe.

Im Display wird wieder "Prog." angezeigt. Durch Eingabe einer neuen Kennziffer können weitere Programmierungen durchgeführt werden.

Ist keine weitere Programmierung beabsichtigt, kann mit dem nächsten Schritt die Programmierung beendet werden.

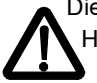

Die Programmierung kann jederzeit durch Abheben des Handapparates abgebrochen werden. Eingaben, die noch nicht mit dem Übernahme-Befehl gespeichert wurden, werden dabei ignoriert.

Eingaben von unzulässigen Daten werden mit einem Aufmerksamkeitston abgewiesen. Im Display wird dann wieder der Zustand vor der Fehleingabe angezeigt. Eine erneute Eingabe ist möglich.

Folgende Tasten sind bei der Dateneingabe mit Sorgfalt zu nutzen:

- --Codewahltaste
- --Funktionstaste, die mit "Löschen" belegt ist
- --Menüfunktion "Löschen"

Sie führen in den meisten Kennziffern dazu, das die Funktionen gelöscht werden.

### **2.1.4 Programmierung beenden**

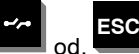

Drücken Sie die Trenntaste so oft, bis "Prog." verschwindet.

<span id="page-18-0"></span>Wenn Sie den Programmodus verlassen haben, ist der Systemapparat wieder im Modus Telefonie. Die Eingabe über das Tastenfeld wird nun wieder als Wahl interpretiert.

#### **2.2 Sonderprozeduren der Dateineingabe**

Das Betriebssystem der Integral 5 kennt drei Sonderprozeduren der Dateneingabe, die spezielle Funktionen aktivieren.

#### **2.2.1 Erstinbetriebnahme (Integral 5)**

 $\Box$  Programmierung vorbereiten (siehe Kapitel 2.1.1)  $\Box$  Dateneingabe "Service" einleiten (siehe Kapitel 2.1.2)

## **5**

 Nach Eingabe dieser Tastenfolge wird die Erstinbetriebnahme aktiviert.

- Anzahl der digitalen Apparate eingeben, die am System anzuschließen sind. Die Eingabe muß geradzahlig sein.
- 

od. **OK** Nach Eingabe dieser Tastenfolge wird nach einigen Sekunden die Erstinbetriebnahme ausgeführt.

#### <span id="page-19-0"></span>**2.2.2 System--Kaltstart**

Ein Kaltstart kann durchgeführt werden, entweder

 $\Box$  Programmierung vorbereiten (siehe Kapitel 2.1.1) Dateneingabe "Service" einleiten (siehe Kapitel 2.1.2)

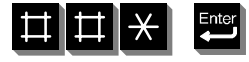

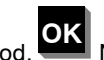

 **OK** Nach Eingabe dieser Tastenfolge wird der Kaltstart aktiviert.

oder

 $\Box$  über ISA

Nach einem Kaltstart ist die gesamte kundenspezifische Programmierung gelöscht. Die Teilnehmer 11 und 12 sind als Apparate geschaltet.

#### **2.2.3 System--Warmstart**

Ein Warmstart kann durchgeführt werden, entweder

 $\Box$  durch kurzzeitige Spannungsfreischaltung (>10 Sekunden). Da das TK--System Integral 5 keinen Netzschalter hat, wird der Netzstecker gezogen.

Wird der Netzstecker wieder eingesteckt, konfiguriert sich die Anlage wieder mit dem Betriebssystem und der per Dateneingabe vorgenommenen kundenspzifischen

Programmierung. Dieser Vorgang kann je nach Softwarestand und Ausbaustufe mehrere Minuten dauern.

Die Notwendigkeit eines Systemwarmstartes besteht darin, vorgenommene Dateneingaben für das Betriebssytem zu aktivieren und somit in den regulären Betriebsablauf zu integrieren.

Bei einem Warmstart bleibt die per Dateneingabe vorgenommene Programmierung vollständig erhalten.

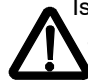

Ist die Integral 5 mit einer Notstromversorgung ausgestattet, müssen die Akkus abgeklemmt werden um den Warmstart zu ermöglichen.

oder

 $\Box$  über ISA

### **2.3 Alternative Programmierung mit ISA**

Für die benutzerbezogene Programmierung der PABX wurde **ISA** (**I**ntegral **S**ervice **A**pplication) entwickelt.

Diese Software bietet die Möglichkeit, Konfigurationen und Änderungen der PABX am PC durchzuführen.

ISA beinhaltet eine umfangreiche Online-Hilfe.

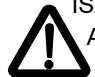

ISA und Kennzifferneingabe ermöglichen mit wenigen Ausnahmen die gleiche Modifikation des I3/I5--Betriebssystems. Auf die Programmteile, die nur von einem Teil bearbeitet werden können wird jeweils explizit hingewiesen.

### <span id="page-21-0"></span>**3 Kennziffern--Übersicht numerisch**

In diesem Kapitel sind alle Kennziffern für die Dateneingabe in numerisch aufsteigender Reihenfolge aufgelistet.

Beschrieben ist dabei der Schritt "Dateneingabe durchführen".Voraussetzung ist, daß entsprechend Kapitel 1.1.1 und Kapitel 1.1.2 die Schritte "Programmierung vorbereiten" und "Dateneingabe einleiten" durchgeführt wurden. Im Anschluß an die durchgeführte Dateneingabe ist die Programmierung entsprechend Kapitel 1.1.4 zu beenden.

Jede Kennziffer ist in logischer Abfolge der Eingabe aufgeführt. Die möglichen Variablen Vx jeder KZ sind dabei vollständig aufgelistet und beschrieben.

#### **Anmerkung:**

Die Beschreibung der Kennziffern ist in folgender Form strukturiert:

 $\Box$  Kennziffer mit zugewiesener Funktion

In Stichworten wird angegeben, auf welchen Funktionsbereich (z.B. Teilnehmerdaten, Amtsleitungsdaten, systemweite Daten) der TK-Anlage mittels dieser Kennziffer Einfluß genommen werden kann.

 $\Box$  Programmierungsschritte:

Die einzelnen Programmierschritte für die Eingabe einer

Kennziffer sind in Form eines Pfeildiagramms aufgeführt. Dabei wird insbesondere auf Schritte hingewiesen, die eine wiederholte Eingabe zulassen. Wiederholte Eingabemöglichkeiten sind durch folgendes Zeichen gekennzeichnet: : :

### $\Box$  KZ

dieser Programmierschritt fordert von Ihnen die Eingabe der Kennziffer, die bearbeitet werden soll. In der Befehlszeile ihres Systemapparats steht zu diesem Zeitpunkt die Anzeige:

Prog.\_

#### $\Box$  Variable

Die Eingabe der Variable erfolgt durch Drücken einer Nummern-- oder Funktionstaste auf dem Systemapparat. Dies wird unter der Variablenauflistung durch die entsprechende Taste dargestellt.

### $\Box$  Übernahme

Mit Übernahme werden die ausgewählten Variablen in den Programmspeicher übernommen. Die Integral 3 / Integral 5 bietet mehrere Möglichkeiten an um die Variablen

abzuspeichern (z.B. Programmiertaste (TB) oder Menüfunktion ("Enter"-Taste beim T1; "OK"-Taste beim T3)).

 $\Box$  Bedeutung

Hier ist die Bedeutung der Eingabe aufgeführt.

#### $\Box$  ab SW

Dieser Spalte ist zu entnehmen, ab welcher SW--Ausgabe die Variable bzw. die Funktion zu aktiveren ist. Ab Einführung des SW--Paketes C4 bzw E2 ist dieser Status aussagefähig.

#### $\Box$  Kommentar

Es werden weiterführende Erklärungen zu den Variablen aufgeführt. Darüberhinaus sind Vermerke und Querverweise auf KZ enthalten, die durch diese Variable beinflußt werden, bzw. die im Zusammenhang mit der Variablen stehen und ebenfalls bearbeitet werden müssen.

# <span id="page-23-0"></span>*Kennziffer 02* . *Systemzeiten Reset Funktionen 1* **Programmierschritte:** KZ ♦ /: Variable :/ ♦ Übernahme **Vari ableBedeutung Kommentar 1** Rufumschaltung / Eigenzuweisung / Rufumleitung / Ruhe**2**Rückruf / Mitteilung / Meldetext / Mailbox / Hands<br>free / Schloß **3**Wahlwiederholung / Notiz / Termin / Kundennummer<br>/ Anrufliste **4** Internverkehrsperren löschen **5**von Hotelapparaten aktivierte Hotelleistungsmerkmale löschen

Zu Variable 1, 2, 3:<br>Es werden alle aufgezählten Funktionen ausgeschaltet, falls sie ingeschaltet

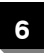

Laden von Defaultdaten:<br>Displaytexte; Druckertexte; DSP-Parameter; Apparateparameter

**7**

**8**

Gesprächsdatensatzspeicher löschen (für Sammelausdruck

Löschen aller aktivierten Partnerbeep's

Erforderlich bei jedem Softwareupdate, wenn kein Kaltstart durchgeführt wurde. Defaultdaten werden aus den Flashproms geladen. Anwendung:

--Softwareupdate mit Änderung von Parameter bzw. Texten;

--Tausch der LänderVariable einer Software

#### **Achtung:**

Wenn V6 aktiviert, wird auomatisch "Reset" ausgeführt.

<span id="page-25-0"></span>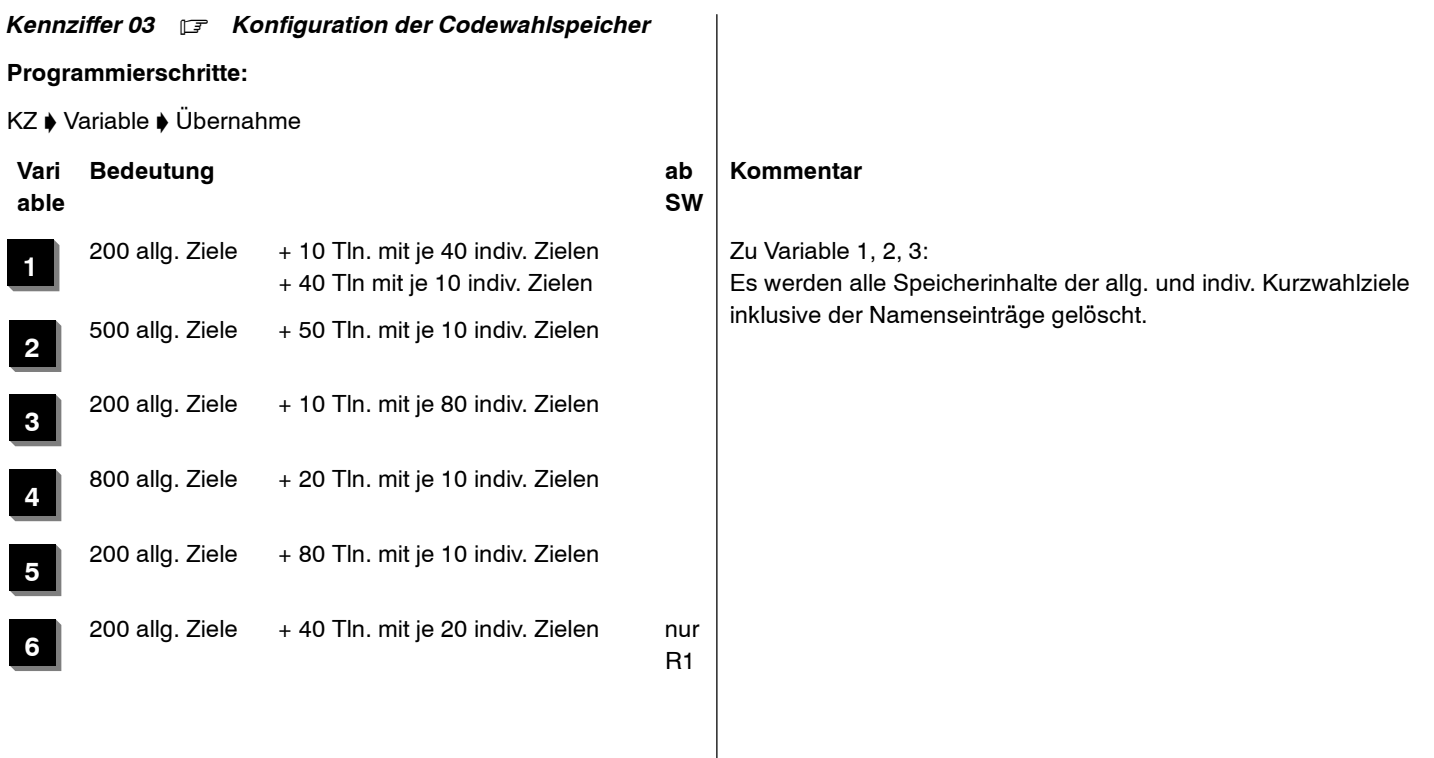

### **Bemerkungen**

Die Integral 3 und 5 verfügen insgesamt über 1000 Codewahlziele, die per Dateneingabe am Systemtelefon entsprechend der 5 Variablen verteilt werden können. Eine davon abweichende kundenspezifische Konfigurierung des Codewahlspeichers kann nur mittels **ISA** vorgenommen werden. Dabei ist jedoch zu beachten, daß bereits vorhandene Speicherinhalte nicht gelöscht werden. Dadurch kann ein individuelles Ziel zu einem allgemeinen Ziel werden (oder umgekehrt).

### <span id="page-27-0"></span>*Kennziffer 04* . *Uhr stellen*

### **Programmierschritte:**

KZ ♦ Datum Uhrzeit ♦ Übernahme

Datum und Uhrzeit sind immer 10-stellig nach folgendem Format einzugeben:

### *Anzeige am Systemapparat:*

### **TT.MM.JJ hh:mm**

### **Bemerkungen**

Das Betriebssystem der TK-Anlage schaltet im Standardfall automatisch Sommer--/Winterzeit. Dies kann durch Eingabe der "#" nach der 10-stelligen Datums-/Uhrzeiteingabe abgeschaltet werden.

Im regulären Telefonbetrieb wird vor dem Datum der Wochentag 2-stellig angezeigt. Der Wochentag wird vom Betreibssystem aus dem eingegebenen Datum errechnet.

Durch KZ 36 V1 kann dem Kunden die Programmierung der Uhrzeit freigegeben werden.

<span id="page-28-0"></span>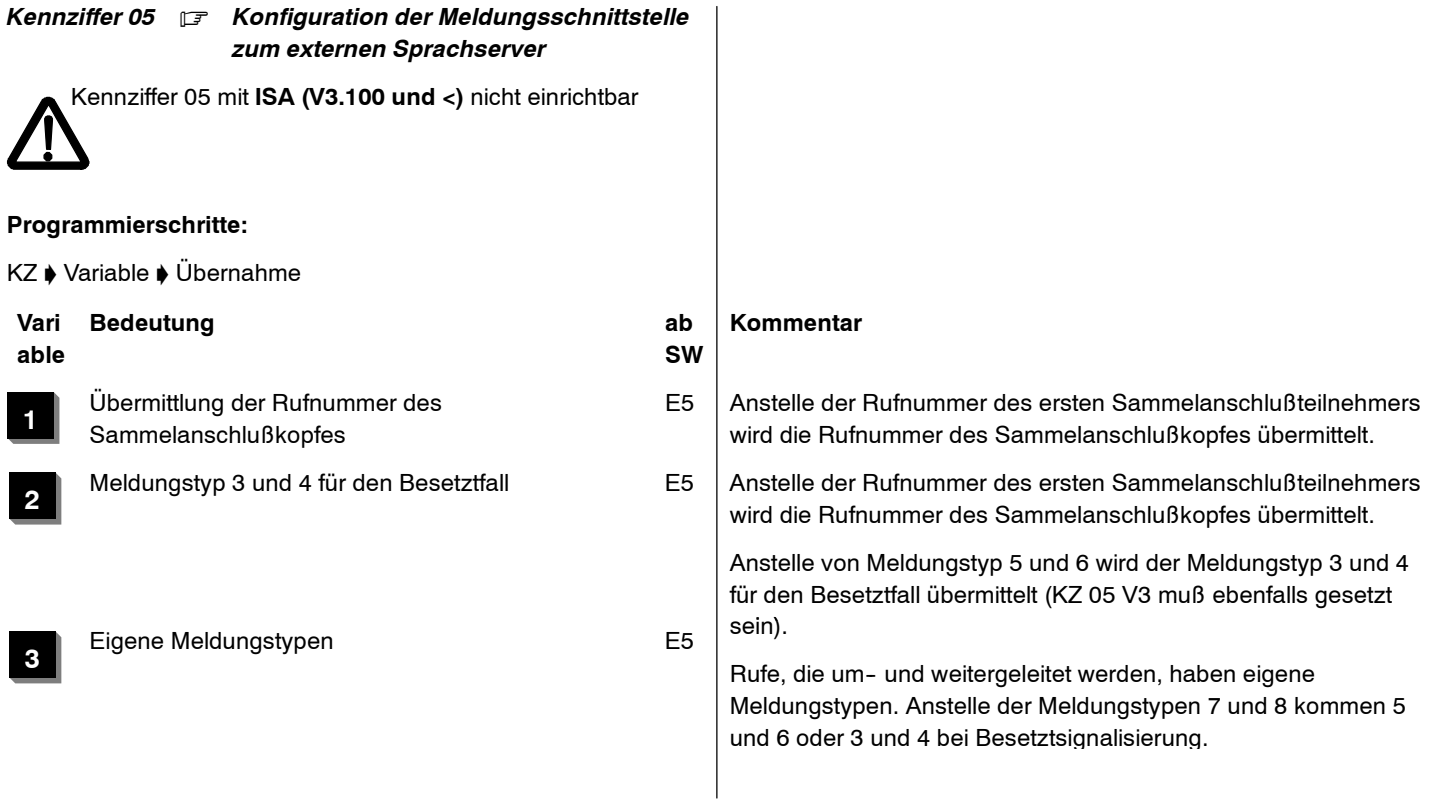

### Integral 5 **Integral 5** Kennziffern-Ubersicht numerisch

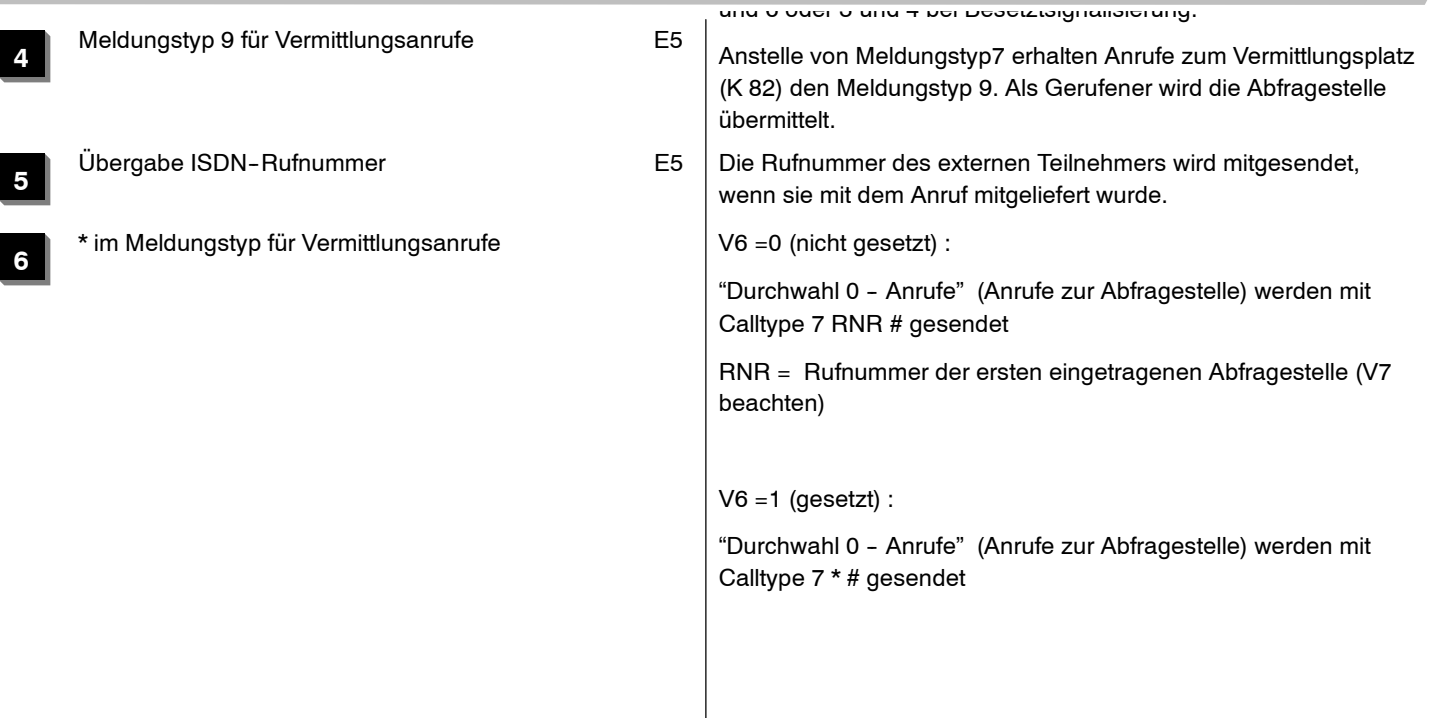

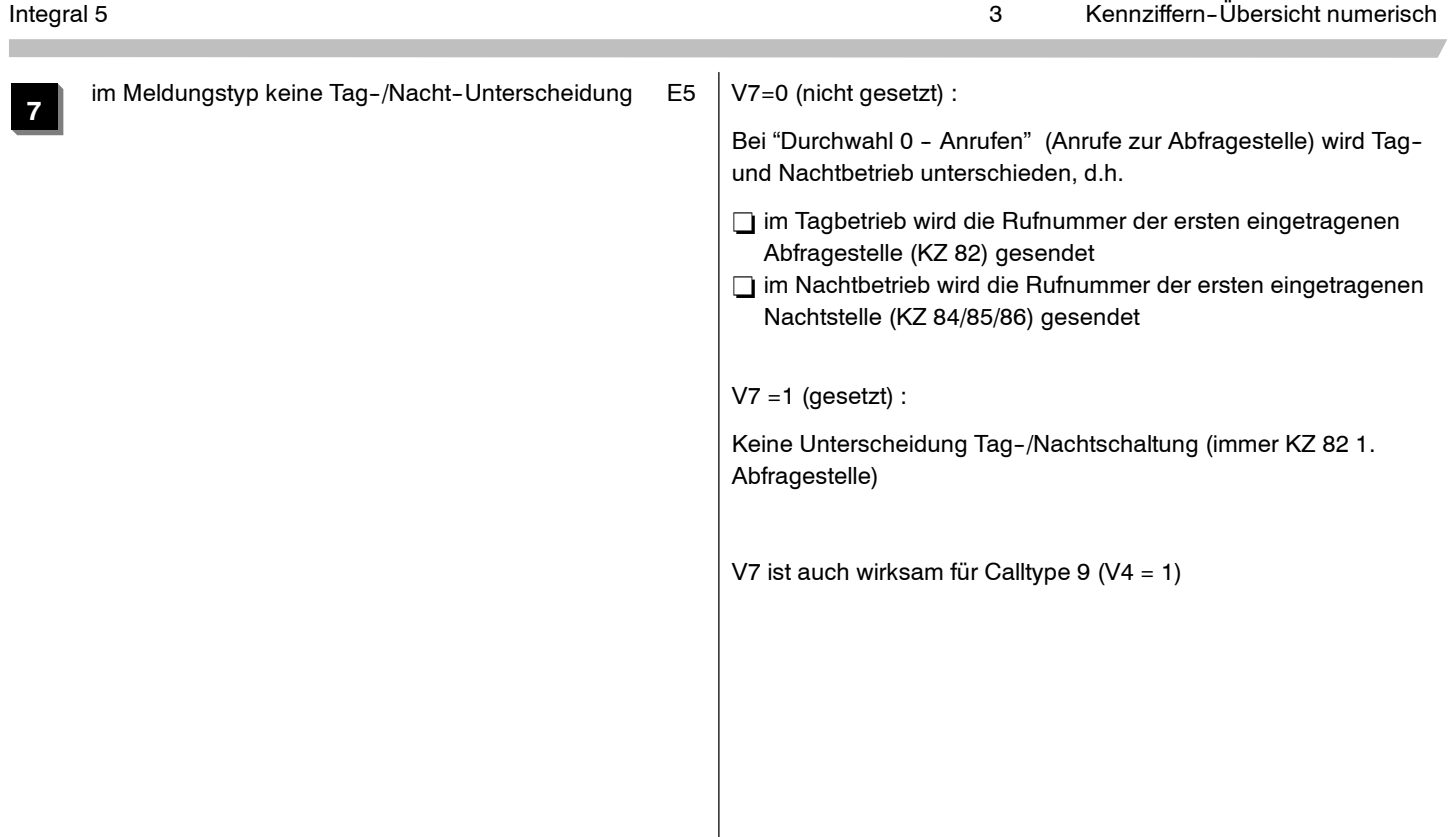

<span id="page-31-0"></span>

#### *Kennziffer 06* .

ohne Funktion

<span id="page-32-0"></span>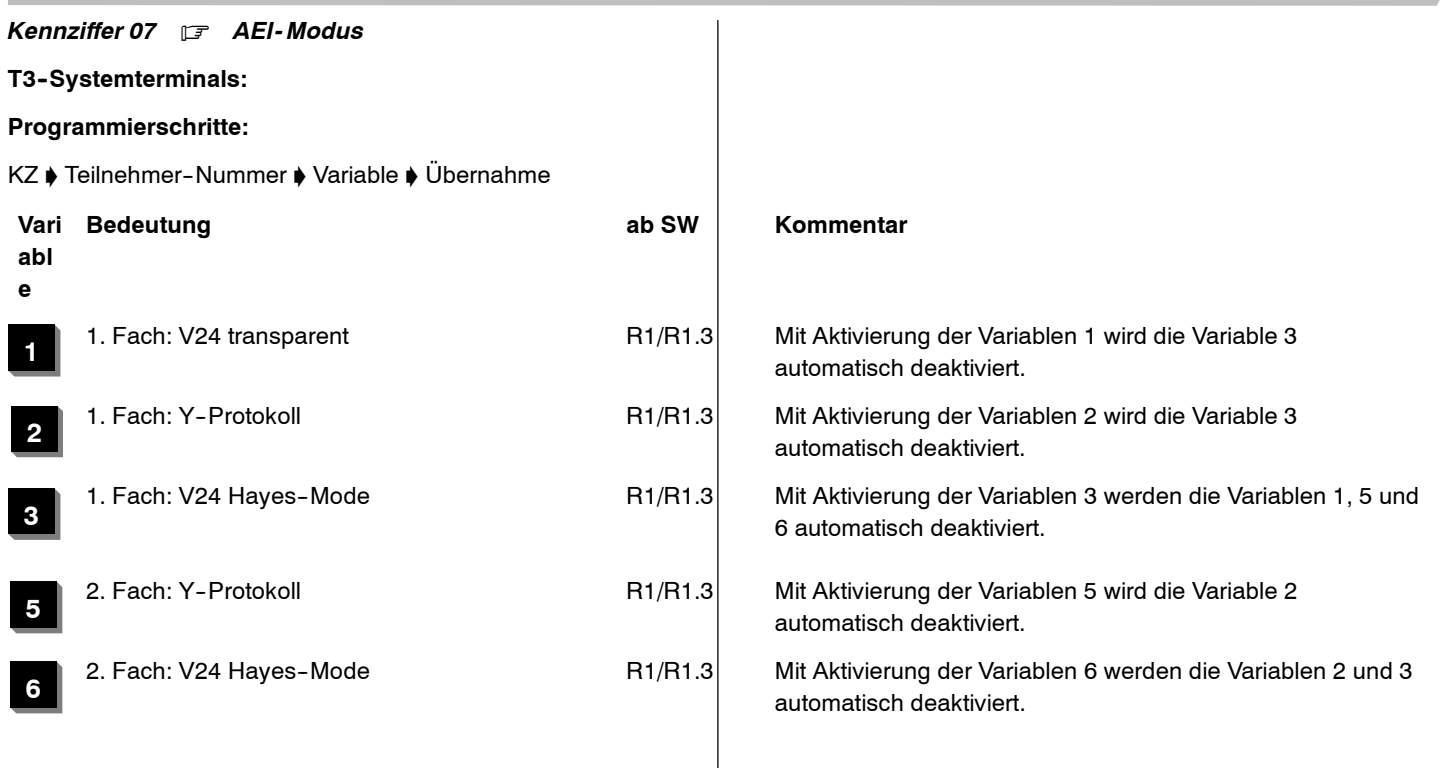

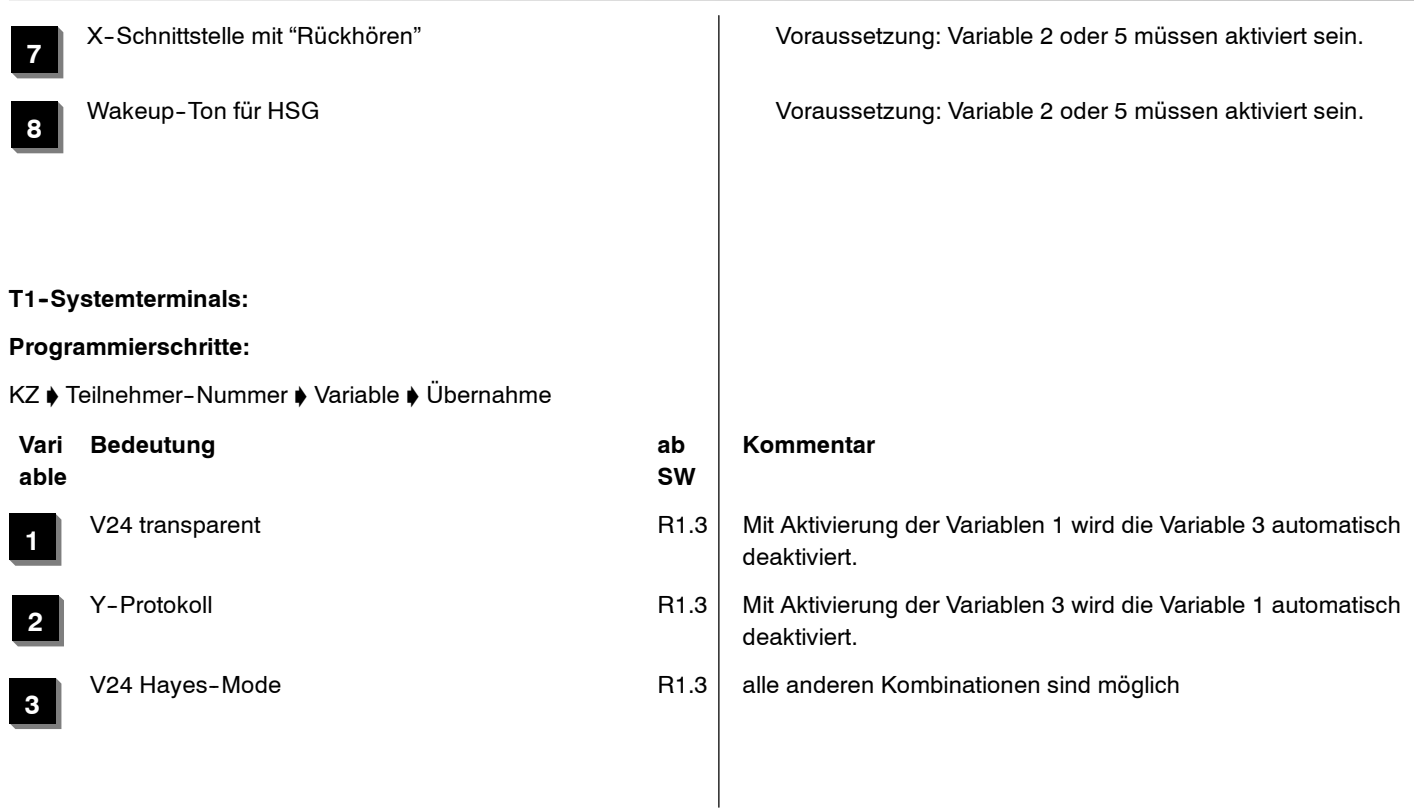

Integral 5 **Integral 5** Kennziffern-Ubersicht numerisch

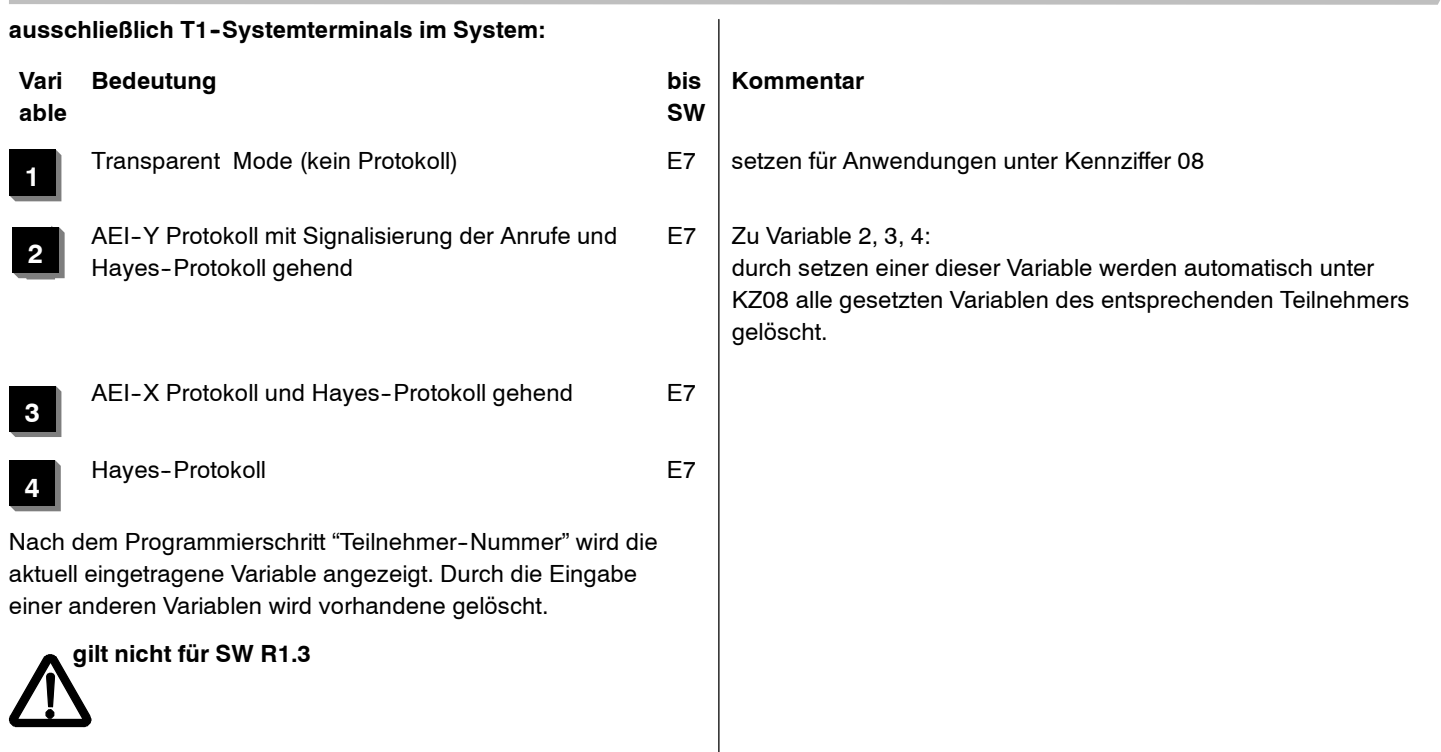

<span id="page-35-0"></span>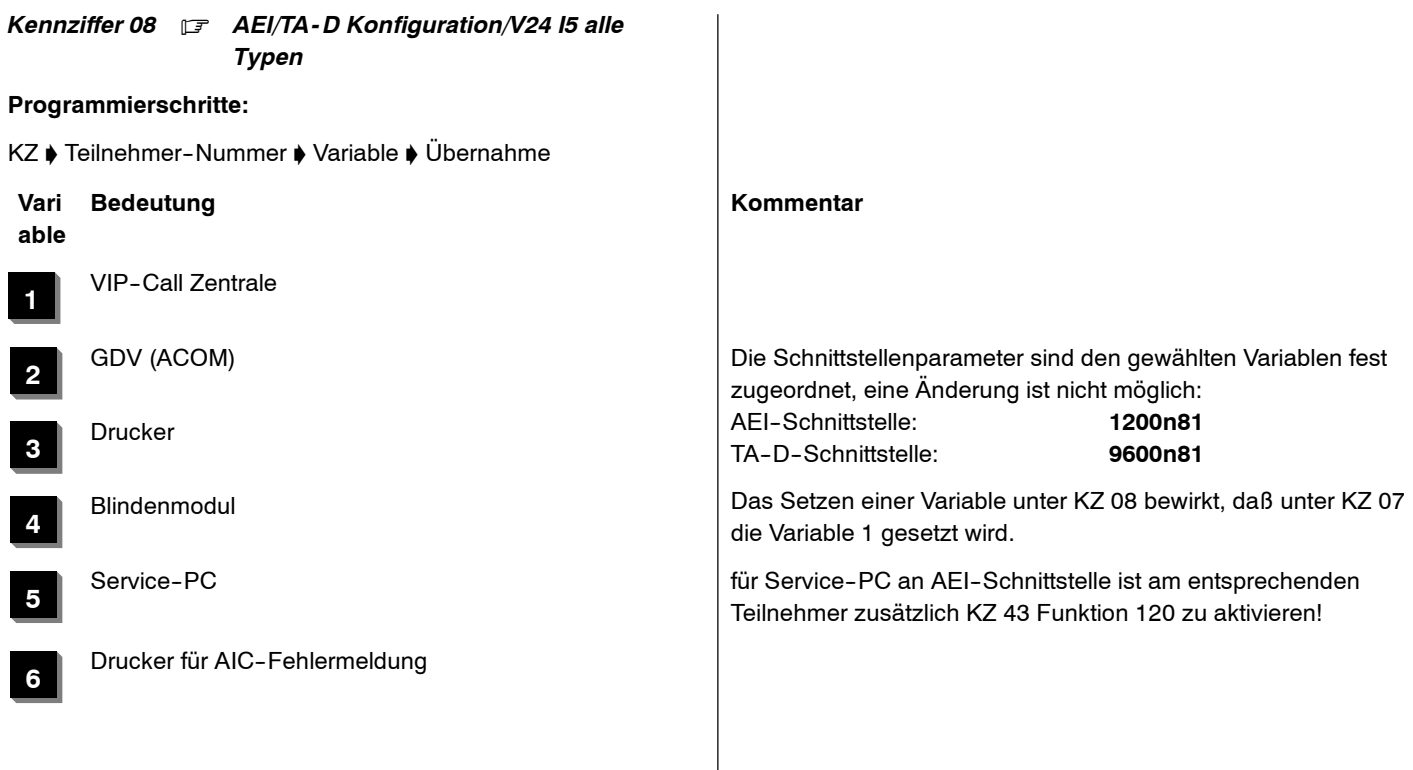
*Kennziffer 09* . *1. PABX - Nummer Eingabe (EDSS1 / Anlagenanschluss) 2. MSN - Rufnummerneingabe für Leitungen (ab SW E7 / R1.3)*

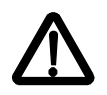

**Ab Software R2.4 nur noch über ISA unterstützt**

*1. PABX - Nummer Eingabe (EDSS1)*

**Programmierschritte:**

KZ ♦ /: PABX-Nr. für Bündel **n ♦** Übernahme :/ ♦ Int. KZ ♦ Übernahme ♦ Nat. KZ ♦ Übernahme

**n** <sup>=</sup> 1..8;

Die Eingabe der Rufnummer für ein Bündel ist **ohne** Länder- und Ortsnetzvorwahlnummer vorzunehmen.

Ist die Abfragestelle innerhalb der TK-Anlage "0", so darf diese nicht in die PABX--Nr für das Bündel eingetragen werden.

Ist die Abfragestelle nicht 0 (z.B. aufgrund des vom Netzbetreiber zugeteilten Rufnummernblock), so ist die Eingabe folgendermaßen vorzunehmen:

- Rufnummer des EDSS!--Anschlußes (ohne Länder-- und Städtevorwahl)

 $\Box$  - (Trennstrich)

□ Teilnehmernummer der Abfragestelle (abhängig vom Rufnummernhaushalt 1..4stellig)

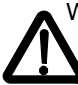

Wenn die Eingaben nicht in dieser Form vorgenommen werden, ist keine Durchwahl an der TK-Anlage möglich!

Die Internationale Kennziffer (Int. KZ) ist entsprechend der SW-Länderversion, die für die Grundprogrammierung geladen wurde, per Defaultwert eingegeben.

Der Defaultwert Nationale Kennziffer (Nat. KZ) ist 0- und muß durch die entsprechende Ortsnetzkennziffer (ONKZ) ergänzt werden.

Die Bündeleinträge unter KZ 09 sind ausschließlich für T<sub>0</sub>-Leitungen zulässig, die als Anlagenanschluß konfiguriert sind.

## **bis SW E6 / R1.2 gilt:**

T<sub>0</sub>-Leitungen, die als Multiple Subscriber Number (MSN) konfigureirt sind, werden unter KZ 16 eingetragen!

### **Eingabebeispiel:**

Für die TK--Anlage I3 im Ortsnetz Frankfurt mit der Rufnummer 069 / 7505-0 sind folgende Eingaben zu machen:

PABX--Nr. Bd 1: *7505*

- Die Eingabe mit der Menüfunktion "Übernahme" oder mit der "Trenntaste" speichern.
- Die weiteren PABX-Nr. Bd. 2..8 mit der Taste "Trennen" durchsteppen.
- Nach der 8. PABX-Nr. wird folgende Befehlszeile angezeigt:

Int. K7. *00--49*

- Die Länderkennung (hier: 00-49) ist durch die Defaultwerte der jeweilig geladenen SW vorgegeben.
- Nach der "Übernahme" erscheint folgende Befehlszeile:

Nat. KZ:*0--69* Ergänzen Sie diesen Defaultwert durch die Ortsnetzkennzahl. (In unserem Beispiel: 69). Mittels des Menüpunktes "übernahme", Taste "Trennen" oder Programmiertaste speichern Sie die Eingaben.

#### **Bemerkungen**

Sind weitere Amtsrufnummern (PABX-Nr.) an der TK-Anlage aufgeschaltet, so sind sie entsprechend in das jeweilige Bündel /PABX--Nr. Bd 2..8) einzutragen.

In der Befehlszeile erzeugen Sie den Trenn- bzw. Bindestrich "--" mittels der "R--Taste"

Zu beachten: Rufnummernblock sowie KZ 27 und KZ 28

4.999.112.590 6/2007 Seite 38

## Integral <sup>5</sup> <sup>3</sup> Kennziffern--Übersicht numerisch

### *2. MSN - Rufnummerneingabe für Leitungen*

Die Kennziffer 09 wird bei der **SW E7/ R1.3** über ein Menü dargestellt und gesteuert.

Die Punkte Int.KZ und Nat.KZ sowie die Eingabe der PABX-Nr. (Basisrufnummern für TK--Anlagenanschlüsse) bleiben unverändert.

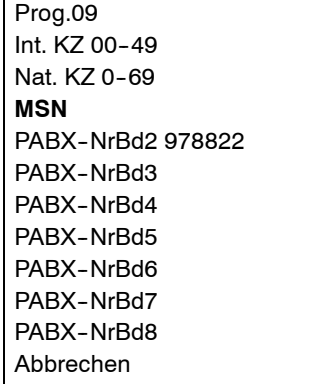

### **MSN--Rufnummer eingeben:**

Durch Aktivierung des Menüpunktes "**MSN**" gelangt man zur Eingabe der Leitungsnummer für den Mehrgeräteanschluss.

> Prog.09 MSN L\_ Abbrechen

Nach Eingabe der Leitungsnummer werden alle bereits eingegebenen MSN--Nummern angezeigt, die dieser Leitung zugeordnet sind, z.B. Leitung 01.

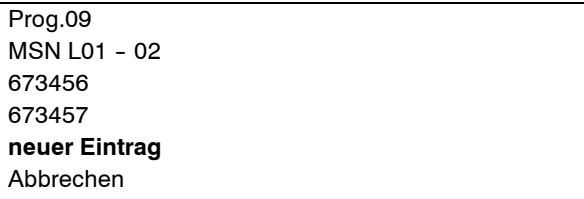

Zur Eingabe weiterer MSN-Rufnummern (z.B. 22222) wählt man den Menüpunkt "**neuer Eintrag**".

Prog.09

**MSN \_**

Übernahme

Abbrechen

Rufnummer 22222 eingeben und die Eingabe mit Drücken der Enter--Taste bestätigen.

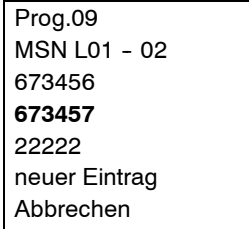

#### **MSN--Rufnummer ändern:**

Um eine eingetragene MSN--Rufnummer zu ändern (z.B. 673457 ändern in 3333), markieren Sie die gewünschte Rufnummer und Drücken Sie die Enter--Taste.

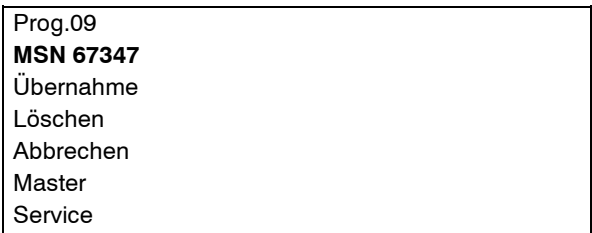

Geben Sie die jetzt die neue Rufnummer (3333) ein. Mit Drücken der Enter--Taste wird die neue Rufnummerübernommen.

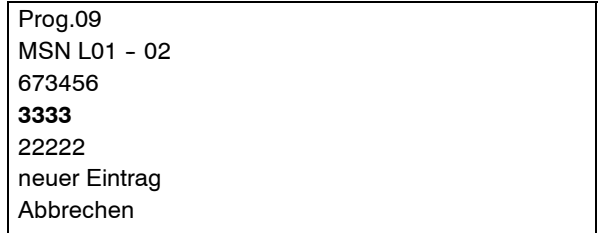

## Integral 5 **Integral 5** Kennziffern-Ubersicht numerisch

## **MSN--Rufnummer löschen:**

Um eine eingetragene MSN--Rufnummer zu löschen (z.B. 22222), markieren Sie die gewünschte Rufnummer.

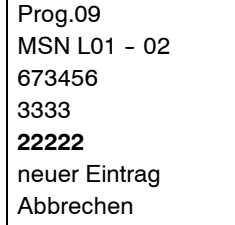

und drücken Sie die Enter-Taste.

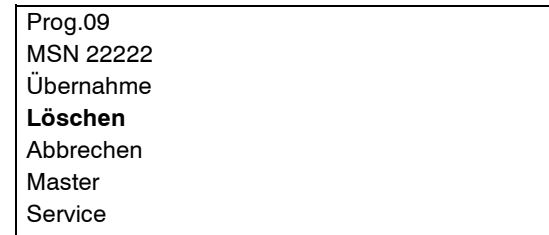

Menü "Löschen" markieren und mit Drücken der Enter--Tasteaktivieren. Die markierte MSN--Rufnummer ist jetzt gelöscht.

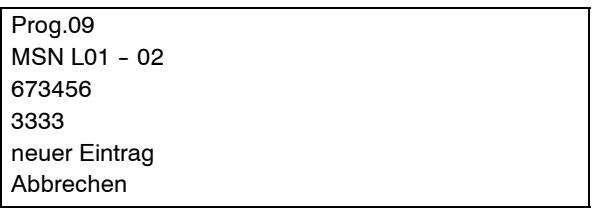

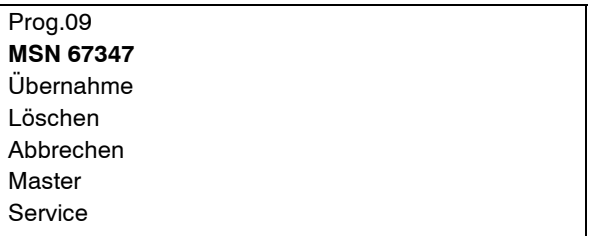

#### **Optionen "Master" und "Service":**

Über die Option "**Master**" wird eine MSN--Rufnummer zur Master--MSN deklariert und im Disply mit **M** gekennzeichnet.

Über die Option "**Service**" wird die Rufnummer im Display mit **<sup>S</sup>** gekennzeichnet, über die die Serviceinstanz der Anlage (typ. 78) aus der Ferne erreichbar sein soll. Ein Eintrag der internen Rufnummer 78 als Rufstelle (in KZ 82 - 86) ist nicht mehr nötig. Die so gekennzeichnete MSN--Rufnummer kann für Teilnehmer mit Dienst Daten nicht genutzt werden.

#### **Beispiel:**

MSN--Rufnummer 3333 die Option "Master" zuordnen.

Prog.09  $MSN$  | 01 - 02 673456**3333**neuer Eintrag Abbrechen

Markieren Sie die gewünschte MSN--Rufnummer und drücken Sie die Enter-Taste.

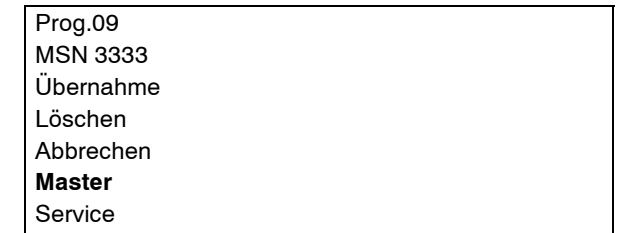

Markieren Sie das Menü **Master** und drücken Sie die Enter--Taste.

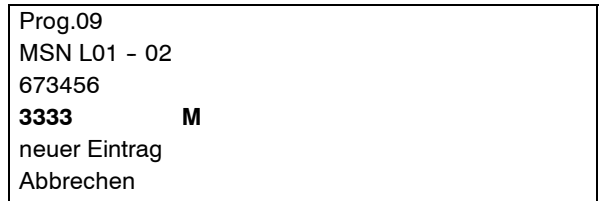

Integral 5 **Integral 5** Kennziffern-Ubersicht numerisch

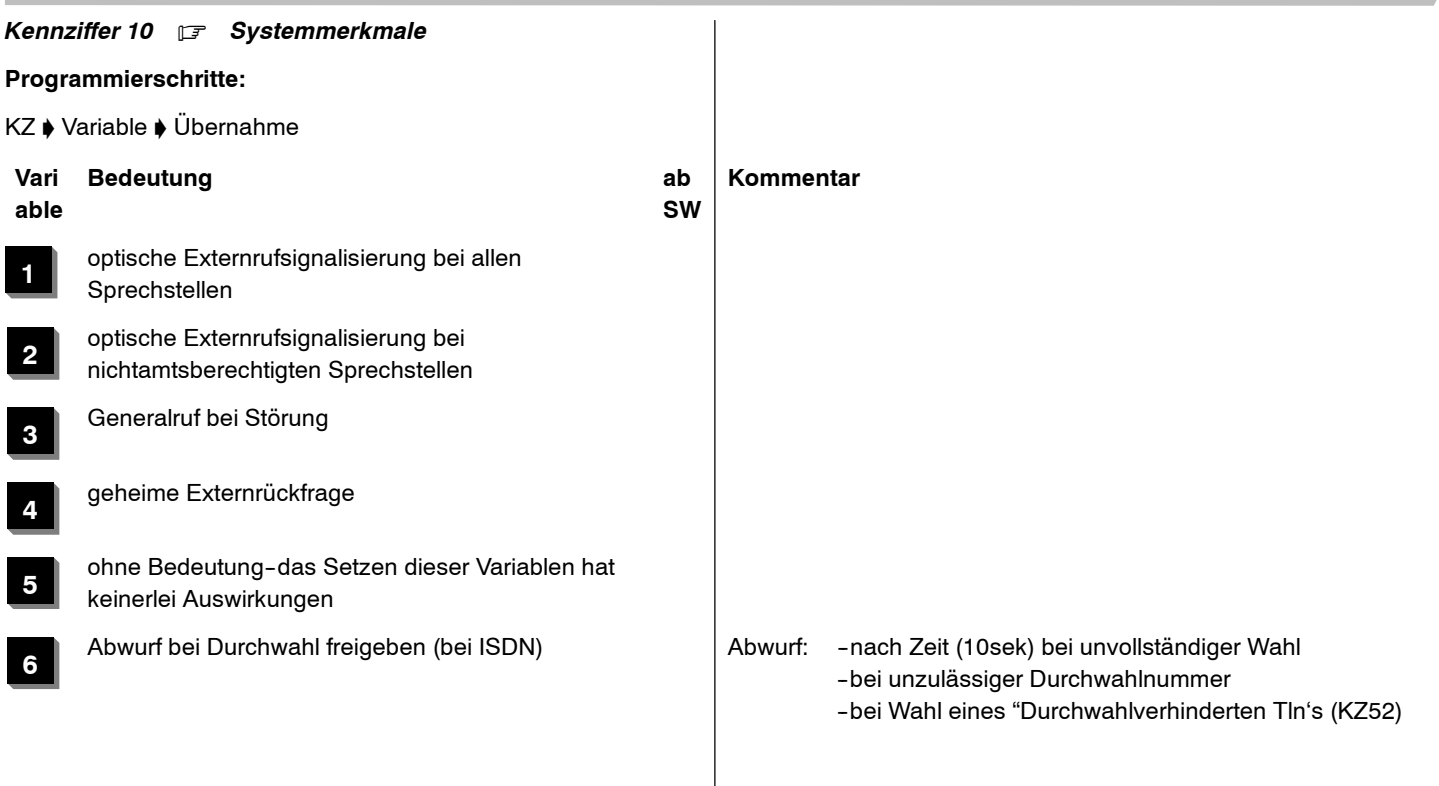

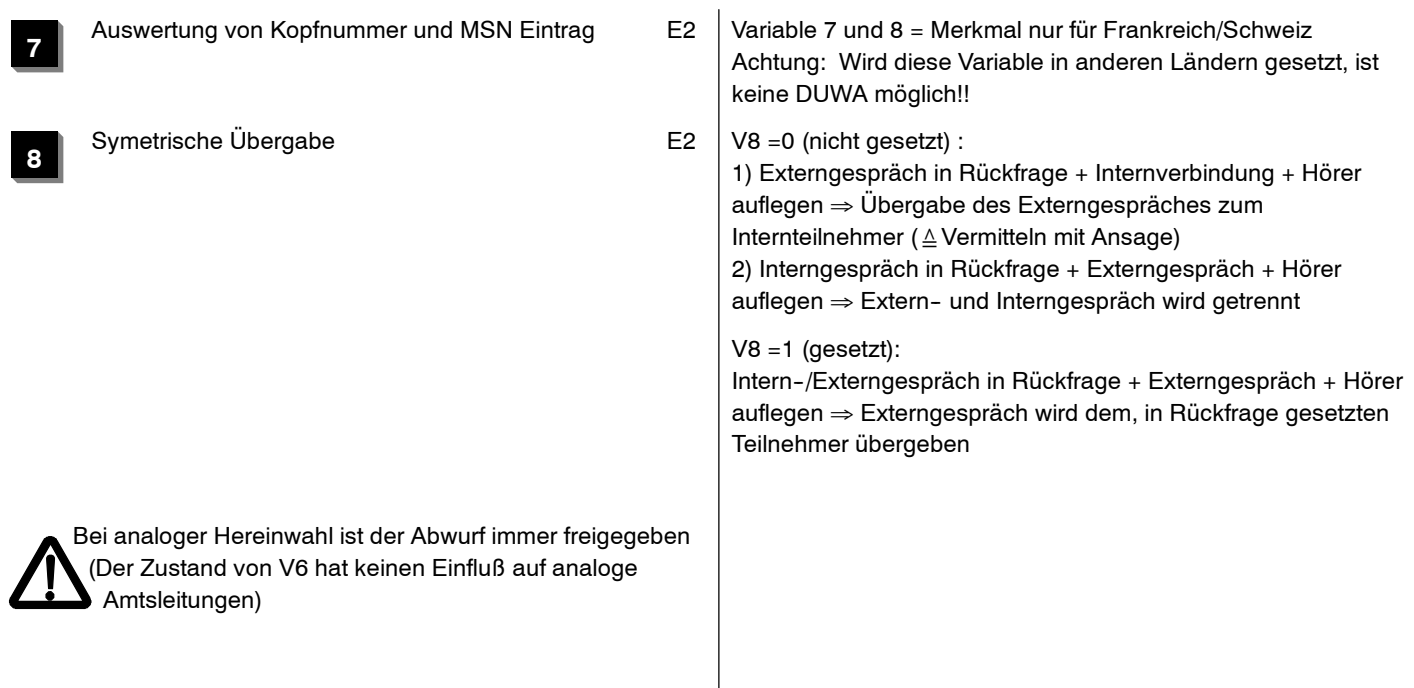

Integral <sup>5</sup> <sup>3</sup> Kennziffern--Übersicht numerisch

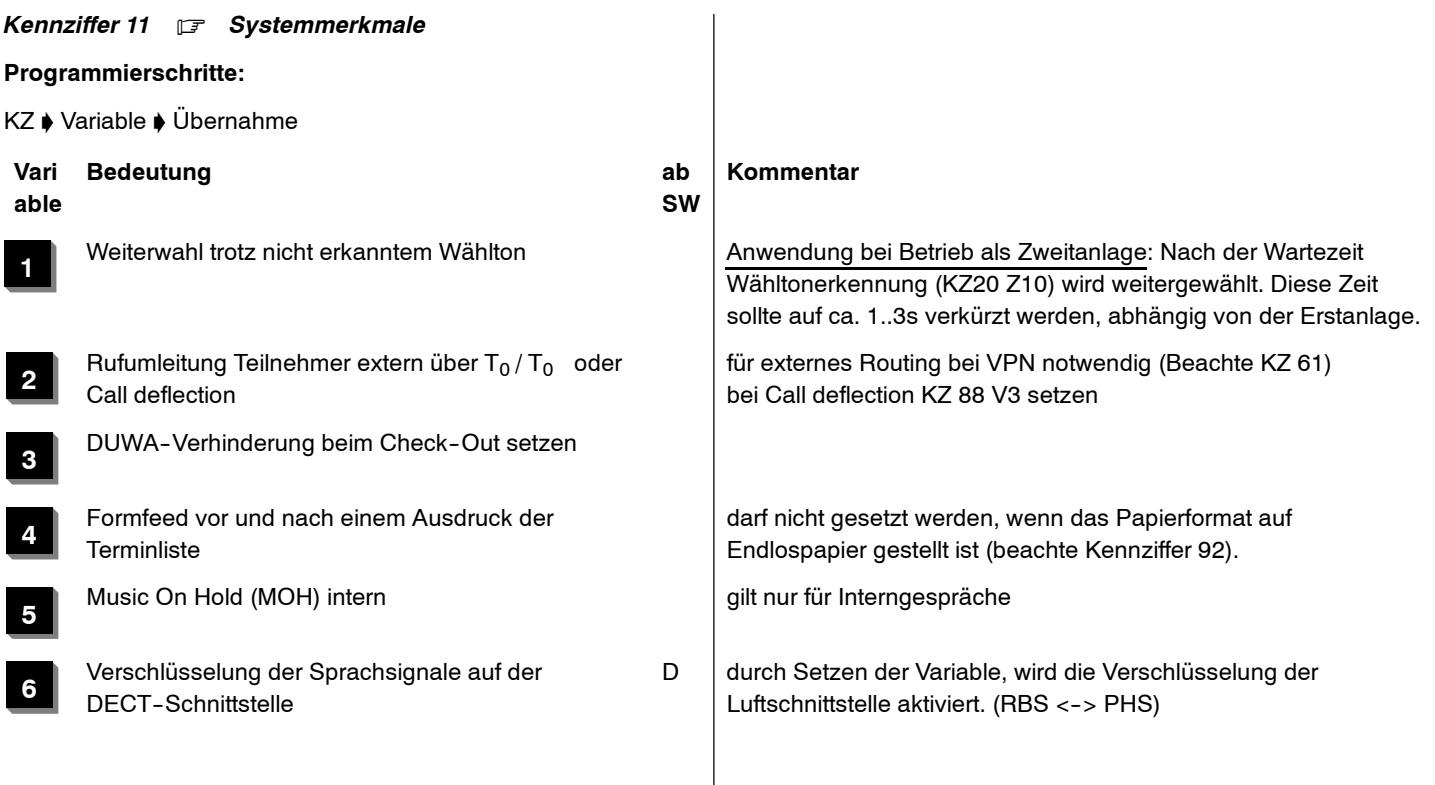

**7**

**8**

GDV ohne ACOM-Prozedur GDV Datensatz **ohne** Quittierung

Durchschalten von Ansagetexten über T<sub>0</sub> / T<sub>0</sub> (ext. Ansagetexte des Netzbetreibers (z.B. "Der gewünschte Rufumleitung.) vor dem Melden **Gesprächsteilnehmer ist zur Zeit nicht erreichbar**") werden bei externer Rufumleitung (T $_{\rm 0}$  / T $_{\rm 0}$ ) dem Anrufer durchgeschaltet (beachte V2).

> Hierbei zahlt der Anrufer Gebühren für die Verbindung zur I5. Ist V8 nicht gesetzt, hört der Anrufer keinen Ansagetext und zahlt keine Gebühren.

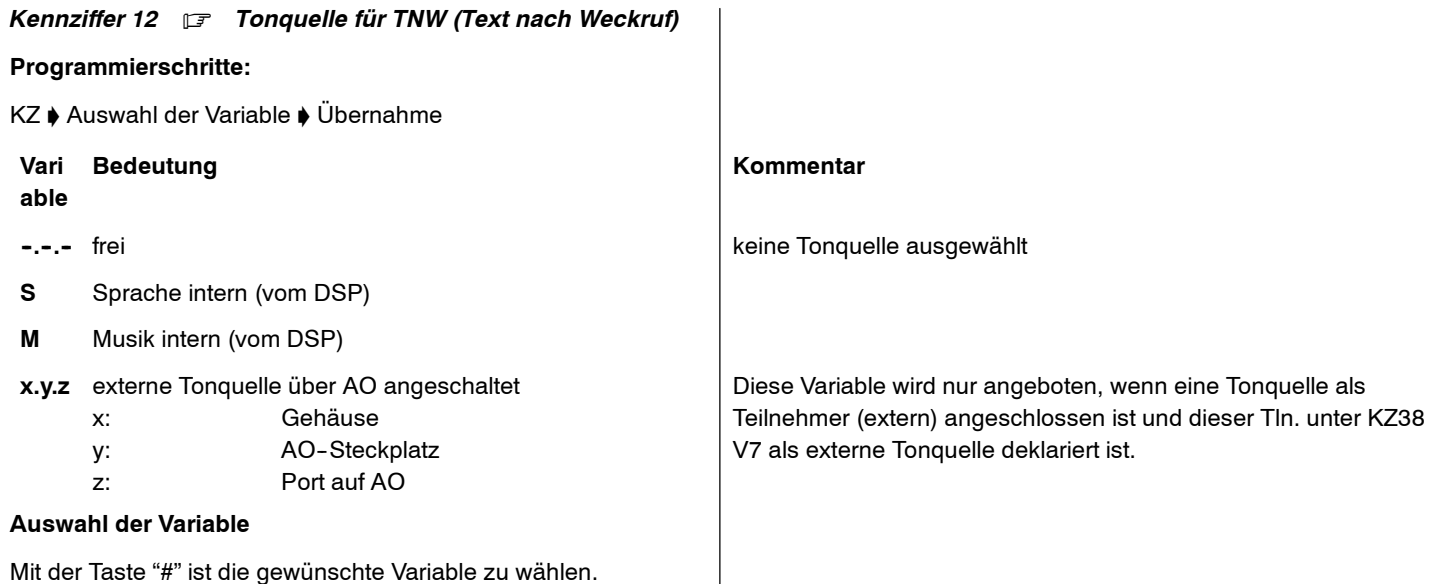

#### *Kennziffer 13* . *Automatic Information Call (AIC)*

**Programmierschritte:**

KZ ♦ AIC-Status wählen ♦ Übernahme ♦ /: Signalisierungsmedien pro Signalisierungsklasse wählen ' Übernahme :/

#### **AIC--Status**

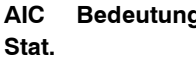

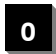

**1**

#### **Signalisierungsklassen**

Die TK--Anlage unterscheidet 8 Signalisierungsklassen, denen verschiedene Prioritätsstufen zugeordnet werden können.

Von den 8 Signalisierungsklassen entsprechen je zwei der gleichen Priorität. Sie unterscheiden sich dadurch, ob die Fehlermeldung hierarchisch (h) oder parallel (p) an die Signalisierungsmedien geschickt werden.

#### **Bedeutung Kommentar**

AIC-Signalisierung ausgeschaltet Produzierte Fehlermeldungen werden nicht an das Signalisierungsmedium weitergereicht.

AIC-Signalisierung eingeschaltet Produzierte Fehlermeldungen werden zum aller Signalisierungsmedium geschickt.

g Die parallele Signalisierung wird zurzeit von der Anlage nicht unterstützt!

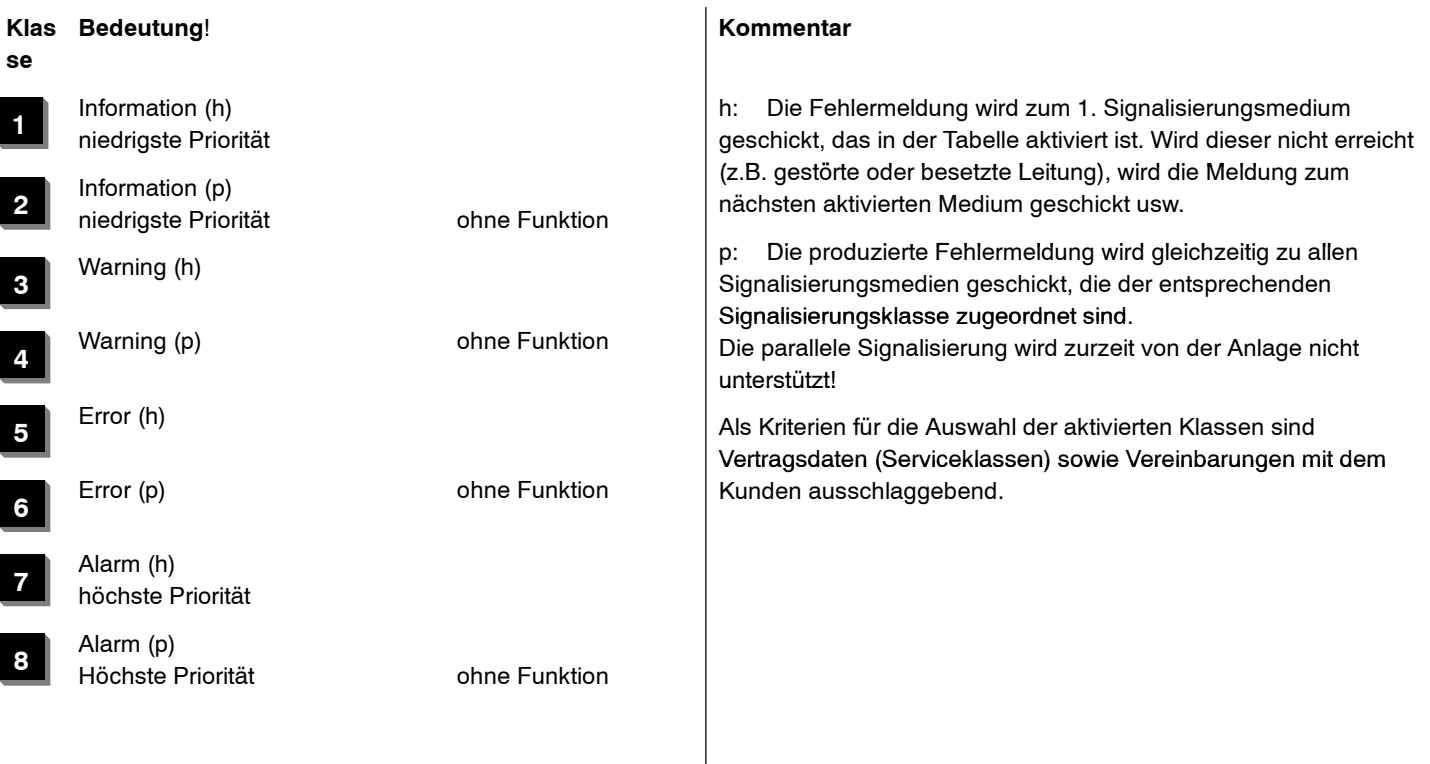

### **Signalisierungsmedien**

Jeder Signalisierungsklasse können 4 Signalisierungsmedien zugeordnet werden, denen im aktiven Zustand die Meldungen geschickt werden.

mit den PC--Applikationen einrichtbar.

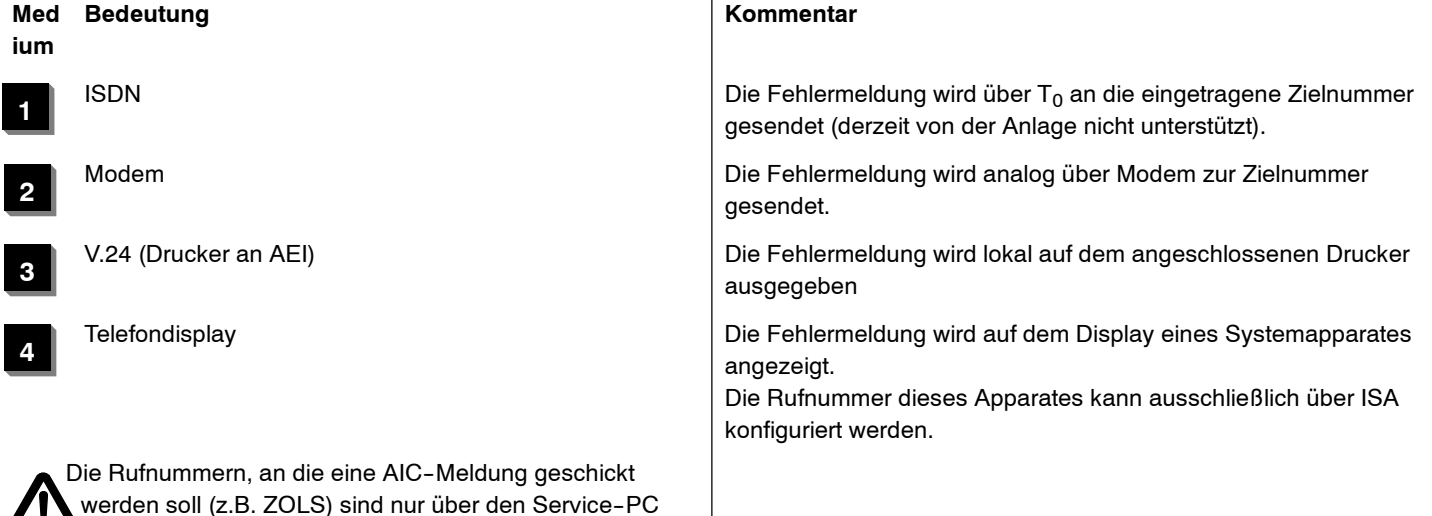

4.999.112.590 6/2007 Seite 50

## **Verlassen der KZ 13**

Verlassen der KZ13 mit Drücken der Funktionstaste"Wahlwiederholung" oder der Taste "Esc".

#### oder:

Durch den Menüpunkt "Abbrechen" verlassen Sie den Programm--Modus vollständig. Der Systemapparat befindet sich dann wieder im Modus Telefonie. Vorher aktivierte Variablenwerden gespeichert.

## Integral 5 **Integral 5** Kennziffern-Ubersicht numerisch

**COL** 

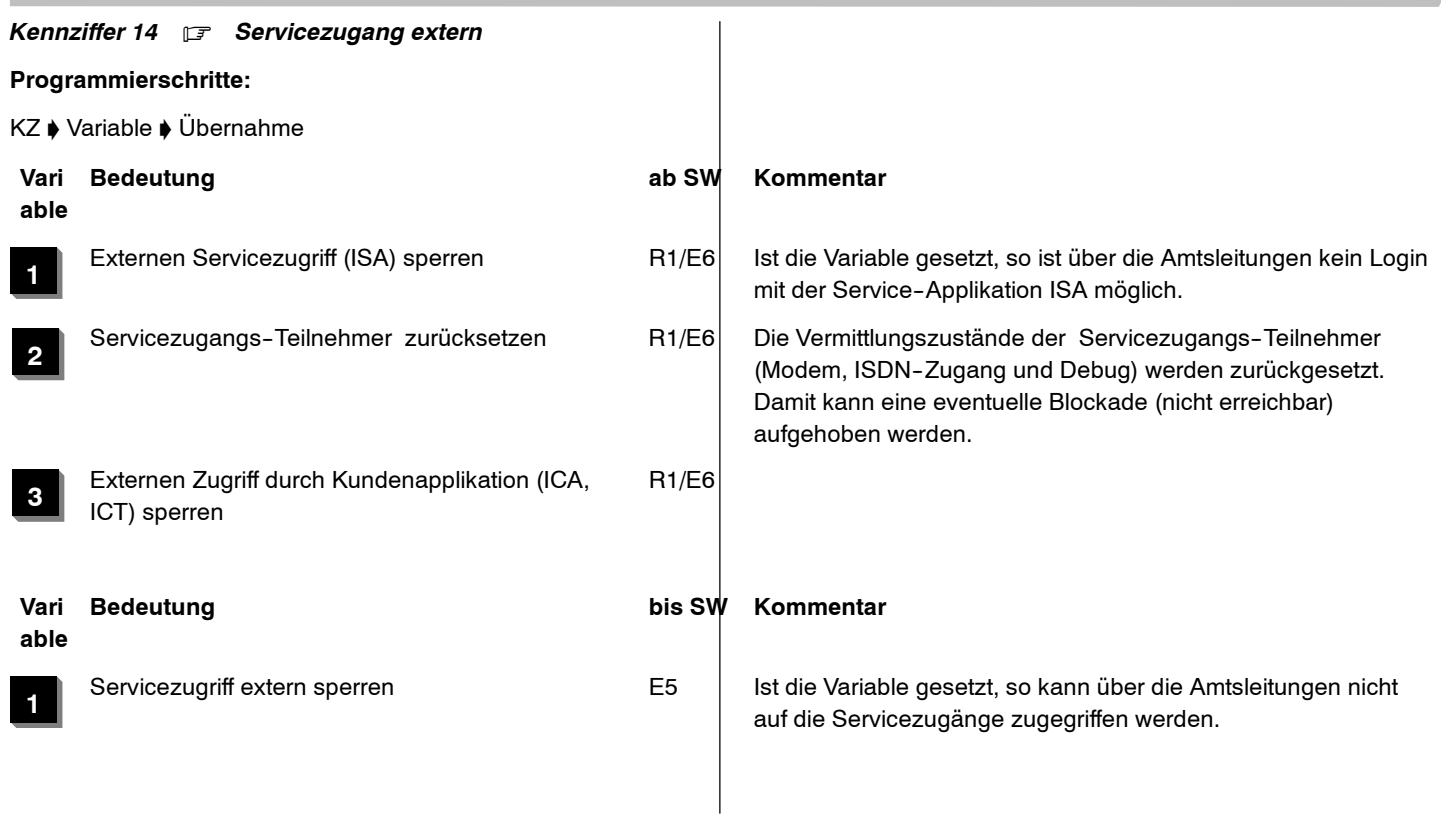

*Kennziffer 15* . *Submodul FSP (Freie Schaltpunkte) programmieren*

**nur für Integral 5 (ab E6 auch für Integral 3)**

### **Programmierschritte:**

KZ ♦ Gehäusenummer / Steckplatznummer / Portnummer / Kontaktnummer ♦ Übernahme ♦ /: zugeordneter Internteilnehmer ♦ Übernahme :/ ♦ /:Funktionsnummer ♦ Übernahme :/

#### *Anzeige am Systemapparat:*

Prog 15 1.5.1.1 T F

Kontaktnummer:

 $\Box$  beim Aufrufen der Kennziffer 15 wird immer zuerst die Kontaktnummer 1 angezeigt

Ändern der Kontaktnummer (nächster Kontakt, wenn gewünscht, mit der Sterntaste):

### **Eingabe**

Kontaktnummer, z.B. 3

Nun wird die physikalische Adresse, die Kontaktnummer (1, 2 oder 3), der zugeordnete Interteilnehmer (Rufnummer) und die Funktionsnummer (automtisch zuerst immer 1) angezeigt:

#### *Anzeige am Systemapparat:*

Prog 15 1.5.1.3 T 15 F1

Gehäuse.Steckplatz.Port. Kontaktnummer, zugeordneter Internteilnehmer, Funktionsnummer

- 1.5.1.3 $3 \longrightarrow$  (Gehäuse 1, Steckpl. 5, Port 1, Kontaktnummer 315 $5 \rightarrow \text{T}$ In 15 11  $\rightarrow$  Zweitwecker für Internrufe 22  $\;\rightarrow\;$  Zweitwecker für Externrufe 33  $\rightarrow$  Zweitwecker für Intern- und Externrufe 4 $4 \rightarrow$  Signalisierung GU (Gabelumschalter) 5 $5 \rightarrow$  Sondertaste rastend
	- 66  $\;\rightarrow\;$  Gebührenimpuls
	- 7 $7 \rightarrow$  Sondertaste nicht rastend
	- ↑

Funktion

Funktionsnummer:

Ändern der Funktionsnummer mit der Sterntaste:

#### **Bemerkungen**

- bei mehreren FSP's in der Anlage werden die Kontakte mit der Sterntaste durchgeblättert

Auswahl Kontaktnummer immer bevor Zuordnung Teilnehmer durchführen

aus der Ferne ein-- und ausgeschaltet werden. Dies geht nur, wenn unter Kennziffer 15 als zugeordneter Teilnehmer die Teilnehmernummer des FSP eingetragen wird. Im ISA muss an dieser Stelle "Kein Teilnehmer" eingetragen werden.

Bei der Integral 5 kann ab dem E6-Paket bzw. R1-Paket die Sondertaste "rastend" bzw. die Sondertaste "nicht rastend" auch

## *Kennziffer 16* . *Zuordnung MSN - Rufnummern zu Bündel/Teilnehmer/Sammelanschluss*

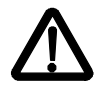

**Ab Software R2.4 nur noch über ISA unterstützt**

## **Programmierschritte: (KZ ab E2--Paket gültig)**

KZ ♦ /:Master MSN('en) eintragen (Mx) ♦ Übernahme:/ ♦ /:Zuordnung Teilnehmer - MSN (Tx) ♦ Übernahme:/ ♦ /:Zuordnung Sammelanschluss - MSN (Sx)  $\phi$  Übernahme:/

#### **Master MSN (Mx)**

 $x = 1..8$  An der TK-Anlage können maximal 8 Master MSN (entsprechend den Bündeln 1..8) eingetragen werden.

### **Zuordnung Teilnehmer MSN (Tx)**

Hier eingetragene MSN wird dem Teilnemer Tx zugeordnet.

### **Zuordnung Sammelanschluss MSN (Sx)**

<sup>x</sup> <sup>=</sup> Rufnummer der Sammelanschlüsse 1..8 (KZ 27). Den 8 Sammelanschlüssen können MSN--Nr. zugeordnet werden.

### **Bemerkungen (KZ ab E2--Paket gültig)**

In KZ 09 ist für Mehrgeräteanschlüsse unbedingt die internationale und die nationale Vorwahl einzutragen! Das Feld "PABX Nr. für Bündel <sup>x</sup>" bleibt für das Bündel leer, in dem der Mehrgeräteanschluss konfiguriert ist.

Unter KZ 87 V7 muß die entsprechende  $S_0$ -Amtsleitung als Mehrgeräteanschluss definiert sein. Eine MSN--Nr. kann nur einmal vergeben werden.

## *Kennziffer 17* . *PABX Nr. des Systems anzeigen/ändern*

### **Programmierschritte: (KZ ab D--Paket gültig)**

KZ ♦ Taste "R" oder Funktionstaste "Rückfrage" drücken (erzeugt eine neue PABX-Nr) ♦ Übernahme ♦ Passwort eingeben ("1590" nur bei Änderung)

Die PABX--Nr. wird vom System per Zufallsgenerator erzeugt. Um eventuelle Funkbereichsüberschneidungen zweier Systeme (PHS) zu verhindern, kann eine Änderung der PABX-Nr nötig sein. Dieser Fall kann beispielsw. nach dem Kaltstart eines Systems auftreten.

Integral <sup>5</sup> <sup>3</sup> Kennziffern--Übersicht numerisch

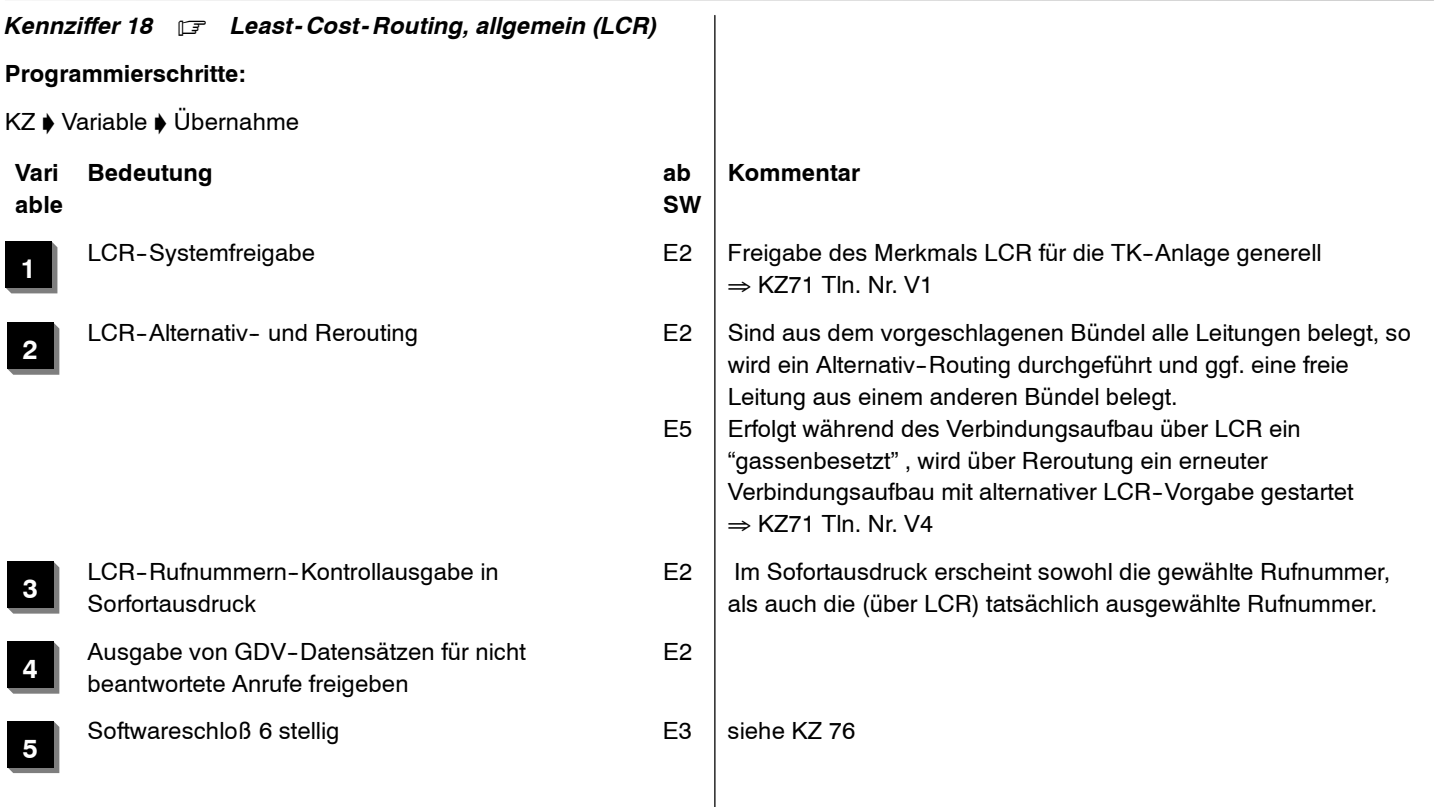

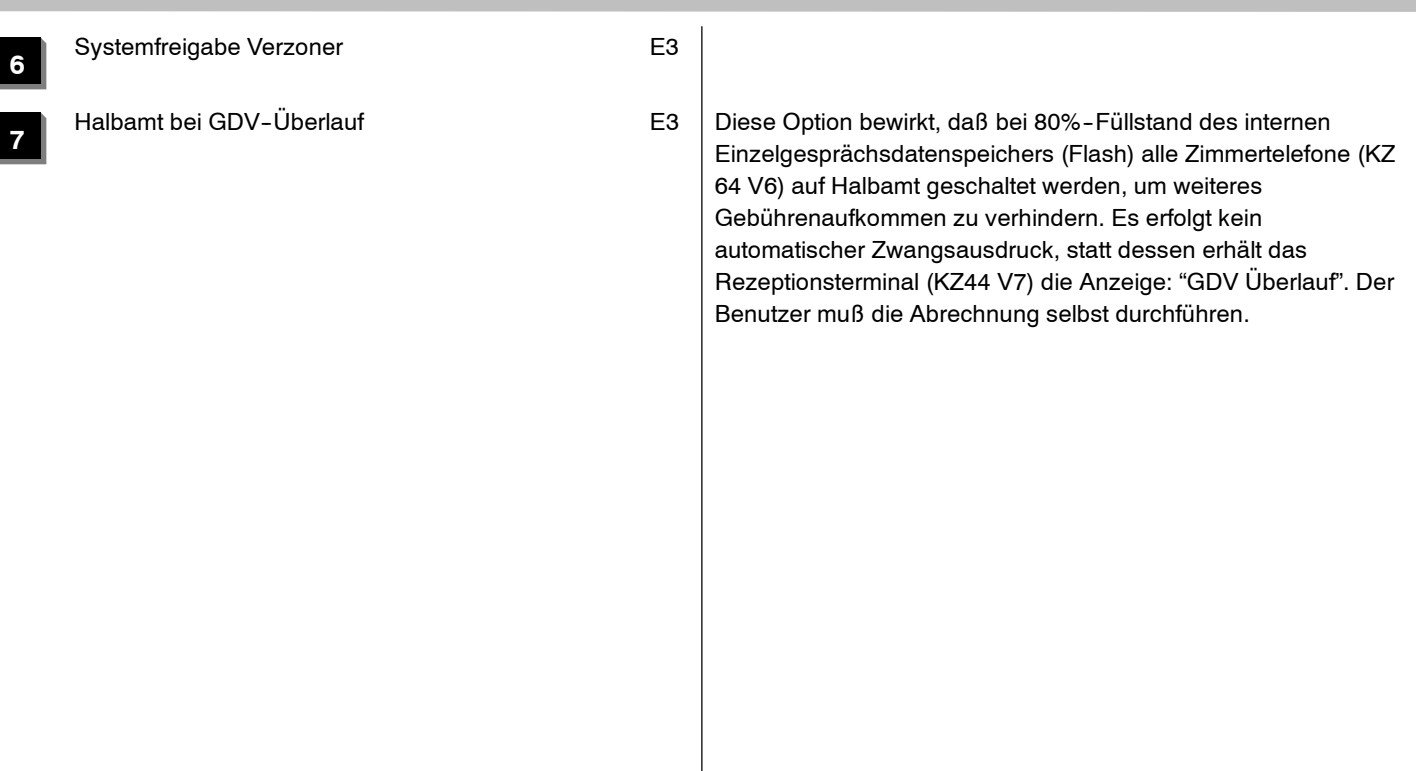

*Kennziffer 19* . *Termine für automatische Nachtschaltung*

#### **Programmierschritte:**

KZ ♦ Zusatznummer ♦ Übernahme

### *Anzeige am Systemapparat:*

Prog. 19. **nn TT.MM. hh:mm**

nn <sup>=</sup> Zusatznummer für entsprechenden Termin (siehe Tabelle)

Datum und Uhrzeit sind nach folgendem Format einzugeben:

### **TT.MM. hh:mm**

Anstelle des Datums können mit Betätigen der Taste # einzelne Wochentage gewählt werden.

Es erscheint **"MDMDFSS"**, für Montag, Dienstag, Mittwoch u.s.w.

Durch Zifferntaste 1-7 kann ein Wochentag ausgenommen werden (1=Montag, 7=Sonntag).

Weitere Tage ausnehmen: erneut Taste #. Alle Tage wählen: # 0

### **Bemerkungen**

 $\Box$  Folgende Zusatznummern für Termineingaben sind möglich:

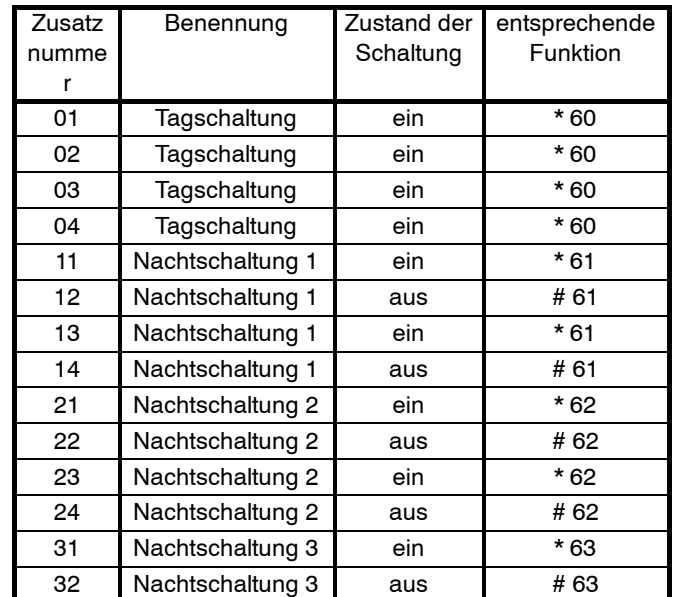

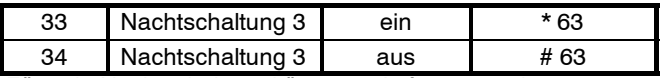

- $\Box$  Für jede Nachtschaltung können 2 Anfangs- und 2 Endzeiten eingegeben werden.
- Die Aktivierung bzw. Deaktivierung der Nachtschaltungen ist gleichbedeutend mit der Ausübung der Funktionen \*60 (\*61,\*62,\*63) bzw. #61 (#62,#63).
	- Daraus folgt, dass z.B "Nachtschaltung 1 aus" dann ohne Wirkung bleibt, wenn zu diesem Zeitpunkt Nachtschaltung 3 aktiviert ist (manuell oder automatisch).
- $\Box$  Kennziffern 84, 85, 86 beachten.
- $\Box$  Funktionstasten für automatische Nachtschaltung können unter Kennziffer 43 eingerichtet werden.
- Das Einschalten einer Nachtschaltung bewirkt das Ausschalten einer anderen eingeschalteten Nachtschaltung.
- $\Box$  Das Einschalten der Tagschaltung bewirkt das Ausschalten der eingestellten Nachtschaltung.
- $\Box$  Es ist immer nur eine Nachtschaltung wirksam und zwar die zuletzt eingeschaltete.
- $\Box$  Wenn unter Kennziffer 35 freigegeben, kann diese Kennziffer auch vom Kunden geändert werden.

### 4.999.112.590 6/2007 Seite 61

*Kennziffer 20* . *Systemzeiten*

### **Programmierschritte:**

KZ ♦ Zusatznummer ♦ Übernahme

nn <sup>=</sup> Zusatznummer für Systemzeiten (siehe Tabelle)

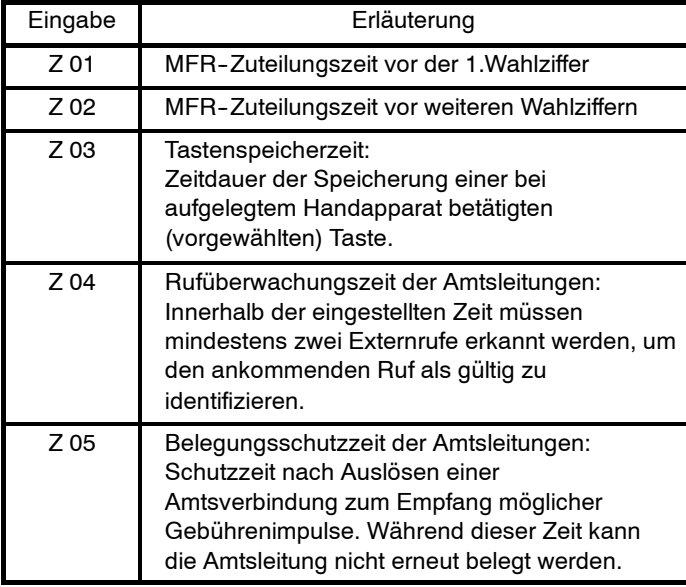

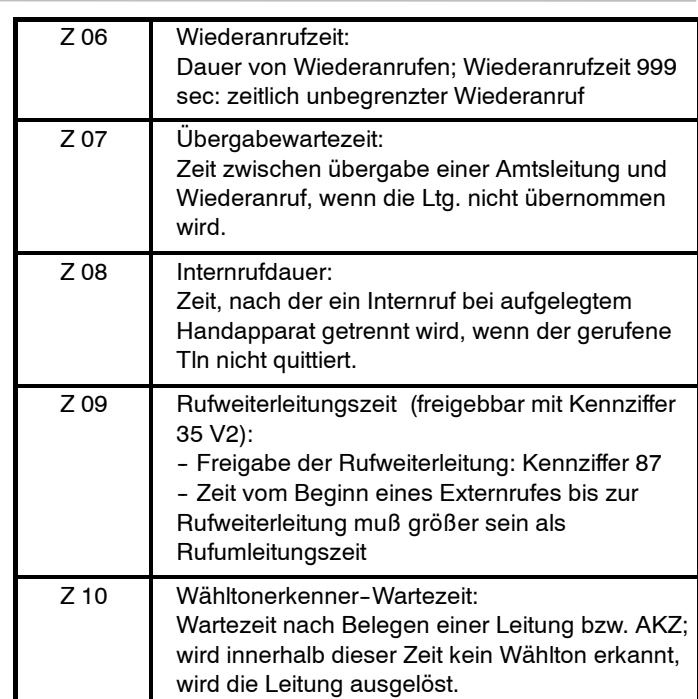

## Integral 5 **Integral 5** Kennziffern-Ubersicht numerisch

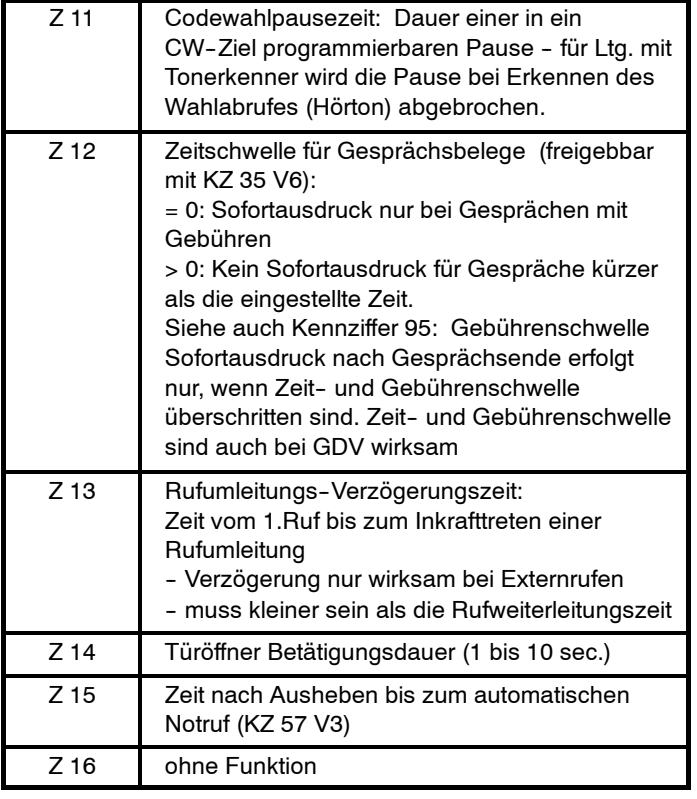

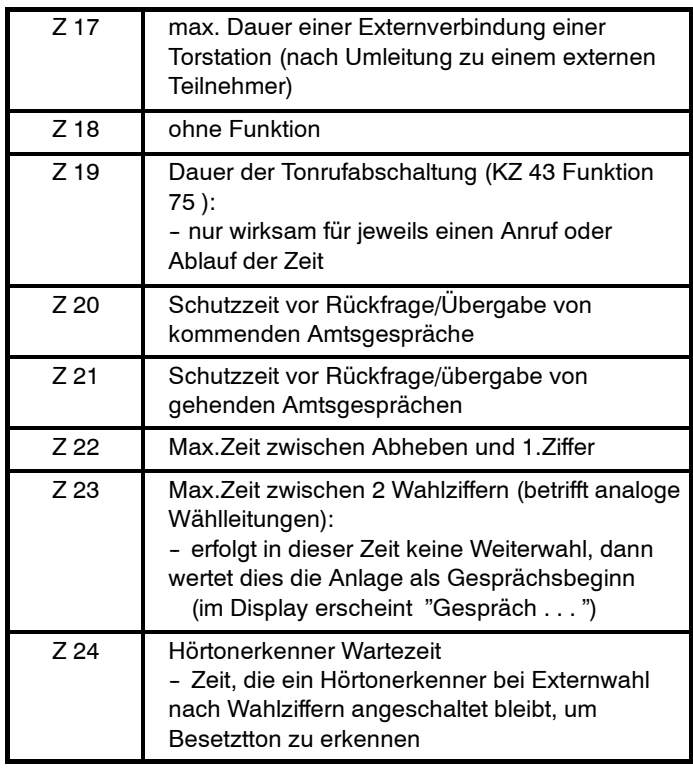

4.999.112.590 6/2007 Seite 62

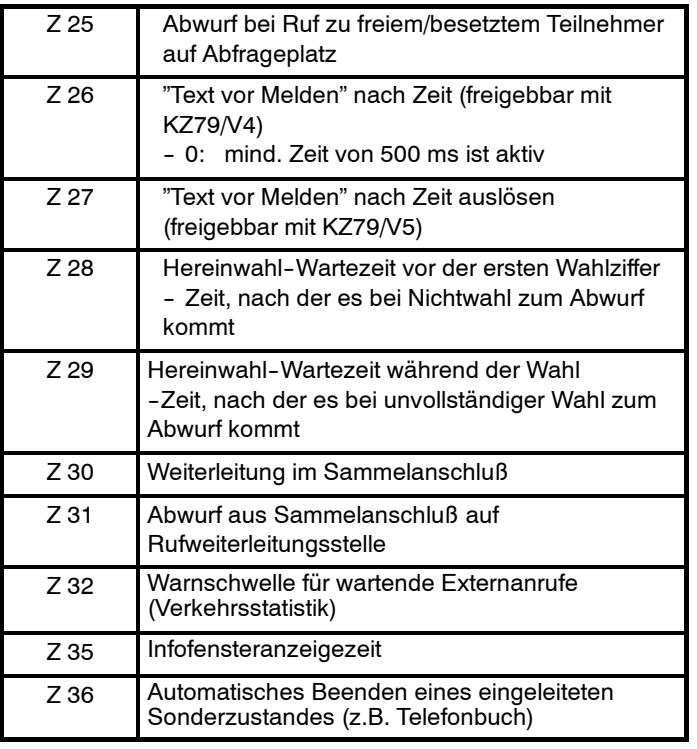

## **Bemerkungen**

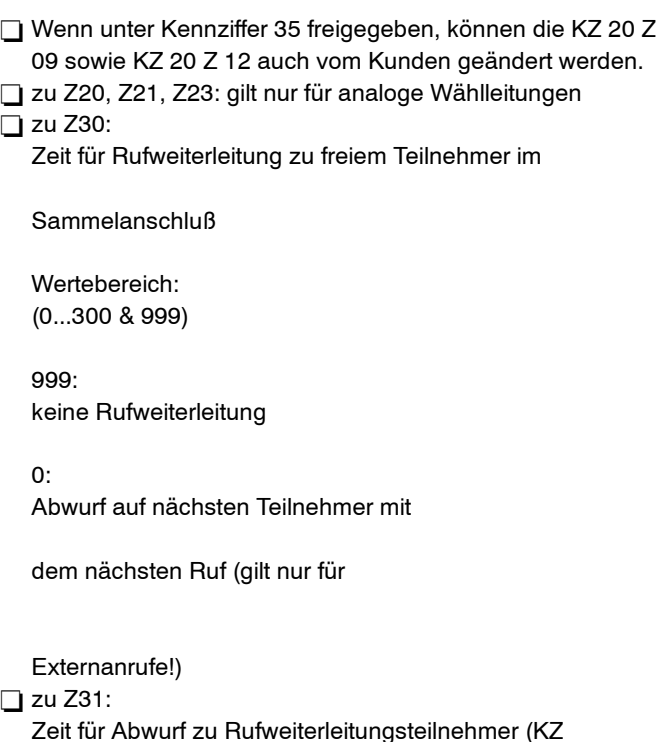

### 83) bei Ruf eines Teilnehmers im Sammelanschluß

Wertebereich:

(0...300 & 999)

999:kein Abwurf

0: Abwurf Rufweiterleitungsteilnehmer

beim nächsten Ruf (gilt nur für

Externanrufe!)

4.999.112.590 6/2007 Seite 64

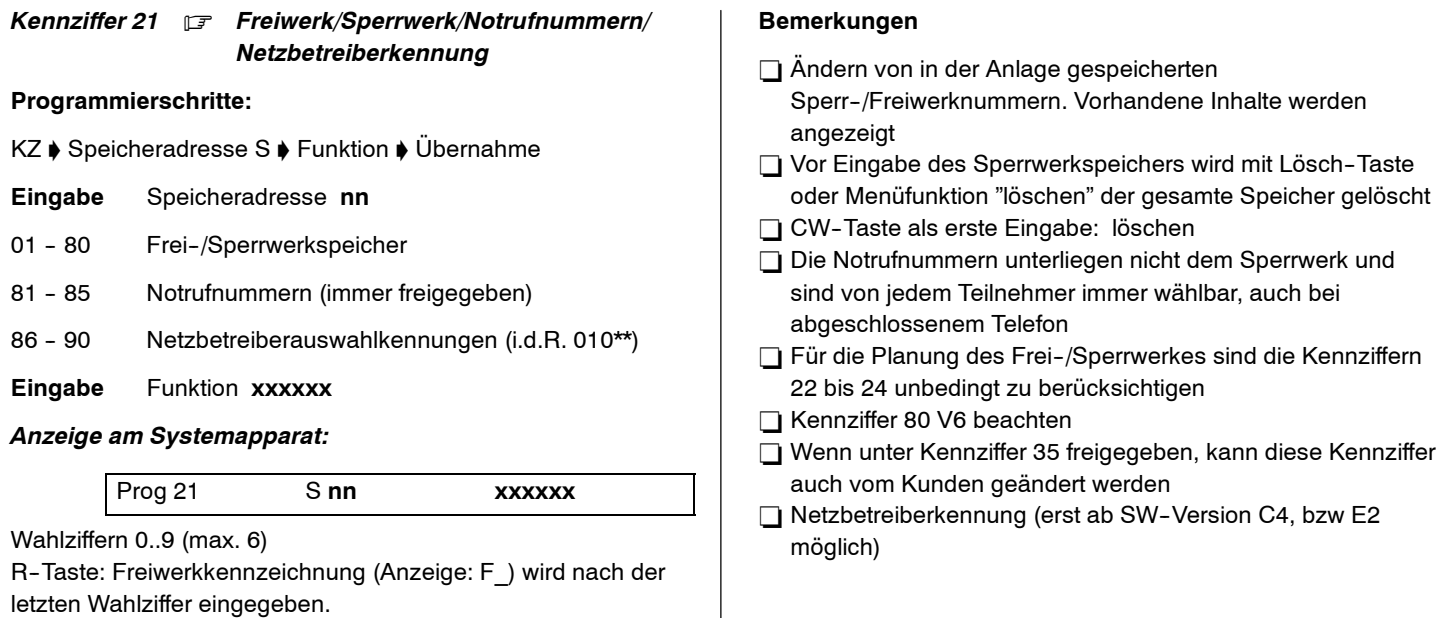

4.999.112.590 6/2007 Seite 65

CW--Taste: Löscht eingegebene Wahlziffern

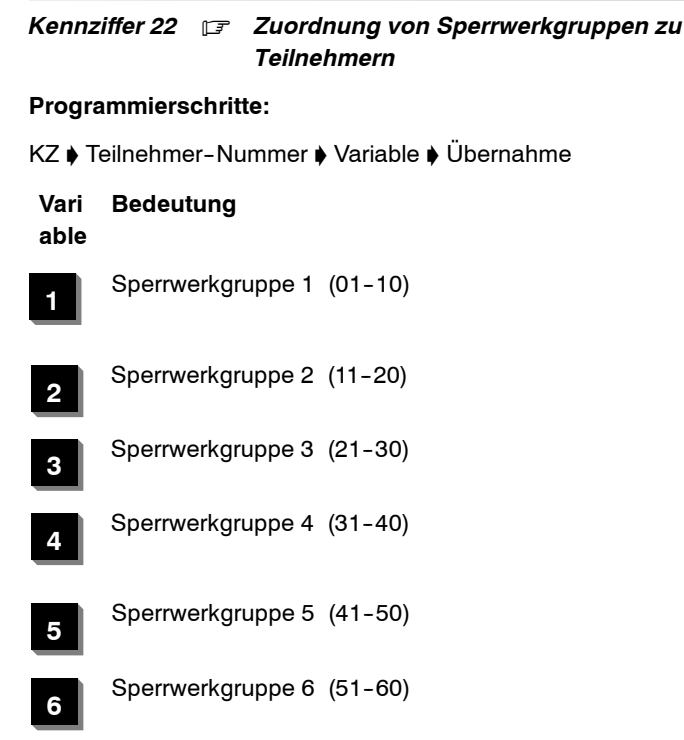

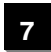

Sperrwerkgruppe 7 (61-70)

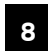

Sperrwerkgruppe 8 (71-80)

#### **Bemerkungen**

- Eingabe der Sprechstellennummer mit Zifferntasten
- Kennziffern 21 und 80 V6 beachten
- $\Box$  Kopieren für andere Teilnehmer mit #3 möglich
- Wenn unter Kennziffer 35 freigegeben, kann diese Kennziffer auch vom Kunden geändert werden.

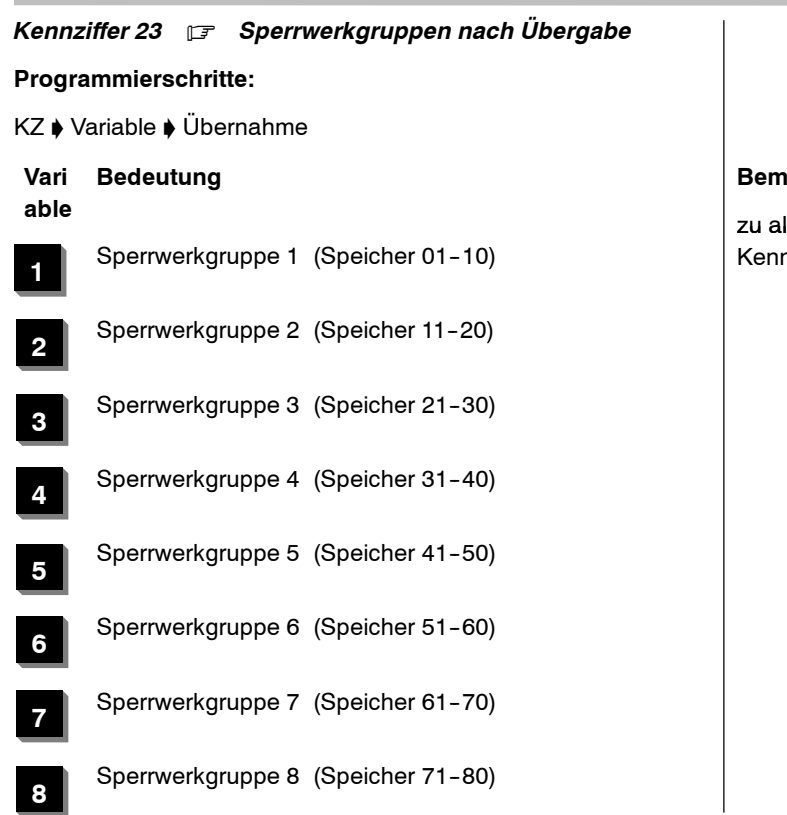

### **Bedeutung Bemerkungen**

zu allen Variabler: Kennziffern 21 und 24 sowie Kennziffer 80 V6 beachten

### 4.999.112.590 6/2007 Seite 69

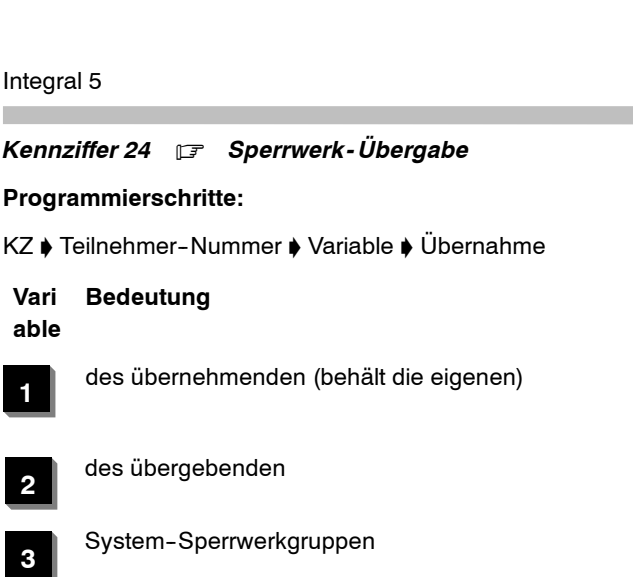

## **Bemerkungen**

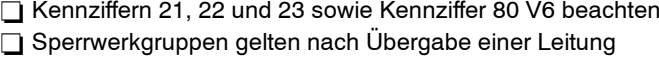

# 3 Kennziffern-Übersicht numerisch

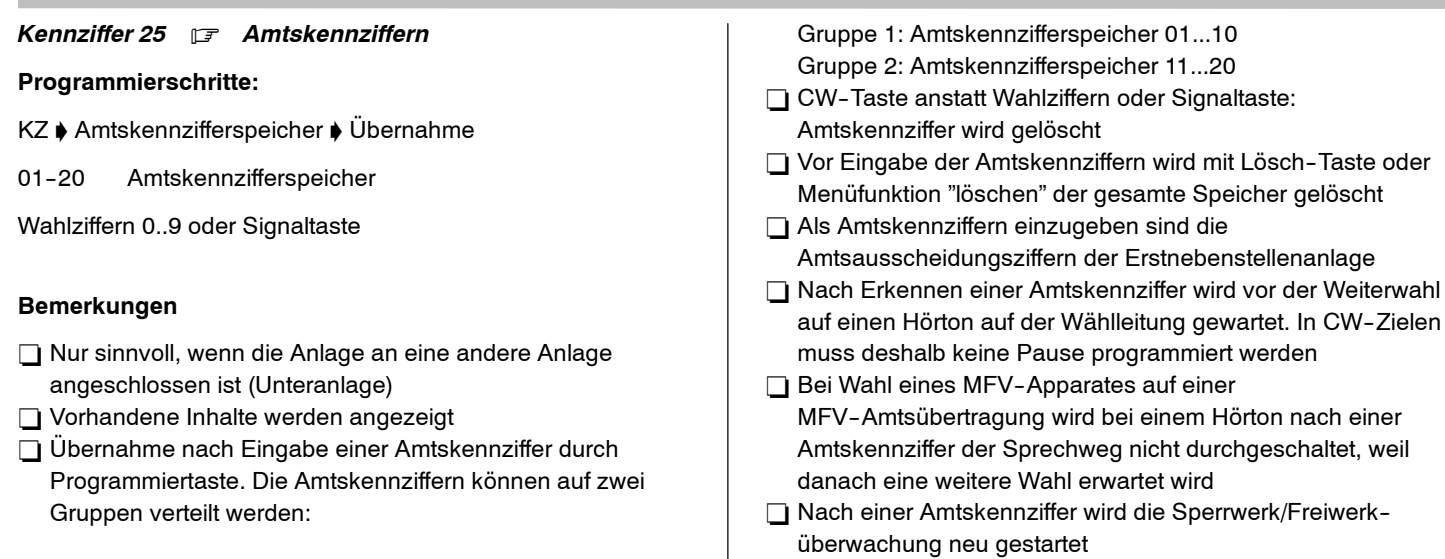

### *Kennziffer 26* . *Zuordnung Amtskennziffern zu Amtsleitungen*

### **Programmierschritte:**

KZ ♦ Wählleitungsadresse mit Ziffern- oder Leitungstasten ♦ Variable  $\blacklozenge$  Übernahme

**Vari Bedeutung able**

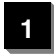

Amtskennziffergruppe <sup>1</sup> (Speicher 01...10)

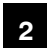

Amtskennziffergruppe <sup>2</sup> (Speicher 11...20)

#### **Bemerkungen**

 $\Box$  Kennziffer 25 beachten

Integral 5 **Integral 5** Kennziffern-Ubersicht numerisch

## *Kennziffer 27* . *Rufnummernzuordnung*

### **Programmierschritte:**

KZ ♦ Modem/Modemrufnummer ♦ Übernahme ♦ /: Tln ♦ Übernahme :/ ♦ /:Sammelanschlüsse ♦ Übernahme :/ ♦  $\ell$ : MSN-Rufnummern  $\blacktriangleright$  Übernahme :/

## *Anzeige am Systemapparat:*

Prog 27 Modem Modemrufnummer

## **Eingabe**

Programmiertaste oder Menüfunktion: Übernahme der Modem-Rufnummer

Nun wird die physikalische Adresse des ersten Teilnehmers und dessen Rufnummer angezeigt.

Die physikalische Adresse besteht aus:

Gehäuse.Steckplatz.Port.

## *Anzeige am Systemapparat:*

Beispiel:

Prog.27 1.2.3 15 **d**

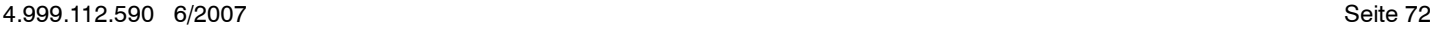

1.2.3! (Gehäuse 1, Steckpl. 2, Port 3

15  $\rightarrow$  $\rightarrow$  Tln 15

i

- d $\rightarrow$ digital
- d+ $+$   $\;\rightarrow$  digitaler Bus mit mehr als zwei Tln.
- aa  $\;\rightarrow$  analog
- ss  $\;\rightarrow$  service
- l → Ladebaugruppe
- v $v$   $\;\rightarrow$  Rufn. f. V.24 Schnittst.
- m $m \rightarrow$  Anrufbeantworter  $(CV1)^{1}$
- $\mathbf{c}$  $\rm c$   $\rightarrow$  automatische Vermittlung (CV1)<sup>2)</sup>
- tt  $\rightarrow$  zeitgerechte Ansage  $\qquad$  (CV1)<sup>3)</sup>
- $q \rightarrow$  nicht zeitgerechte Ansage (CV1)
- ff  $\;\rightarrow$  Fernbedienungsteilnehmer
- i → Zugang für CTI-Server
- i- → Zugang für CTI-Server inaktiv
- b-  $\rightarrow$  Debug-Zugang

## **Eingabe**

Neue Rufnummer, wenn gewünscht, mit den Zifferntasten

Programmiertaste oder Menüfunktion: Übernahme der Rufnummer, Anzeige des nächsten Tln, u.s.w.

Default nach Kaltstart (siehe auch KZ 98): Die Rufnummernzuordnung für die Sammelanschlüsse  $SAA$   $SAB = 1011$ ...1018

1)2)3) Die CV1-Funktionen sind den SA6...SA8 zugeordnet. Die Rufnummern für CV1-Funktionen (max. 8) für AO1...AO8=
1021...1028 (Anrufbeantworter) 1031...1038 (automatische Vermittlung) 1041...1048 (zeitgerechte Ansage)

Rufnummer ein- bis vierstellig

Taste WW oder Menüfunktion "beenden": (vorzeitiges) Verlassen der Eingabe

#### **Bemerkungen**

- □ Codewahltaste oder Menüfunktion "Löschen": Löschen einer Rufnummer
- □ Taste Rückruf: Löschen aller Rufnummern

**Anzeigen und Einrichten von Rufnummern für Teilnehmer, die an einem Bus angeschlossen sind:**

## **Eingabe bei Anzeige eines digitalen Teilnehmers**

R--Taste: Anzeige eines Untermenüs

# *Anzeige am Systemapparat zum Beispiel:*

 $T11 - 12$  3: leer

Im Untermenü gelten folgende Tastenbelegungen:

R--Taste: Übernahme des Teilnehmers und Sprung aus dem Untermenü

Programmier-- oder T--Taste: Übernahme des Teilnehmers und nächster Teilnehmer

Codewahl--Taste: Löschen einer Rufnummer

# **Eingabe der Rufnummer für ein PHS:**

Taste Trennen

oder Prog. durchsteppen des Menüs Kz27 bis im Display die Zuordnung der PHS angezeigt wird.

### *Anzeige am Systemapparat zum Beispiel:*

Prog. 27 PP.1: leer

#### **Eingabe**

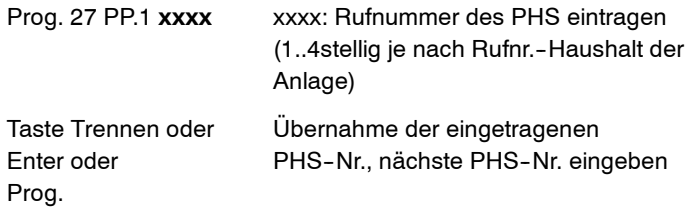

#### **Fernsteuerungszugang einrichten**

Unter Kennziffer 27 mit Drücken der Enter--Taste durchtoggeln bis zur Anzeige:

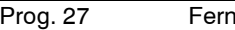

hed leer f

oder

unter Kennziffer 27 den Menüpunkt "Fernsteuerung" auswählen und aktivieren. Es erscheint die gleiche Anzeige im Eingabefeld für den Fernsteuerungszugang.

Interne Rufnummer des Fernsteuerungszugangs eingeben und mit Drücken der Enter-Taste bestätigen.

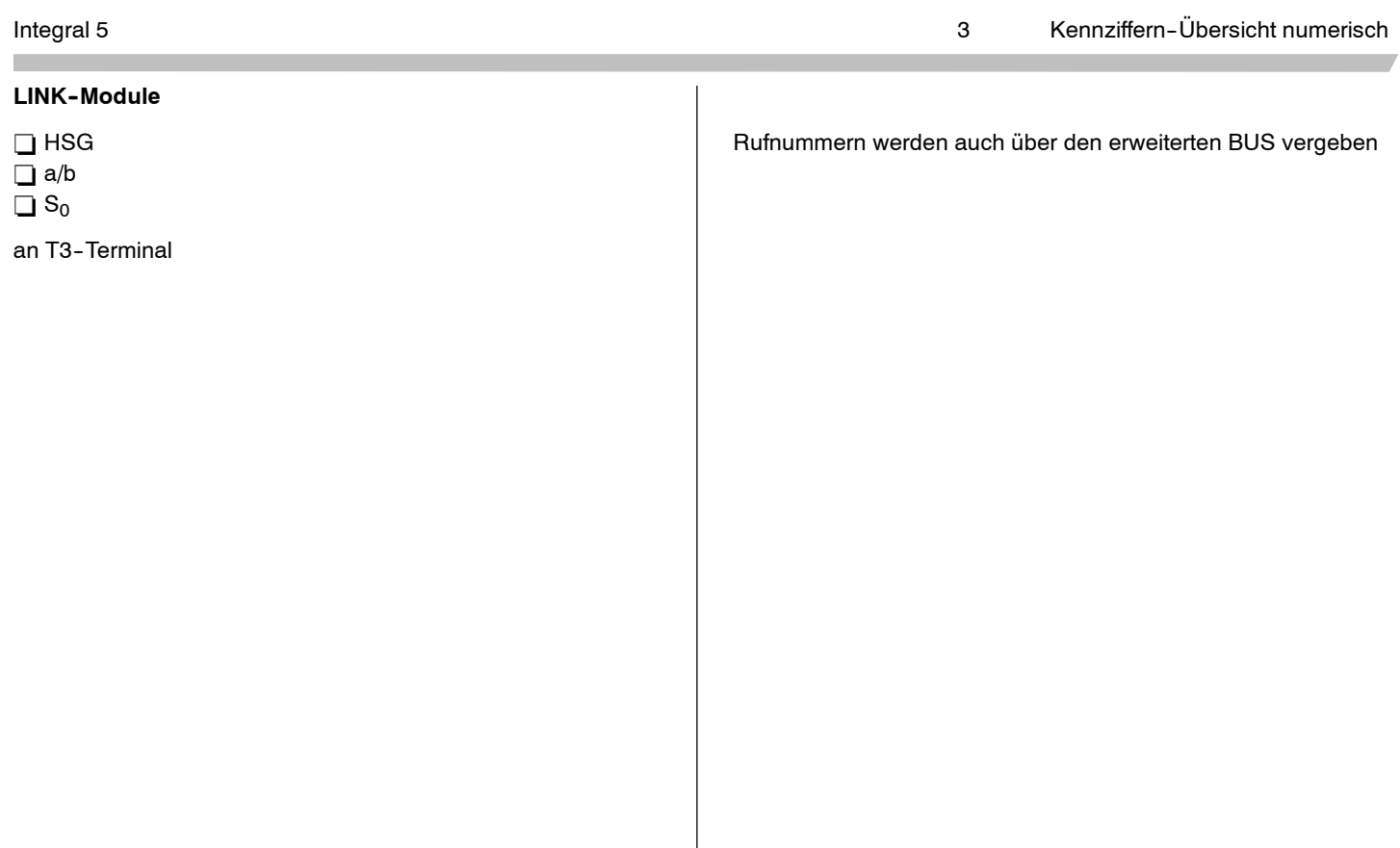

#### *Kennziffer 28* . *Funktionsnummernzuordnung*

#### **Programmierschritte:**

KZ ♦ Funktionsnummer von KZ 43 ♦ Übernahme

### **Eingabe**

- 1. Ändern der Funktionsnummernzuordnung von Kennziffer <sup>43</sup>
- $\Box$  Funktionsnummer einer unter Kennziffer 43 aufgelisteten Funktion (3stellig)
- $\Box$  Ändern bzw. eingeben der Funktionsnummer (1 bis 4stellig) Erläuterungen hierzu siehe Bemerkung [1]
- □ Programmiertaste, Trenntaste oder Menüfunktion zur Übernahme
- 2. Ändern der Ziffer für die Ein-- bzw. Aus--Kennung
- Taste \* zum Ändern der Ein-Kennung oder
- $\Box$  Taste # zum Ändern der Aus-Kennung
- $\Box$  Ziffer 1-stellig
	- Erläuterungen hierzu siehe Bemerkung ©
- □ Programmiertaste, Trenntaste oder Menüfunktion zur Übernahme

#### **Bemerkungen**

mit 8...

- **Eingabe von Funktionsnummernzuordnungen:** Den unter Kennziffer 43 aufgeführten Funktionen können Funktionsnummern zugewiesen werden, mit denen diese Funktionen dann aufgerufen werden können.
	- Beispiel: Prog.28 F080 6 bedeutet: dem Merkmal "Durchsage" (Funktion 080 in Kennziffer43) wird die verkürzte Funktionsnummer "6" zugeordnet

Funktionen, die ein Merkmal einleiten oder auch deaktivieren können, werden bei der Funktionszuordnung durch Eingabe der Stern--Taste als erste Eingabe gekennzeichnet.

Beispiel: Prog.28 F061 \*7 einleiten Nachtschaltung 1 (KZ 43 F61): 87 Rücknahme: 97

□ Eingabe der Ein-Kennung / Aus-Kennung: Eingabe einer Ziffer, mit der ein Merkmal eingeleitet/ deaktiviert wirdBsp.: Prog. 28 F\* 8 : bedeutet einleiten von Merkmalen

Integral 5 **Integral 5** Kennziffern-Ubersicht numerisch

Bsp.: Prog. 28 F\* 9 : bedeutet deaktivieren von Merkmalen mit 9...

Vorhandene Zuordnungen werden angezeigt.

Ist unter KZ 57 V4 für SECOM-Anwendung für Tln gesetzt, so sind an dieser NST die Funktionen \*7... nicht erreichbar.(Rufumleitung von/zu; Ruhe vor dem Telefon;

Herausschalten aus dem Sammelanschluß; Herausschalten aus dem Generalruf)

# *Kennziffer 29* . *Anzahl der PHS im TK - System*

# **Programmierschritte: (KZ ab D--Paket gültig)**

KZ ♦ Anzahl der PHS ♦ Übernahme

## *Anzeige am Systemapparat:*

# Prog. 29 A P **xxx**

**xxx** gewünschte Anzahl der einzubuchenden PHS immer dreistellig (z.B. 016)

#### **Bemerkungen**

Diese KZ ist zu programmieren bevor die PHS'en eingebucht werden (KZ 30).

*Kennziffer 30* . *PHS im System anmelden (Enrolement) oder abmelden*

# **Programmierschritte: (KZ ab D--Paket gültig)**

# KZ ♦ PHS enrolen ♦ Übernahme

□ Zur Durchführung dieser Programmierung benötigen Sie nun den Systemapparat sowie das jeweilige PHS! Der Akku des PHS muß geladen sein. Desweitern muß am PHS die Nummer des Systems eingestellt sein, unter der das Enrolement erfolgen soll (siehe Bedienungsanleitung PHS "Telefonanlage wechseln").

 $\Box$  Vor dieser KZ muß KZ 29 bearteitet werden.

**a) Anmelden einer PHS**

## **Eingabe am Systemapparat**

#### *Anzeige am Systemapparat:*

## Prog 30 T **xxxx**

**xxxx** Nummer des PHS, das angemeldet werden soll (Anzahl der Stellen abhängig von der Länge des Rufnummernhaushalt)

## *Anzeige am Systemapparat:*

Prog. 30 T xxxx MC: **\_**

### **Eingabe am Systemapparat**

mit \*--Taste blätternblättern zum entsprechenden Steckplatz

Ist nur eine MC im System vorhanden, entfällt die Abfrage MC; es wird direkt der Accesscode angezeigt: A:xxxxxxxx !

Taste Trennen oder Menüfunktion Übernahme (Enter) oder Prog.

## *Anzeige am Systemapparat:*

Prog. 30 T xxxx frei

Die anzumeldende PHS--Nr. ist frei

## **Eingabe am Systemapparat**

Taste Trennen oder Enter oder Prog.

TK--Anlage für die Anmeldung aktivieren

# *Anzeige am Systemapparat:*

## Prog. 30 T xxxx A **yyyyyyyy**

yyyyyyyy Am Display des Systemapparats wird eine 8-stellige CODE-Nr angezeigt, die in das PHS zu übertragen ist.

#### **Bemerkungen**

Sie haben nun die RBS für das Enrolement aktiviert. Dieweiteren Schritte zur Anmeldung sind an der PHS durchzuführen. Für die Eingabe am PHS sind maximal 120 <sup>s</sup> zur Verfügung. Wird in diese Zeit keine Eingabe oder eine ungültige Eingabe gemacht, springt das System auf den Programm--Modus zurück. Die Prozedur muß in diesem Fall erneut gestartet werden.

## **Eingabe am DETEWE--PHS**

- Taste Shiftt → Menü am PHS aktivieren
- Taste Kurzwahl  $\;\;\rightarrow\;\;$  PHS in den Programm-Modus schalten

### *Anzeige am PHS:*

## System?

Das PHS kann an bis zu vier TK--Anlagen betrieben werden, die als System 1 bis 4 durchnummeriert werden.

2 <sup>x</sup> Taste # Es erscheint folgende Anzeige

## *Anzeige am PHS:*

**Registration** 

## **Eingabe am PHS**

Taste Prog. aktivieren der Programmierung

#### *Anzeige am PHS:*

In System <sup>n</sup> CODE:

### **Eingabe am PHS**

Geben Sie die 8-stellige Code-Nr. ein, die am Systemapparat angezeigt wird.

## *Anzeige am PHS:*

In System <sup>n</sup> CODE:**yyyyyyyy**

Taste Prog. Quittieren der Code-Nr.-Eingabe

## *Anzeige am PHS:*

# **REGISTATION**

PLEASE WAIT

Das PHS wird registriert, dieser Vorgang kann bis zu 15 Sekunden dauern.

Bei erfolgreichem Durchlauf erscheint folgende Anzeige.

**SUCCESS** 

4.999.112.590 6/2007 Seite 80

Die 8-stellige CODE-NR im Systemapparat wird gelöscht. Das PHS führt einen internen Reset aus und übernimmt vomSystem die Rufnummer.

Wurde unter KZ31 ein Name eingetragen, so wird auch dieser im Display angezeigt.

Hinweis: Wenn benachbarte PABX'en den Enrolvorgang stören oder fast unmöglich machen, kann zur Abhilfe nach Eingabe der Code Nr. am PHS die Tastenfolge \*190000254\* eingegeben und dann erst die Prog Taste betätigt werden.

## **Eingabe am Avaya--PHS**

- --Taste **Menü** drücken
- -- Menü **System** auswählen
- -- Menü **Telefon anmelden** auswählen
- -- **Anlage** auswählen
- -- Park **190000254\*** eingeben

## **Registrationscode** eingeben

Das PHS ist jetzt angemeldet.

# **b) Abmelden eines PHS**

**Eingabe am Systemapparat**

#### *Anzeige am Systemapparat:*

#### Prog 30 T **xxxx**

**xxxx** Nummer des PHS, das gelöscht werden soll (Anzahl der Stellen abhängig von der Länge des Rufnummernhaushalt)

### *Anzeige am Systemapparat:*

Prog. 30 T xxxx MC: 1

# **Eingabe am Systemapparat**

Taste Trennen oder Enter oder Prog.

## *Anzeige am Systemapparat:*

Prog. 30 T xxxx A yyyyyyyyyy

Eine 10-stellige CODE-Nr. des ausgewählten PHS wird angezeigt.

### **Eingabe am Systemapparat**

Menüpunkt Löschen oder Taste Löschen

Die 10-stellige CODE-Nr. wird aus dem System gelöscht. Dadurch ist das PHS aus dem System gelöscht. Das TK--System springt in den Programm--Modus zurück.

Hinweis: Dieser Löschvorgang kann bis zu 20 sec. dauern, wenn das zu löschende PHS ausgeschaltet oder defekt ist.

#### *Kennziffer 31* . *Teilnehmer Namen*

#### **Programmierschritte:**

KZ ♦ Teilnehmer-Nummer ♦ Name ♦Übernahme

Eingabe des Namens über Alphatastatur "TM13,TH13" (max. eine Zeile mit 14 Zeichen)

#### **Bemerkungen**

- Das auswählen der Menüfunktion "löschen" löscht einen bereits eingegebenen Namen.

Überschreiben des Namens ist ebenfalls möglich.

- $\Box$  Im Internverkehr werden die Namen anstelle der Internrufnummer im Display angezeigt. beim Rufenden der Name des Gerufenen und beimGerufenen der Name des Rufenden.
- $\Box$  Wenn unter Kennziffer 35 freigegeben, kann diese Kennziffer auch vom Kunden geändert werden.
- Die Namenseingabe ist nur bei TM13 und TH13 möglich.

#### *Kennziffer 32* . *Standardtexte / Ersatzbegriffe*

#### **Programmierschritte:**

KZ ♦ Zusatznummer ♦ Standardtext/Ersatzbegriff ♦Übernahme

nn <sup>=</sup> Eingabe einer Zusatznummer zur Wahl eines Textspeichers (siehe unten)

#### Text eingeben

#### **Bemerkungen**

- $\Box$  Die Namenseingabe ist nur bei TM13 und TH13 möglich.
- Das Auswählen der Menüfunktion "löschen" löscht einen bereits eingegebenen Namen.

Überschreiben des Namens ist ebenfalls möglich.

 $\Box$  Wenn unter Kennziffer 35 freigegeben, kann diese Kennziffer auch vom Kunden geändert werden.

 $\Box$  Texte, die unter 32E71 bis 32E80 abgelegt sind, können durch die Funktion Mitteilungen und Wahl der Ziffer des Speichers (1...10) aufgerufen und verschickt werden.

□ Betrifft Kennziffer 32E31 bis 32E60:

Ist für eine Leitung ein Ersatzbegriff eingegeben, erscheint dieser anstelle von "Leitung <sup>n</sup>". Die Anzeige des

Ersatzbegriffes erfolgt unabhängig davon, ob der Apparat die Leitungstaste hat oder nicht.

□ Folgende Displaytextmeldungen können geändert oder hinzugefügt werden:

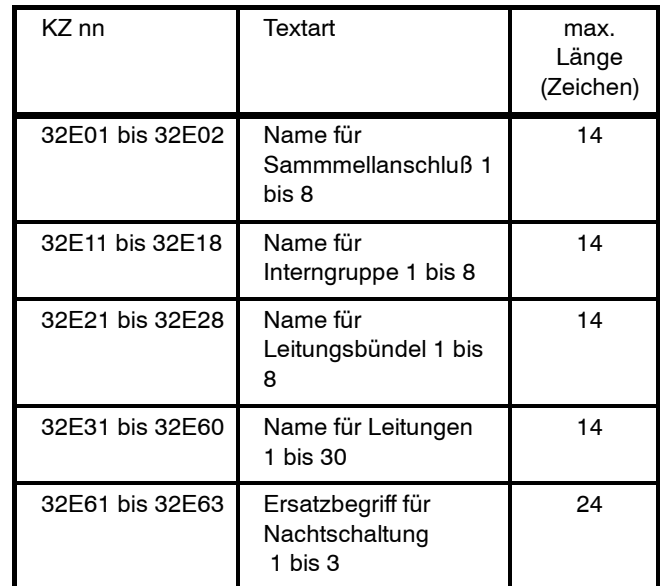

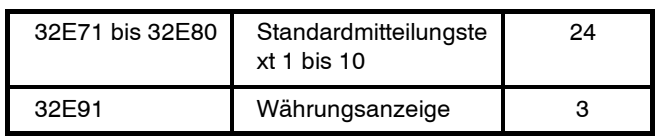

#### *Kennziffer 33* . *Allgemeine Codewahlziele*

#### **Programmierschritte:**

KZ ♦ /:Codewahlziel ♦ Rufnummer ♦ Übernahme ♦ Text ♦ Übernahme:/

Codewahlziel eingeben (100-899)

Rufnummer eingeben (Wahlziffern 0..9 oder R--, CW--Taste)

Programmiertaste, Trenntaste oder Menüfunktion zur Übernahme

Text (Namen) eingeben (das Eingeben des zur Rufnummer gehörenden Textes kann mit der Programmiertaste übersprungen werden)

Programmiertaste, Trenntaste oder Menüfunktion zur Übernahme

Menüfunktion für nächstes Codewahlziel oder nochmalsProgrammiertaste

#### **Bemerkungen**

- Wenn unter Kennziffer 35 freigegeben, kann diese Kennziffer auch vom Kunden geändert werden.
- $\Box$  Vorhandene Inhalte werden angezeigt.
- $\Box$  Texteinträge

Nach dem Eingeben der Rufnummer kann im Codewahlziel auch der zur Rufnummer gehörende Text eingegeben werden. Dieser Text/Name erscheint dann bei Wahl über Zieltaste zusammen mit der Rufnummer im Display.

Die Eingabe eines Namens oder sonstigen Textes erfolgt beim TM13 und TH13 über die vorhandene Alphatastatur. Es können max. 14 Charakter (Ziffern, Buchstaben, Sonderzeichen) eingegeben werden.

Texteinträge sind unbedingt erforderlich, wenn das Leistungsmerkmal "Telefonbuch" genutzt wird (Kennziffer 64 V4).

Wird das Leistungsmerkmal "Telefonbuch" genutzt, ist darauf zu achten, daß nicht mehrere gleiche Texteinträge vorkommen, da das Telefonbuch in diesem Fall immer nach der Hierarchie der Codewahlnummer aussucht.

 $\Box$  Kennziffer 51 beachten

 $\Box$  Insgesamt sind 1000 Ziele pro Anlage möglich

□ Besondere Tastenfunktionen:

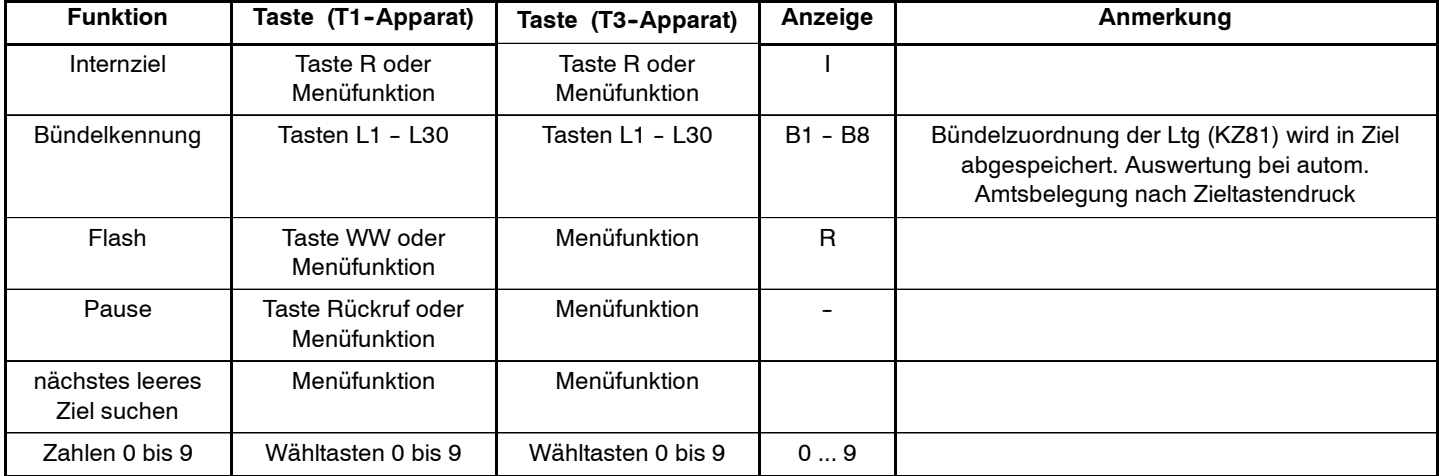

Weitere besondere Tastenfunktionen:

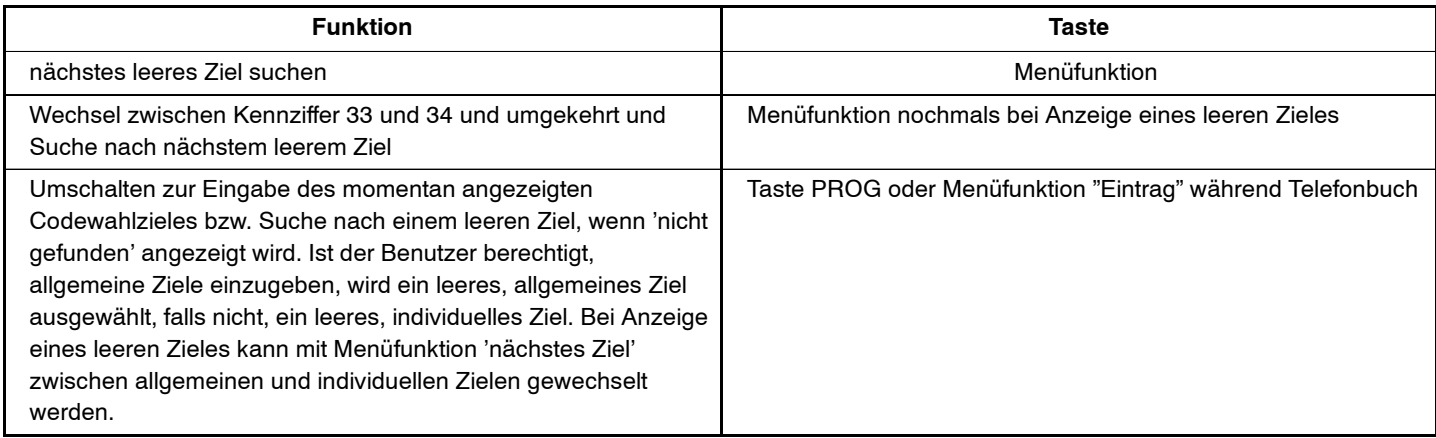

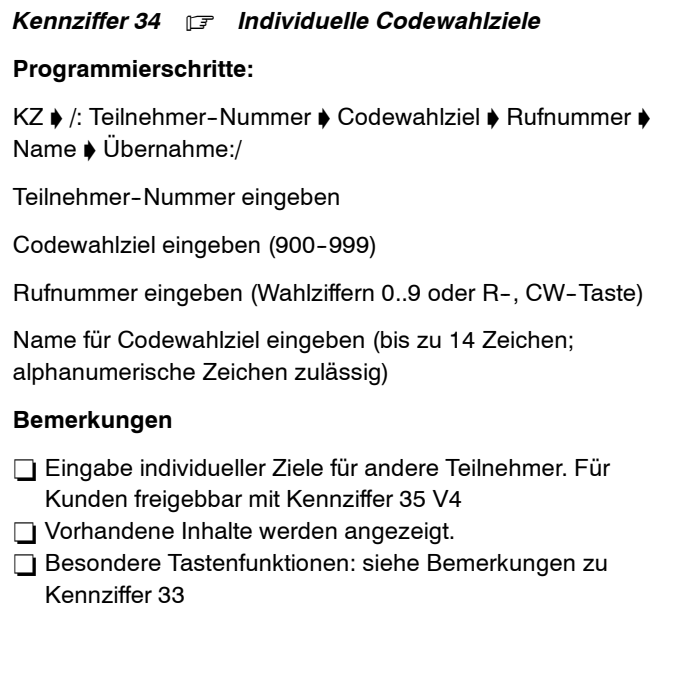

**Programmieren von Funktionszielen** 

Es ist möglich, auf Zieltasten nicht nur Rufnummern sondern auch Funktionen (Programmieren, Softwareschloß, etc.) oder Kombinationen zwischen Rufnummern und Funktionen (z.B. Heranholen der Rufe für einen bestimmten Teilnehmer) zu programmieren.

Eingabe**:**

Zieltaste

Taste CW oder Taste "+" (Anzeige 'F')

Funktionsnummer 3-stellig (s. Kennziffer 43)

 $(z.B.: F061 = Nachtschaltung 1)$ 

der ersten Funktion können folgen:

- -- Zifferntasten
- -- R--Taste oder Menüfunktion "Internziel"
- -- Menüfunktion "Erdtaste/Flash"
- -- Menüfunktion "Pause"
- -- weitere Funktionen

Funktionsziele können nur von Zieltasten abgerufen werden.

Am Ende von Funktionszielen können mit F200 bis F249weitere Funktionsziele aufgerufen werden, max. jedoch 3 Ziele in Folge.

Beispiele:

- 1. F 0 0 4 06979403504Leitung <sup>4</sup> Rufnummer 2. F 0 3 4 17
	- $\checkmark$ Heran--Tln 17holen
- Prog. 76 Tln 11SWSchloßT T T 3. F 0 4 8 76 11 9999 FF FF FF

Der Inhalt eines Funktionszieles wird ohne weitere Kontrollensequentiell abgearbeitet. Die Betätigung einer Funktionszieltaste muß deshalb nicht immer zum selben Ergebnis führen.

Siehe Beispiel 1: Ist Leitung 4 belegt, bleibt der Teilnehmer im Internzustand; die folgenden Ziffern werden dann wie eine Internwahl ausgewertet.

Bei der Programmierung von Funktionszielen können Sie die folgenden Tastencodierungen eingeben:

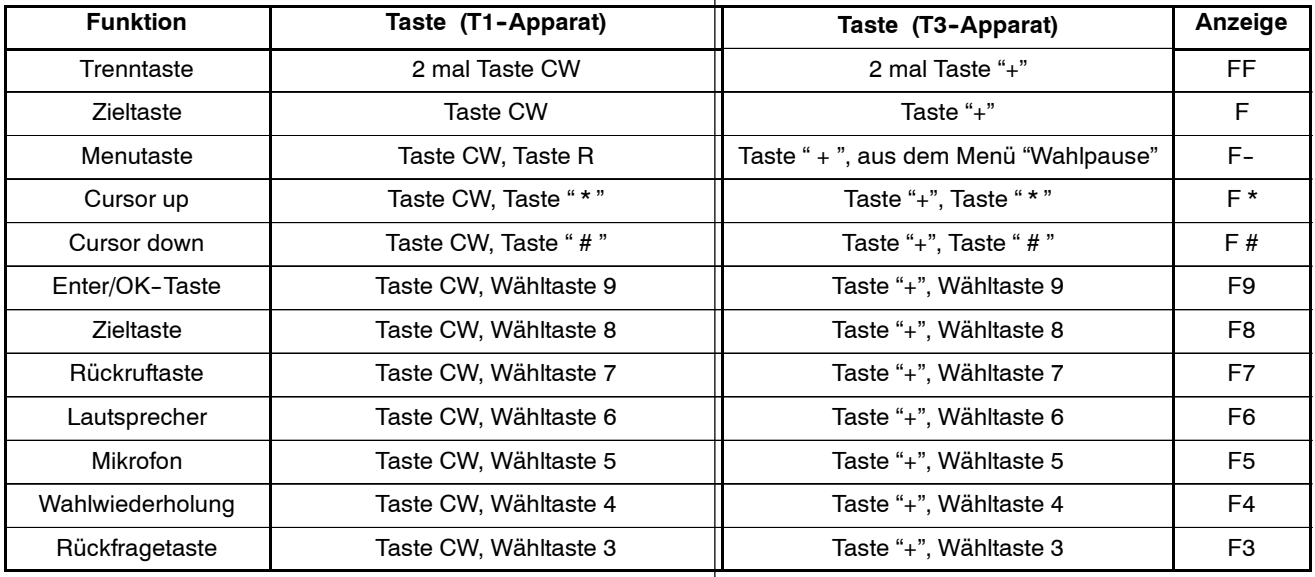

z.B.

F071 0 [Ruf-Nr.] F#F9: Rufumleitung sofort

F071 F9F9: Ruf extern aus

## Integral 5 **Integral 5** Kennziffern-Ubersicht numerisch

## **nur Integral 5**

Konfiguration der zwei Zielnummern des Sensors (FSP-Modul)

- Codewahlziel eingeben (900 und/oder 901)
- Die unter Codewahlziel 900 eingegebene Rufnummer ist die Rufnummer für die Tagschaltung
- Die unter Codewahlziel 901 eingegebene Rufnummer ist die Rufnummer für die Nachtschaltung 1/2/3

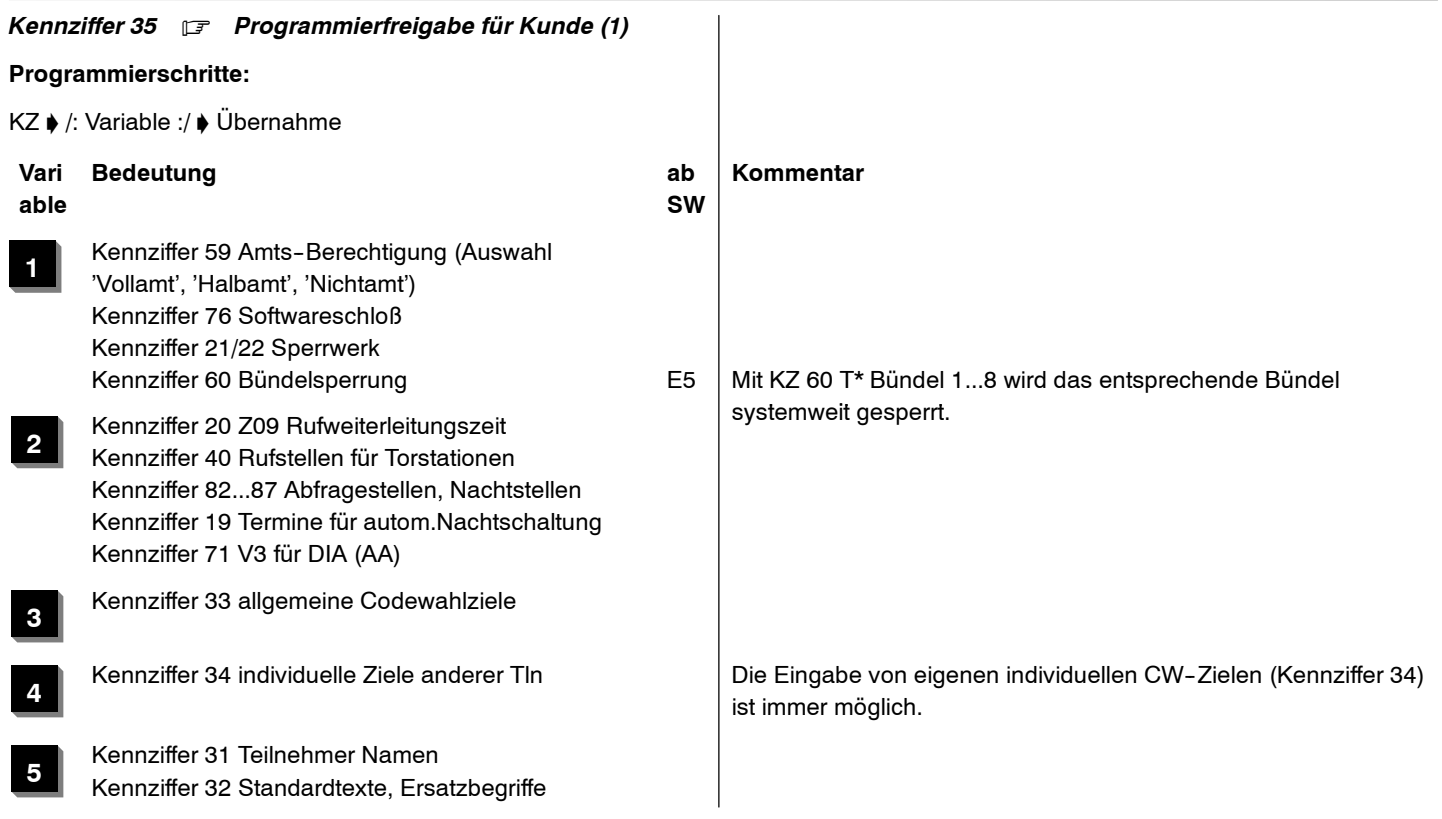

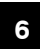

**7**

Kennziffer 90...96, <sup>99</sup> und KZ20 Z12 Gebührenerfassung

Kennziffer 59 Amts-Berechtigung (Auswahl nur 'Halbamt' oder 'Vollamt') Kennziffer 76 Softwareschloss

Kennziffer \*4 Passwort-Eingabe

**8**

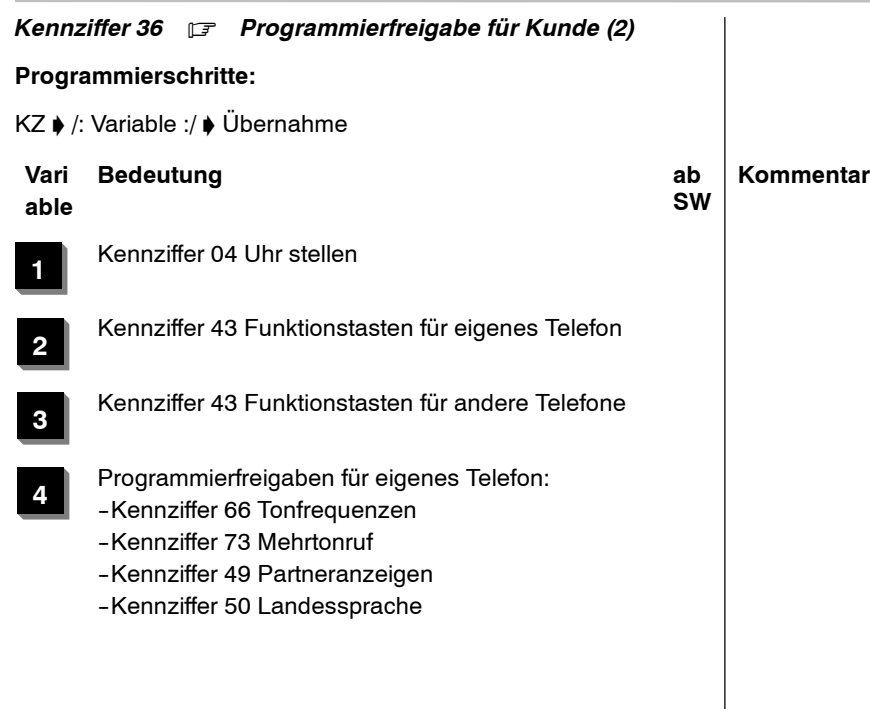

- **5**
- Programmierfreigabe für andere Telefone: --Kennziffer <sup>66</sup> Tonfrequenzen
- 
- --Kennziffer 73 Mehrtonruf
- -Kennziffer 49 Partneranzeigen
- -Kennziffer 50 Landessprache

**7**

Zweitanrufsperre für Rufnummern R2.4

*Kennziffer 37* . *Sitzecke*

### **Programmierschritte:**

KZ ♦ Sprechstellennummer ♦ Sitzeckennummer ♦ Übernahme

#### **Eingabe**

Sprechstellennummer mit Zifferntasten

Sitzeckennummer mit Zifferntasten

#### **Bemerkungen**

 $\Box$  Löschen mit Codewahltaste bzw. Menüfunkion "Löschen"

Es ist sinnvoll, die Sitzecke mit dem gleichen Telefontyp wie die Hauptstelle auszurüsten.

Ab Software ≧ 6.100 (C3--Paket) gelten folgende Konfigurationsmöglichkeiten:

## **T1--Apparate:**

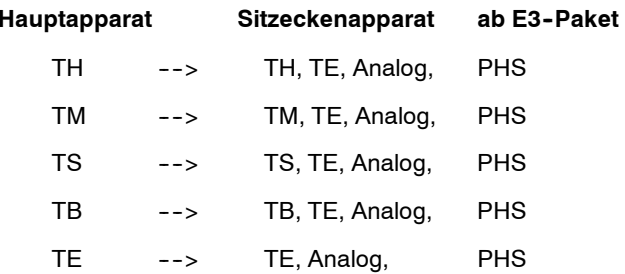

# **T3--Apparate: ab R1--Paket**

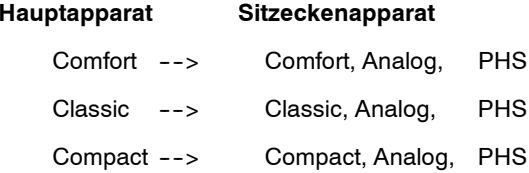

#### Hinweis:

auch ab SW R1.3 sind T1- und T3-Apparate nicht mischbar, (nicht als Sitzecke einrichtbar)!

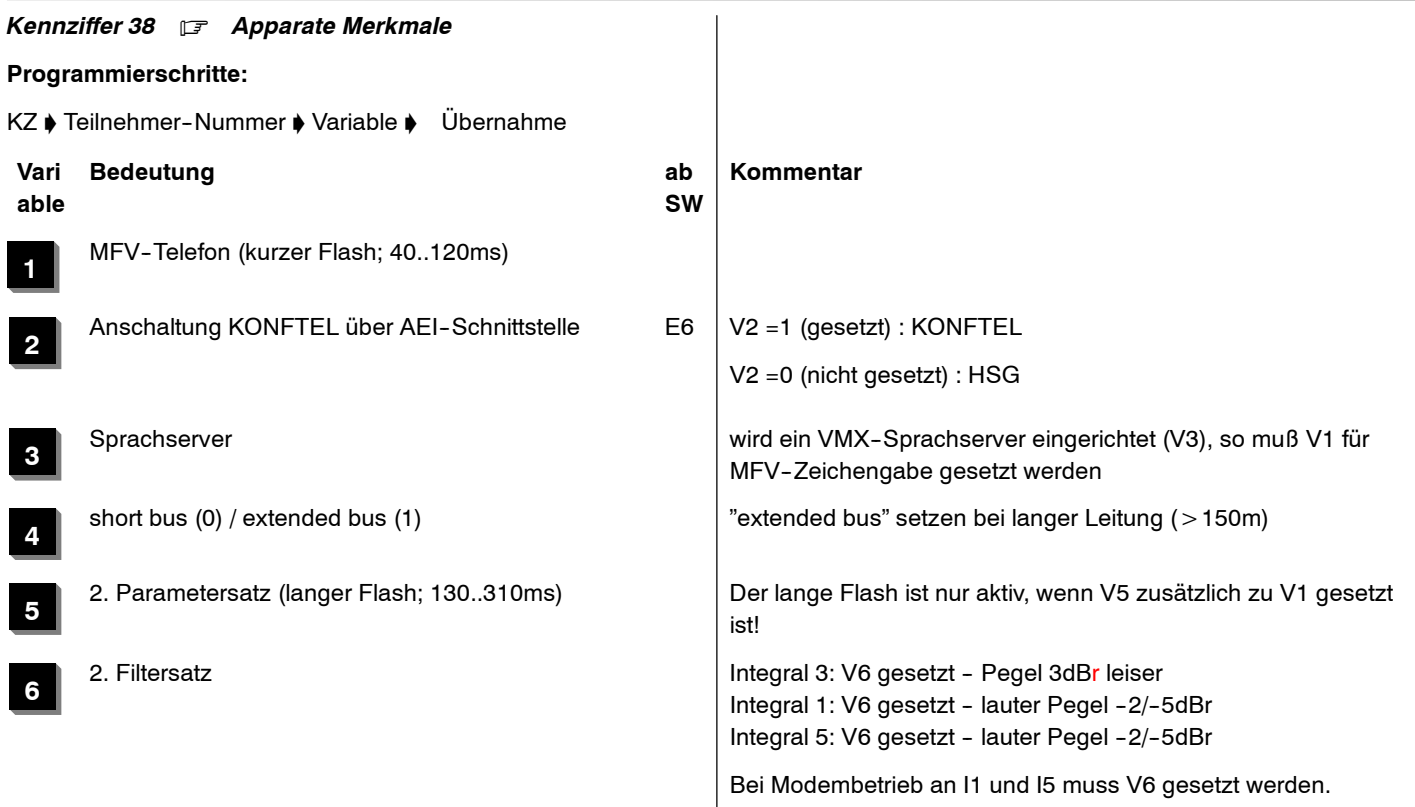

**7**

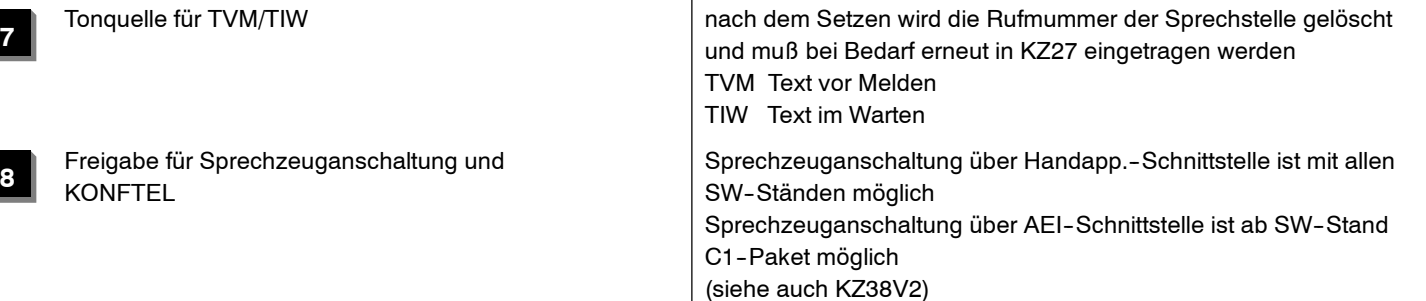

i.

#### *Kennziffer 39* .

ohne Funktion

# *Kennziffer 40* . *Rufstellen von Torstationen und DIA*

## **Programmierschritte:**

KZ ♦ /: Rufnummer von Torstationen ♦ Übernahme:/

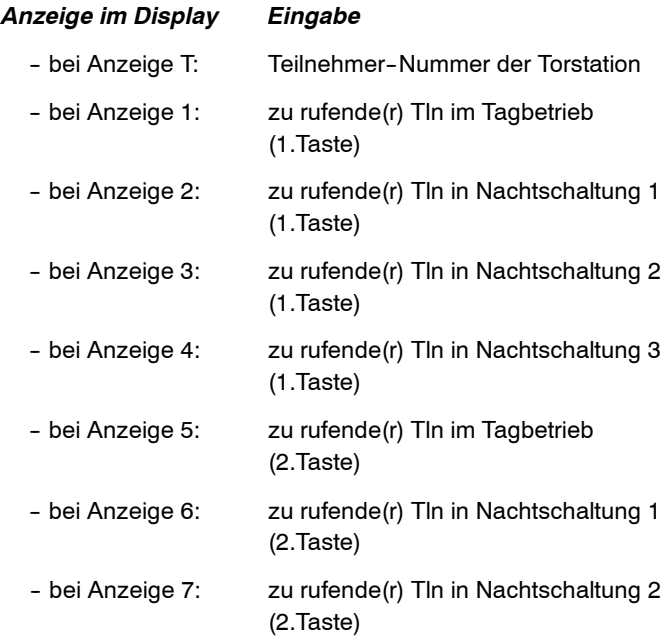

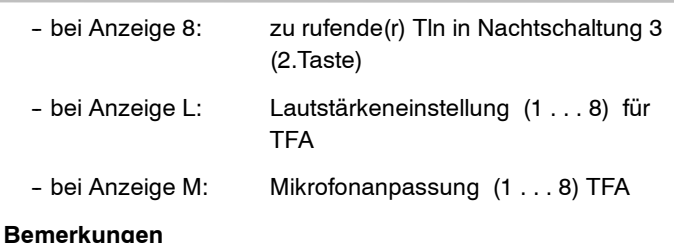

# □ Eingabe einer Interngruppe mit "+"-Taste bei T3 oder Rückruftaste bei T1 und Eingabe der Interngruppen--Nr.1--8

□ Löschen mit "Codewahltaste" oder Menüfunktion "Löschen"

- $\Box$  Kennziffern 54 bis 56 beachten
- Bei Anzeige L wird die Lautstärke der Torstation TFA reguliert
- Bei Anzeige M wird die Mikrofonempfindlichkeit der Torstation TFA reguliert
- Wenn unter Kennziffer 35 freigegeben, kann diese Kennziffer auch vom Kunden geändert werden
- Morseruf von Torstation einstellen mit KZ43 (Funktioniert nicht bei Gruppenruf)
- $\Box$  bei der DIA entfallen Anzeigen 5 8

Integral <sup>5</sup> <sup>3</sup> Kennziffern--Übersicht numerisch

Anzeige 1 Anzeige 2

Anzeige 3

 $\Box$  Anzeige 4

Anzeige L

 $\Box$  Anzeige M

Die Anzeigen 5, 6, 7 und 8 sind für die Integral 5 nicht realisiert

Integral <sup>5</sup> <sup>3</sup> Kennziffern--Übersicht numerisch

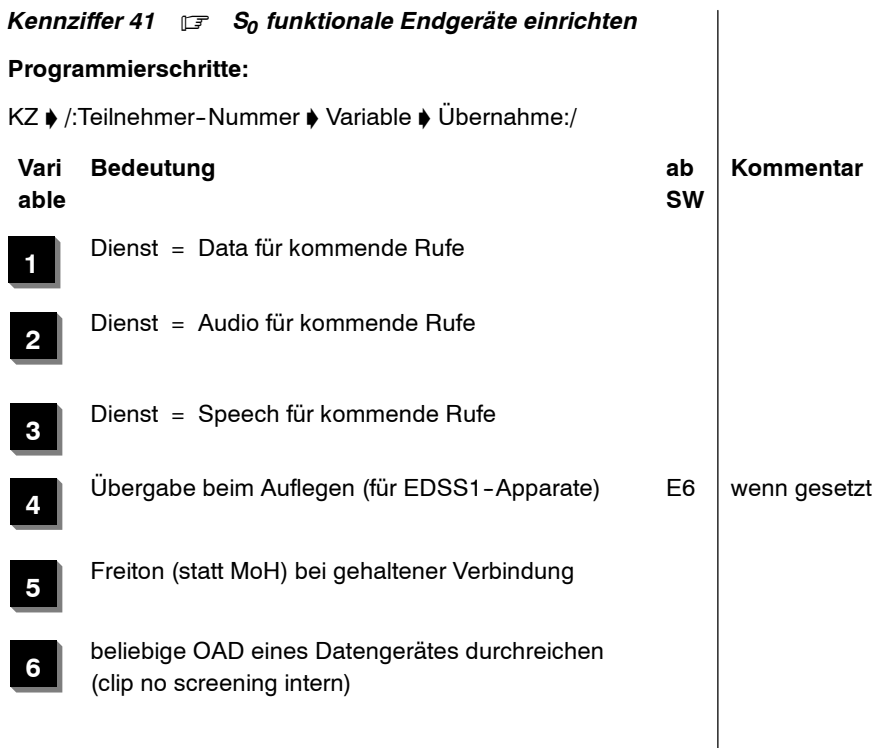

## *Kennziffer 42* . *Zugeordneter Teilnehmer*

#### **Programmierschritte:**

KZ ♦ /:Teilnehmer-Nummer ♦ Teilnehmer-Nummer des zugeordneten Teilnehmers  $\phi$  Übernahme:/

# **Eingabe**

Teilnehmer--Nummer

Teilnehmer--Nummer des zugeordneten Teilnehmers

#### **Bemerkungen**

 $\Box$  Diese Funktion ermöglicht verkürzte Bedienprozeduren bei (vgl. Kennziffer 43):

Funktion 85: Heranholen vom zugeordneten Tln

Funktion 86: Internruf zum zugeordneten Tln

Funktion 82: Durchsage zum zugeordneten Tln

□ Löschen des zugeordneten Teilnehmers mit Codewahltaste oder Menüfunktion "Löschen"

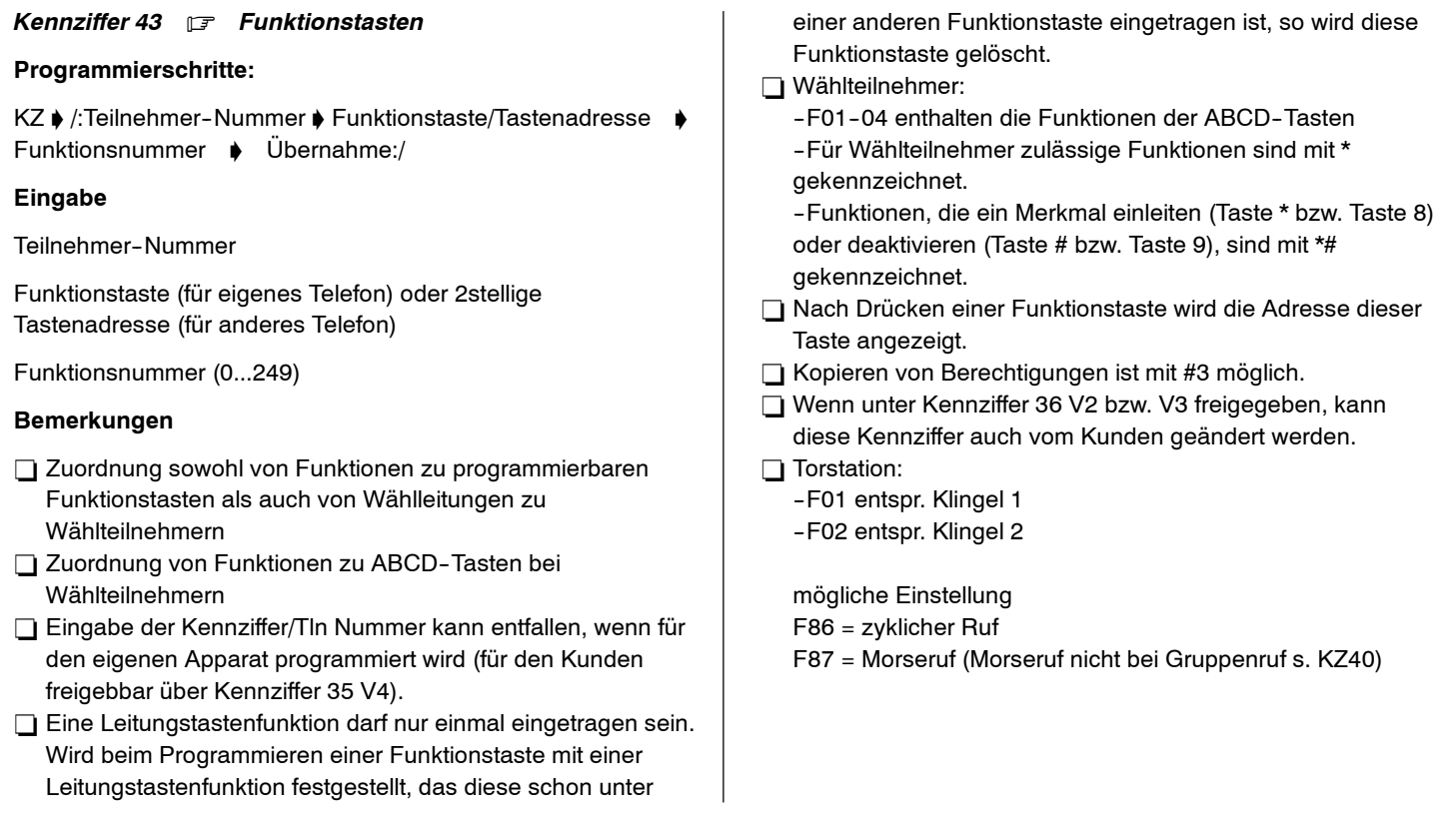

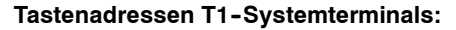

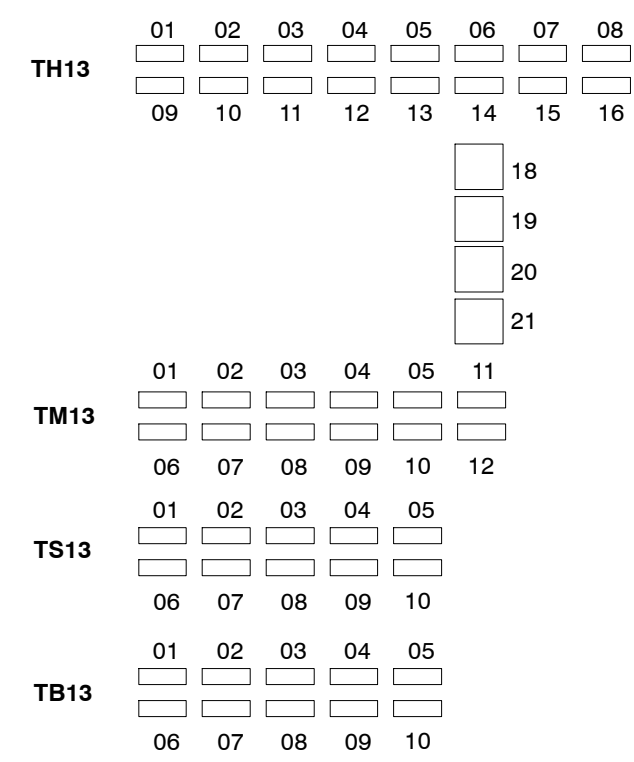

Integral 5 **Integral 5** Kennziffern-Ubersicht numerisch **Tastenadressen T3--Systemterminals: T3 ClassicT3 CompactT3 Comfort**01 02 03  $\begin{array}{|c|c|c|c|c|c|}\n\hline\n01 & 02 & 03 & 04 & 05 \\
\hline\n0 & 01 & 04 & 05\n\end{array}$ **The Company**  $\frac{06}{10}$   $\frac{07}{10}$   $\frac{08}{10}$  $\frac{09}{\sqrt{10}}$  ضص 

# **Funktionsnummern für:**

programmierbare Funktionstasten

- Kennziffernwahl
- **Programmierung von Funktionszielen**

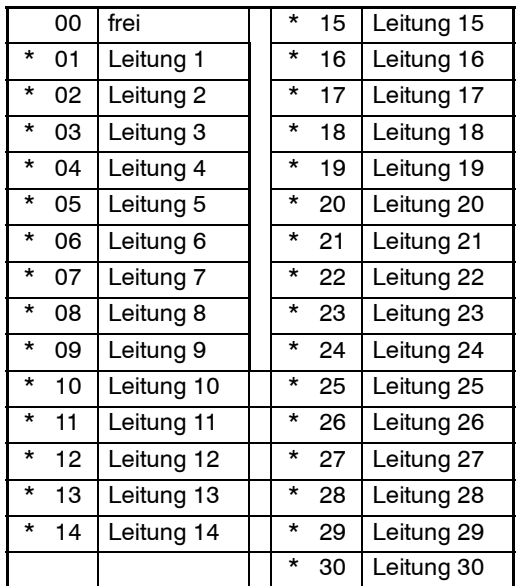

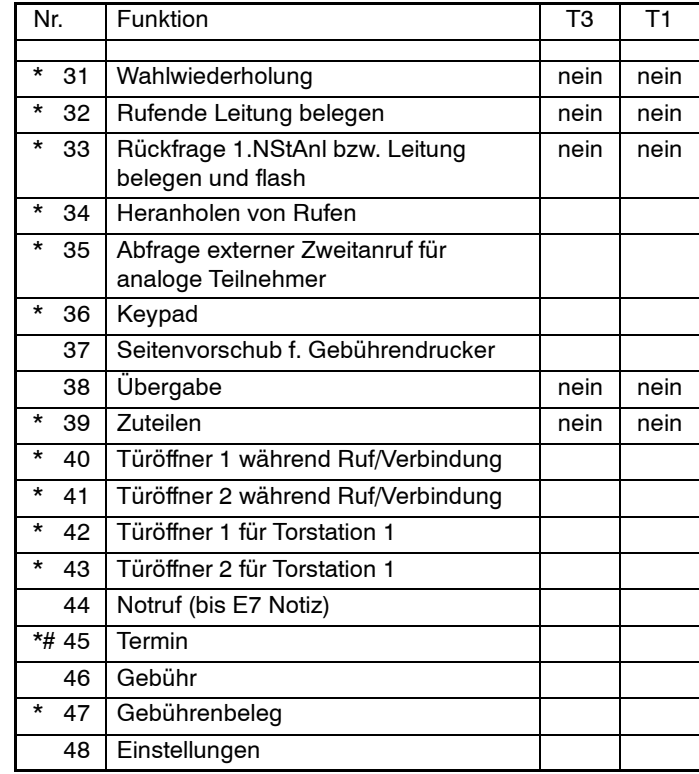
# Integral 5 **Mateural 19 Stuart 20 August 20 Stuart 20 August 20 Stuart 20 August 20 Stuart 20 August 20 Stuart 20 Stuart 20 August 20 Stuart 20 August 20 Stuart 20 August 20 August 20 Stuart 20 August 20 August 20 August 2**

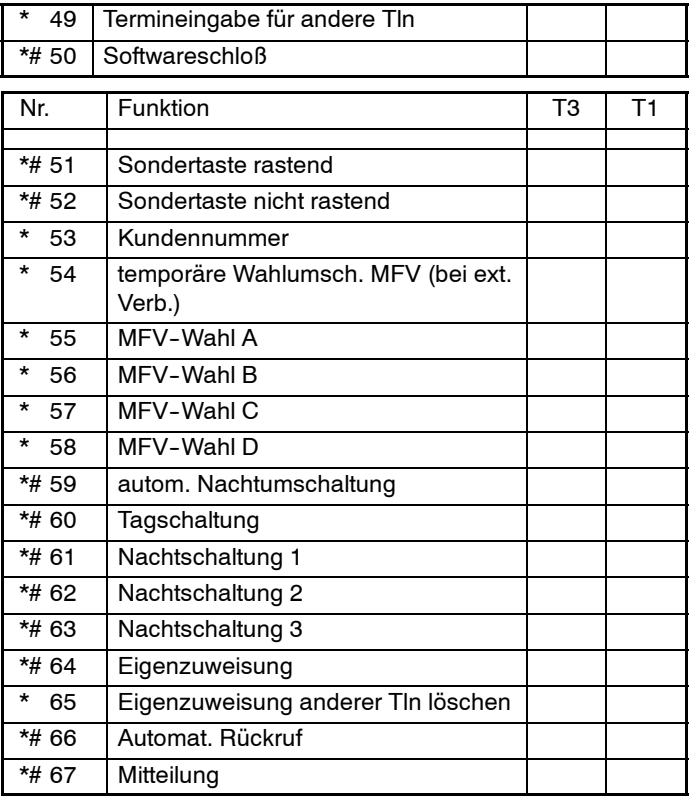

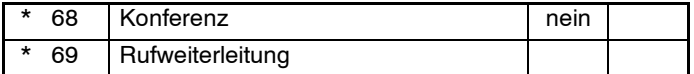

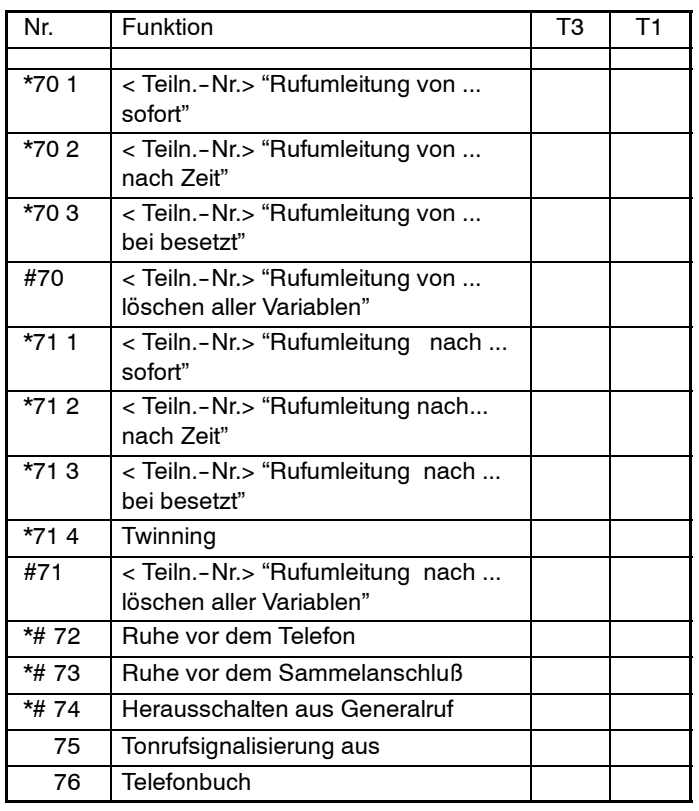

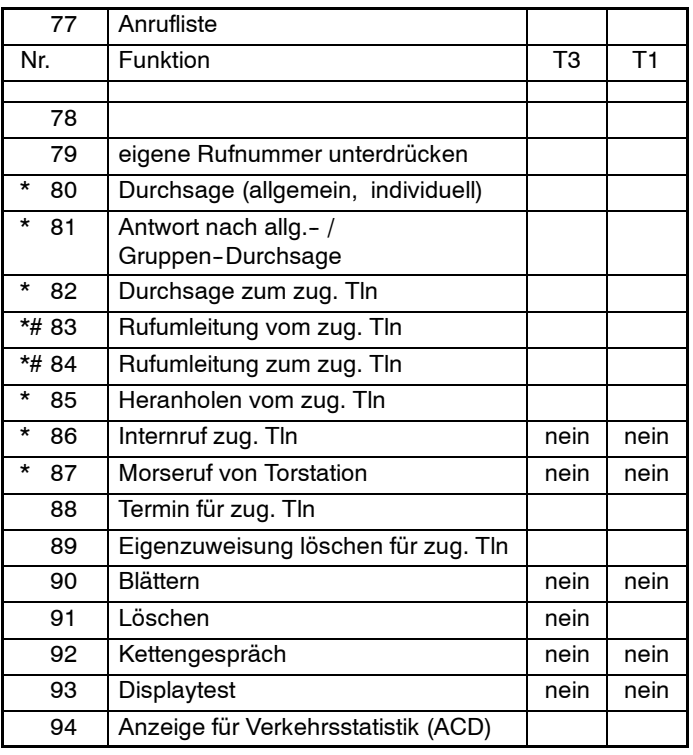

4.999.112.590 6/2007 Seite 110

Integral 5 **Mateural 19 Stuart 20 August 20 Stuart 20 August 20 Stuart 20 August 20 Stuart 20 August 20 Stuart 20 Stuart 20 August 20 Stuart 20 August 20 Stuart 20 August 20 August 20 Stuart 20 August 20 August 20 August 2** 

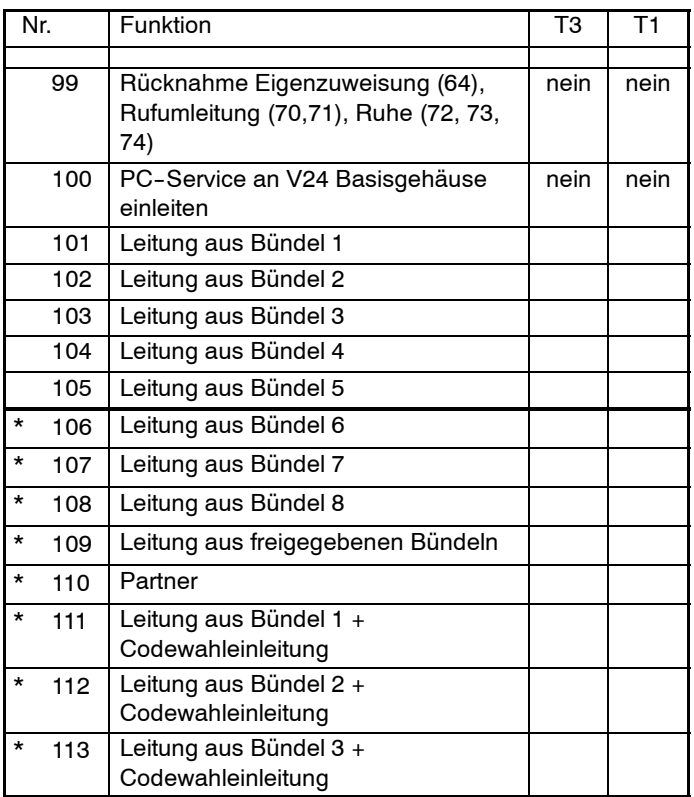

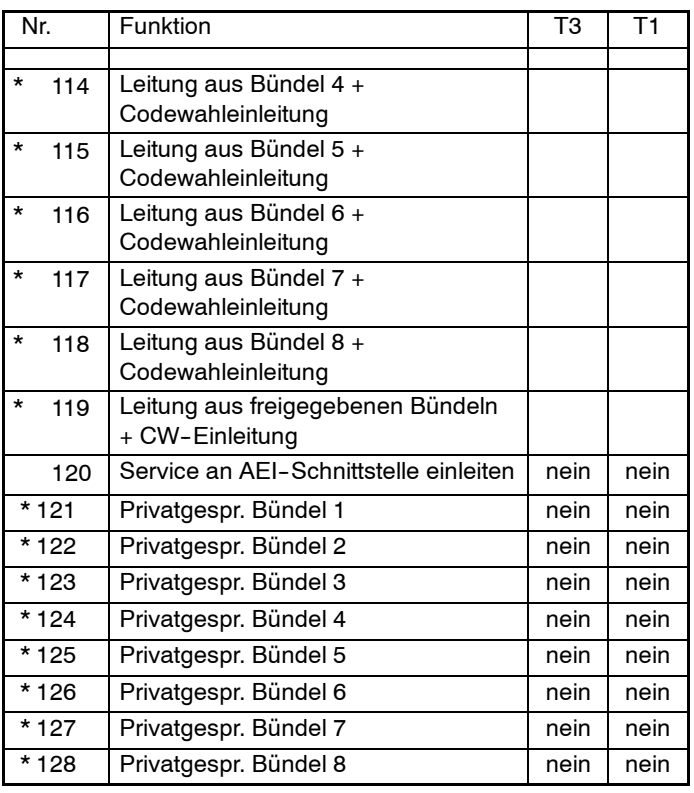

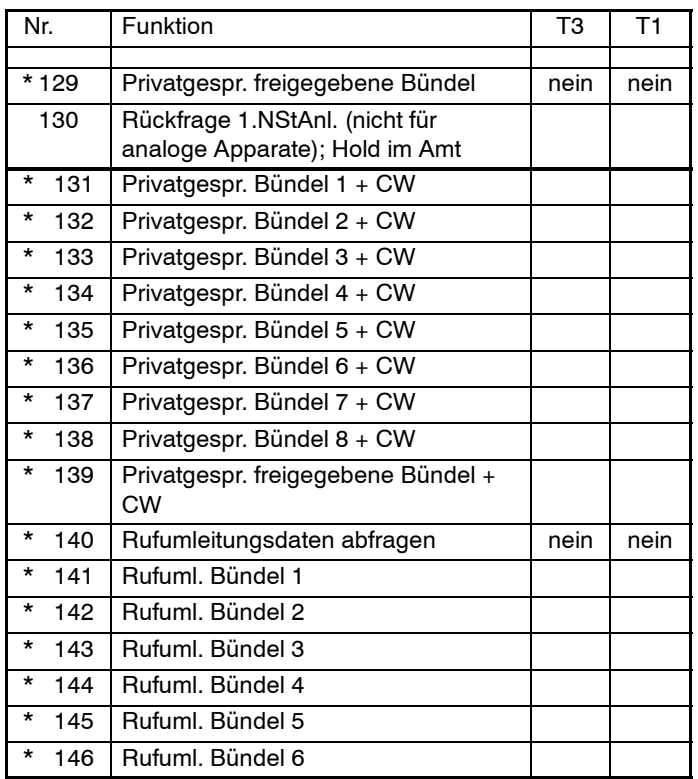

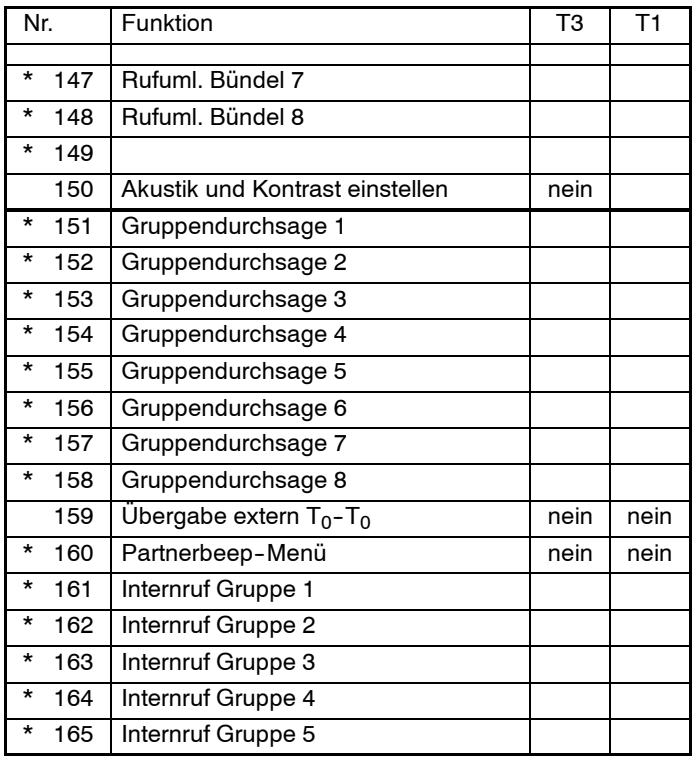

4.999.112.590 6/2007 Seite 112

Integral <sup>5</sup> <sup>3</sup> Kennziffern--Übersicht numerisch

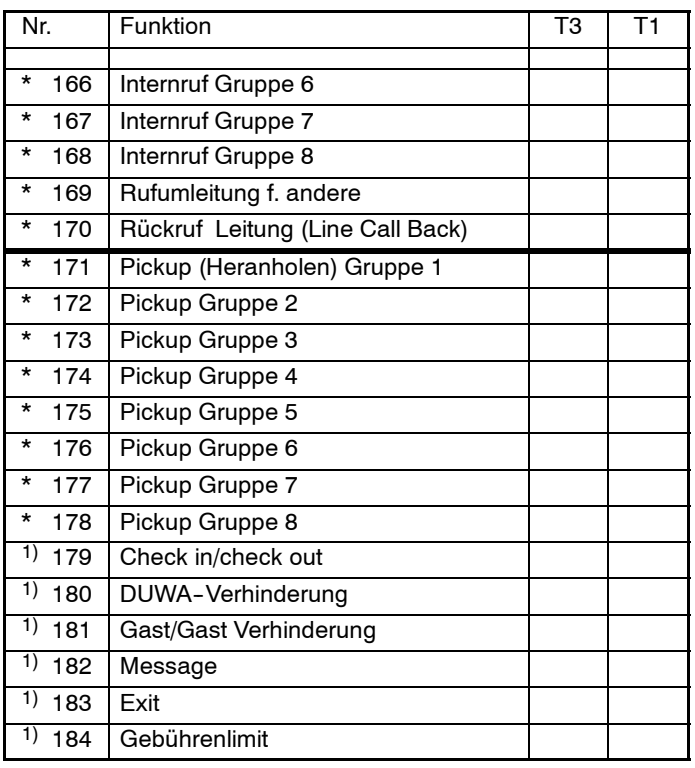

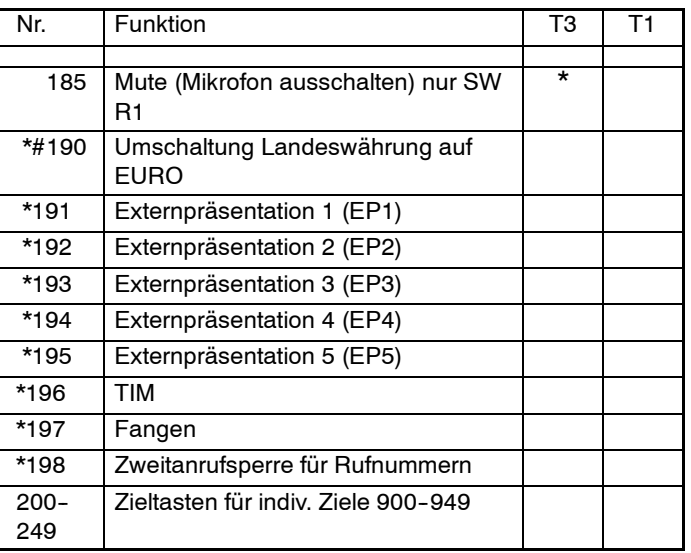

<sup>1)</sup> Nur bei Anwendung mit DSS-Modul

Funktionsnummer 70, 71 und 149:

**Eingabe der Auswahlziffer gilt für TE, TB, PHS und analoge** Apparate

### Funktionsnummer 185:

\* nur T3-Compact

T1 <sup>=</sup> TH13, TM13, TS13

**COL** 

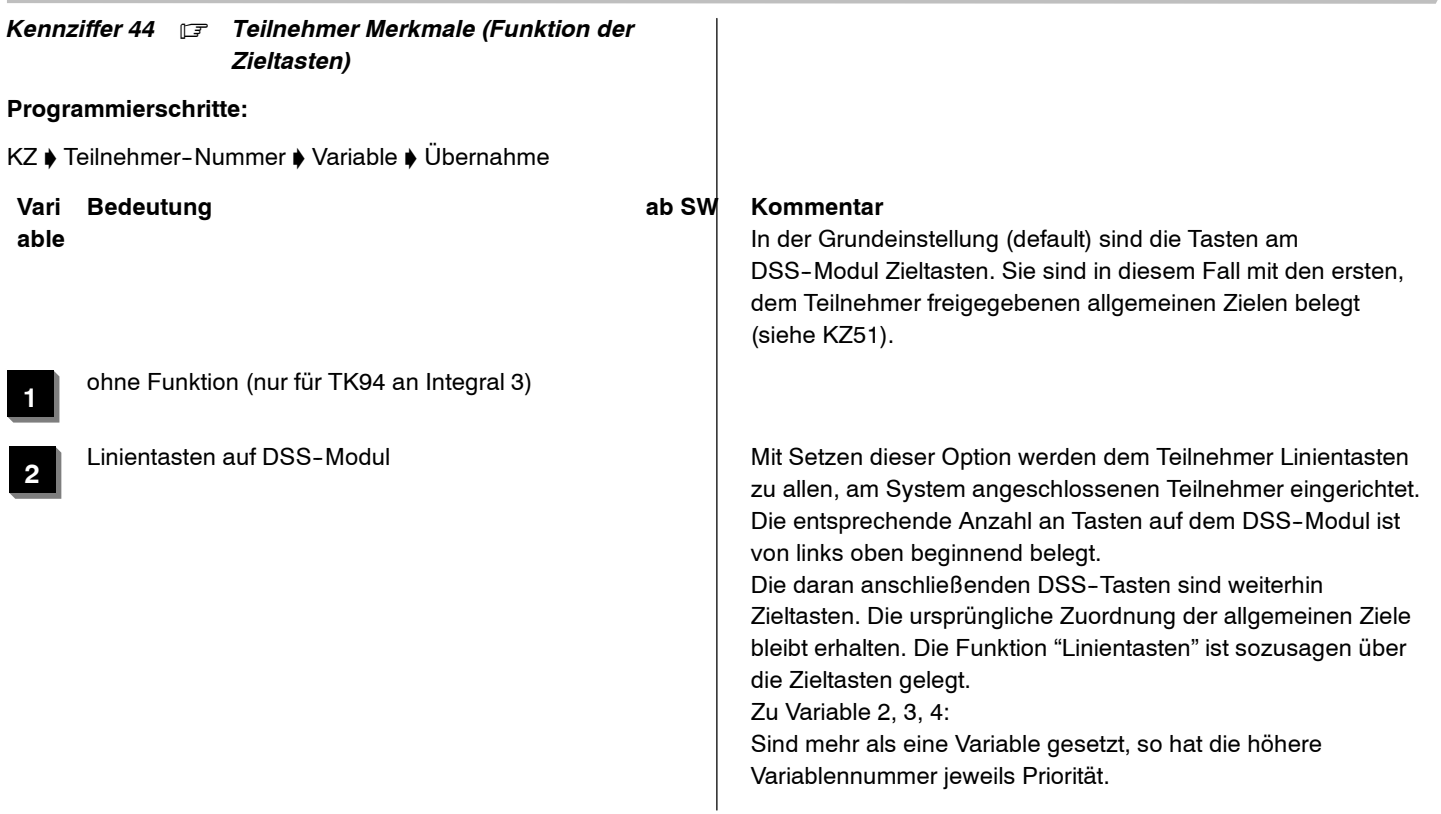

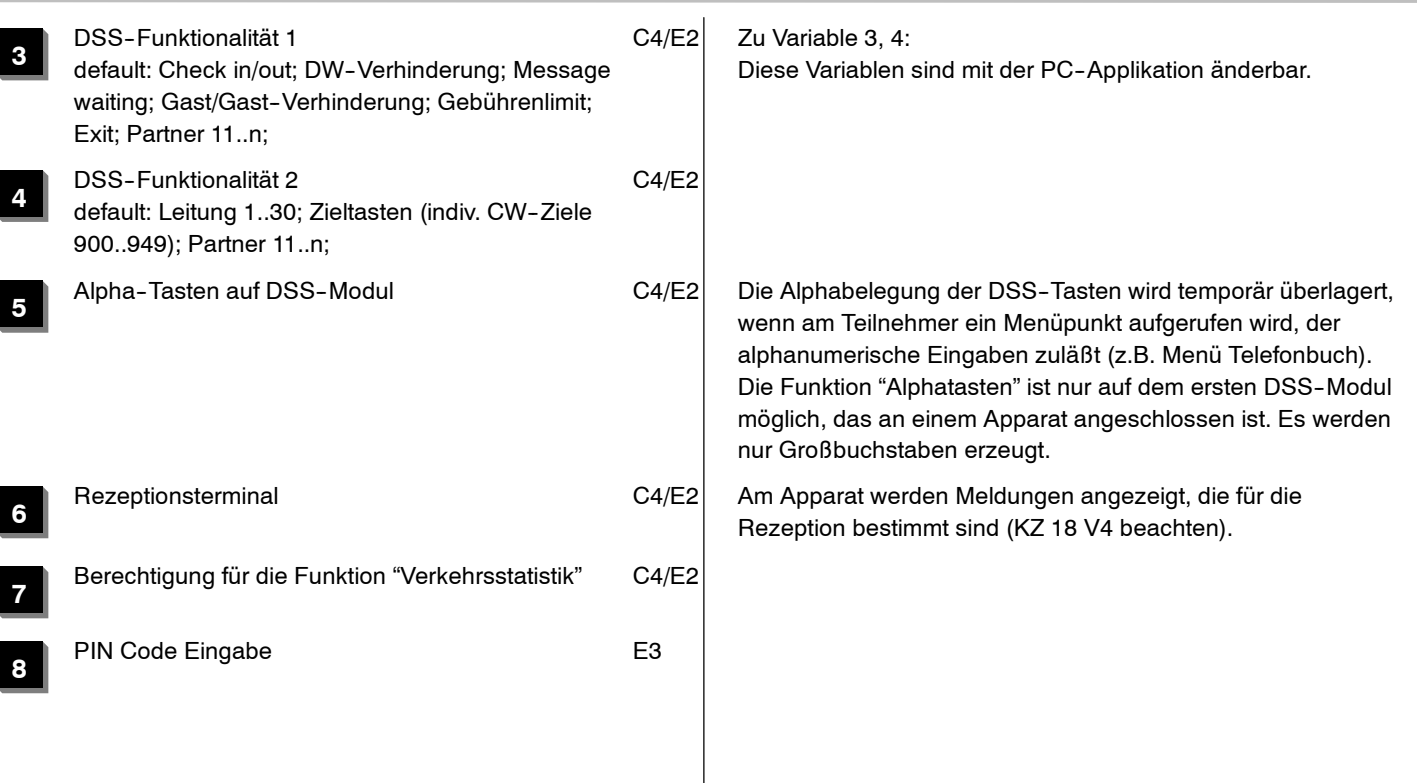

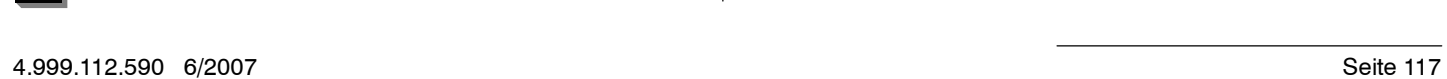

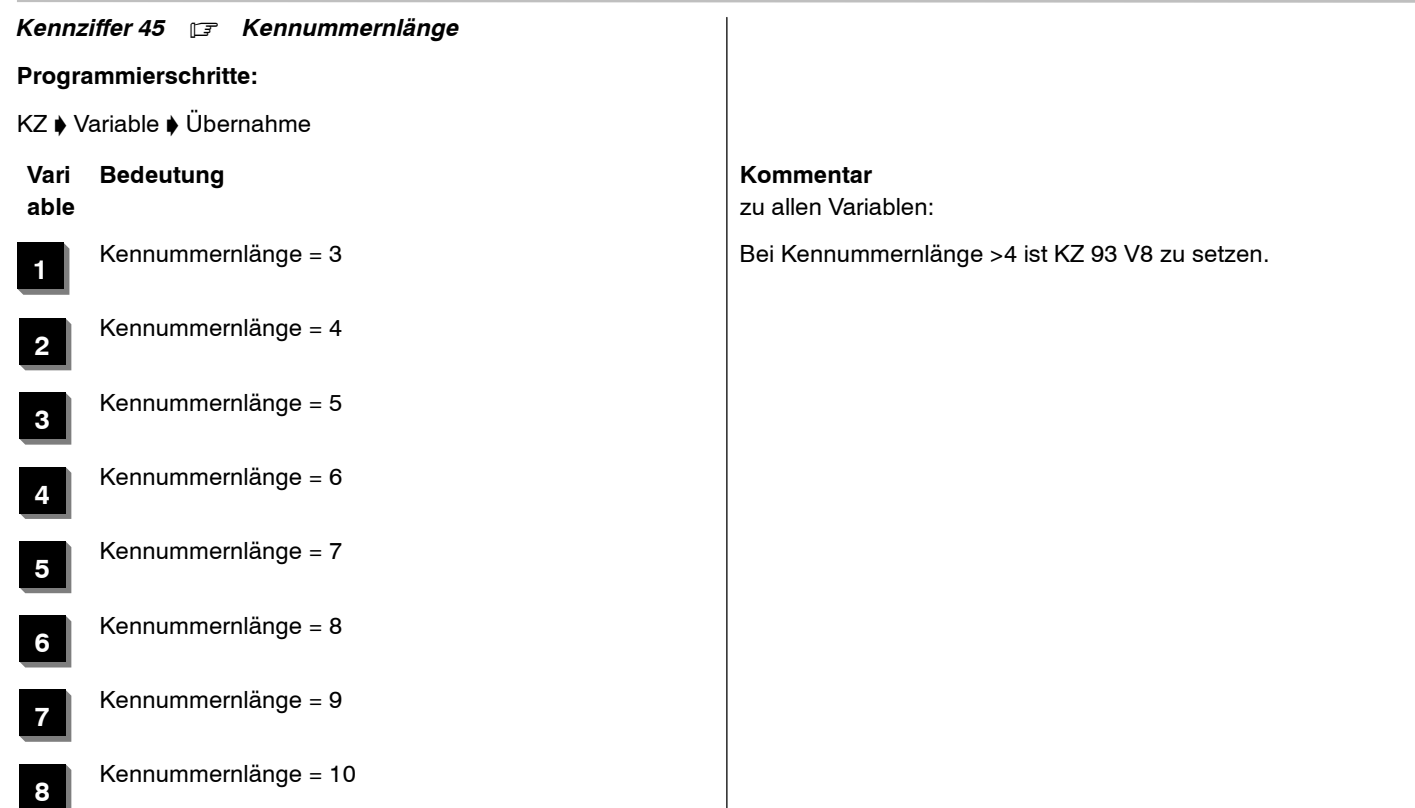

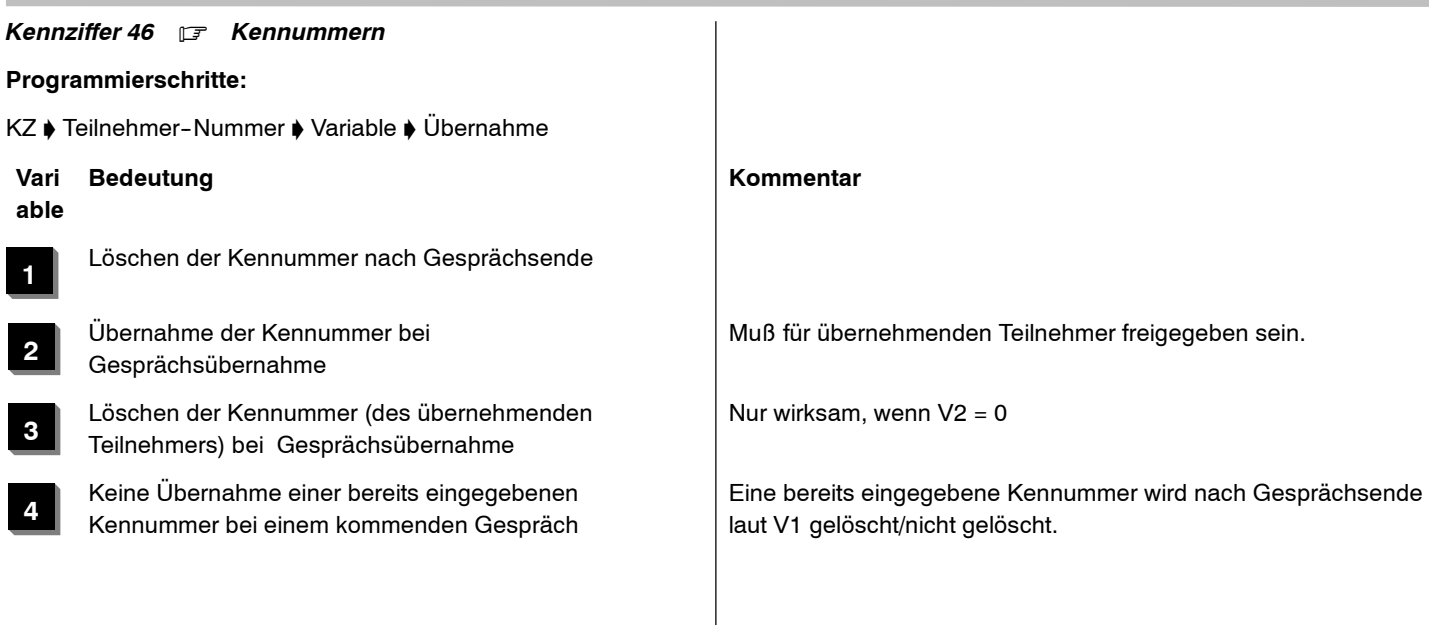

*Kennziffer 47* .

ohne Funktion

### *Kennziffer 48* . *Parameter- Download von T1 - Terminals*

**Programmierschritte:**

KZ ♦ Teilnehmer-Nummer ♦ Variable ♦ Übernahme

**Vari able**

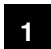

Parametersatz (Default)

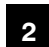

Parametersatz (lange Leitung)

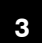

**4**

Parametersatz (kurze Leitung, intern)

Parametersatz (gute akustische Bedingung, externer Lautsprecher)

### **Bedeutung Kommentar**

Wenn unter Kennziffer 36 freigegeben, kann diese Kennziffer auch vom Kunden geändert werden.

*Kennziffer 49* . *Partner*

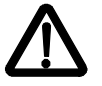

**Ab Software R2.4 nur noch über ISA unterstützt/ supported**

## **Programmierschritte:**

KZ ♦ /:Teilnehmer-Nummer ♦ Funktionstasten Nr. mit Trenntaste oder Taste "OK" auswählen ♦ Partner Nr. ♦ Übernahme:/

## *Anzeige am Systemapparat:*

Prog. 49 T**xxxx y : <sup>z</sup>**

**xxxx**Teilnehmer-Nummer (1...4stellig)

- **y** Funktionstasten Nr. (1...16)
- **z**Partner Nr.

Auswahl der Partner für die Partnertasten

Jede Teilnehmer--Nummer muß mit Programmiertaste, Trenntaste oder Menüfunktion quittiert werden, danach die nächste Eingabe. Löschen mit Codewahltaste

### **Bemerkungen**

- $\Box$  Nach 16 Eingaben wird die Kennziffer automatisch beendet
- □ Vorzeitiges Beenden ist durch Menüfunktion möglich (die letzte Eingabe wird übernommen)
- In den Partnerfeldern werden die Rufnummern der Partner angezeigt. Sind für die Partner Namen eingerichtet (Kennziffer 32) erscheinen die ersten vier Buchstaben des Namens.
- Wenn unter Kennziffer 36 freigegeben, kann diese Kennziffer auch vom Kunden geändert werden.
- Partnertasten sind die Funktionstasten der T1-Terminals, die mit der Funktion "Partner" eingerichtet sind (s. Kennziffer 43)
- Die Eingabespeicher für die Partner sind den Funktionstasten zugeordnet

(Eingabe 1 für Funktionstaste 01 usw.)

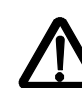

Die Eingabe von Partnern löscht die zuvor eingestellte Funktion auf der zugeordneten Funktionstaste (es sei denn, es ist die Funktion 'Partner' eingestellt).

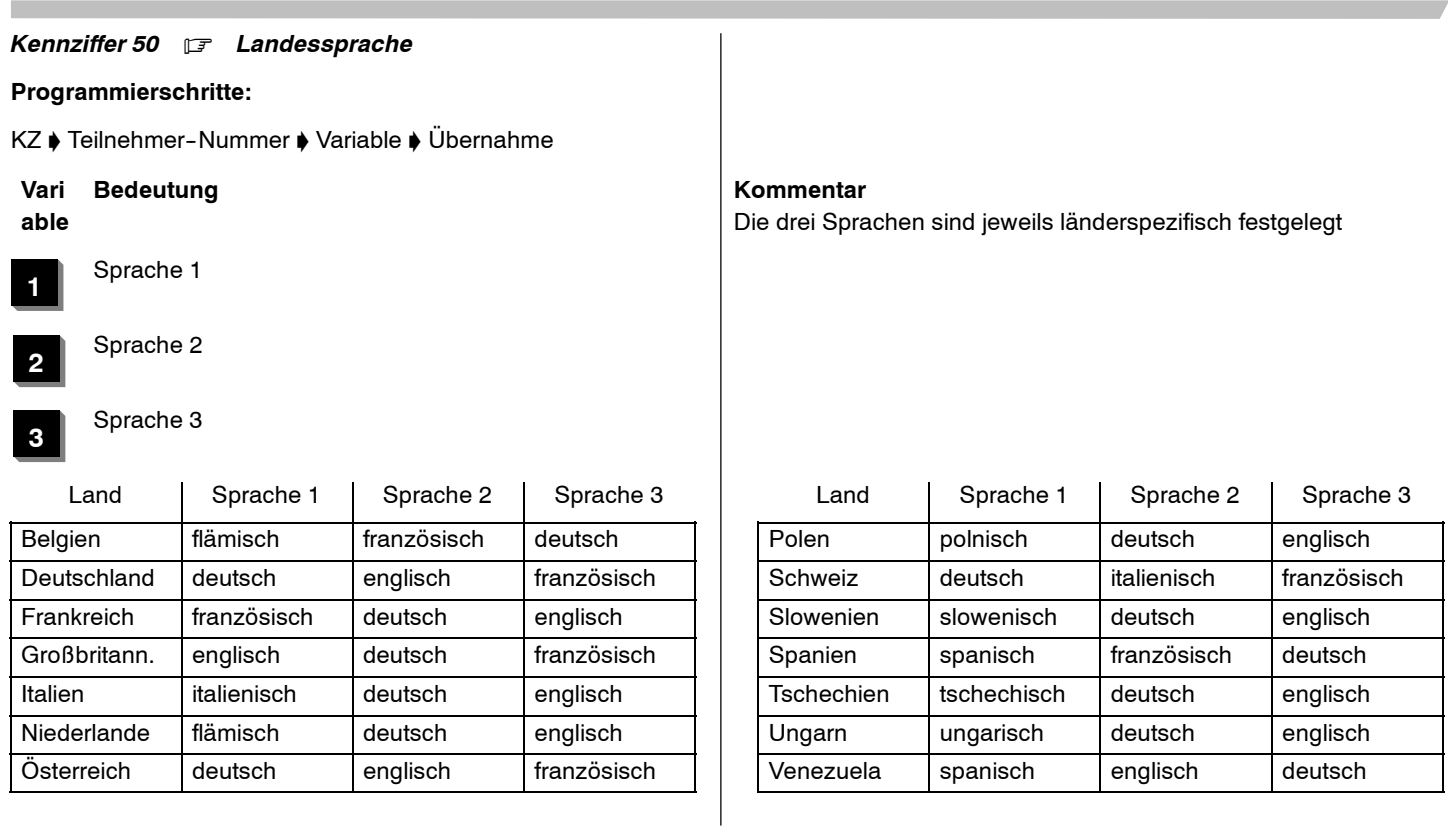

m.

Integral 5 **Integral 5** Kennziffern-Ubersicht numerisch

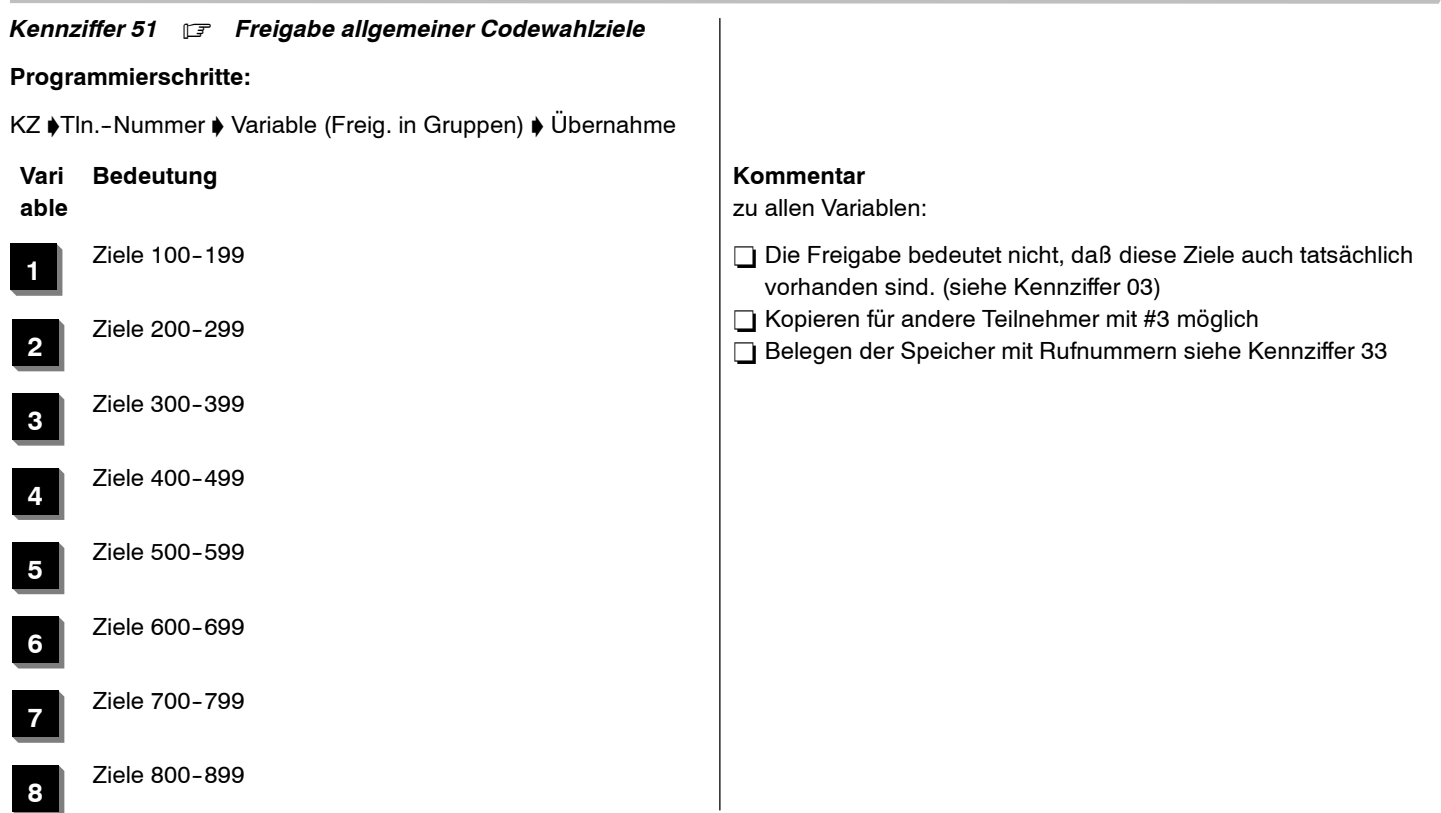

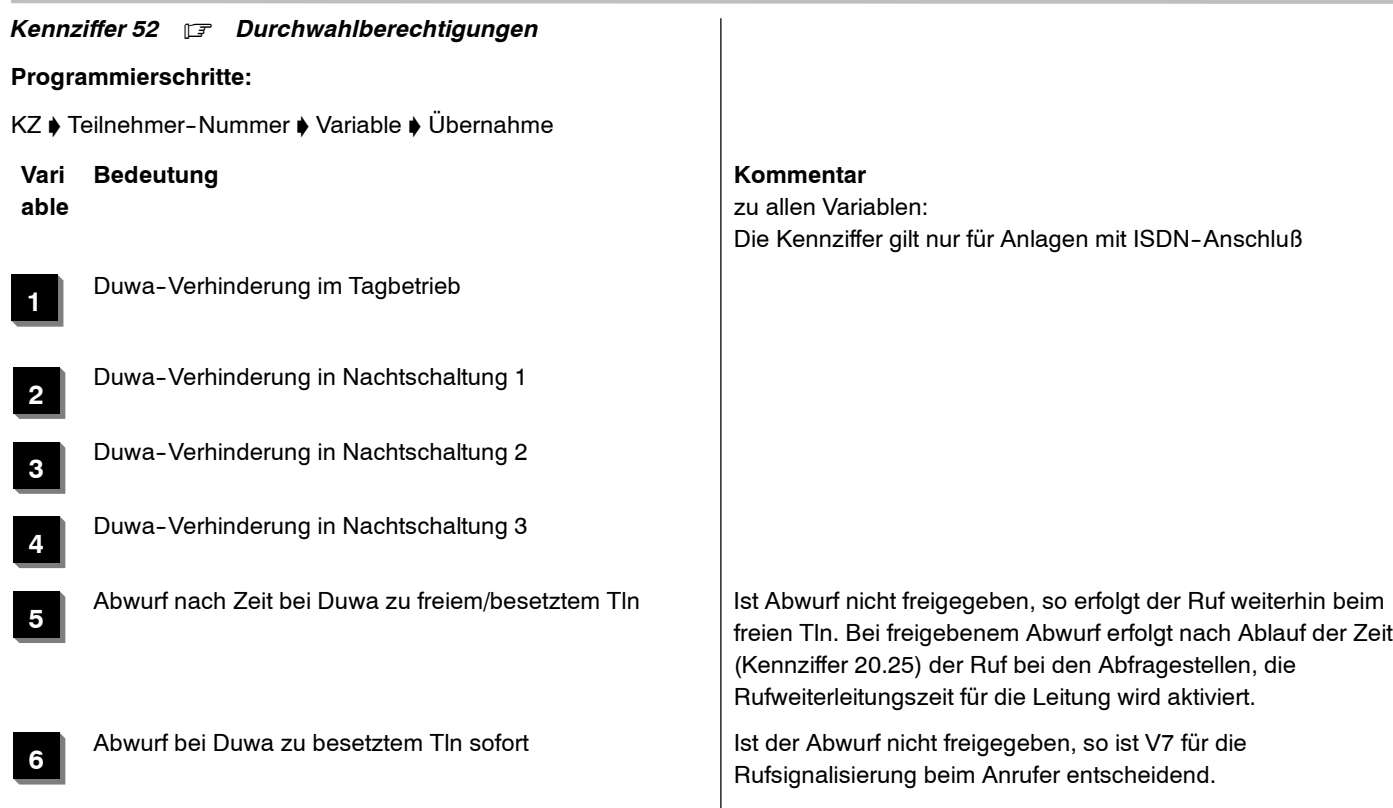

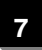

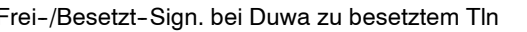

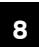

nicht gesetzt = Freisignalisierung bei Duwa zu besetztem Tln gesetzt = Besetztsignalisierung bei Duwa zu besetztem Tln

Abwurf bei Duwa zu Tln mit 'Ruhe vor dem Telefon' Ist der Abwurf nicht freigegeben, so erfolgt beim gerufenen Tln einmaliger akkustischer Ruf, der Anrufer erhält Frei-Signalisierung.

### *Kennziffer 53* .

ohne Funktion

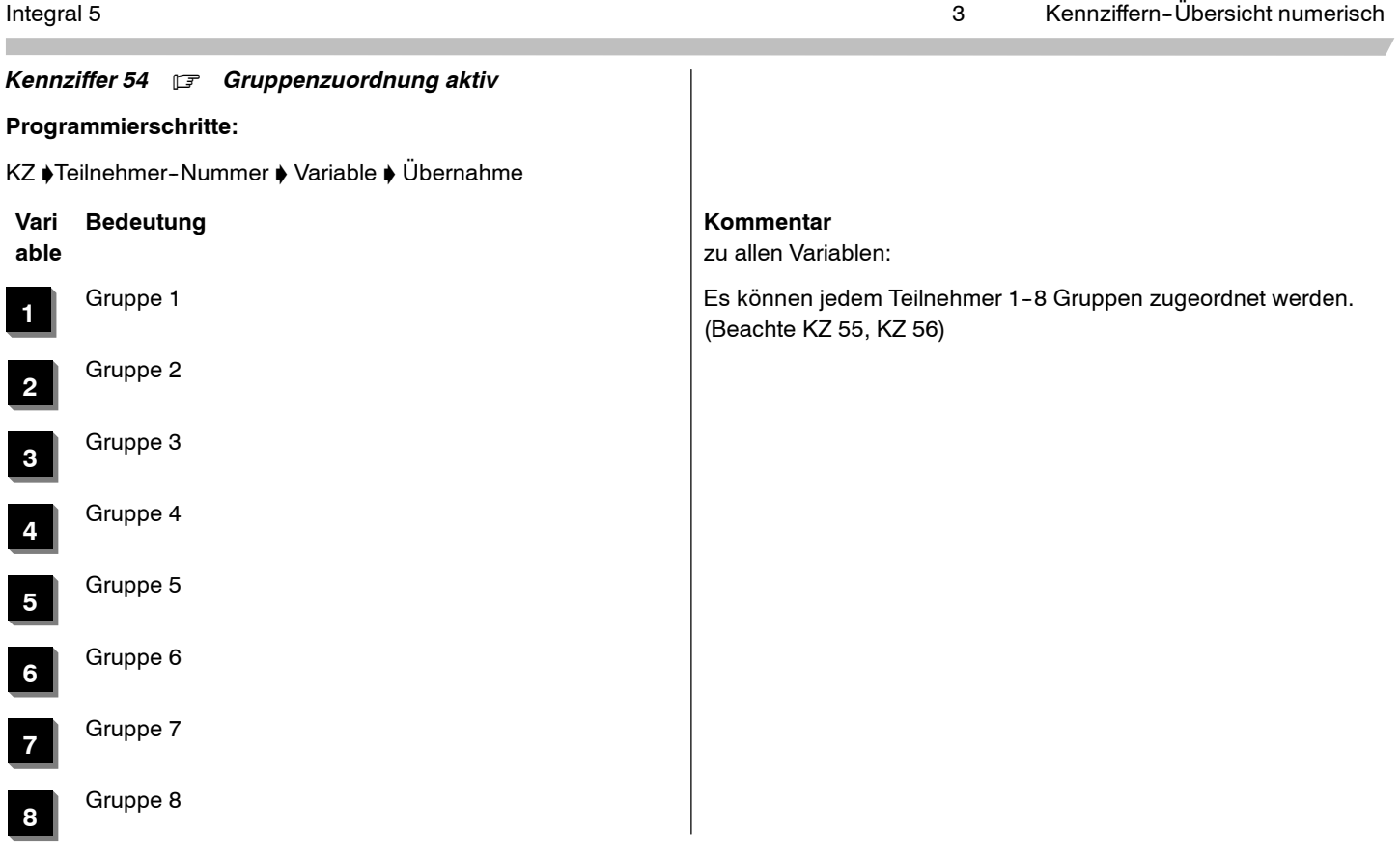

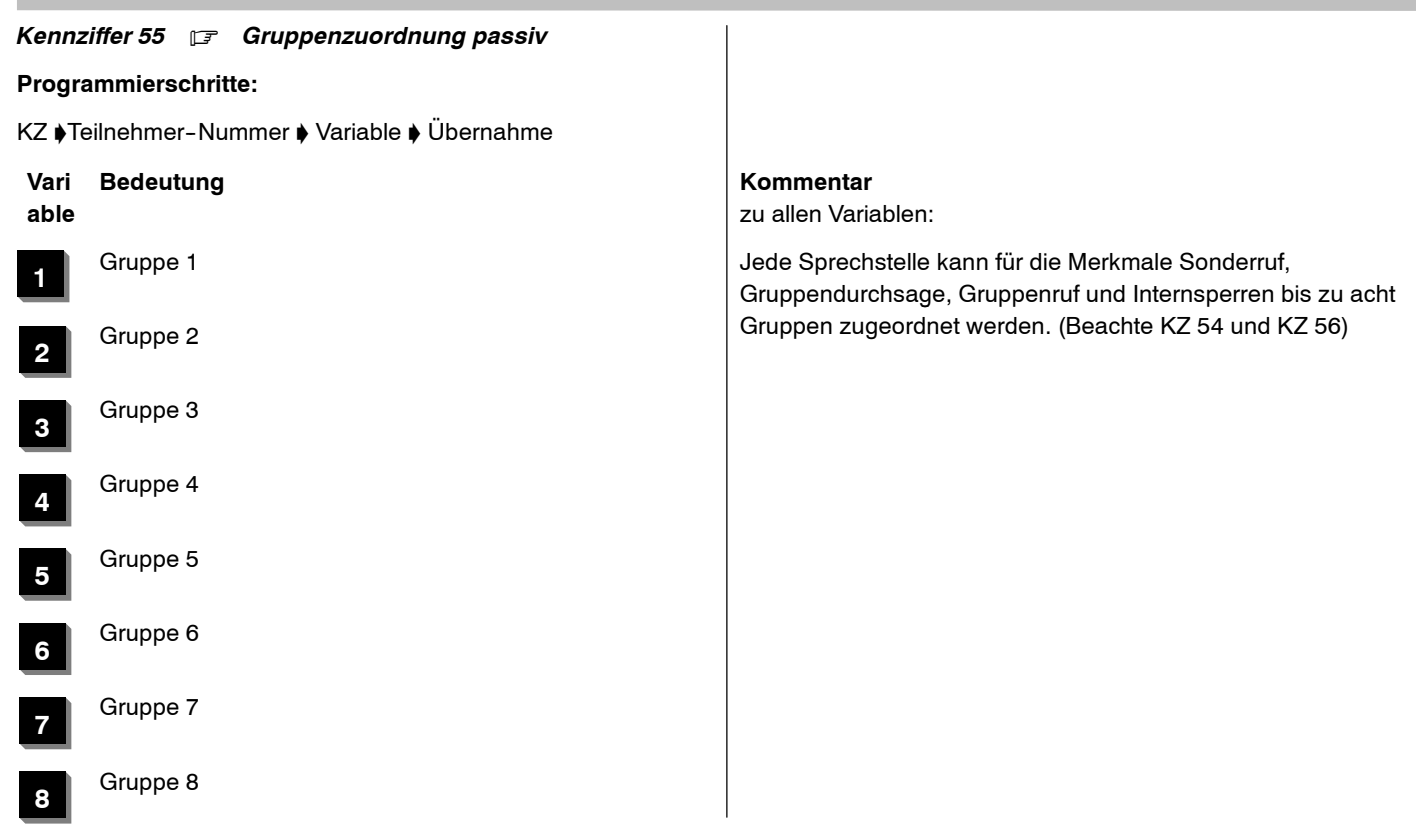

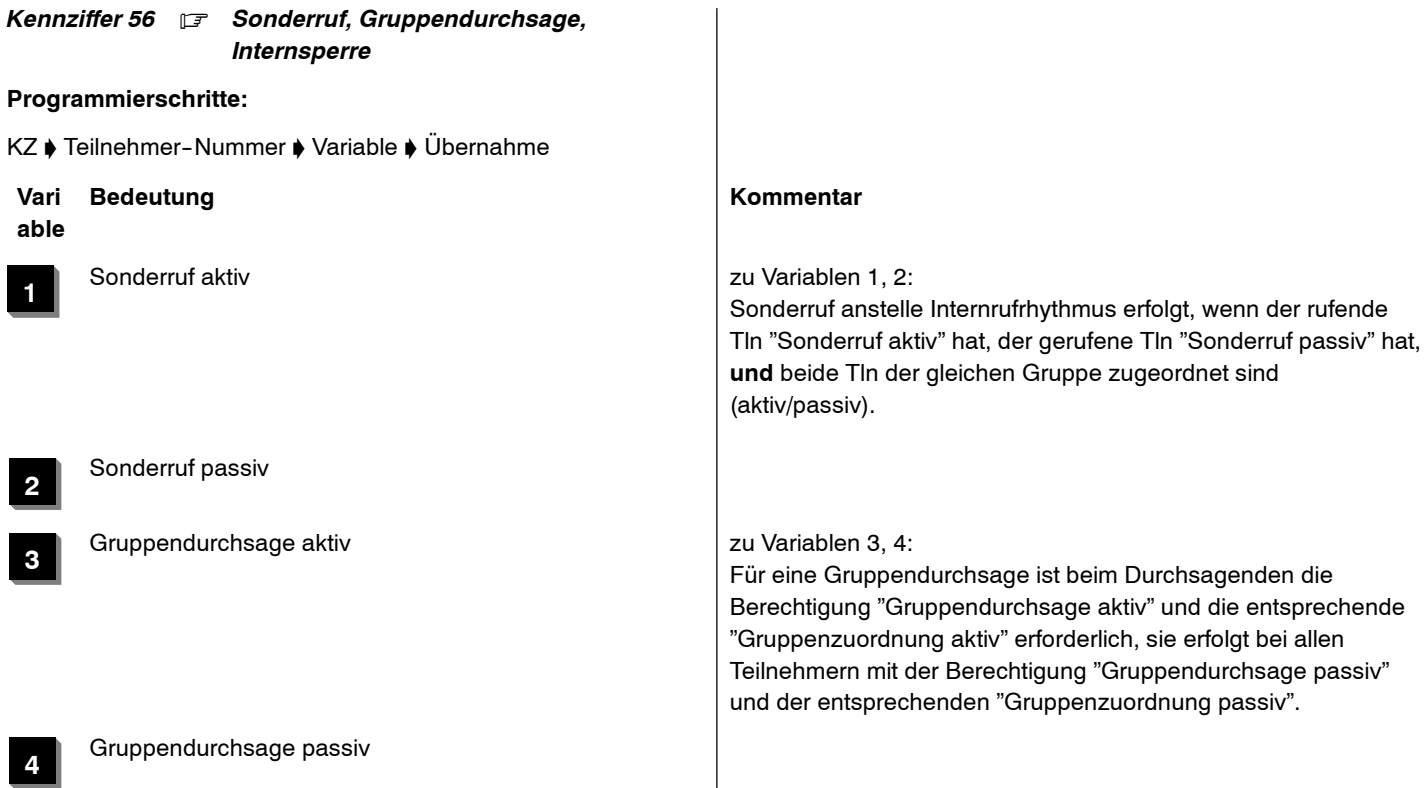

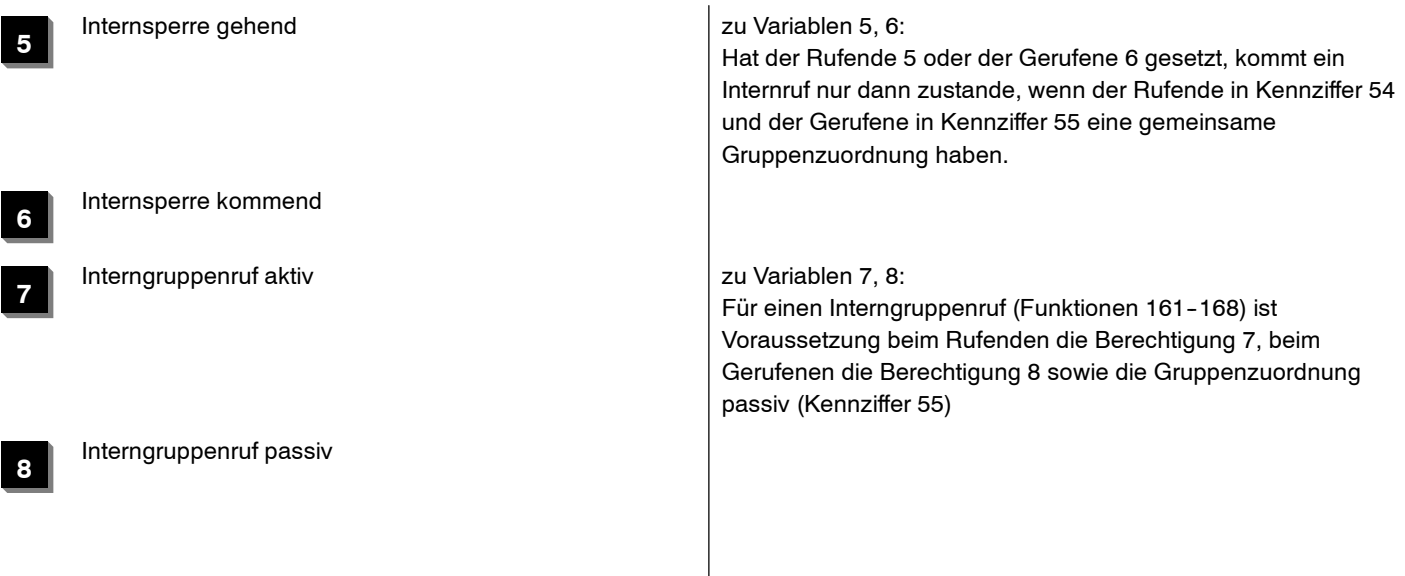

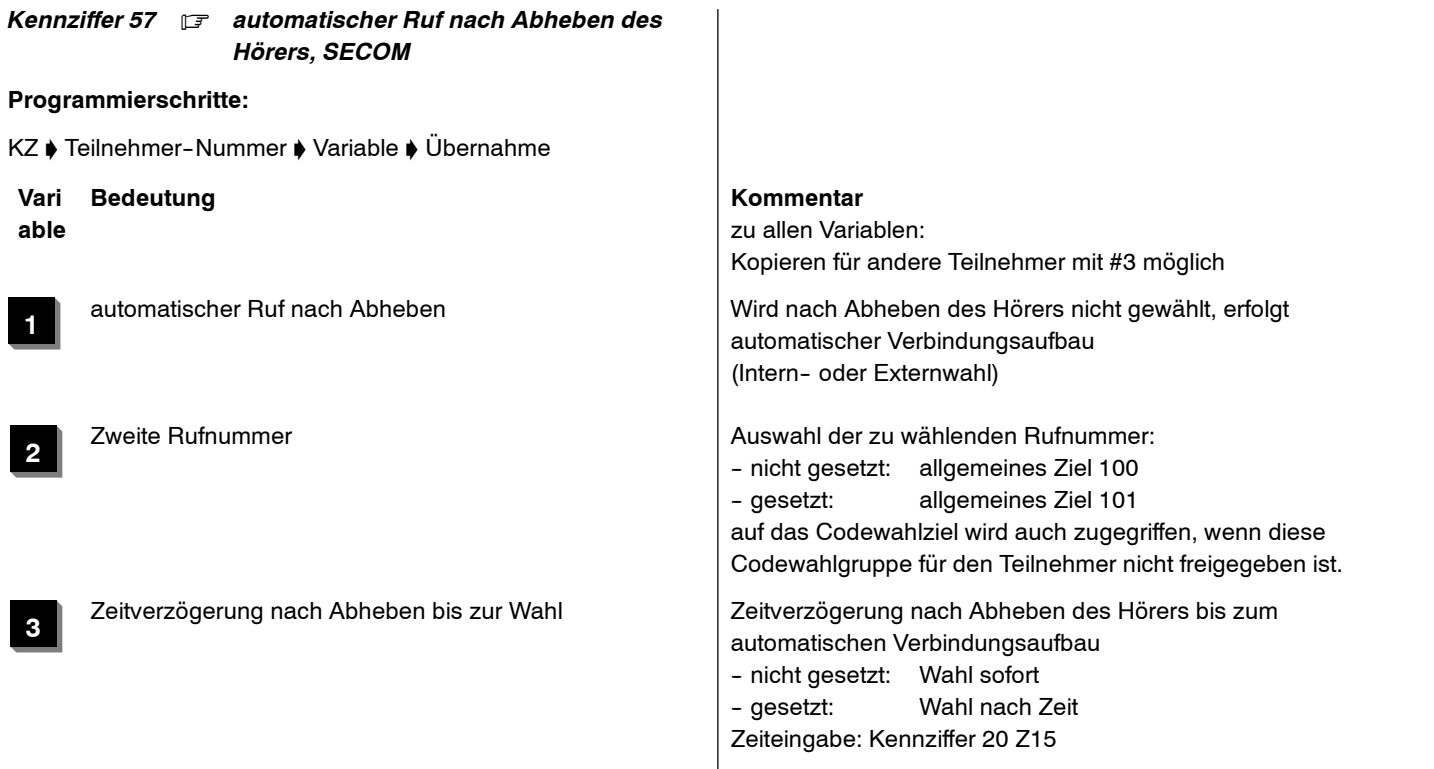

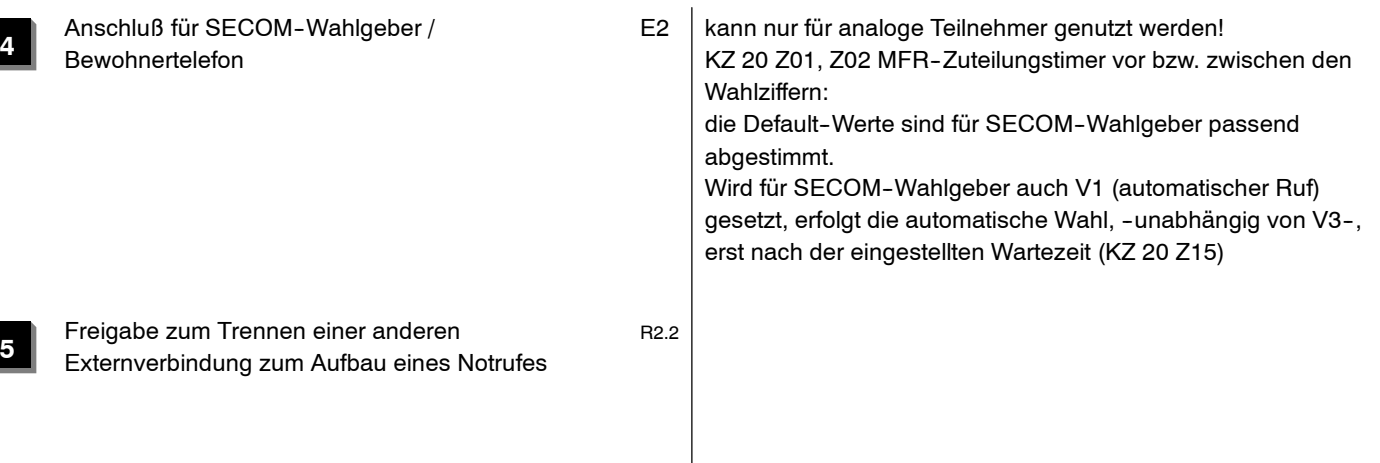

### *Kennziffer 58* .*Zugeordnete Wählleitung*

### *1. Bei TK - Anlagenanschluss (***nur gültig bis einschließlich Software R2.3)** *und analogen Amtsleitungen*

### **Programmierschritte:**

KZ ♦ Teilnehmer-Nummer ♦ Wählleitungs-Nummer ♦ Übernahme

### **Bemerkungen**

- $\Box$  Die zugeordnete Leitung ist die bei automatischer Belegung durch Ausheben des Handapparates oder durch die Codewahltaste vorrangig belegte Leitung.
- $\Box$  Ist die zugeordnete Leitung belegt, wird nur ein Amt aus dem Bündel belegt, zu dem auch die zugeordnete Leitung gehört. (Bündelzuordnung siehe Kennziffer 81)
- Mit der Menüfunktion "Löschen" kann die Wählleitungsnummer gelöscht werden.

## *2. Bei MSN - Mehrgeräteanschluss (ab SW E7 / R1.3 jedoch* **nur gültig bis einschließlich Software R2.3***)*

### **Programmierschritte:**

KZ ♦ Teilnehmer-Nummer ♦ Auswahl MSN-Nr. 1..5 aus MSN-Präsitationstabelle ♦ Wählleitungs-Nummer ♦ MSN--Rufnummer 'Übernahme

### **Bemerkungen**

- □ Jeder Teilnehmer hat die Möglichkeit, über die Kennziffer 58 eine Auswahl von MSN--Rufnummern einzugeben, mit denen er sich zur Amtsseite präsentieren will.
- $\Box$  Mit der MSN-Rufnummer wird auch die passende Amtsleitung konfiguriert.
- $\Box$  Es können maximal 5 MSN-Rufnummern eingegeben werden.
- Die Auswahl und die Belegung der Leitung erfolgt über die Funktionen \*191 bis \*195 (s. KZ 43) oder über entsprechend dazu programmierten Funktionstasten.

### *3. Bei ISDN - Anschluss (***gültig ab Software R2.4)**

### **Programmierschritte:**

KZ ♦ Teilnehmer-Nummer ♦ Auswahl eines Eintrages (Nr. 1..10) aus Präsentationstabelle ♦ Wählleitungs-Nummer ♦ Rufnummer oder Rufnummernanzeige "fern" ♦ Übernahme

### **Bemerkungen**

- Jeder Teilnehmer hat die Möglichkeit, über die Kennziffer 58 eine Auswahl von Rufnummern einzugeben, mit denen er sich zur Amtsseite präsentieren will.
- $\Box$  Mit der Rufnummer wird auch die passende Amtsleitung konfiguriert, über die die gewünschte Präsentation erfolgt.
- $\Box$  Es können maximal 10 Rufnummern eingegeben werden.
- Die Auswahl und die Belegung der Leitung erfolgt über die Funktionen \*191 bis \*195 (s. KZ 43), über Menü oder über entsprechend dazu programmierte Funktionstasten.

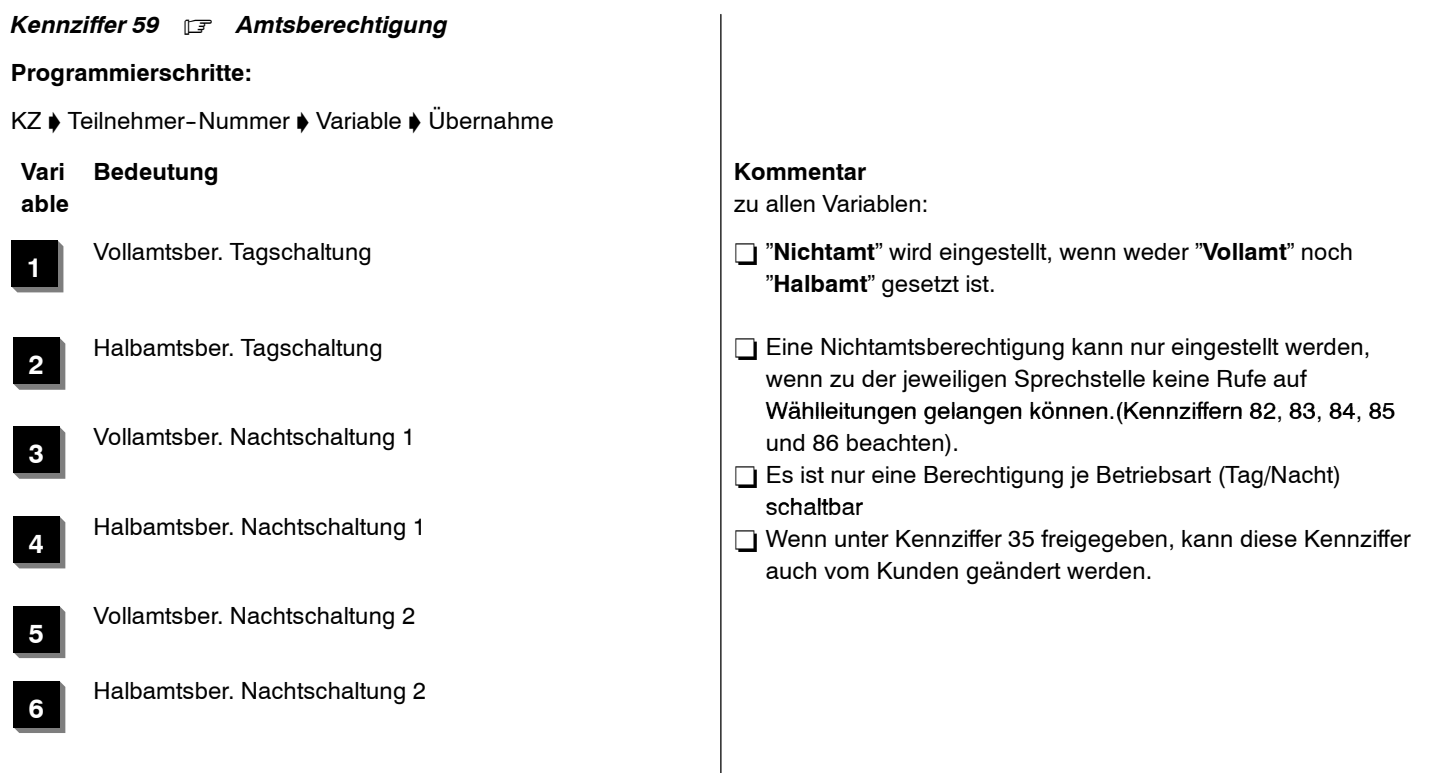

**7**

**8**

Halbamtsber. Nachtschaltung 3 **Beispiel** Prog.59 T11 1 \_ 45 \_ \_

Vollamtsber. Nachtschaltung 3 - Kopieren für andere Teilnehmer mit #3 möglich

Teilnehmer 11 ist: in Tagschaltung vollamtberechtigt in Nachtschaltung 1 halbamtberechtigt in Nachtschaltung 2 vollamtberechtigt in Nachtschaltung 3 nichtamtberechtigt

# 4.999.112.590 6/2007 Seite 137

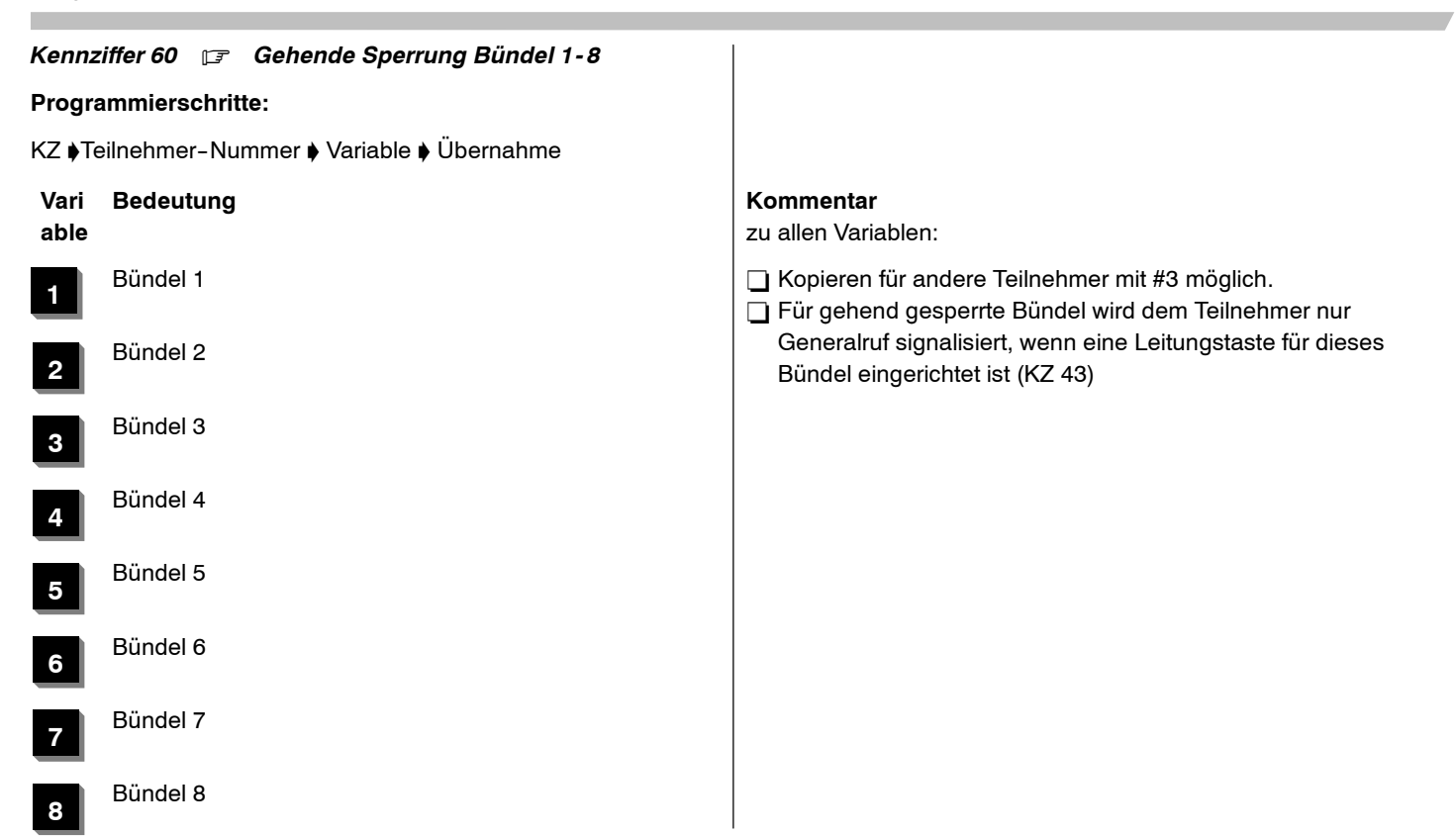

# Integral <sup>5</sup> <sup>3</sup> Kennziffern--Übersicht numerisch

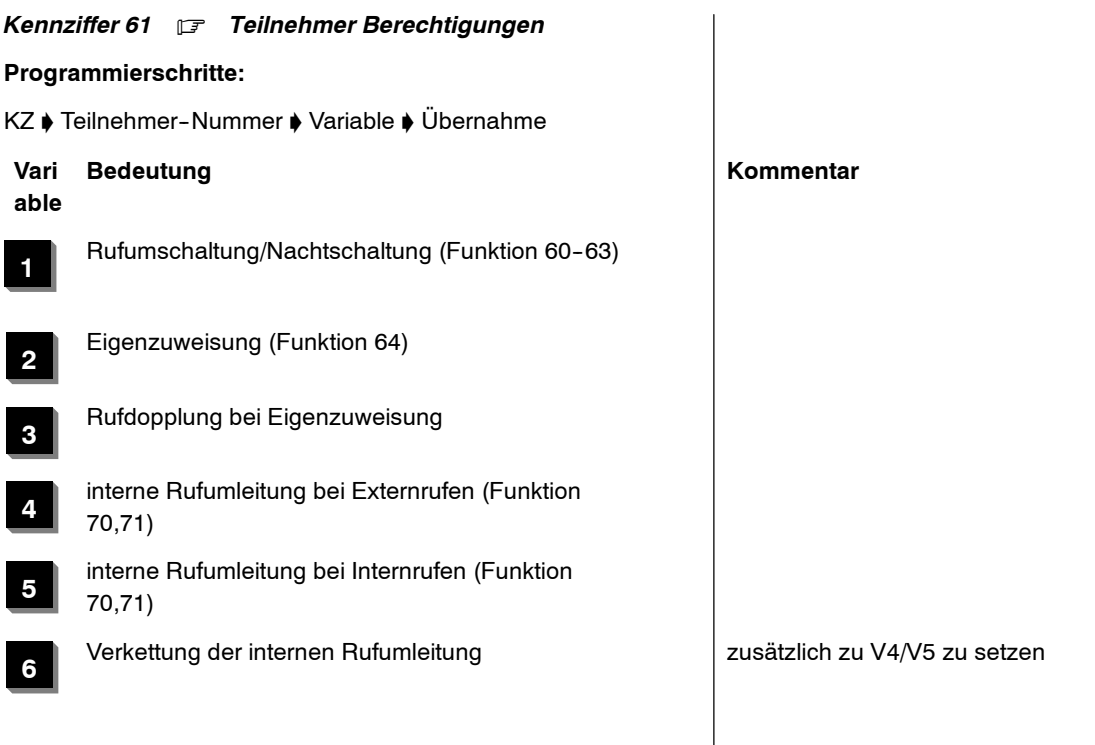

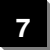

Rufumleitung Bündel (Funktion 141-148) **Beispiel** 

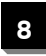

externe Rufumleitung Teilnehmer bei Durchwahl und Internruf

 <sup>A</sup> hat Rufumleitung zu B, <sup>B</sup> hat Rufumleitung zu C. Ist Variable V6 bei <sup>A</sup> gesetzt, wird die Rufumleitung von <sup>B</sup> mitberücksichtigt, Rufe für A kommen zu C.

### **zu V8:**

KZ11 V2 ist nicht gesetzt: nur Internanrufe werden nach extern umgeleitet

KZ11 V2 ist gesetzt: Intern- und DUWA-Anrufe werden nach extern umgeleitet

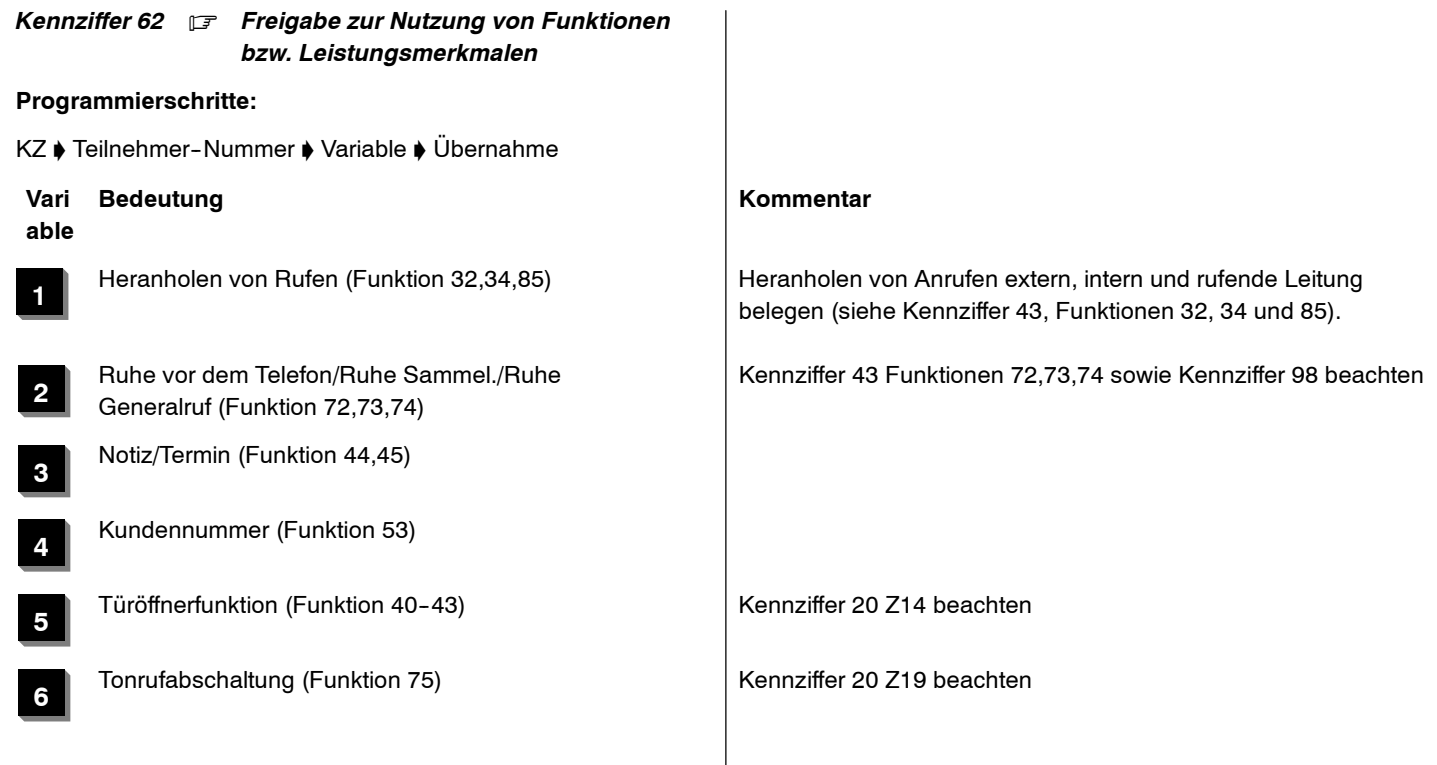

**7**

**8**

Rufumleitung intern für andere freigeben (Funktion 169)

Anrufliste für Internanrufe (Funktion 77) **December 1998 bei Bernannufe abgefragte Internanrufe abgelegt (nur bei berechtigten Tln). Im Display erscheint dann der** Hinweis "Anrufliste". Es sind max. 10 Einträge pro Tln in der Anrufliste möglich. Bei mehr als 10 Einträgen wird jeweils der älteste Eintrag in der Liste gelöscht.

> **• Gezieltes Löschen aller Einträge in der Anrufliste für alle Tln** mit Kennziffer 02 V3.

● Wurde für den Anrufer ein Internname vergeben, so wird der Name des Anrufers im Display angezeigt.

In Verbindung mit SECOM muß diese Variable an den Tln gesetzt sein, an dem die Alarme auflaufen. (z.B. Stationsapparat)

m

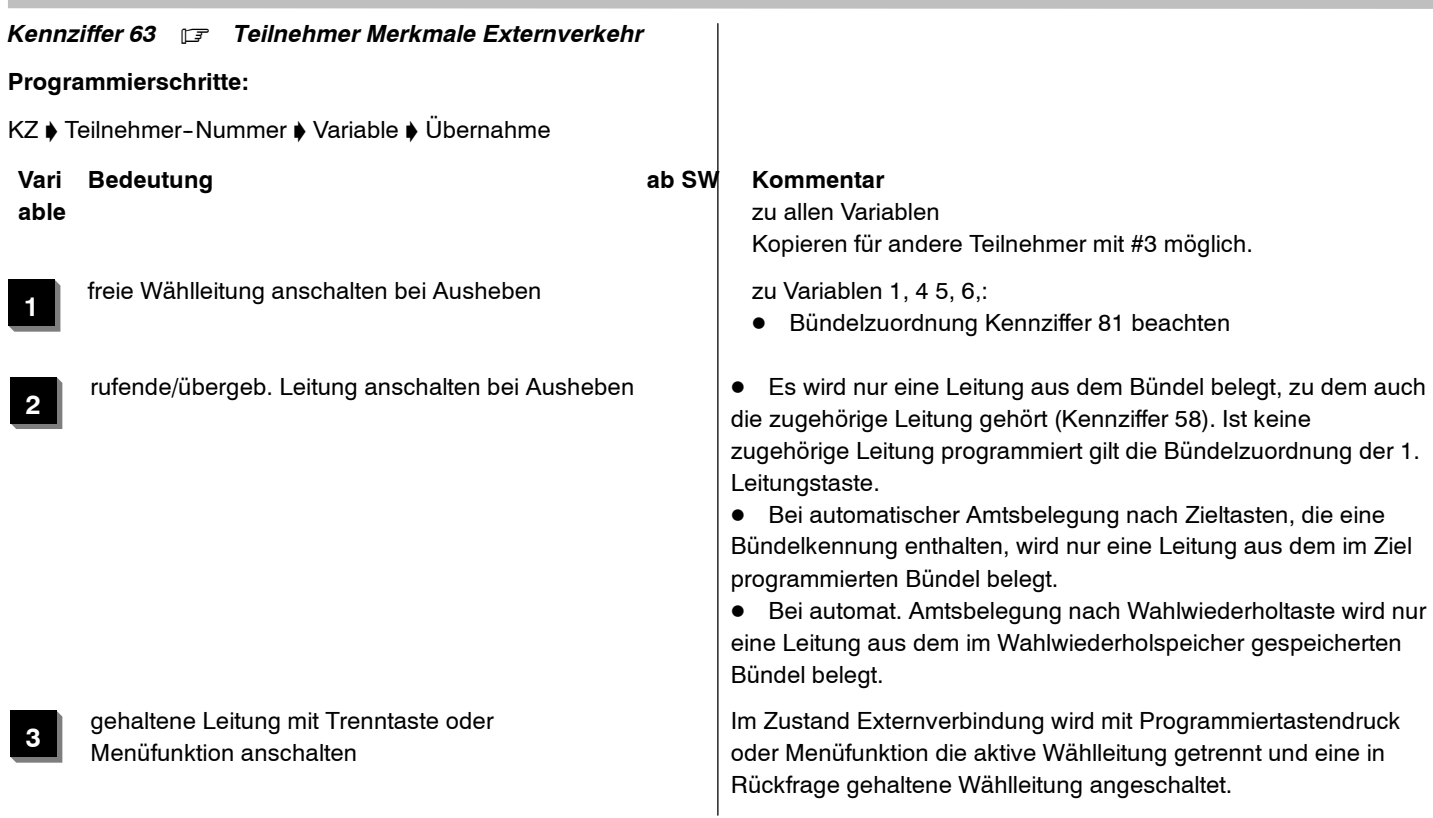

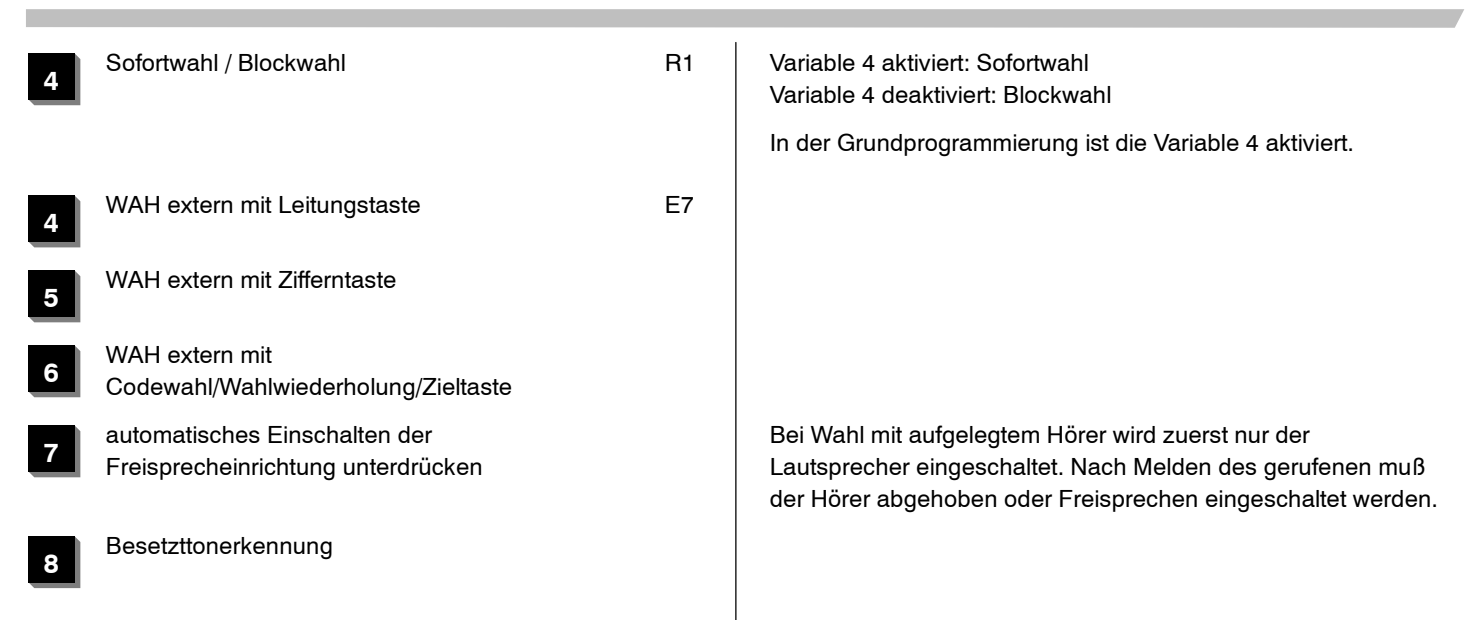

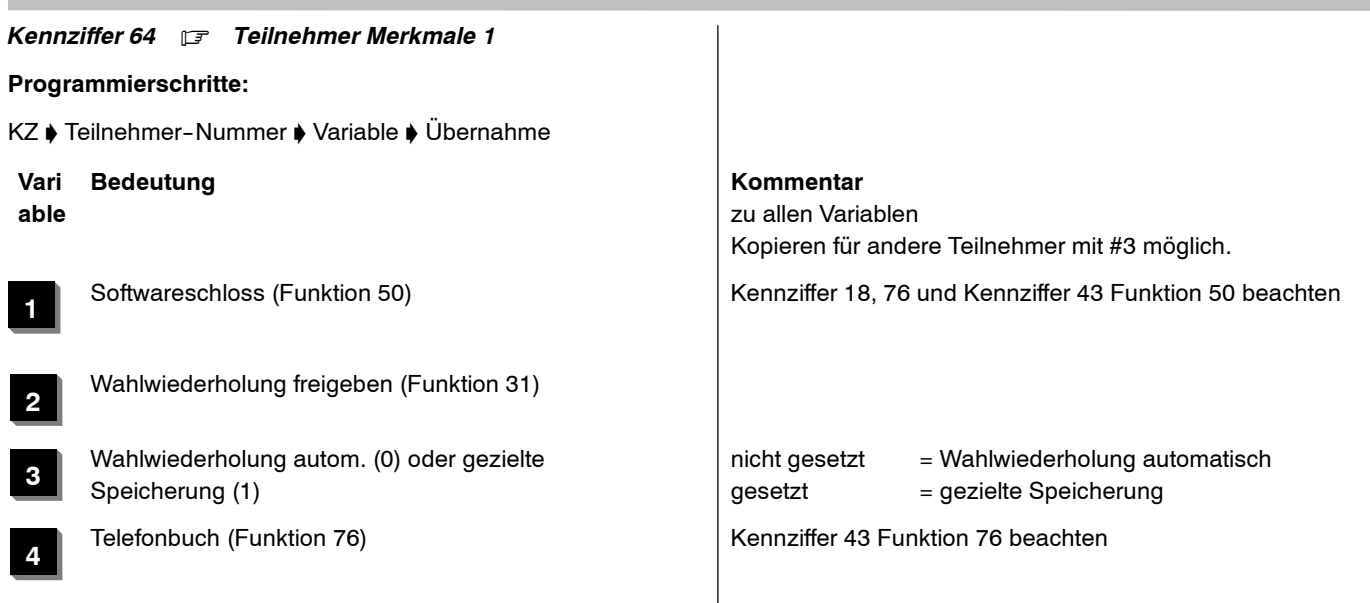
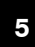

**6**

Anrufliste (Funktion 77) **Der Antural State (nach Durchwahl) abgelegt (nur bei berechtigten Tln). Im Display Curchwahl) abgelegt (nur bei berechtigten Tln). Im Display** erscheint dann der Hinweis "Anrufliste"

> ● Es sind max. 10 Einträge pro Tln in der Anrufliste möglich. Bei mehr als 10 Einträgen wird jeweils der älteste Eintrag in der Liste gelöscht.

**• Gezieltes Löschen aller Einträge in der Anrufliste für alle Tln** mit Kennziffer 02 V3.

**•** Stimmt die Nummer des Rufenden (bei Durchwahl) mit einer Eintragung im Telefonbuch überein, so wird der Name des Anrufers im Display angezeigt.

 "Zimmerapp." (für Hotelanwendungen) für Großbritannien wenn Variable gesetzt, ist automatisch eine Grundprogrammierung Hotelzimmerapparate für verschiedene KZ aktiviert und Gast-Gast-Verhinderung freigegeben

alle anderen Länder:

wenn Variable gesetzt, ist Gast-Gast-Verhinderung freigegeben (keine Aktivierung der Grundprogrammierung Hotelzimmerapparate für verschiedene KZ )

**7**

**8**

Text nach Weckruf Kennziffer12 und Kennziffer <sup>38</sup> V7 beachten

Weckrufe Steuerung oder Protokollierung wenn KZ 06 V2 (GDV/TTDOS) gesetzt ist, hat V8 die Funktion Weckrufsteuerung wenn KZ06 V3 (Drucker) gesetzt ist, werden die Weckrufe protokolliert

Integral 5 **Integral 5** Kennziffern-Ubersicht numerisch

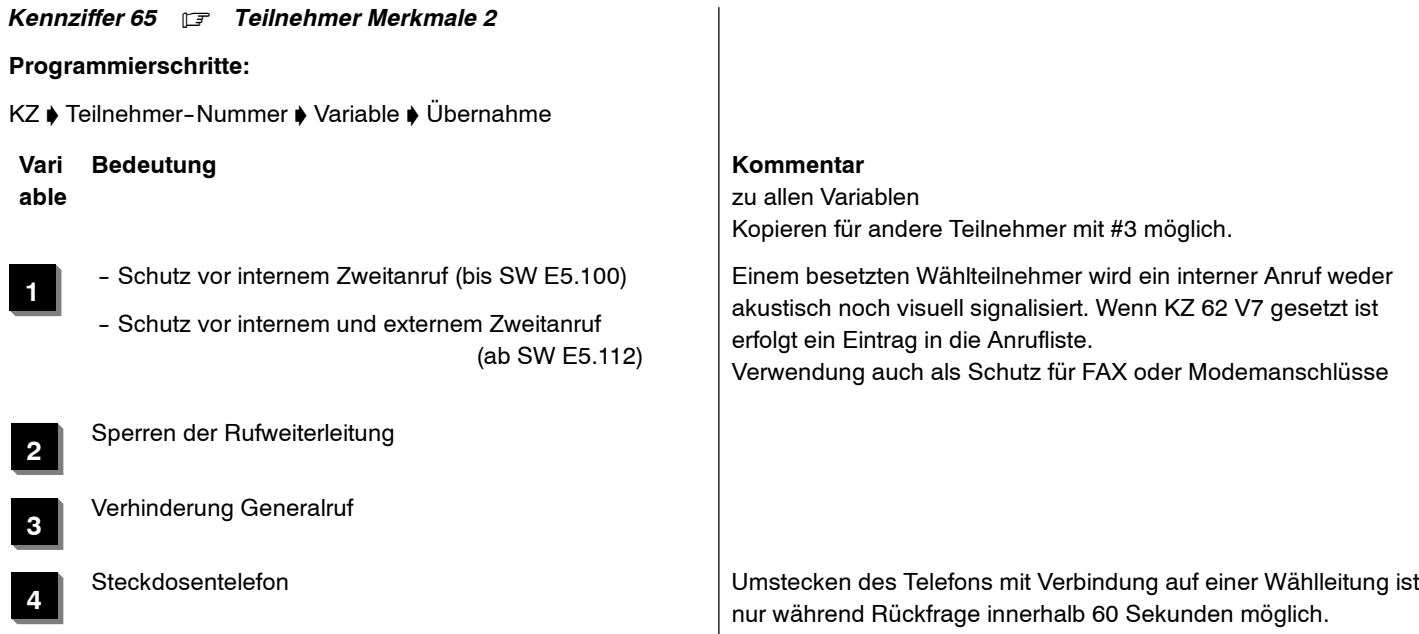

i.

**5**

Störungsanzeigen

Wiederanruf bei der Abfragestelle Leitungen im Haltezustand werden bei Auflegen des Hörers zur Abfragestelle übergeben. Rufumleitungen werden berücksichtigt

- -- Abfragestelle 1 (Kennziffer 82) in Tagschaltung
- -- Nachtstelle 1.1 (Kennziffer 84) in Nachtschaltung 1
- -- Nachtstelle 2.1 (Kennziffer 85) in Nachtschaltung 2
- -- Nachtstelle 3.1 (Kennziffer 86) in Nachtschaltung 3

Weitergabe der eigenen Rufnummer sperren Bei Wahl im ISDN wird die eigene Rufnummer unterdrückt

**6**

**7**

**8**

Rückfrage durch Ziffernnachwahl nach Connect+Schutzzeit (Kennziffer <sup>20</sup> <sup>Z</sup> 20,21,22)

# *Kennziffer 66* . *Tonfrequenz des Tonrufes*

**Ab Software R2.4 nur noch über ISA unterstützt**

**Programmierschritte:**

KZ ♦ Teilnehmer-Nummer ♦ Variable ♦ Übernahme

**Vari Bedeutung Kommentar able**

**1**

**3**

Hoher Ton bei Externrufen

**2**Mittlerer Ton bei Externrufen

### Tiefer Ton bei Externrufen

zu allen Variablen

- Kopieren für andere Teilnehmer mit #3 möglich.
- Nur eine Berechtigung für Rufe der Wählleitungen und Internanrufe schaltbar
- Wenn unter Kennziffer 36 freigegeben, kann diese Kennziffer auch vom Kunden geändert werden

Integral <sup>5</sup> <sup>3</sup> Kennziffern--Übersicht numerisch

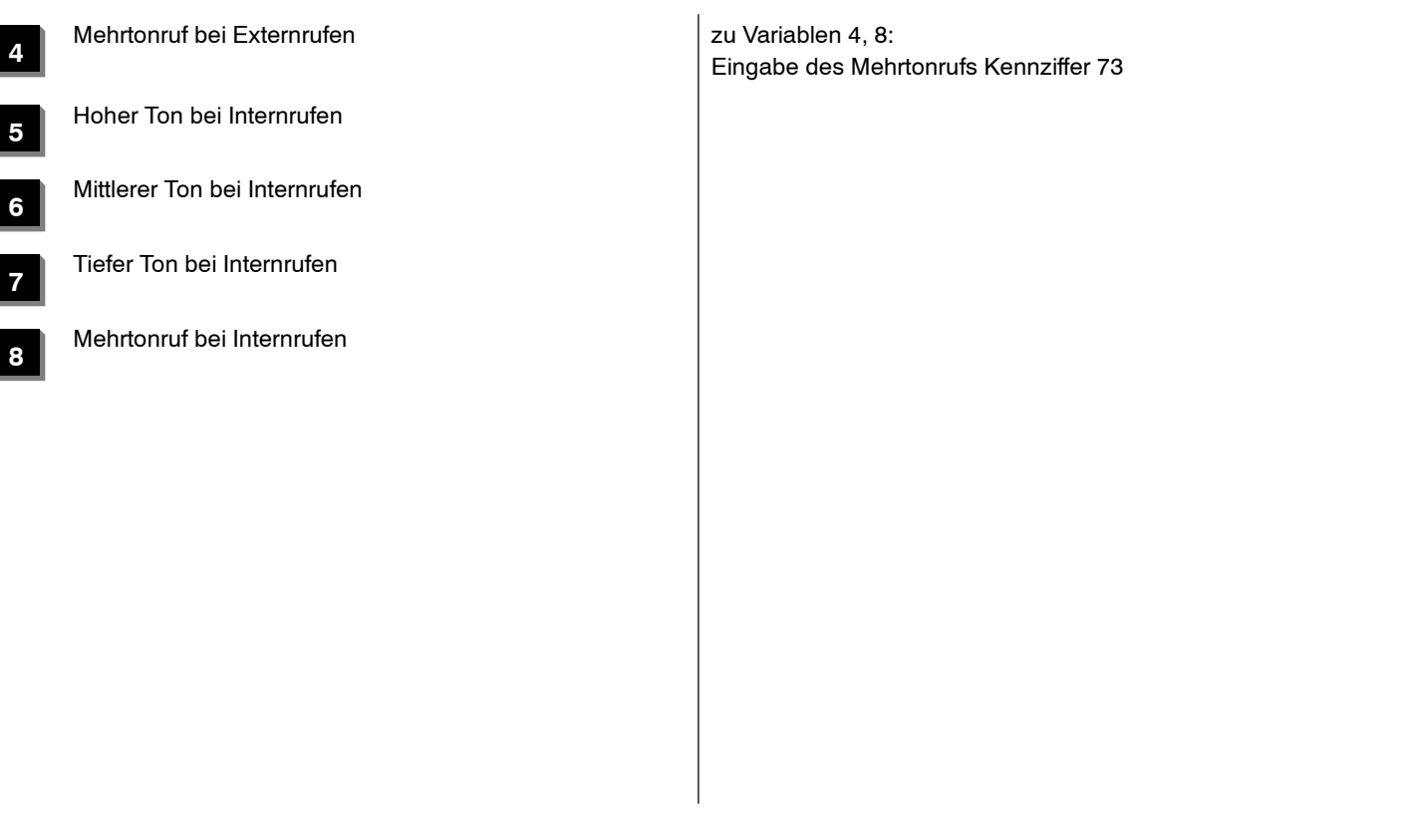

Integral 5 **Marshall 19 November 2018** September 2018 3 Kennziffern-Ubersicht numerisch

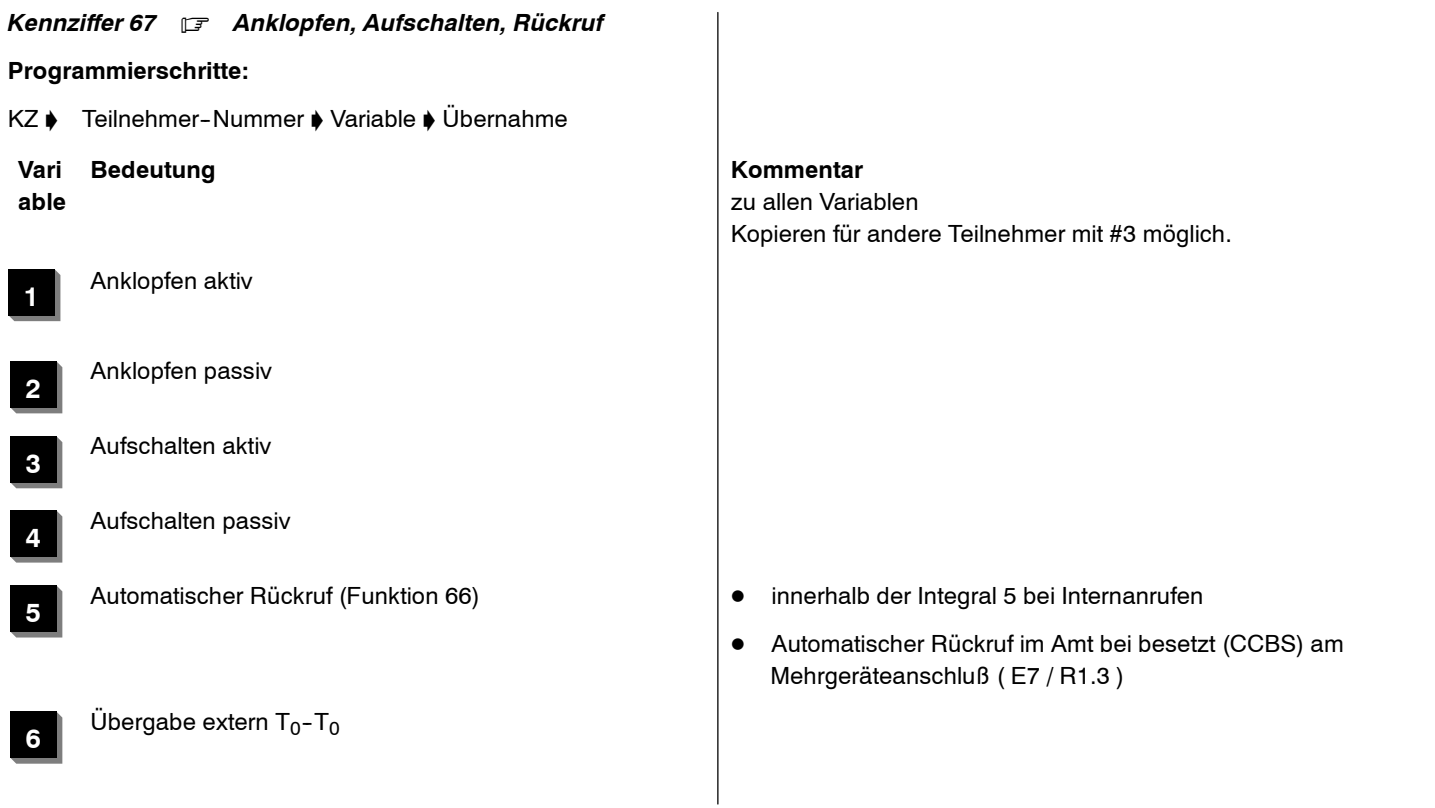

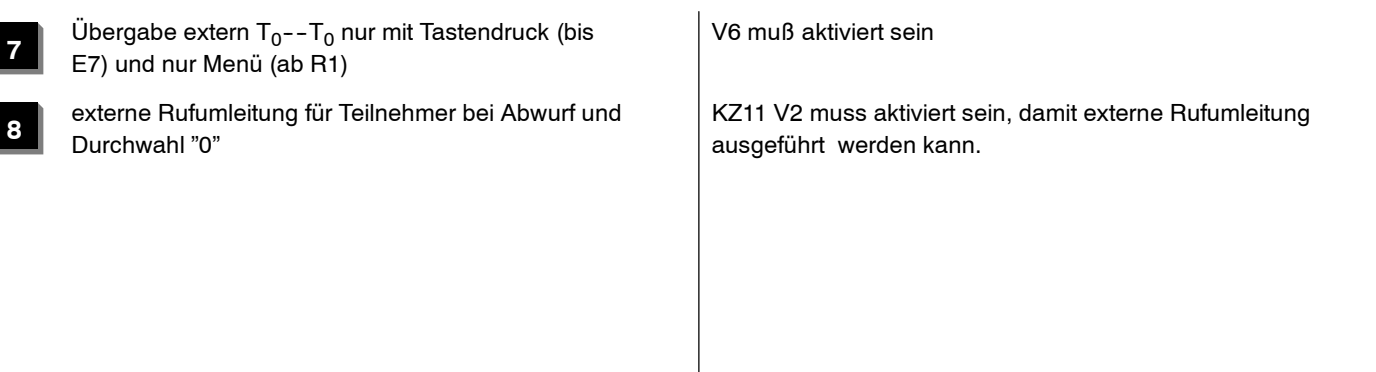

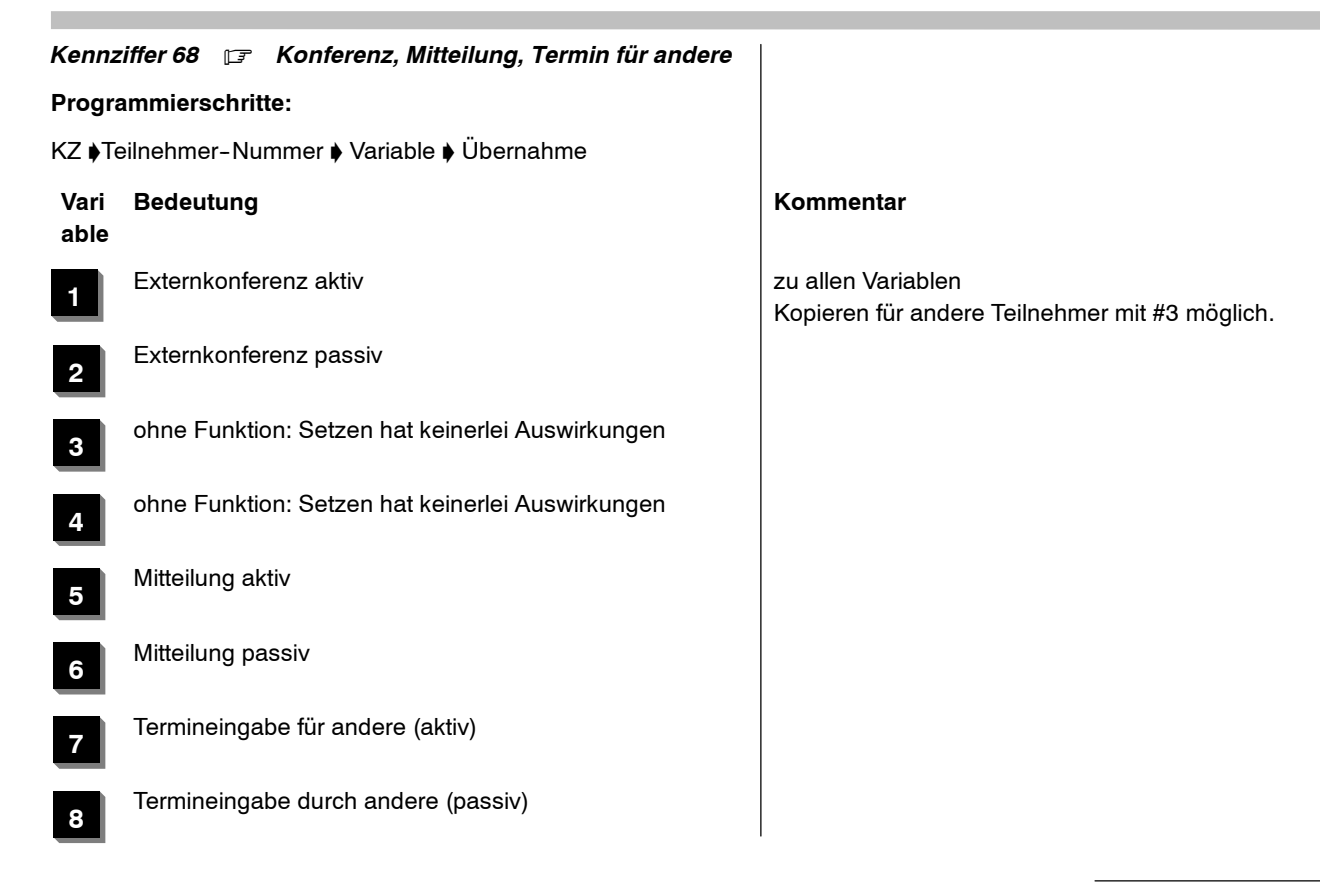

m.

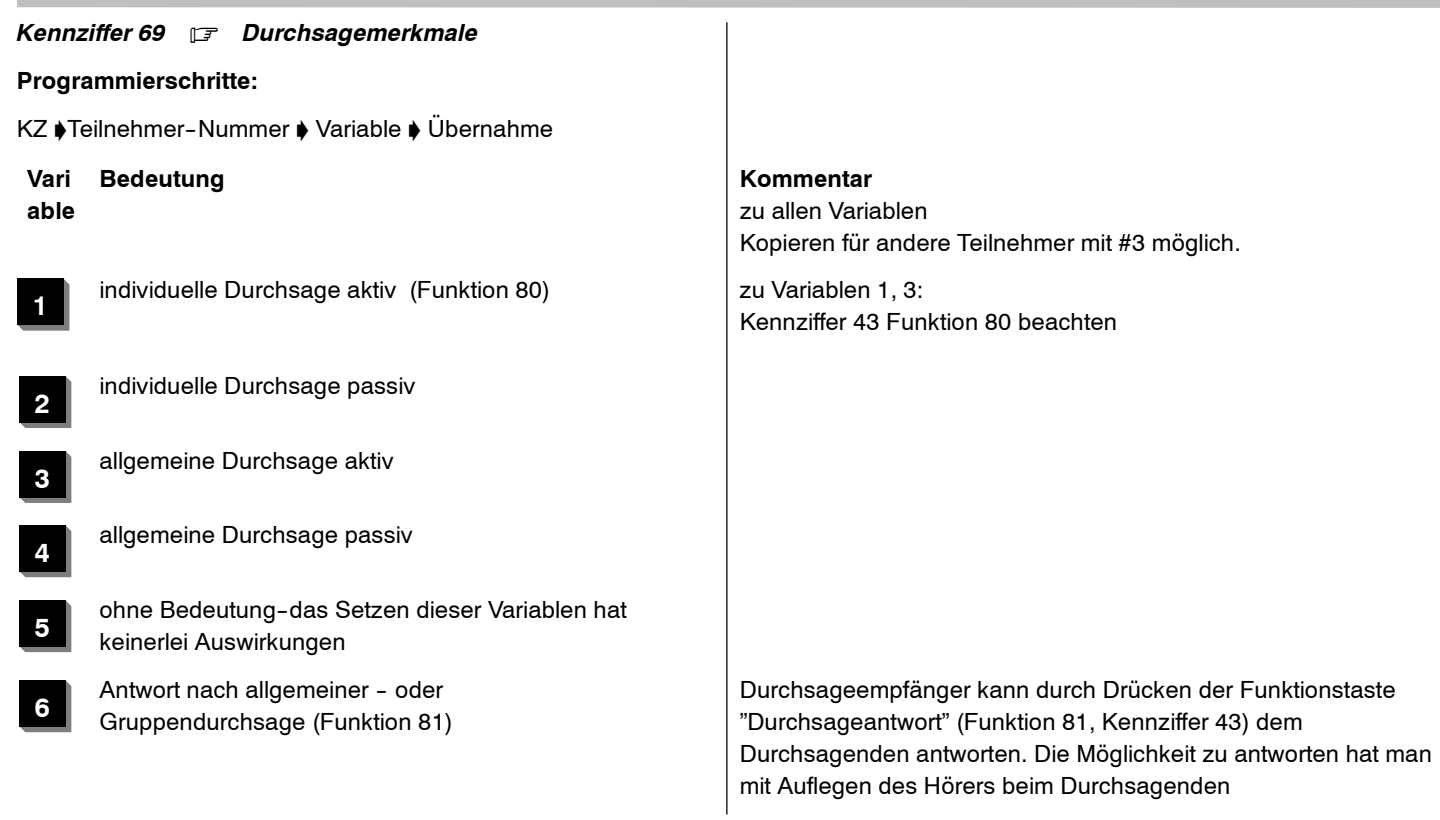

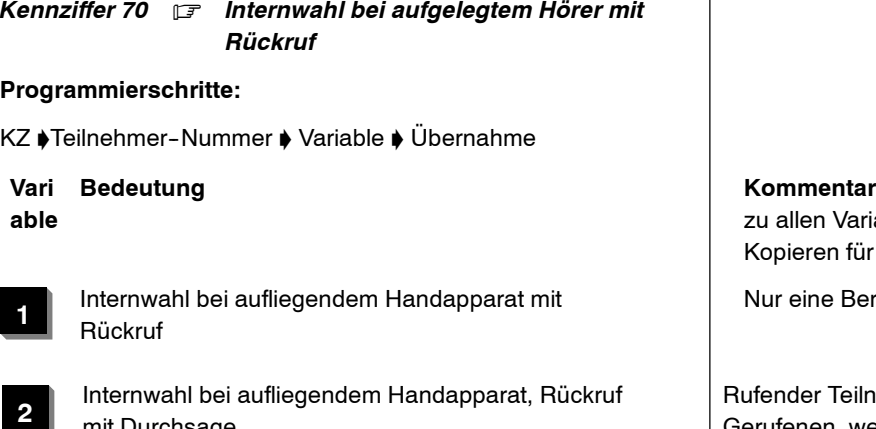

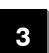

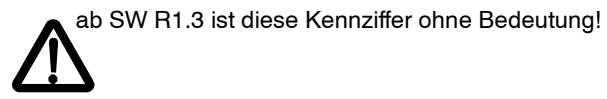

en Variablen ren für andere Teilnehmer mit #3 möglich.

ine Berechtigung setzbar.

Internwahl bei aufliegendem Handapparat, Rückruf Rufender Teilnehmer erhält Rückruf und Durchsage vom mit Durchsage vom mit Durchsage vom mit Durchsage vom dieser den Hörer abhebt.

Internwahl bei aufliegendem Handapparat, Rückruf Rufender Teilnehmer erhält Rückruf, wenn gerufener Teilnehmer mit Freisprechen den Hörer abhebt. Die Freisprecheinrichtung des Rufenden schaltet sich ein.

m.

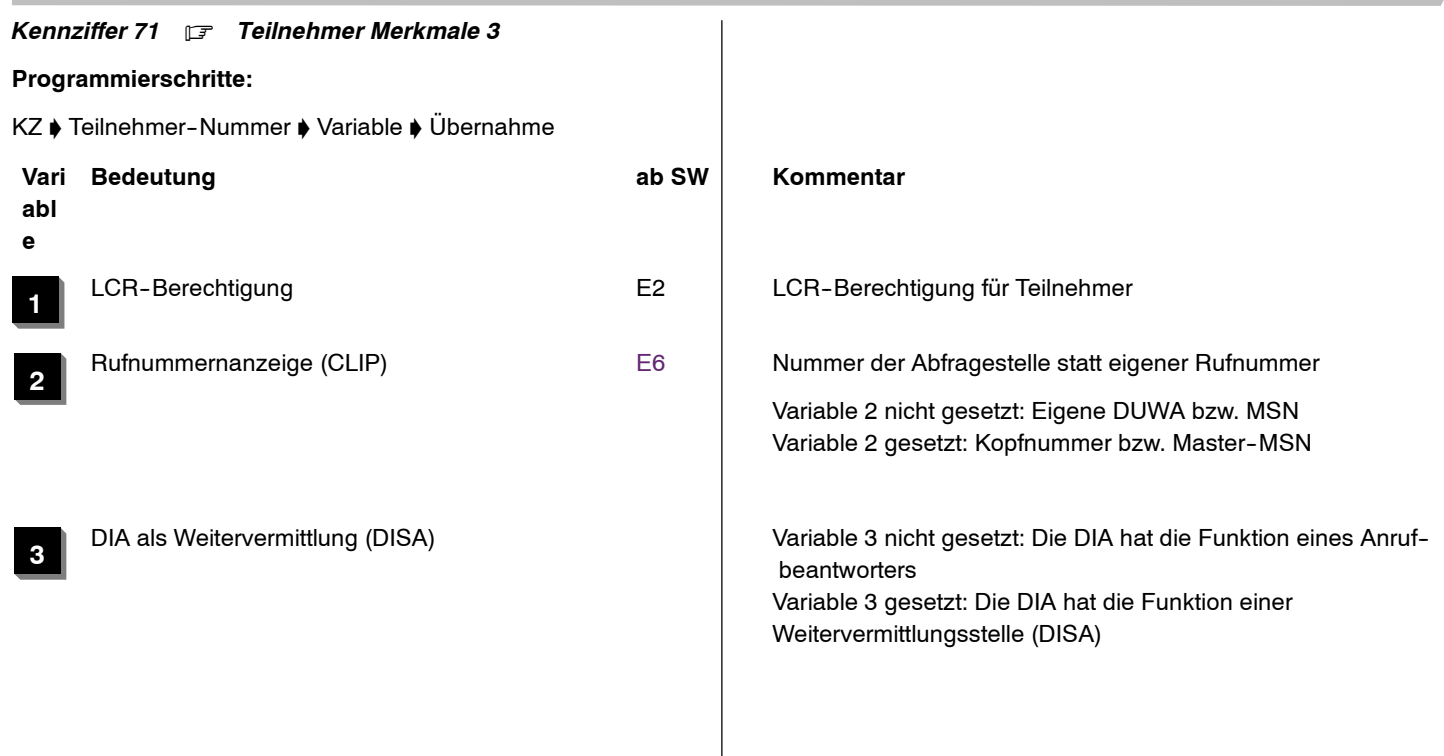

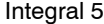

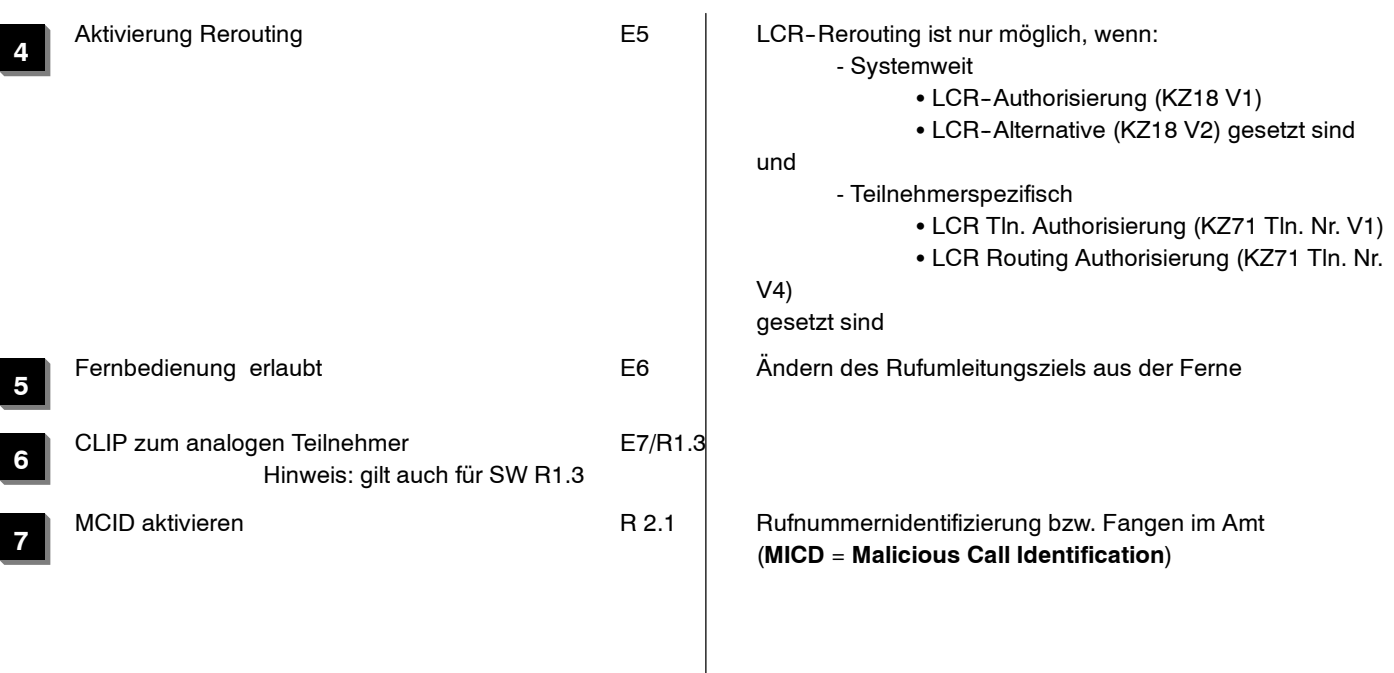

### *Kennziffer 72* .

ohne Funktion

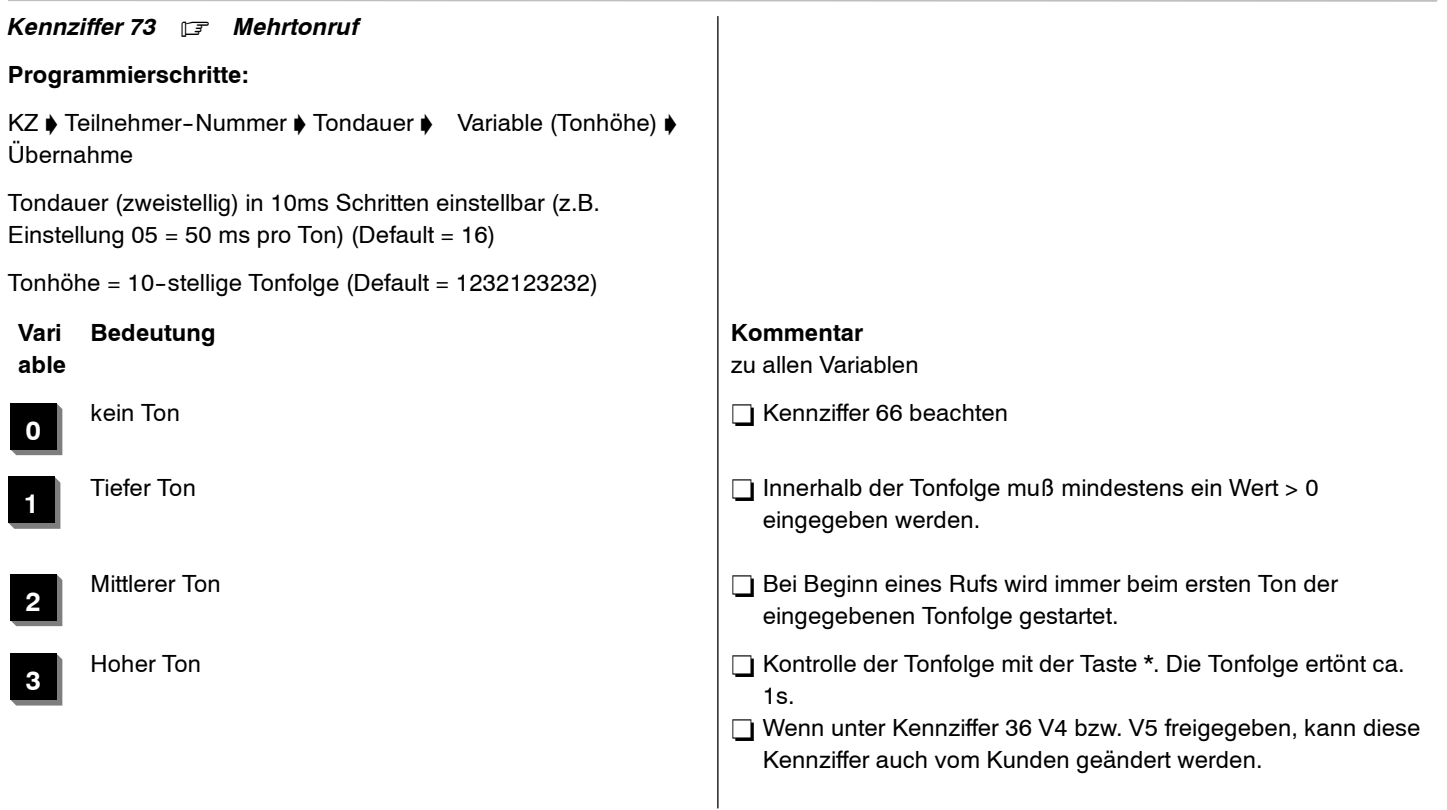

### *Kennziffer 74* .

ohne Funktion

*Kennziffer 75* .

ohne Funktion

# *Kennziffer 76* . *Softwareschloß auf- und abschließen*

# **Programmierschritte:**

KZ ♦ /:Teilnehmer-Nummer ♦ Schloßnummer /Auf- und Abschließen ' Übernahme:/

# *Anzeige am Systemapparat:*

Prog 76 T**xxxx** S**yyyy**

**xxxx**Teilnehmer-Nummer (1...4stellig)

yyyy Softwareschlossnummer (4 stellig-oder 6 stellig wenn KZ 18 V5 aktiviert ist)

# **Auf-- und Abschließen der eingegebenen Sprechstelle:**

Eingabe derselben (angezeigten) Schloßnummer (nach abschließen erscheint...

# *Anzeige am Systemapparat:*

Prog 76 T**xxxx** S**yyyy** Aus

# **Bemerkung**

Nach Eingabe derselben Schloßnummer wird die Sprechstelle immer auf bzw. abgeschlossen.

Integral <sup>5</sup> <sup>3</sup> Kennziffern--Übersicht numerisch

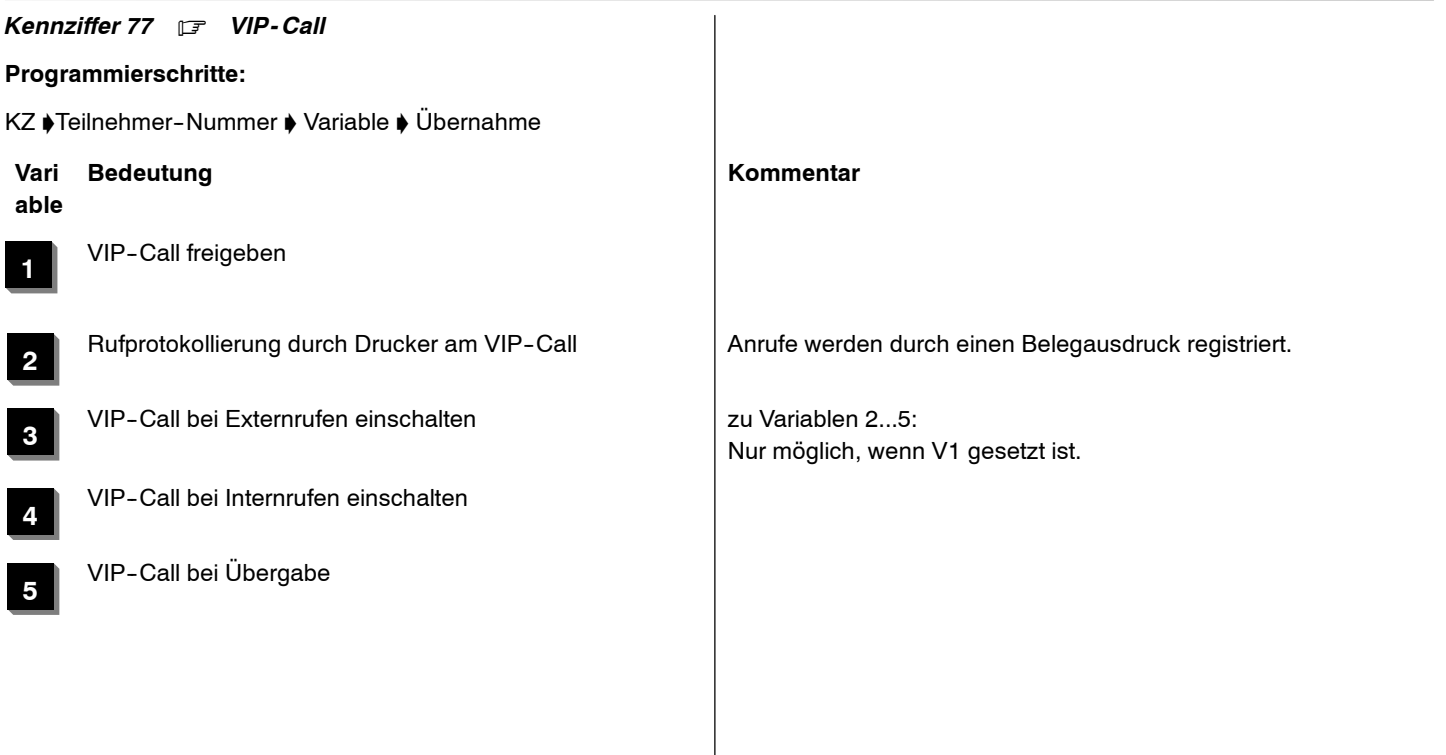

# *Kennziffer 78* . *Paketdaten im D - Kanal*

# **Programmierschritte: (KZ ab E2--Paket gültig)**

KZ ♦ Leitungsnummer ♦ Teilnehmer-Nummer ♦ TEI ♦ Übernahme

# Prog 78 L**xx** T**yyyy** TEI**nn**

- **xx**Leitungsnummer
- **yyyy** Teilnehmer-Nummer (1 ... 4 stellig)
- **nn**Terminal-Endpoint-Identifier entsprechend der Vereinbarung mit PTT

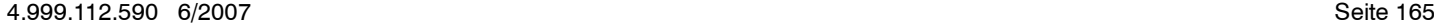

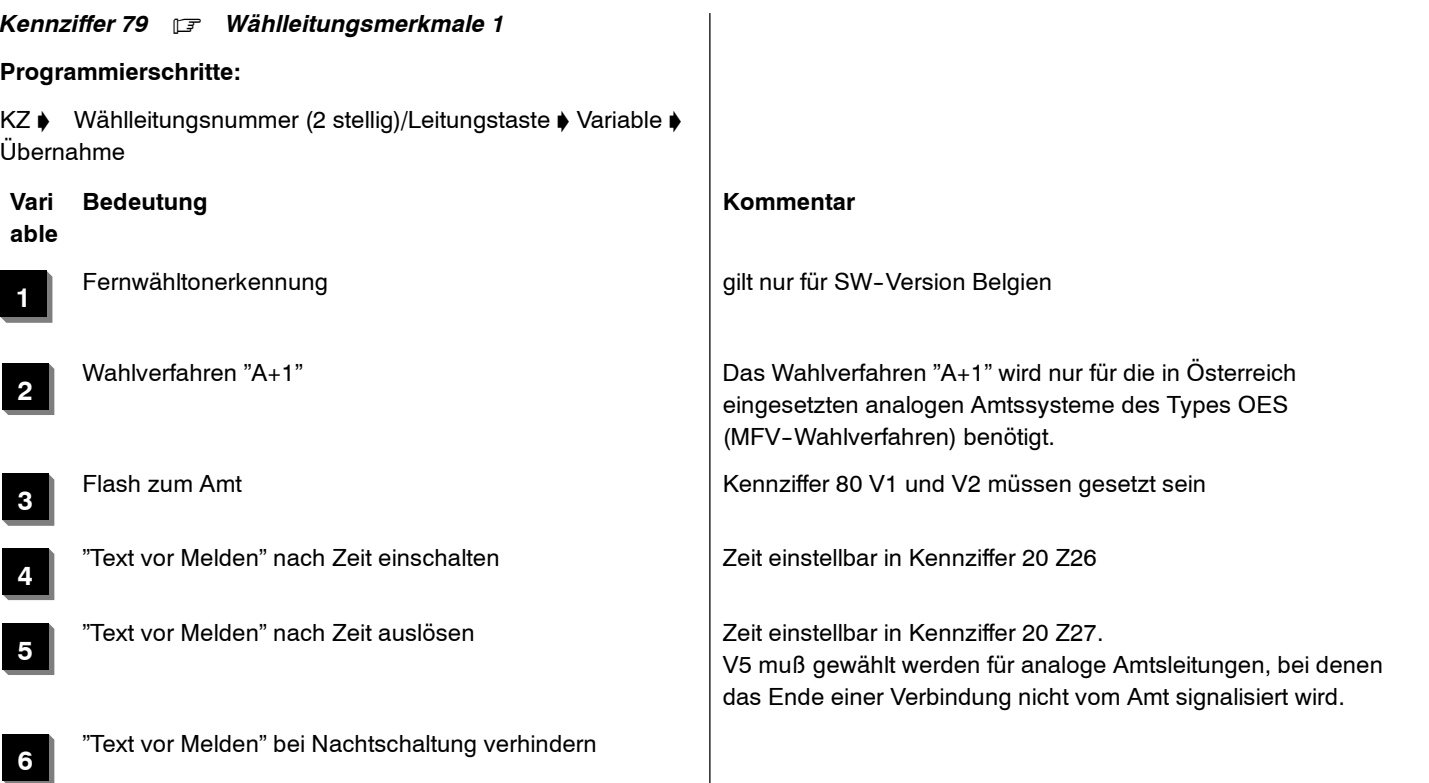

**7**

**8**

analoge Durchwahl Kennziffer 80 V7 beachten

GSD (0) / ÜFS (1) GSD (0) / ÜFS (1) GSD = Gleichstromdurchwahl; ÜFS = Überwachungsfrequenzsystem).

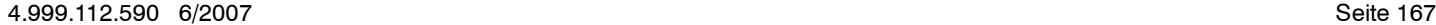

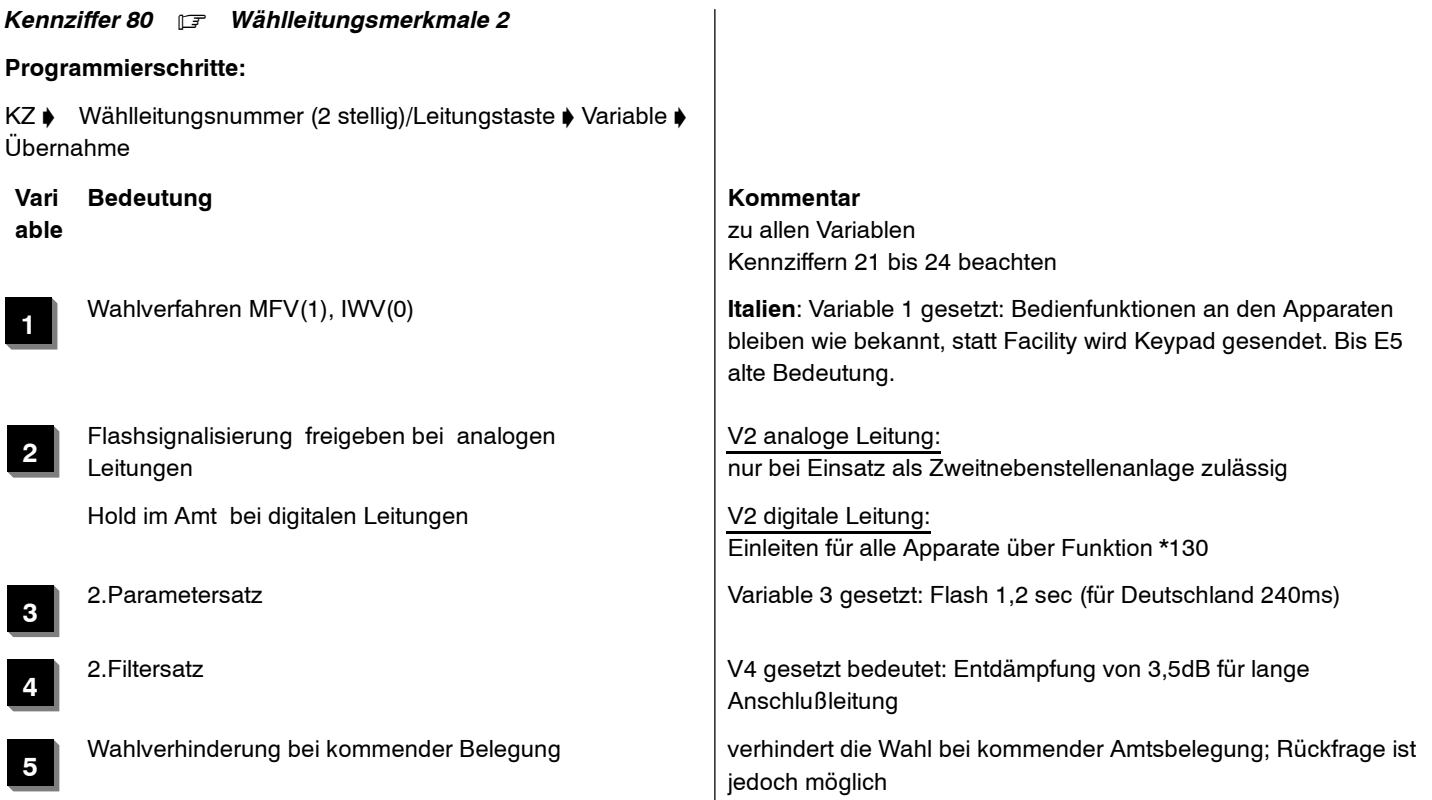

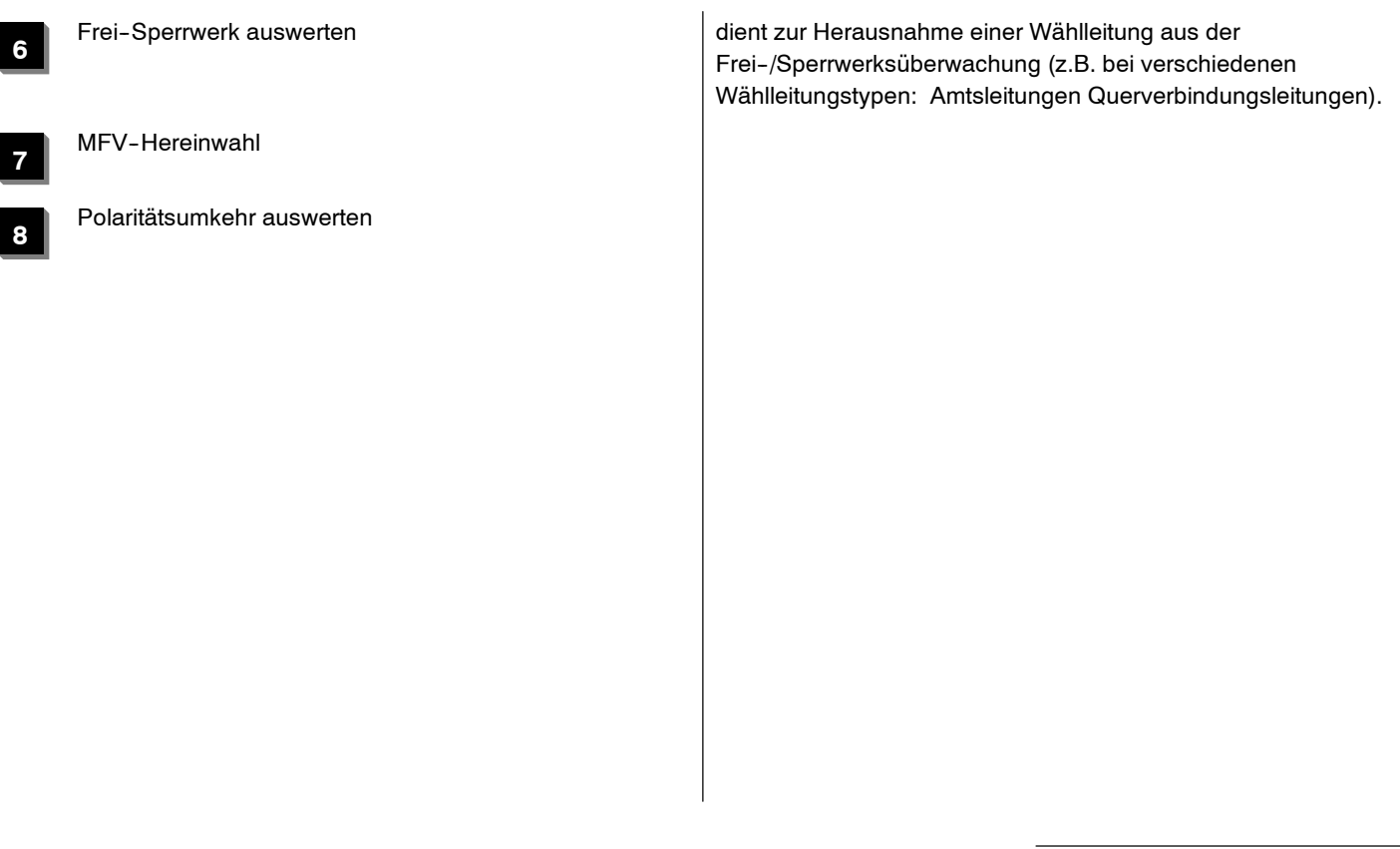

# Übernahme

## **able**

**1**

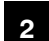

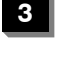

**4**

KZ ♦ Wählleitungsnummer (2 stellig)/Leitungstaste ♦ Variable ♦

*Kennziffer 81* . *Bündelzugehörigkeit*

# **Vari Bedeutung Kommentar**

### zu allen Variablen

Bündel 1 - Bei automatischer Wählleitungsbelegung (Kennziffer 63 V1,<br>V5, V6) werden nur die Leitungen angeschaltet, die einem Bündel zugeordnet sind.

Bündel 2 - Bei gezielter Wählleitungsbelegung wird für die ⊌<br>Wahlwiederholung die Bündelzuordnung der belegten Leitung gespeichert. Dies wird ggf. auch in Notiz und Ziele übernommen.

# Bündel 3 - Bei automatischer Wählleitungsbelegung durch ⊣<br>Wahlwiederholung wird nur eine Leitung aus dem im ⊣ Wahlwiederholspeicher gespeicherten Bündel belegt.

Bündel 4 - Bündel 4 - Bündel 4 - Bei automatischer Wählleitungsbelegung durch Zieltasten, die eine Bündelkennung enthalten, wird nur eine Leitung aus dem im Ziel programmierten Bündel belegt.

**Programmierschritte:**

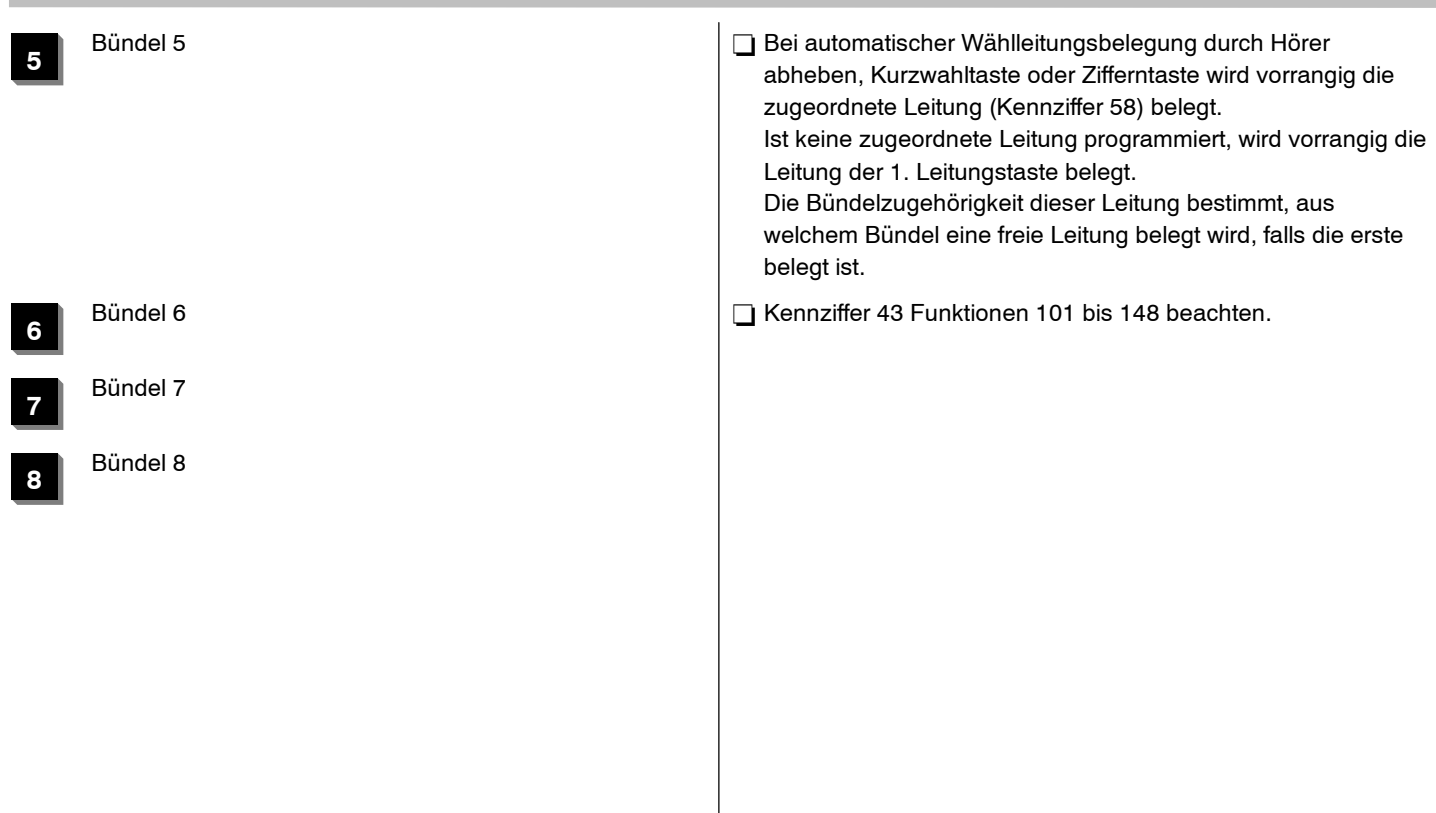

### *Kennziffer 82* . *Abfragestellen*

*1. Bei TK - Anlagenanschluss (nur gültig bis einschließlich Software R2.3) und analogen Amtsleitungen*

### **Programmierschritte:**

KZ  $\blacklozenge$  /:Wählleitungsnummer /Leitungstaste  $\blacklozenge$ Teilnehmer--Nummer ' Übernahme:/

> Tagschaltung: L**xx** T**yyyy, yyyy, yyyy**

**xx**Leitungsnummer (2 stellig) oder Leitungstaste L

**yyyy** Bis zu drei Teilnehmer-Nummern (1 ... 4 stellig)

Integral <sup>5</sup> <sup>3</sup> Kennziffern--Übersicht numerisch

# *2. Bei MSN - Mehrgeräteanschluss (ab SW E7 / R1.3 jedoch* **nur gültig bis einschließlich Software R2.3)**

### **Programmierschritte:**

KZ ♦ /:Wählleitungsnummer /Leitungstaste ♦ MSN-Rufnummer  $\blacklozenge$  Teilnehmer-Nummer  $\blacklozenge$  Übernahme:/

> Tagschaltung: L**xx** MSN **aaa...**

T**yyyy, yyyy, yyyy, yyyy, yyyy**

- **xx**Leitungsnummer (2 stellig) oder Leitungstaste L
- **aaa...**ausgewählte MSN--Rufnummer
- **yyyy** Bis zu **fünf** Teilnehmer--Nummern (1 ... 4 stellig)

### **Bemerkungen**

- $\Box$  Programmieren von nichtamtsberechtigten Sprechstellen ist nicht möglich.
- □ Jede einzelne Teilnehmernummer muß mit Programmiertaste oder Enter--/OK--Taste übernommen werden. Das Drücken der Programmiertaste oder Enter-/OK-Taste direkt nach der Eingabe der Wählleitungsnummer ergibt keine Veränderung der Daten.
- $\Box$  Wenn kein Tln. programmiert ist (Programmierung von - ---.-- -- -- --.-- -- -- --.-- -- -- --.-- -- -- -- oder T\_alle) erfolgt

Generalruf.

- □ Löschen einer Sprechstelle mit CW-Taste oder Menüfunktion.
- □ Löschen aller Sprechstellen mit Menüfunktion "Löschen" oder ab SW E7 mit Drücken der Stern--Taste.
- Wenn unter Kennziffer 35 freigegeben, kann diese Kennziffer auch vom Kunden geändert werden.
- Die Abfragestelle wird gerufen bei Durchwahl 0 bzw. nach Abwurf. Diese Stelle ist auch über ihre eigene Durchwahl erreichbar.

### *3. Bei ISDN - Anschluss (***gültig ab Software R2.4)**

### **Programmierschritte:**

KZ ♦ /:Wählleitungsnummer /Leitungstaste ♦ Rufnummer ♦ Teilnehmer--Nummer ' Übernahme:/

Tagschaltung: L**xx**

**aaa...**

T**yyyy, yyyy, yyyy, yyyy, yyyy**

### Integral <sup>5</sup> <sup>3</sup> Kennziffern--Übersicht numerisch

- **xx**Leitungsnummer (2 stellig) oder Leitungstaste L
- **aaa...** die vom Provider für diese Leitung (bzw. Bündel) zugeordneten Rufnummern sind vorab vom Service eingerichtet worden
- **yyyy** Bis zu **fünf** Teilnehmer--Nummern (1 ... 4 stellig)

### **Bemerkungen**

 $\Box$  Programmieren von nichtamtsberechtigten Sprechstellen ist nicht möglich. Jede einzelne Teilnehmernummer muß mit Programmiertaste

oder Enter--/OK--Taste übernommen werden. Das Drücken der Programmiertaste oder Enter-/OK-Taste direkt nach der Eingabe der Wählleitungsnummer ergibt keine Veränderung der Daten.

 $\Box$  Wenn kein Tln. programmiert ist

( Programmierung von -- -- -- --.-- -- -- --.-- -- -- --.-- -- -- --.-- -- -- --

oder T\_alle) erfolgt Generalruf.

- □ Löschen einer Sprechstelle mit CW-Taste oder Menüfunktion.
- $\Box$  **Löschen aller Sprechstellen mit Menüfunktion "Löschen" oder** ab SW E7 mit Drücken der Stern--Taste.
- Wenn unter Kennziffer 35 freigegeben, kann diese Kennziffer auch vom Kunden geändert werden.

Jeder Rufnummer können max. 5 Abfragestellen zugeordnet werden.

Bei einem Anruf zu dieser Rufnummer erfolgt die Rufsignalisierung bei allen eingerichteten Abfragestellen. Zusätzlich ist jede Abfragestelle auch über ihre eigene Durchwahl erreichbar.

*Kennziffer 83* . *Rufweiterleitungsstellen*

*1. Bei TK - Anlagenanschluss (***nur gültig bis einschließlich Software R2.3)** *und analogen Amtsleitungen*

### **Programmierschritte:**

KZ  $\blacklozenge$  /:Wählleitungsnummer /Leitungstaste  $\blacklozenge$ Teilnehmer--Nummer ' Übernahme:/

> Rufweiterleitung: L**xx** T**yyyy, yyyy, yyyy**

**xx**Leitungsnummer (2 stellig) oder Leitungstaste L

**yyyy** Bis zu drei Teilnehmer-Nummern (1 ... 4 stellig)

## *2. Bei MSN - Mehrgeräteanschluss (ab SW E7 / R1.3 jedoch* **nur gültig bis einschließlich Software R2.3)**

### **Programmierschritte:**

KZ  $\blacklozenge$  /:Wählleitungsnummer /Leitungstaste  $\blacklozenge$ MSN-Rufnummer  $\blacklozenge$  Teilnehmer-Nummer  $\blacklozenge$  Übernahme:/

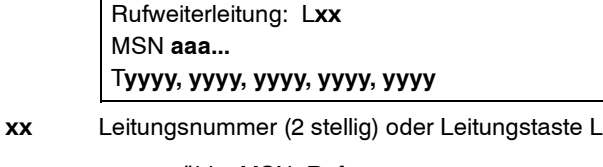

- **aaa...**ausgewählte MSN-Rufnummer
- **yyyy** Bis zu fünf Teilnehmer-Nummern (1 ... 4 stellig)

### **Bemerkungen**

Programmieren von nichtamtsberechtigten Sprechstellen ist nicht möglich.  $\Box$  Wenn kein Tln. programmiert ist erfolgt Generalruf. (bis einschl. E6) Anzeige im Display: T--,--.-nach Eingabe der Leitungsnummer "\*--Taste" drücken; Anzeige "T\_alle" (ab E7) ---> Generalruf eingerichtet! KZ87V1 wird automatisch gesetzt Löschen des Generalrufs:Menüpunkt "löschen" Anzeige: T--,--.--; KZ87V1 wird automatisch gelöscht

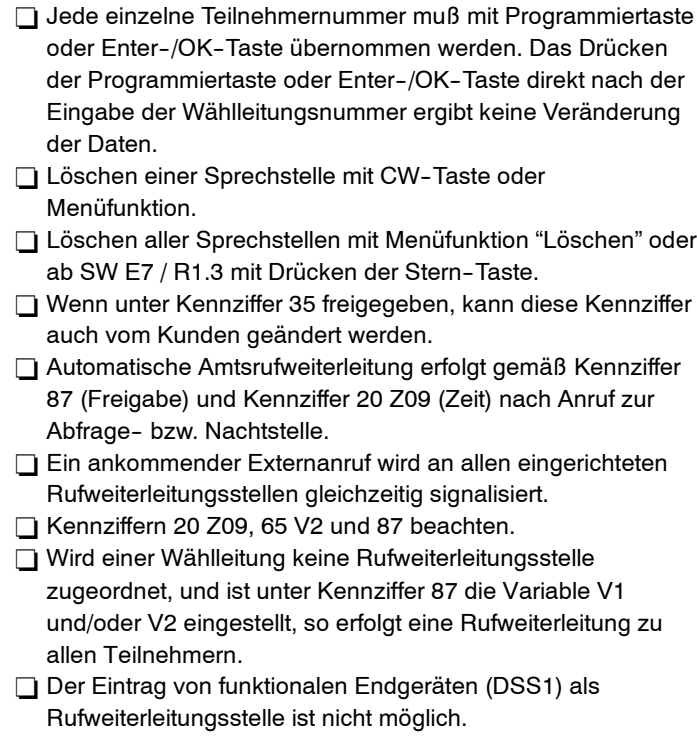

### *3. Bei ISDN - Anschluss (***gültig ab Software R2.4)**

### **Programmierschritte:**

KZ ♦ /:Wählleitungsnummer /Leitungstaste ♦ Rufnummer ♦ Teilnehmer--Nummer ' Übernahme:/

Tagschaltung: L**xx**

**aaa...**

T**yyyy, yyyy, yyyy, yyyy, yyyy**

### Integral <sup>5</sup> <sup>3</sup> Kennziffern--Übersicht numerisch

- **xx**Leitungsnummer (2 stellig) oder Leitungstaste L
- **aaa...** die vom Provider für diese Leitung (bzw. Bündel) zugeordneten Rufnummern sind vorab vom Service eingerichtet worden
- **yyyy** Bis zu **fünf** Teilnehmer--Nummern (1 ... 4 stellig)

### **Bemerkungen**

- Rufnummer bedeutet: die Abfragestelle für Leitung bzw. für ein Bündel
- Programmieren von nichtamtsberechtigten Sprechstellen ist nicht möglich.
- $\Box$  Anzeige im Display: T--,--.--.--.-
	- nach Eingabe der Leitungsnummer "\*-Taste" drücken; Anzeige "T\_alle"
	- ---> Generalruf eingerichtet!
	- KZ87V1 wird automatisch gesetzt
	- Löschen des Generalrufs:
	- Menüpunkt "löschen"
	- Anzeige: T--,--.--.----- ;
	- KZ87V1 wird automatisch gelöscht

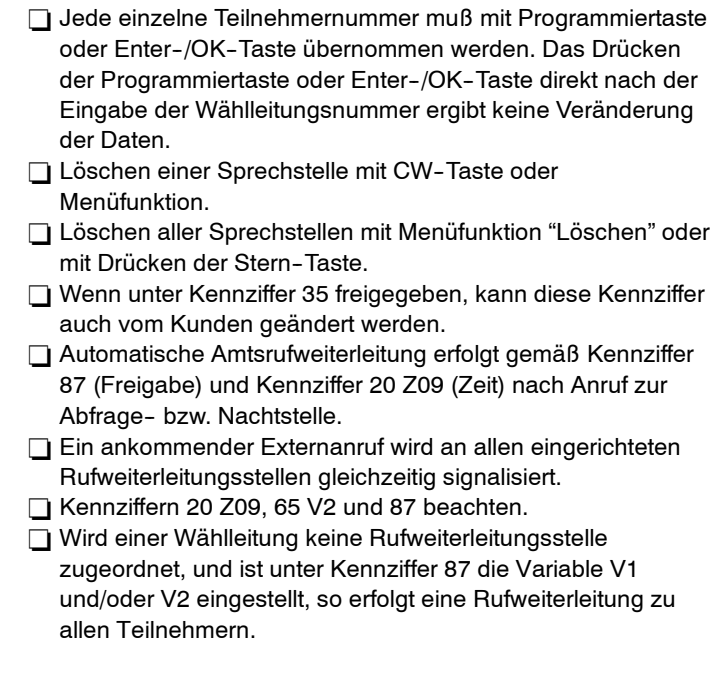

Jeder Rufnummer können max. 5 Rufweiterleitungsstellen zugeordnet werden. Bei einem Anruf zu dieser Rufnummer nach derRufweiterleitungszeit erfolgt die Rufsignalisierung bei allen eingerichteten Rufweiterleitungsstellen. Zusätzlich ist jede Rufweiterleitungsstelle auch über ihre

eigene Durchwahl erreichbar.

### *Kennziffer 84* . *Nachtstelle 1*

*1. Bei TK - Anlagenanschluss (***nur gültig bis einschließlich Software R2.3)** *und analogen Amtsleitungen*

### **Programmierschritte:**

KZ ♦ /:Wählleitungsnummer /Leitungstaste ♦ Teilnehmer-Nummer ♦ Übernahme:/

> Nachtschaltung 1: L**xx** T**yyyy, yyyy, yyyy**

**xx**Leitungsnummer (2 stellig) oder Leitungstaste L

**yyyy** Bis zu drei Teilnehmer-Nummern (1 ... 4 stellig)

### *2. Bei MSN - Mehrgeräteanschluss (ab SW E7 / R1.3 jedoch* **nur gültig bis einschließlich Software R2.3***)*

### **Programmierschritte:**

KZ  $\blacklozenge$  /:Wählleitungsnummer /Leitungstaste  $\blacklozenge$ MSN-Rufnummer  $\blacklozenge$  Teilnehmer-Nummer  $\blacklozenge$  Übernahme:/

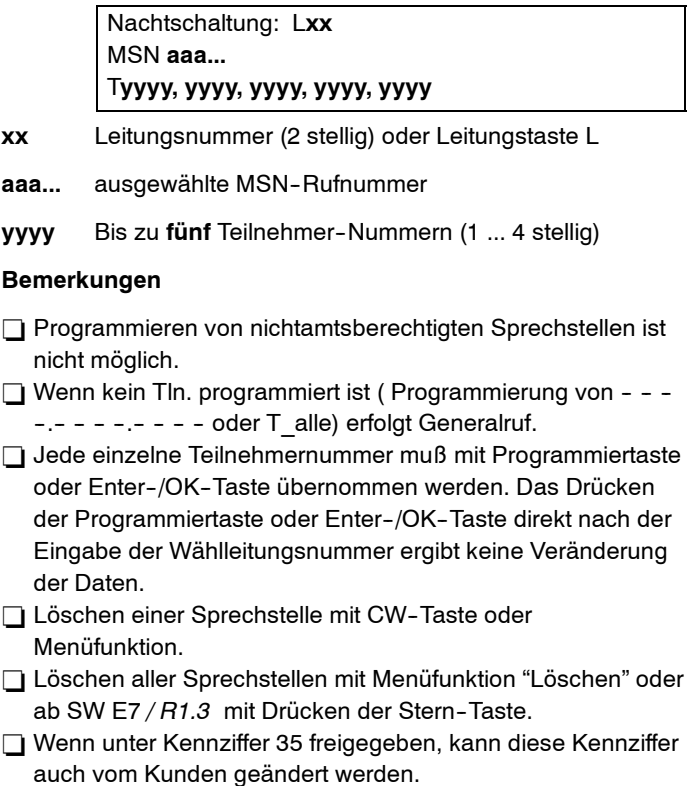
# Integral <sup>5</sup> <sup>3</sup> Kennziffern--Übersicht numerisch

# *3. Bei ISDN - Anschluss (***gültig ab Software R2.4)**

### **Programmierschritte:**

KZ ♦ /:Wählleitungsnummer /Leitungstaste ♦ Rufnummer ♦ Teilnehmer--Nummer ' Übernahme:/

Nachtschaltung: L**xx**

**aaa...**

T**yyyy, yyyy, yyyy, yyyy, yyyy**

- **xx**Leitungsnummer (2 stellig) oder Leitungstaste L
- **aaa...** die vom Provider für diese Leitung (bzw. Bündel) zugeordneten Rufnummern sind vorab vom Service eingerichtet worden
- **yyyy** Bis zu **fünf** Teilnehmer--Nummern (1 ... 4 stellig)
- $\Box$  Ein ankommender Externanruf wird an allen eingerichteten Nachtstellen gleichzeitig signalisiert.
- Wird einer Wählleitung keine Nachtstelle zugeordnet, und ist eine Nachtschaltung aktiv, so erfolgt eine Rufumschaltung zu allen Teilnehmern.
- $\Box$  Die Nachtstelle(n) wird (werden) gerufen bei Durchwahl 0 bzw. nach Abwurf. Diese Stelle(n) ist (sind) auch über ihre eigene Durchwahl erreichbar.

### **Bemerkungen**

- Rufnummer bedeutet: die Abfragestelle für Leitung bzw. für ein Bündel
- $\Box$  Programmieren von nichtamtsberechtigten Sprechstellen ist nicht möglich.
- $\Box$  Wenn kein Tln. programmiert ist

( Programmierung von -- -- -- --.-- -- -- --.-- -- -- --.-- -- -- --.-- -- -- - oder T\_alle) erfolgt Generalruf.

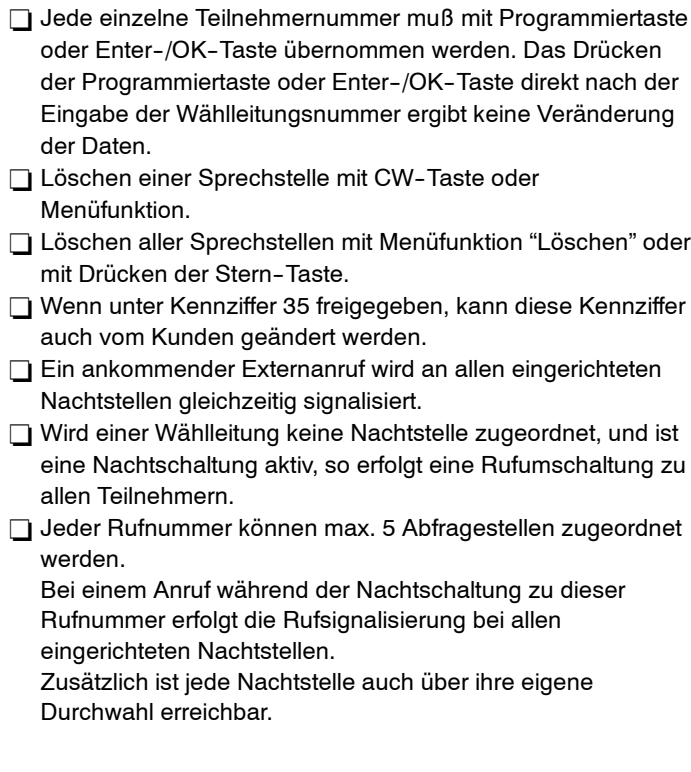

### *Kennziffer 85* . *Nachtstelle 2*

*1. Bei TK - Anlagenanschluss (***nur gültig bis einschließlich Software R2.3)** *und analogen Amtsleitungen*

### **Programmierschritte:**

KZ  $\blacklozenge$  /:Wählleitungsnummer /Leitungstaste  $\blacklozenge$ Teilnehmer--Nummer ' Übernahme:/

> Nachtschaltung 2: L**xx** T**yyyy, yyyy, yyyy**

- **xx**Leitungsnummer (2 stellig) oder Leitungstaste L
- **yyyy** Bis zu drei Teilnehmer-Nummern (1 ... 4 stellig)

# *2. Bei MSN - Mehrgeräteanschluss (ab SW E7 / R1.3 jedoch* **nur gültig bis einschließlich Software R2.3***)*

# **Programmierschritte:**

KZ  $\blacklozenge$  /:Wählleitungsnummer /Leitungstaste  $\blacklozenge$ MSN-Rufnummer  $\blacklozenge$  Teilnehmer-Nummer  $\blacklozenge$  Übernahme:/

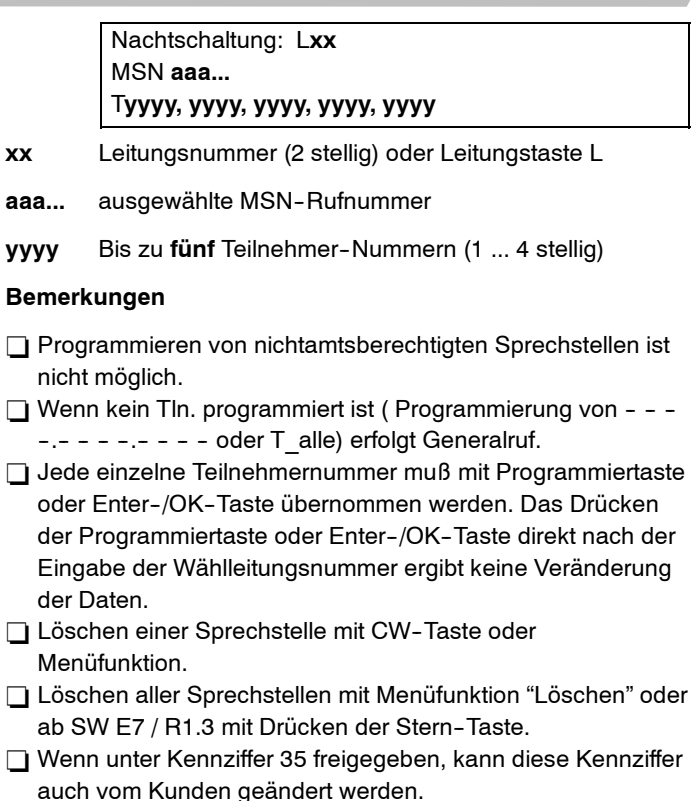

## *3. Bei ISDN - Anschluss (***gültig ab Software R2.4)**

### **Programmierschritte:**

KZ ♦ /:Wählleitungsnummer /Leitungstaste ♦ Rufnummer ♦ Teilnehmer--Nummer ' Übernahme:/

Nachtschaltung: L**xx**

**aaa...**

T**yyyy, yyyy, yyyy, yyyy, yyyy**

- **xx**Leitungsnummer (2 stellig) oder Leitungstaste L
- **aaa...** die vom Provider für diese Leitung (bzw. Bündel) zugeordneten Rufnummern sind vorab vom Service eingerichtet worden
- **yyyy** Bis zu **fünf** Teilnehmer--Nummern (1 ... 4 stellig)
- $\Box$  Ein ankommender Externanruf wird an allen eingerichteten Nachtstellen gleichzeitig signalisiert.
- Wird einer Wählleitung keine Nachtstelle zugeordnet, und ist eine Nachtschaltung aktiv, so erfolgt eine Rufumschaltung zu allen Teilnehmern.
- $\Box$  Die Nachtstelle(n) wird (werden) gerufen bei Durchwahl 0 bzw. nach Abwurf. Diese Stelle(n) ist (sind) auch über ihre eigene Durchwahl erreichbar.

# **Bemerkungen**

- $\Box$  Rufnummer bedeutet: die Abfragestelle für Leitung bzw. für ein Bündel
- $\Box$  Programmieren von nichtamtsberechtigten Sprechstellen ist nicht möglich.
- $\Box$  Wenn kein Tln. programmiert ist

( Programmierung von -- -- -- --.-- -- -- --.-- -- -- --.-- -- -- --.-- -- -- - oder T\_alle) erfolgt Generalruf.

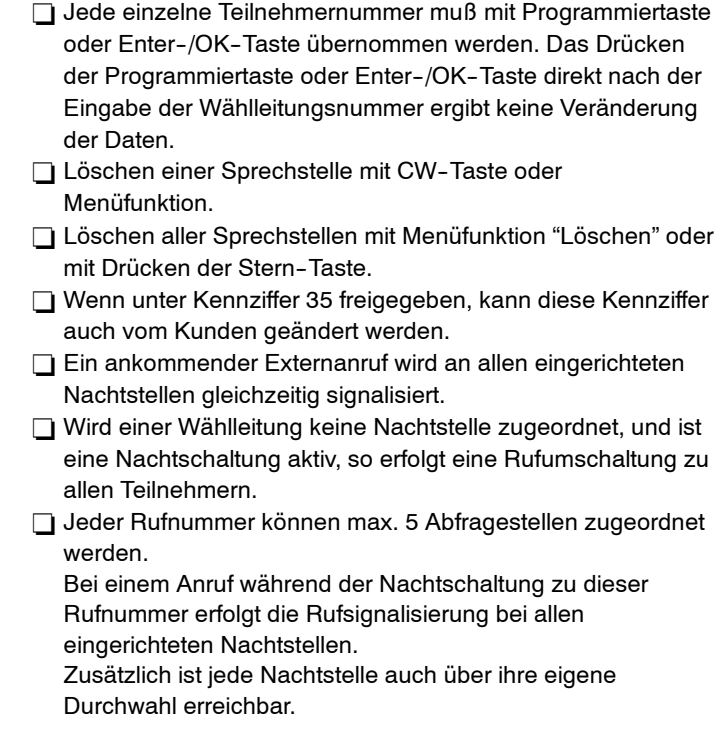

*Kennziffer 86* . *Nachtstelle 3*

# *1. Bei TK - Anlagenanschluss (***nur gültig bis einschließlich Software R2.3)** *und analogen Amtsleitungen*

# **Programmierschritte:**

KZ ♦ /:Wählleitungsnummer /Leitungstaste ♦ Teilnehmer--Nummer ' Übernahme:/

> Nachtschaltung 3: L**xx** T**yyyy, yyyy, yyyy**

- **xx**Leitungsnummer (2 stellig) oder Leitungstaste L
- **yyyy** Bis zu drei Teilnehmer--Nummern (1 ... 4 stellig)

# *2. Bei MSN - Mehrgeräteanschluss (ab SW E7 / R1.3 jedoch* **nur gültig bis einschließlich Software R2.3***)*

# **Programmierschritte:**

KZ  $\blacklozenge$  /:Wählleitungsnummer /Leitungstaste  $\blacklozenge$ MSN-Rufnummer  $\blacklozenge$  Teilnehmer-Nummer  $\blacklozenge$  Übernahme:/

Nachtschaltung: L**xx**

MSN **aaa...**

T**yyyy, yyyy, yyyy, yyyy, yyyy**

- **aaa...**ausgewählte MSN--Rufnummer
- **xx**Leitungsnummer (2 stellig) oder Leitungstaste L
- **yyyy** Bis zu **fünf** Teilnehmer--Nummern (1 ... 4 stellig)

# **Bemerkungen**

- Programmieren von nichtamtsberechtigten Sprechstellen ist nicht möglich.
- $\Box$  Wenn kein Tln. programmiert ist (Programmierung von - ---.-- -- -- --.-- -- -- -- oder T\_alle) erfolgt Generalruf.
- $\Box$  Jede einzelne Teilnehmernummer muß mit Programmiertaste oder Enter--/OK--Taste übernommen werden. Das Drücken der Programmiertaste oder Enter--/OK--Taste direkt nach der Eingabe der Wählleitungsnummer ergibt keine Veränderung der Daten.
- □ Löschen einer Sprechstelle mit CW-Taste oder Menüfunktion.
- □ Löschen aller Sprechstellen mit Menüfunktion "Löschen" oder
- ab SW E7 / R1.3 mit Drücken der Stern-Taste.
- Wenn unter Kennziffer 35 freigegeben, kann diese Kennziffer auch vom Kunden geändert werden.
- $\Box$  Ein ankommender Externanruf wird an allen eingerichteten Nachtstellen gleichzeitig signalisiert.

# Integral <sup>5</sup> <sup>3</sup> Kennziffern--Übersicht numerisch

# *3. Bei ISDN - Anschluss (***gültig ab Software R2.4)**

### **Programmierschritte:**

KZ ♦ /:Wählleitungsnummer /Leitungstaste ♦ Rufnummer ♦ Teilnehmer--Nummer ' Übernahme:/

Nachtschaltung: L**xx**

**aaa...**

T**yyyy, yyyy, yyyy, yyyy, yyyy**

- **xx**Leitungsnummer (2 stellig) oder Leitungstaste L
- **aaa...** die vom Provider für diese Leitung (bzw. Bündel) zugeordneten Rufnummern sind vorab vom Service eingerichtet worden
- **yyyy** Bis zu **fünf** Teilnehmer--Nummern (1 ... 4 stellig)
- $\Box$  Wird einer Wählleitung keine Nachtstelle zugeordnet, und ist eine Nachtschaltung aktiv, so erfolgt eine Rufumschaltung zu allen Teilnehmern.
- $\Box$  Die Nachtstelle(n) wird (werden) gerufen bei Durchwahl 0 bzw. nach Abwurf. Diese Stelle(n) ist (sind) auch über ihre eigene Durchwahl erreichbar.

## **Bemerkungen**

- Rufnummer bedeutet: die Abfragestelle für Leitung bzw. für ein Bündel
- Programmieren von nichtamtsberechtigten Sprechstellen ist nicht möglich.
- $\Box$  Wenn kein Tln. programmiert ist

( Programmierung von -- -- -- --.-- -- -- --.-- -- -- --.-- -- -- --.-- -- -- - oder T\_alle) erfolgt Generalruf.

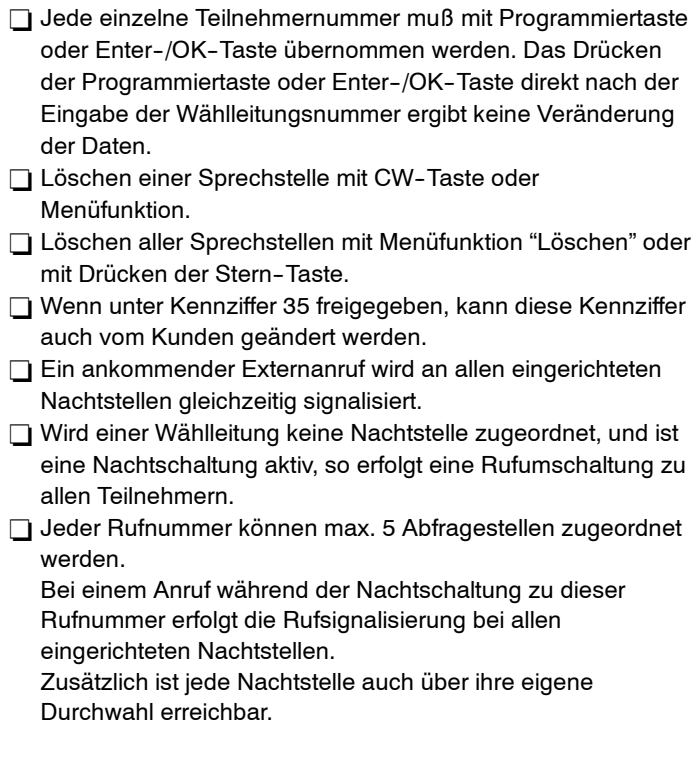

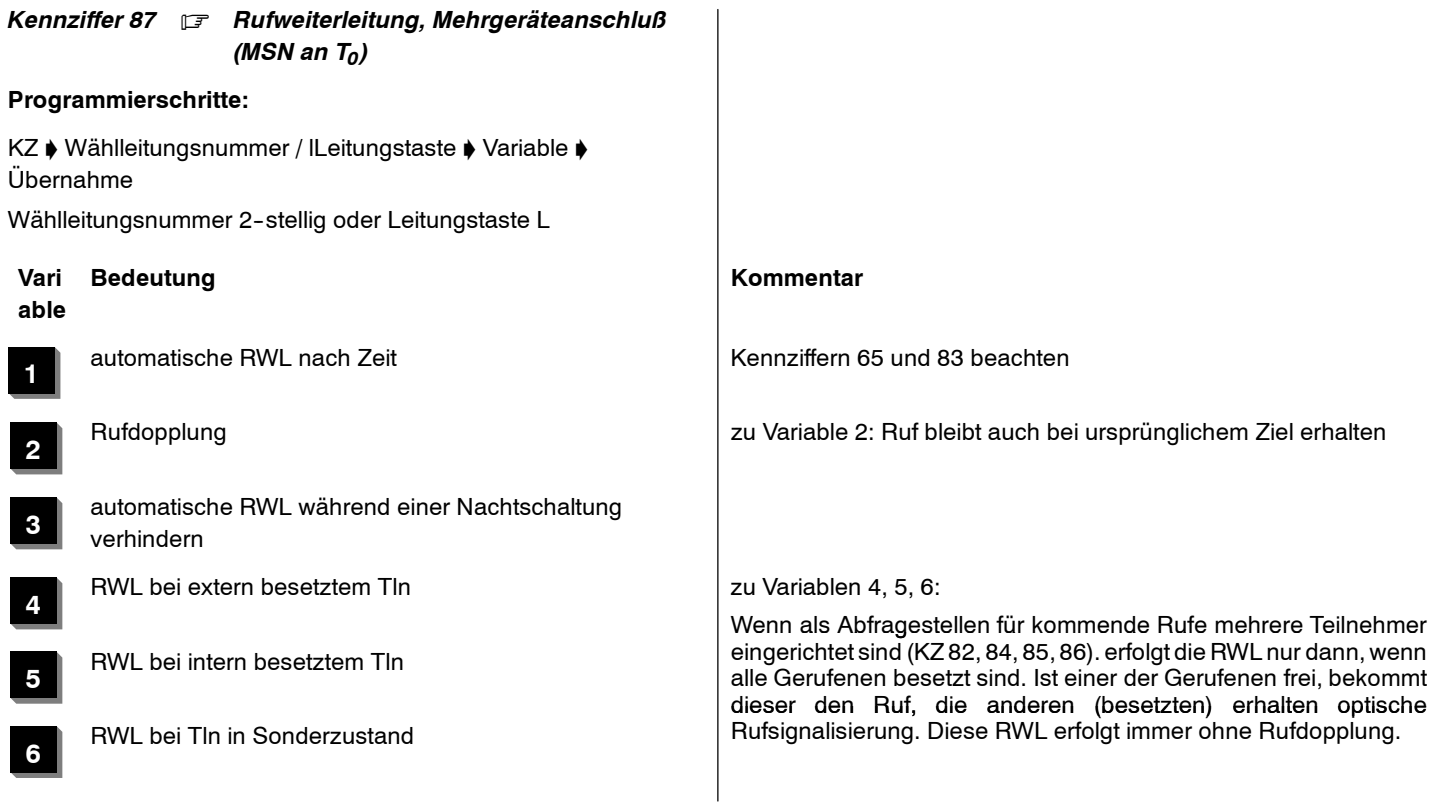

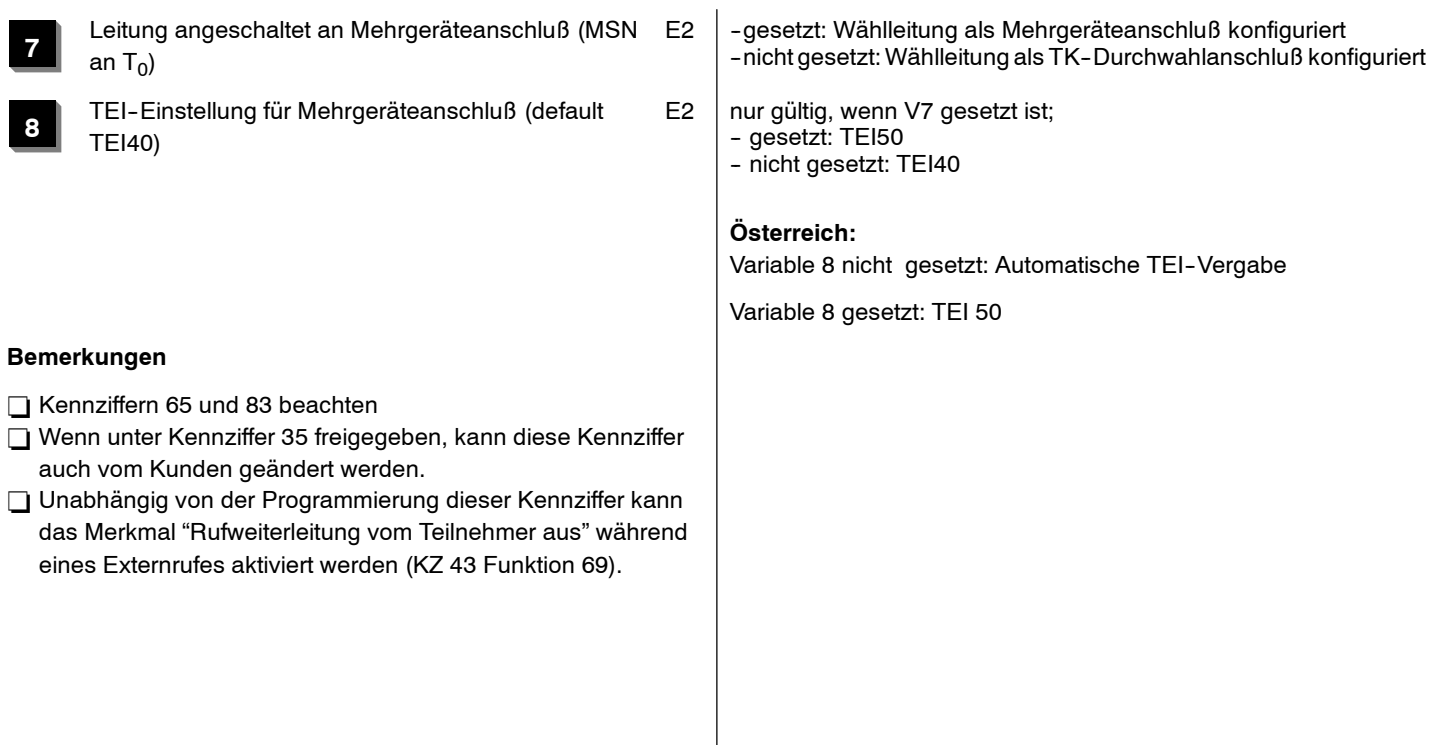

# *Kennziffer 88* . *Wählleitungsmerkmale 3*

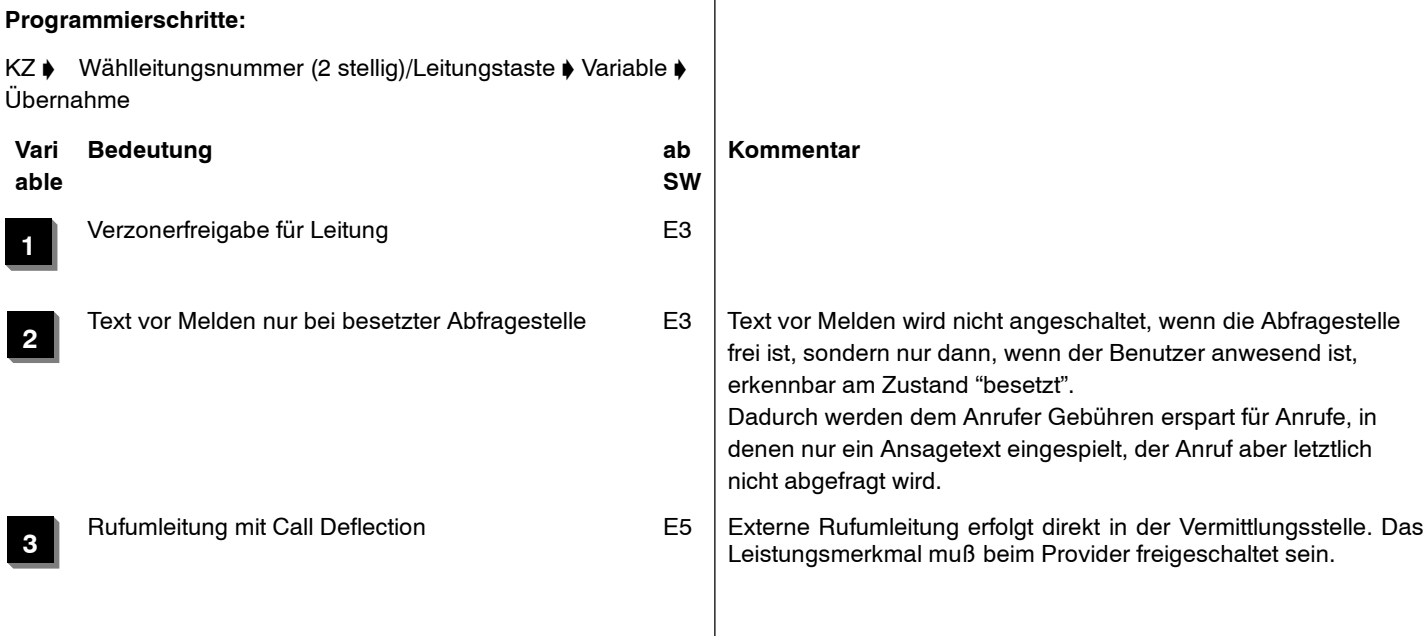

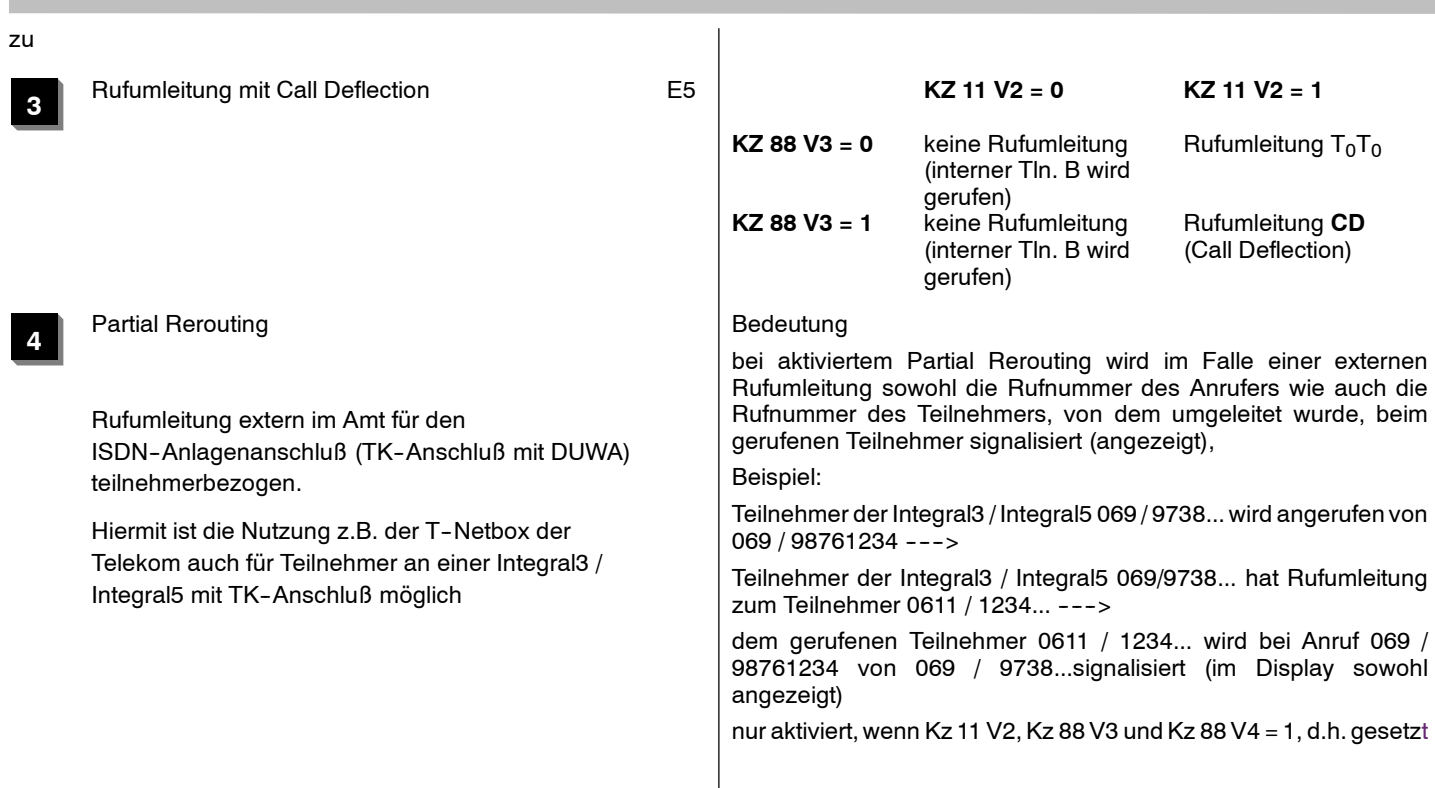

Integral 5 **Integral 5** Kennziffern-Ubersicht numerisch

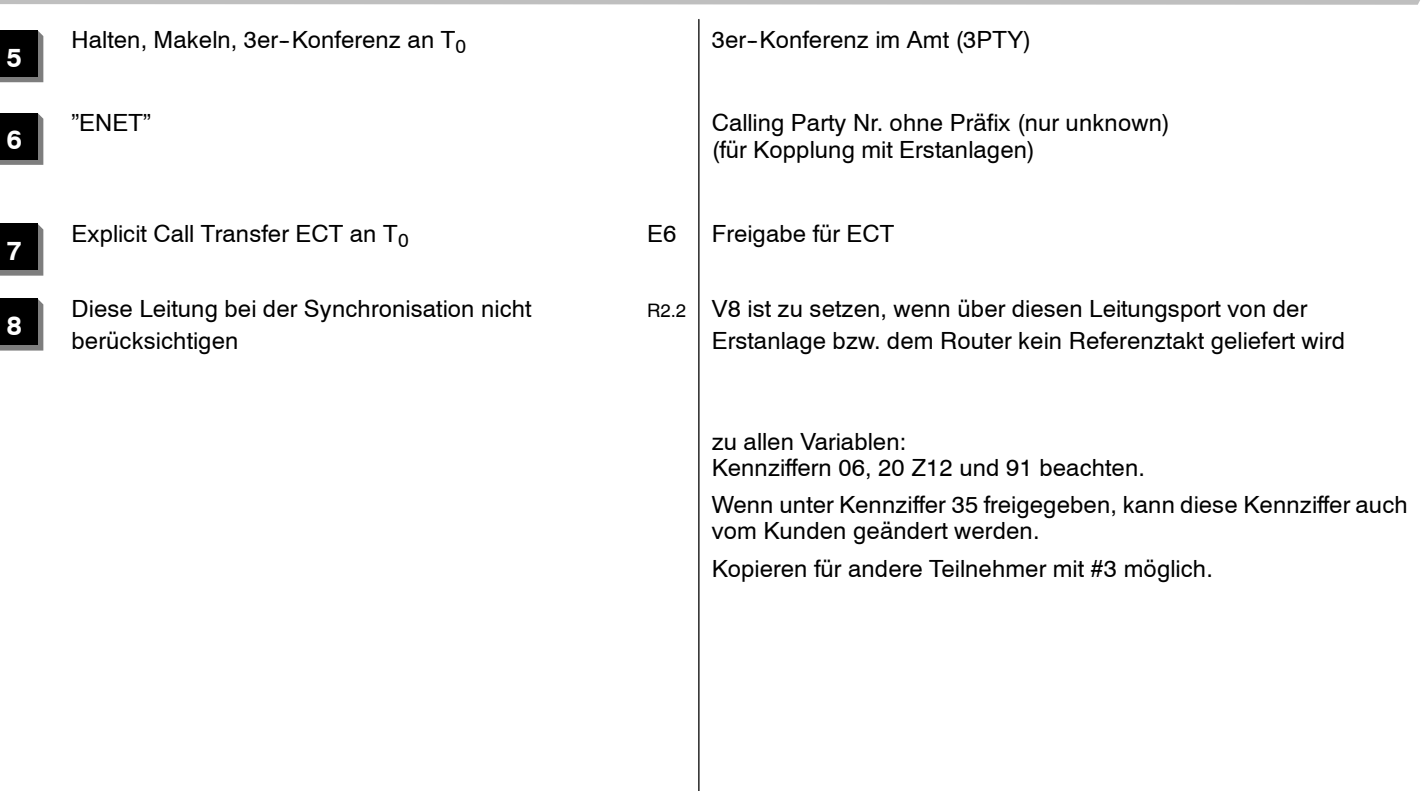

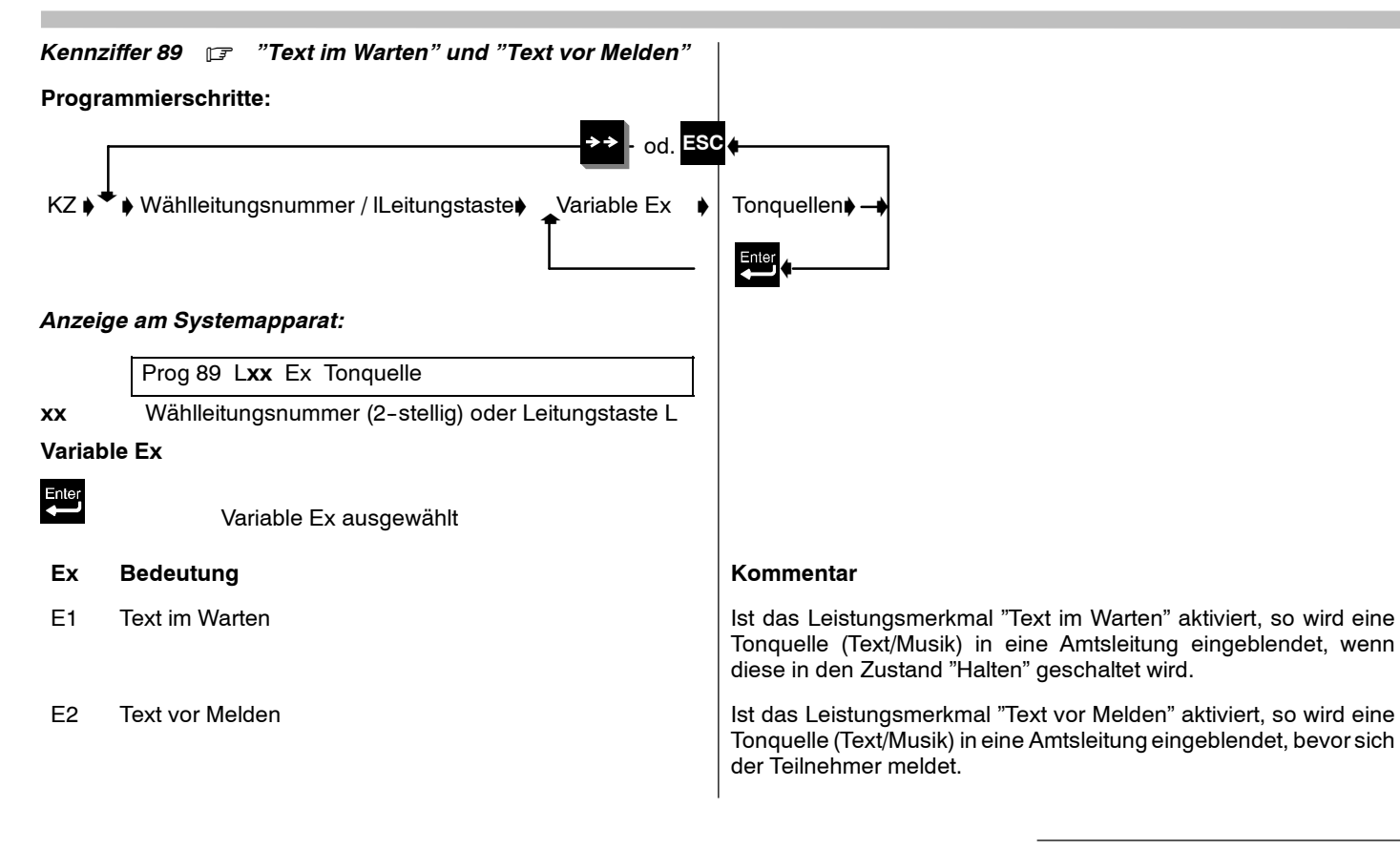

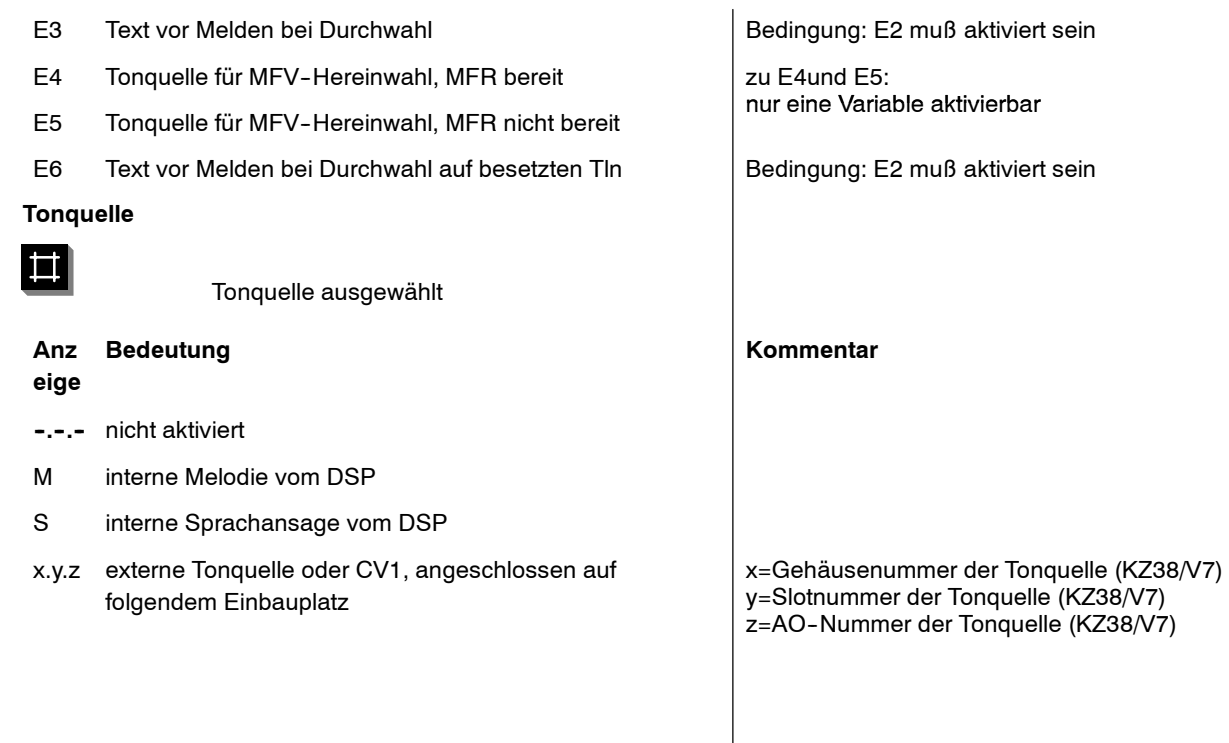

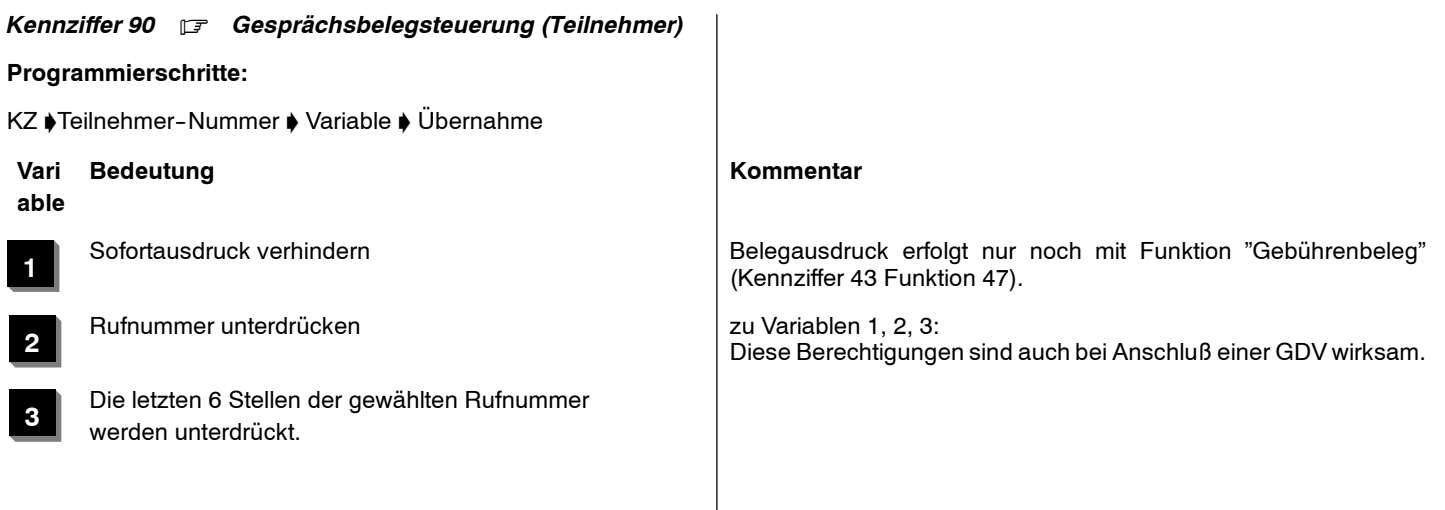

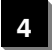

Gesprächsdauer unterdrücken (Anfangs- und  $\begin{array}{c} \begin{array}{c} \text{zu allen Variablen:} \\ \text{Kennziffern 06, 20 Z12 und 91 beachten.} \end{array} \end{array}$ 

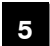

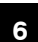

Gesprächskosten unterdrücken

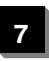

**8**

- Gesprächsdatensätze speichern (für Sammelausdruck)
- Rufnummer bei Privatgesprächen unterdrücken

Gebühreneinheit unterdrücken Wenn unter Kennziffer 35 freigegeben, kann diese Kennziffer auch vom Kunden geändert werden.<br>Die gebühreneinheit unterdrücken werden werden vom Kunden geändert werden.

Kopieren für andere Teilnehmer mit #3 möglich.

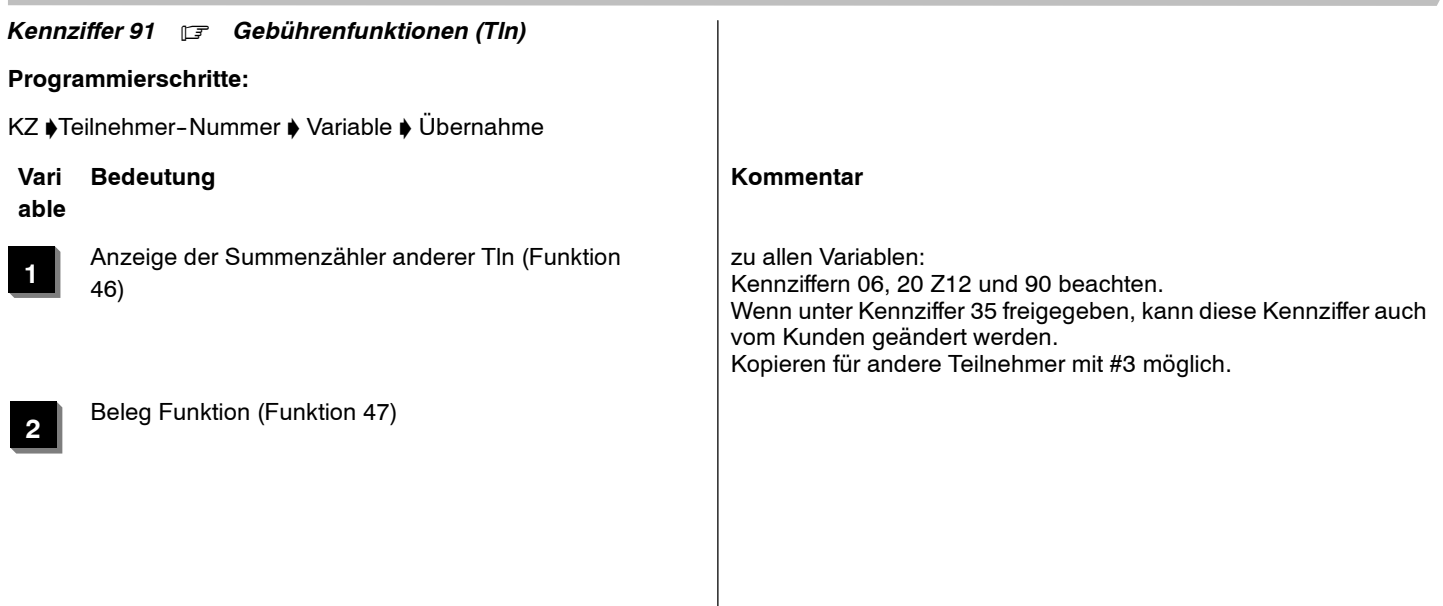

**3**

Gesprächskennung dienstlich/privat Durch diese Berechtigung wird die Unterscheidung der Gesprächsart dienstlich/privat durch unterschiedliche Funktionen für die Leitungsbelegung ermöglicht. Nach Aufruf der Funktion (Kennziffer oder Taste) wird zuerst die Eingabe der Kundennummer verlangt. Die noch vorhandene wird angezeigt, sie kann mit Programmiertaste oder Menüfunktion übernommen werden, durch Eingabe von Ziffern wird sie überschrieben. Nach der 4.Ziffer wird eine Leitung aus dem gewünschten Bündel belegt. Bei den Funktionen 111-118,131-138 wird jetzt die 3-stellige Nummer des<br>Codewahlziels erwartet. Privatgespräche werden im Privatgespräche werden im Gesprächsbeleg mit 'P' gekennzeichnet.

> Ab SW-Stand 5.x (C2-Paket) erfolgt die Privatkennung im Gesprächsbeleg nach Amtsbelegung mit den Funktionen 121...129, bzw. 131...139 bei nicht gesetzter KZ 91 V3 **ohne** Eingabe der Kundennummer.

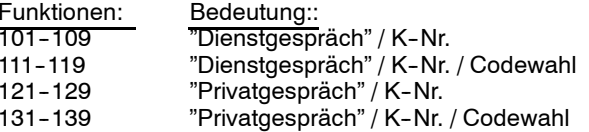

Berechtigung für Gebühren löschen nur müglich, wenn V1 gesetzt ist. Ersetzt frühere KZ 93 V6.

Verwaltungsteilnehmer für Sammelausdrucke

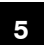

**4**

**6**

**7**

automatische Gebührenanzeige verhindern

Name löschen beim Check out

### *Kennziffer 92* . *Papierformat*

# **Programmierschritte:**

KZ ♦ Anzahl der Zeilen pro Seite (2-stellig) ♦ Übernahme

# **Bemerkungen**

Wenn unter Kennziffer 35 freigegeben, kann diese Kennziffer auch vom Kunden geändert werden.

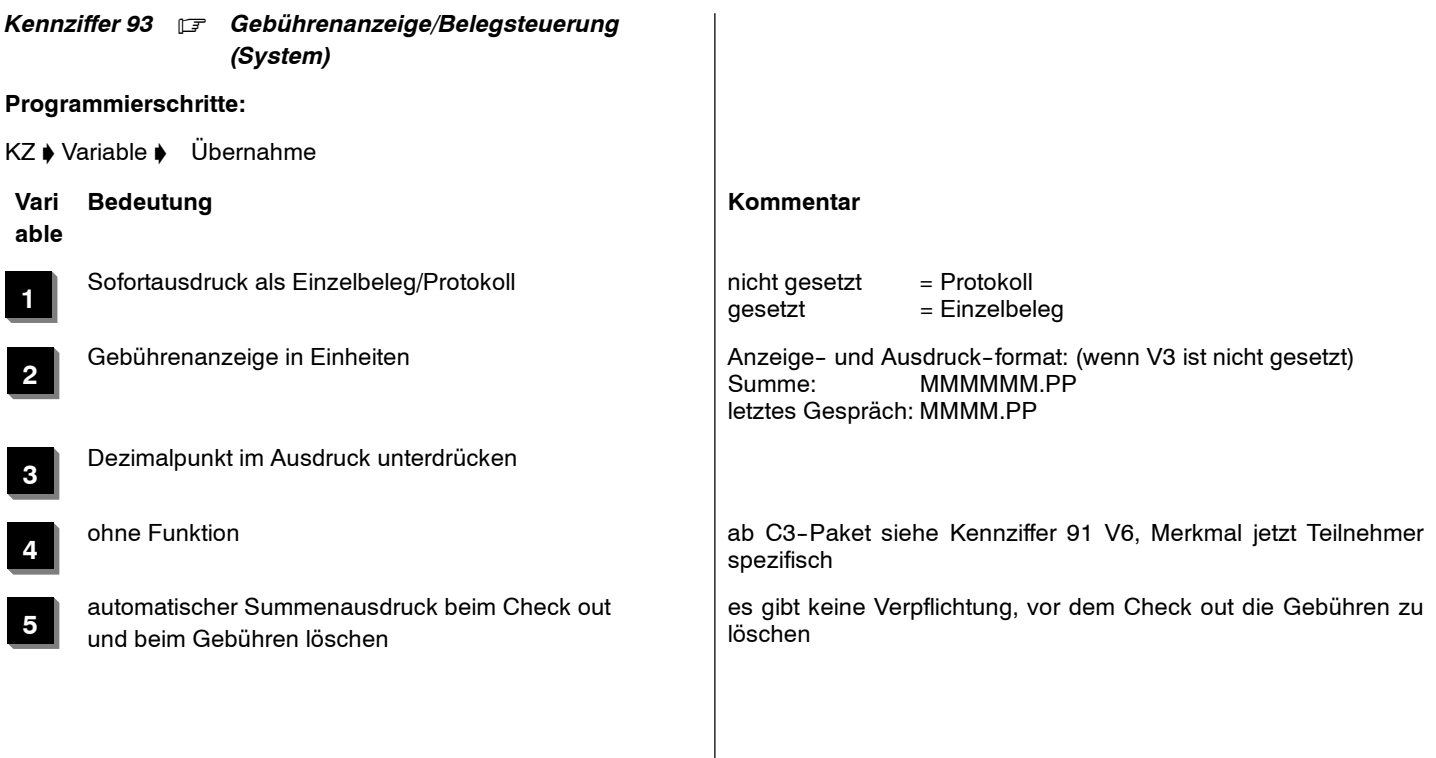

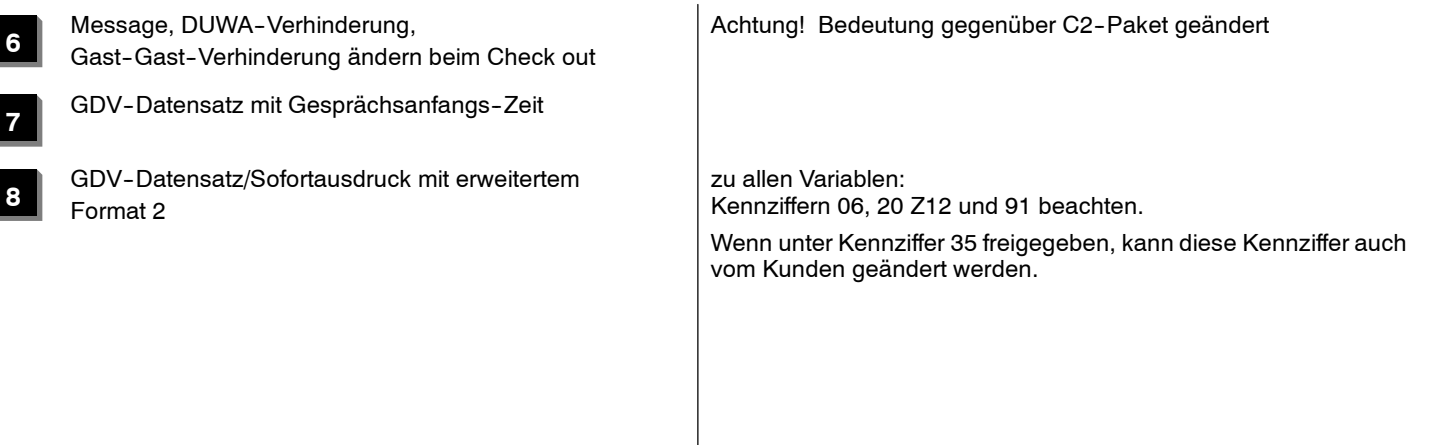

*Kennziffer 94* . *Werbetext*

### **Programmierschritte:**

KZ ♦ Text eingeben ♦ Zeilenvorschub als letztes Zeichen ♦ Übernahme

### **Bemerkungen**

- $\Box$  Es können maximal 80 Zeichen auf maximal 5 Zeilen verteilt eingegeben werden.
- $\Box$  Der eingegebene Text erscheint als Kopfzeile im Ausdruck eines Gesprächs-- bzw. Protokollbeleges.
- $\Box$  Wenn unter Kennziffer 35 freigegeben, kann diese Kennziffer auch vom Kunden geändert werden.
- $\Box$  Die Texteingabe ist möglich über:
	- -- Alphaeingabe (TH13, TM13) oder DSS--Modul mit Alphanummerischer Funktionsbelegung
	- -- Zieltasten
	- -- Zifferntasten
- □ Sonderzeichen:

# Punkt (.)

→

Taste

# Wahlwiederholung

CRLF (Zeilenvorschub)

→

Taste R

- Funktionen:

Löschen des letzten Zeichens→Softkey Del

Löschen des ganzen Textes  $\rightarrow$ Taste Codewahl

oder

Menüfunktion

'Löschen'

Weiterblättern nach

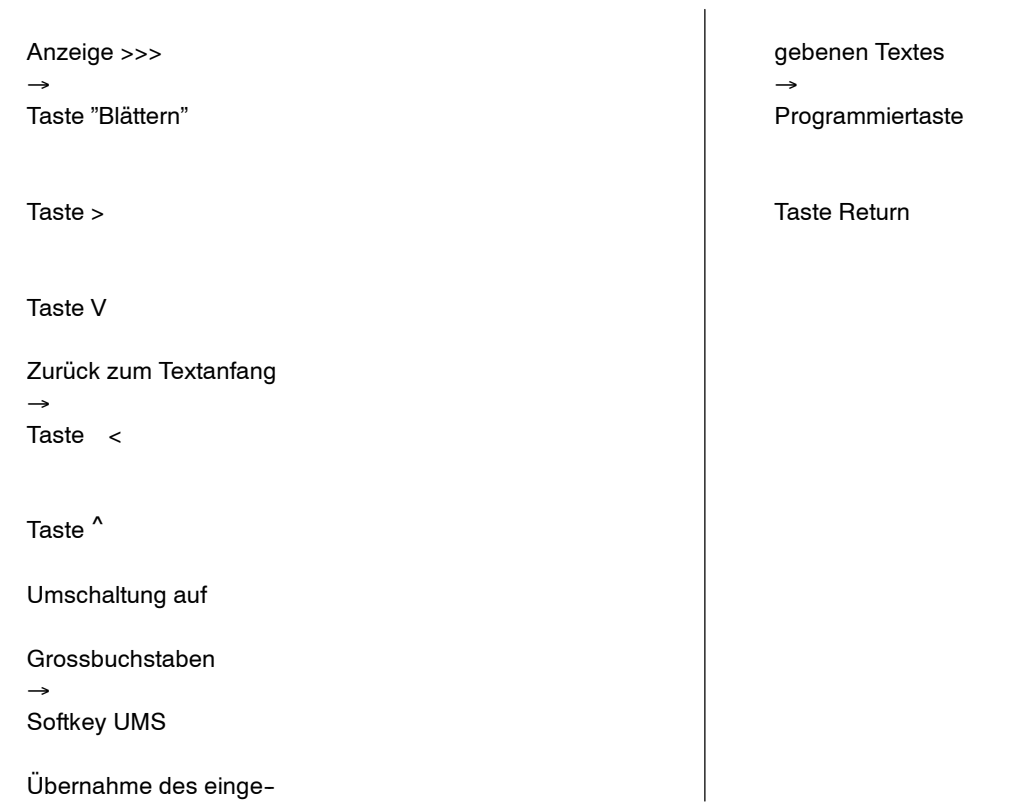

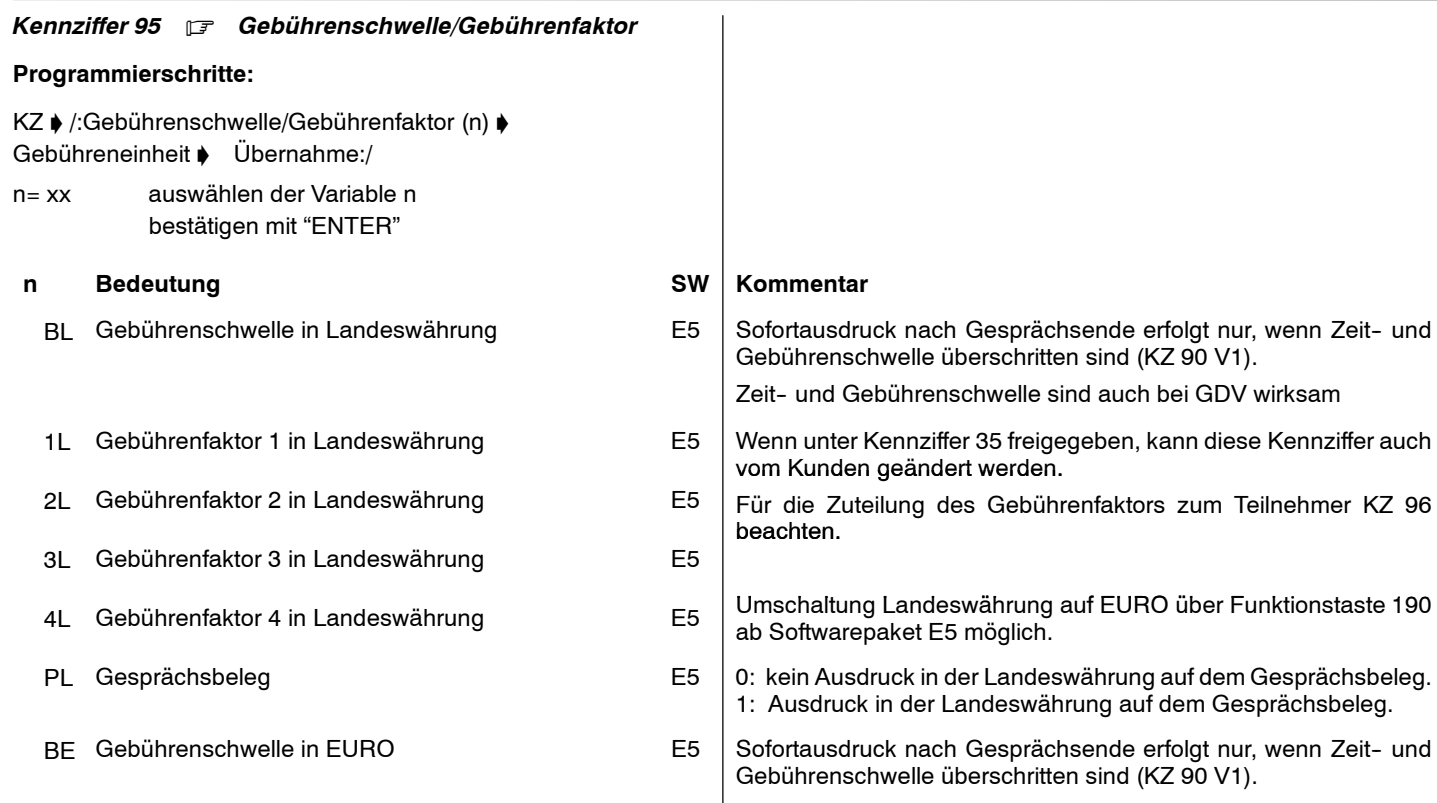

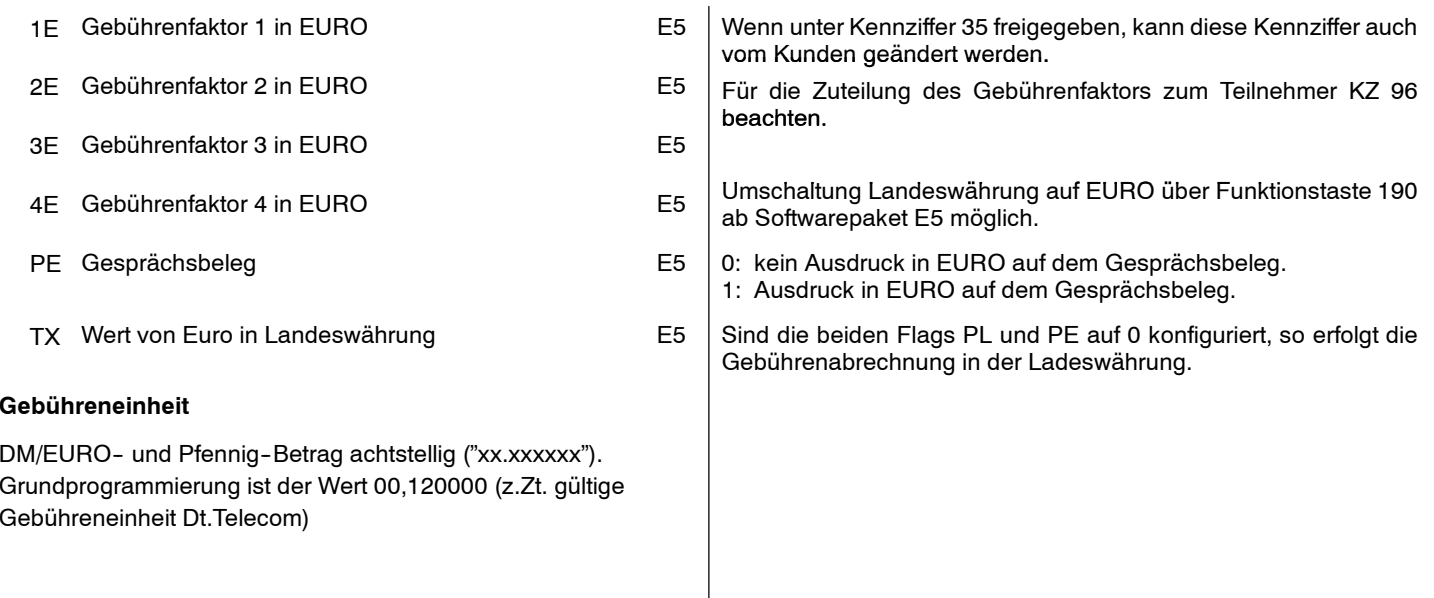

Erweiterung der Kennziffer 95.

Geben Sie die Grundgebühr des EURO und die vier verschiedenen Gebührenwerte ein (zwingend erforderlich)

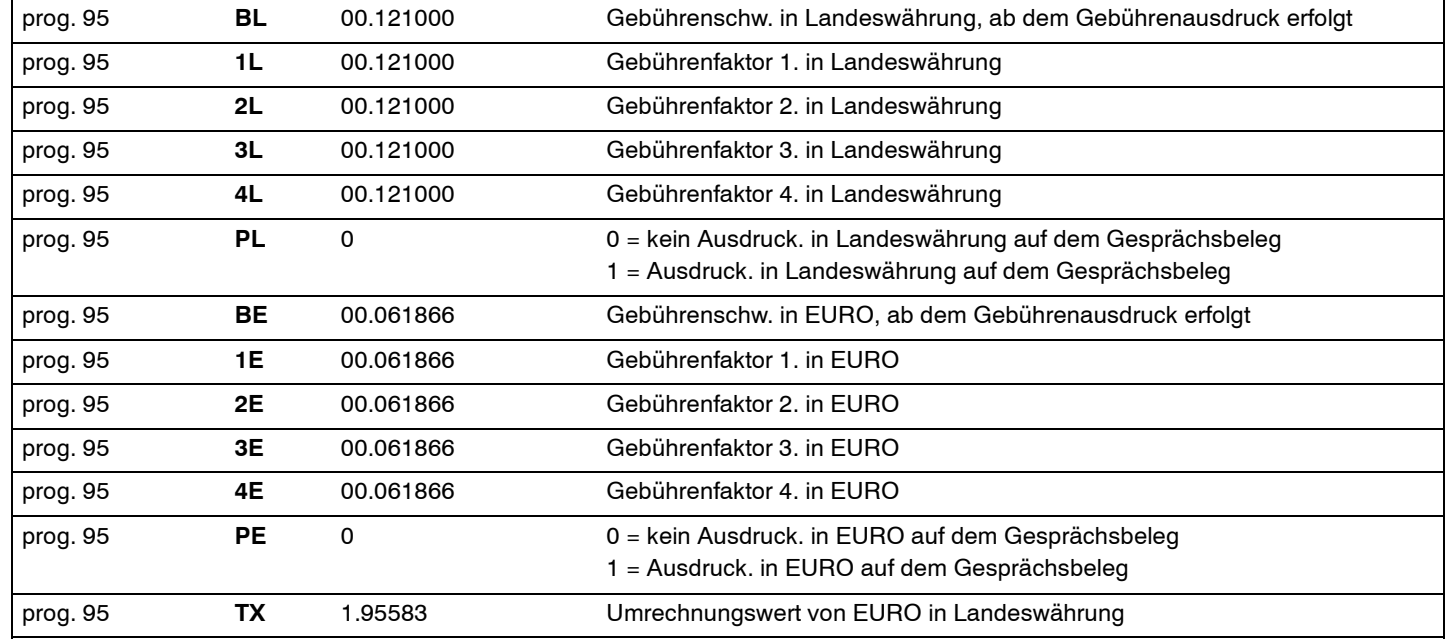

**Anmerkung:** Die oben angegebenen Werte sind landesspezifisch vordefiniert

4.999.112.590 6/2007 Seite 208

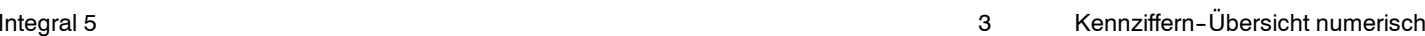

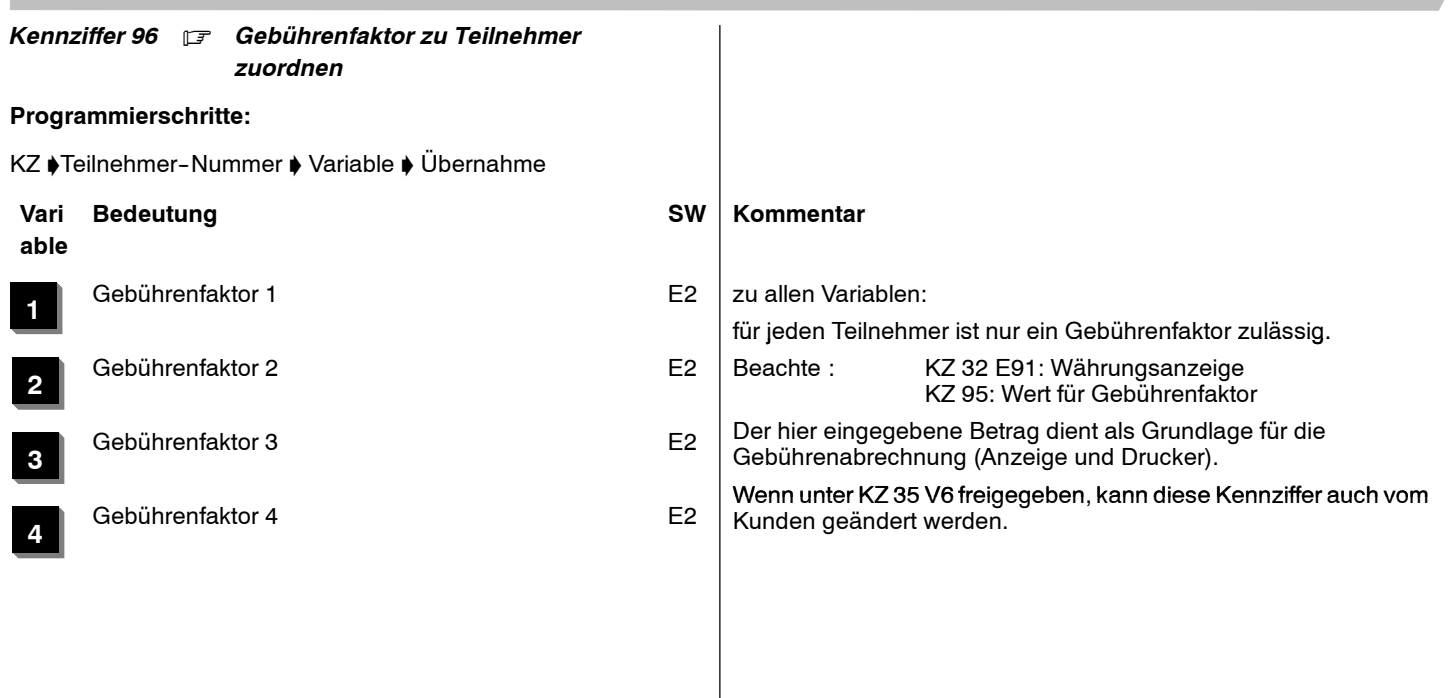

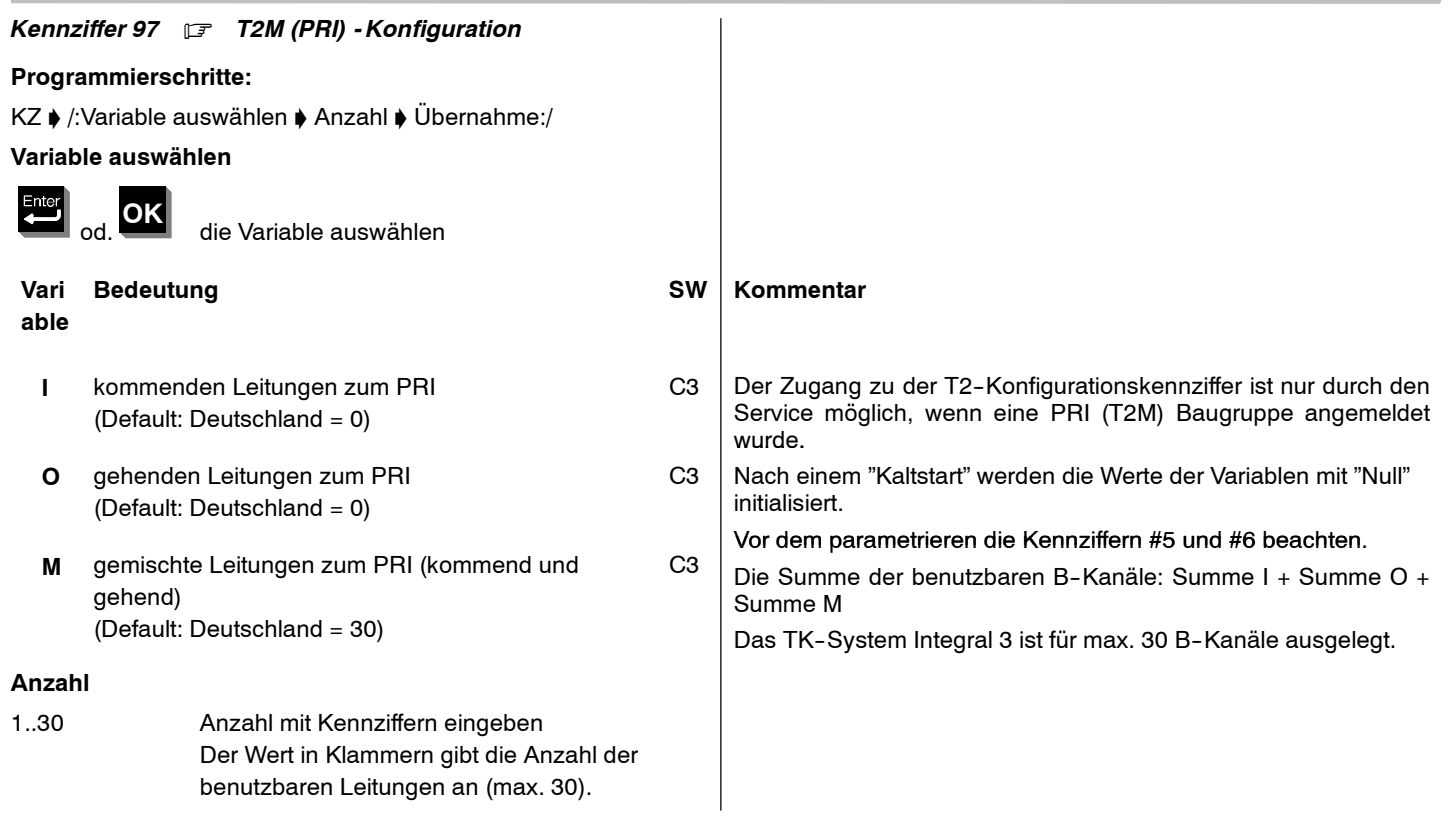

Die eingegebenen Variablen werden im TK-System gespeichert.

Um dieses auszuführen sind folgende Aktivitäten notwendig:

**Anzeige am Systemapparat (nach Eingabe der letzten Variable):**

Prog 97 **20 L/PRI \*= ok # 0 n.ok**

**Vari able**

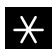

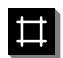

Keine Übernahme der T2-Konfiguration

**Anzeige am Systemapparat (nach Übernahme mit \*):**

Prog 97 **ok . . . reset**

# **Bedeutung Kommentar**

Übernahme der T2-Konfiguration Nach ca. einer Minute wird ein "Warmstart" durchgeführt. Verlassen der KZ 97 ohne "Warmstart"; die geänderte Variable ist

inicht aktiviert.

# *Kennziffer 98* . *Sammelanschluss*

### **Programmierschritte:**

KZ ♦ Sammelanschlußnummer ♦ Art des Sammelanschluß ♦ Teilnehmer-Nummer  $\blacklozenge$  Variable  $\blacklozenge$  Übernahme

# **Sammelanschluss**

Prog 98 S**<sup>x</sup>**

**x**<sup>=</sup> 1..8 mit Zifferntasten die Sammelanschlußnummerauswählen

### **Typ des Sammelanschlusses**

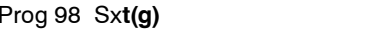

**t(g)** Typ auswählen mittels folgenden Tasten

旦

### **t(g) Bedeutung SW Kommentar**

zyklischer Sammelanschluß der anten ausgeschaltet. Die Displayanzeige "g" wird ausgeschaltet.

Im Display wird nach der Sammelanschlußnummer ein "z" angezeigt.

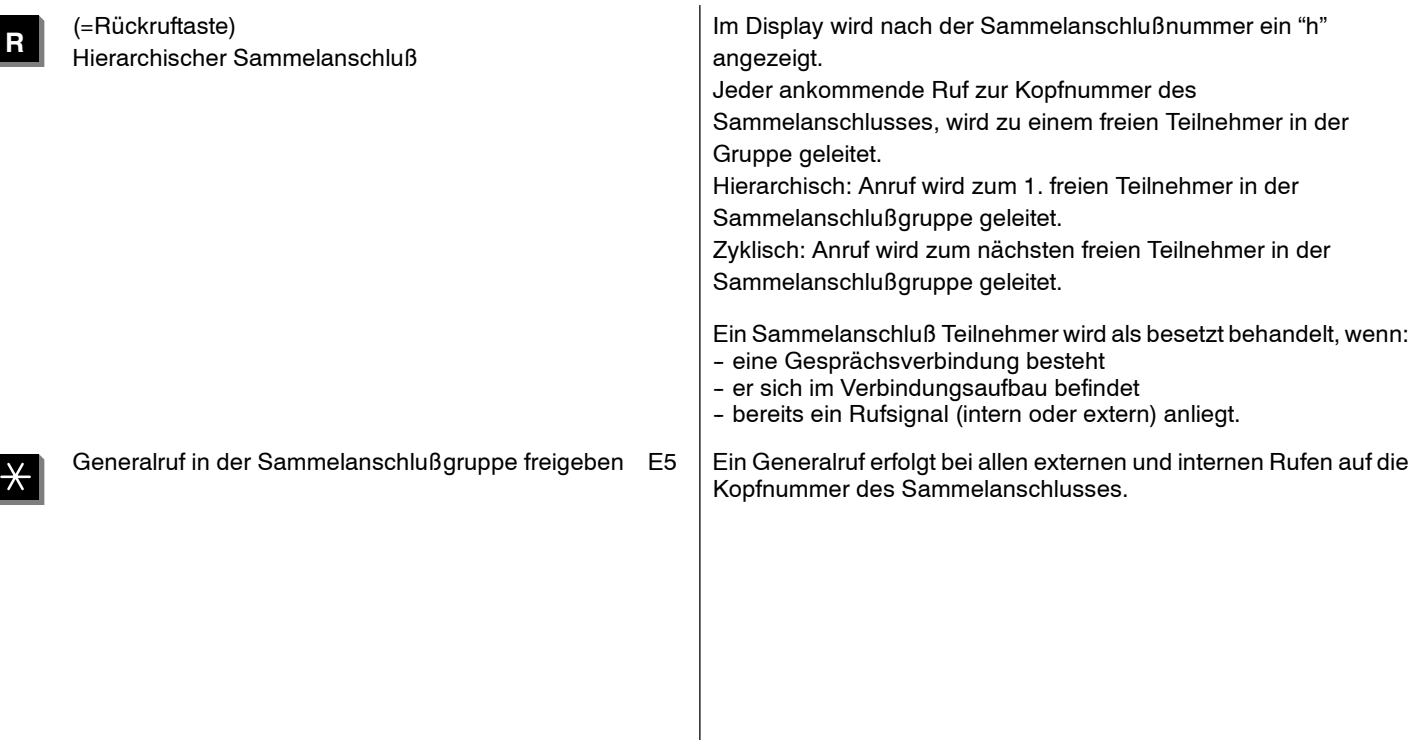

# **Teilnehmernummern**

### Prog 98 St(g) **<sup>s</sup>**:

s= 1..16 Eingabe der Teilnehmernummer des Sammelanschlusses (1...4 stellig) Es sind 16 Teilnehmer pro Sammelanschluß möglich

Mit der "Enter" Taste jeden Teilnehmer übernehmen.

Löschen der Teilnehmernummer mit "Codewahltaste".

Wenn in einer Sammelanschlußgruppe nicht alle 16 Teilnehmer benötigt werden, sind die freien Sammelanschlüsse ohne Eingabe einer Teilnehmernummer zu übernehmen.

Nach Übernahme des 16. Teilnehmers in der Sammelanschlußgruppe erfolgt die gleiche Prozudur für die nächste Sammelanschlußgruppe.

# **Bemerkungen**

- Die Rufnummer des SA wird eingegeben in Kennziffer 27.
- $\Box$  Nach Beenden der Eingabe werden alle hinter dem zuletzt angezeigten Speicherplatz im Sammelanschluss gelöscht.
- □ Durch Löschen des ersten Speicherplatzes im Sammelanschluss wird der ganze Sammelanschluss gelöscht.
- $\Box$  Löschen des 1.Sammelanschluss-Teilnehmers ist verhindert, wenn der Sammelanschluß Abfragestelle einer Leitung ist (Kennziffer 82-86).
- $\Box$  Sind alle TIn eines SA belegt, so erfolgt der Ruf beim hierarchischen SA beim 1.Tln, beim zyklischen beim Nachfolger des zuletzt Gerufenen.
- $\Box$  Herausschalten aus dem SA ist möglich durch die Funktion: 'Ruhe vor dem Sammelanschluss'.

Ausnahme: alle anderen SA--Tln haben sich bereitsherausgeschaltet.

 $\Box$  Generalruf bei Sammelanschluß wirkt nur bei Externrufen.

- Die Rufnummernzuordnung (Default nach Kaltstart) für die Sammelanschlüsse SA1...SA8 <sup>=</sup> 1011...1018. (siehe auch KZ 27).
- Die CV1-Funktionen (Default nach Kaltstart) sind den SA6...SA8 zugeordnet. (siehe auch KZ 27).

*Kennziffer 99* .*Gebührenlimit*

## **Programmierschritte:**

KZ ♦ Gebührenlimit ♦ Übernahme

Das Gebührenlimit ist nach folgendem Format einzugeben (entweder in EURO oder in Landeswährung, abhängig von der Einstellung "Anzeige der Gebühren in EURO / Landeswährung"):

Prog 99 MMMM.PP

# **Displayanzeige**

 $\Box$  für Gebührenzählung in Landeswährung

**DM : 0000,00**

□ für Gebührenzählung in EURO

# **EUR : 0000,00**

Das Gebührenlimit wird in der Landeswährung und in EURO gespeichert.

Die Umrechnung EURO <sup>↔</sup> Landeswährung erfolgt nach der Eingabe.

Während der Programmierung des Gebührenlimitskann mit der Sterntaste (\*) zwischen der Anzeige in Landeswährung und EURO umgeschaltet werden.

Der Umrechnungsfaktor wird länderspezifisch als Defaultwert voreingestellt.

Er ist über Kennziffer 95 ... TX änderbar.

# **Bemerkungen**

 $\Box$  Dieses Merkmal ist nur mit dem DSS-Modul aktiv

- $\Box$  KZ 44 V6 beachten (Meldung an Rezeptionsapparat)
- Überschreitet ein Teilnehmer das Gebührenlimit, so kann er kein Amt mehr belegen.
- $\Box$  Wenn unter KZ 35 V6 freigegeben, kann diese Kennziffer auch vom Kunden geändert werden.

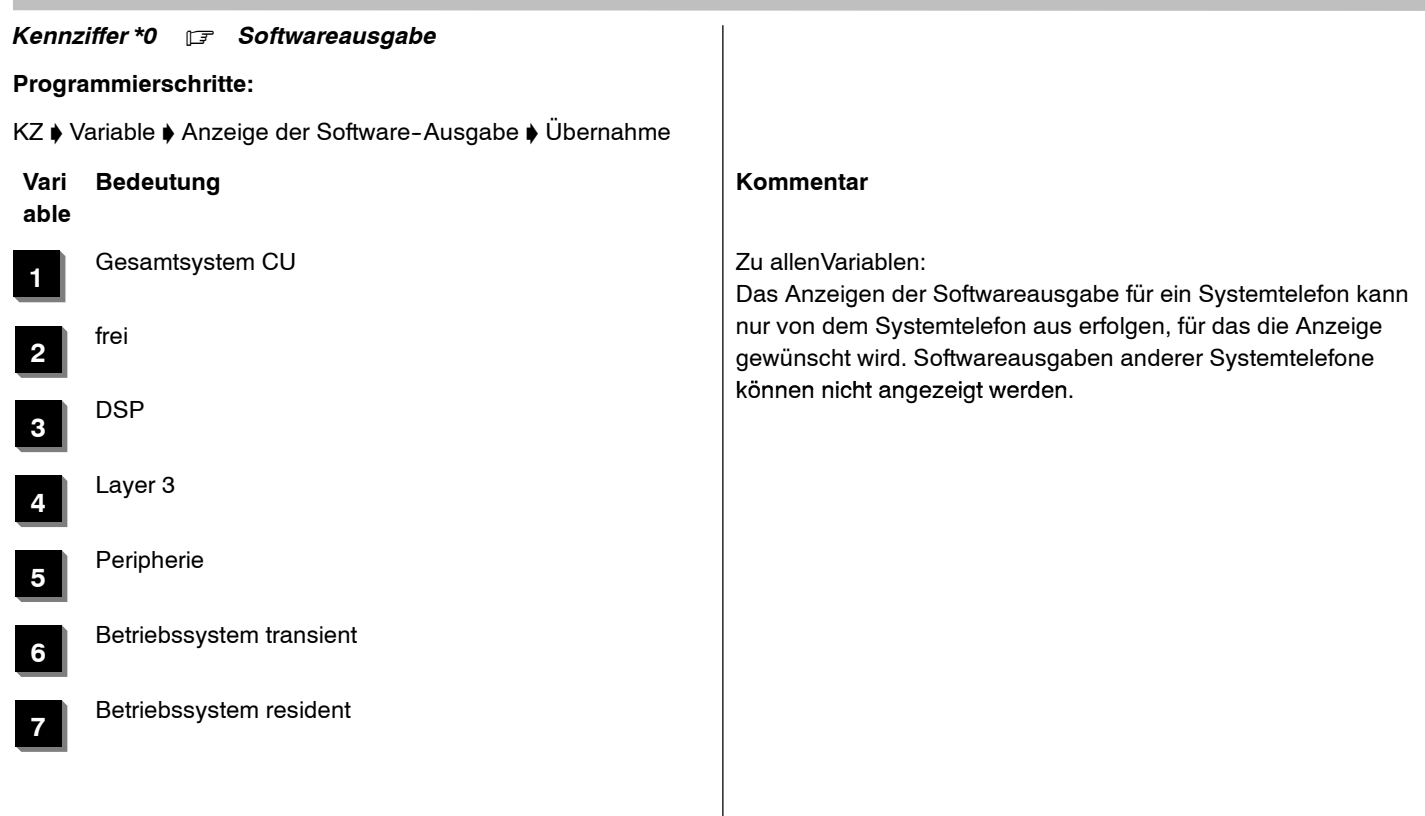
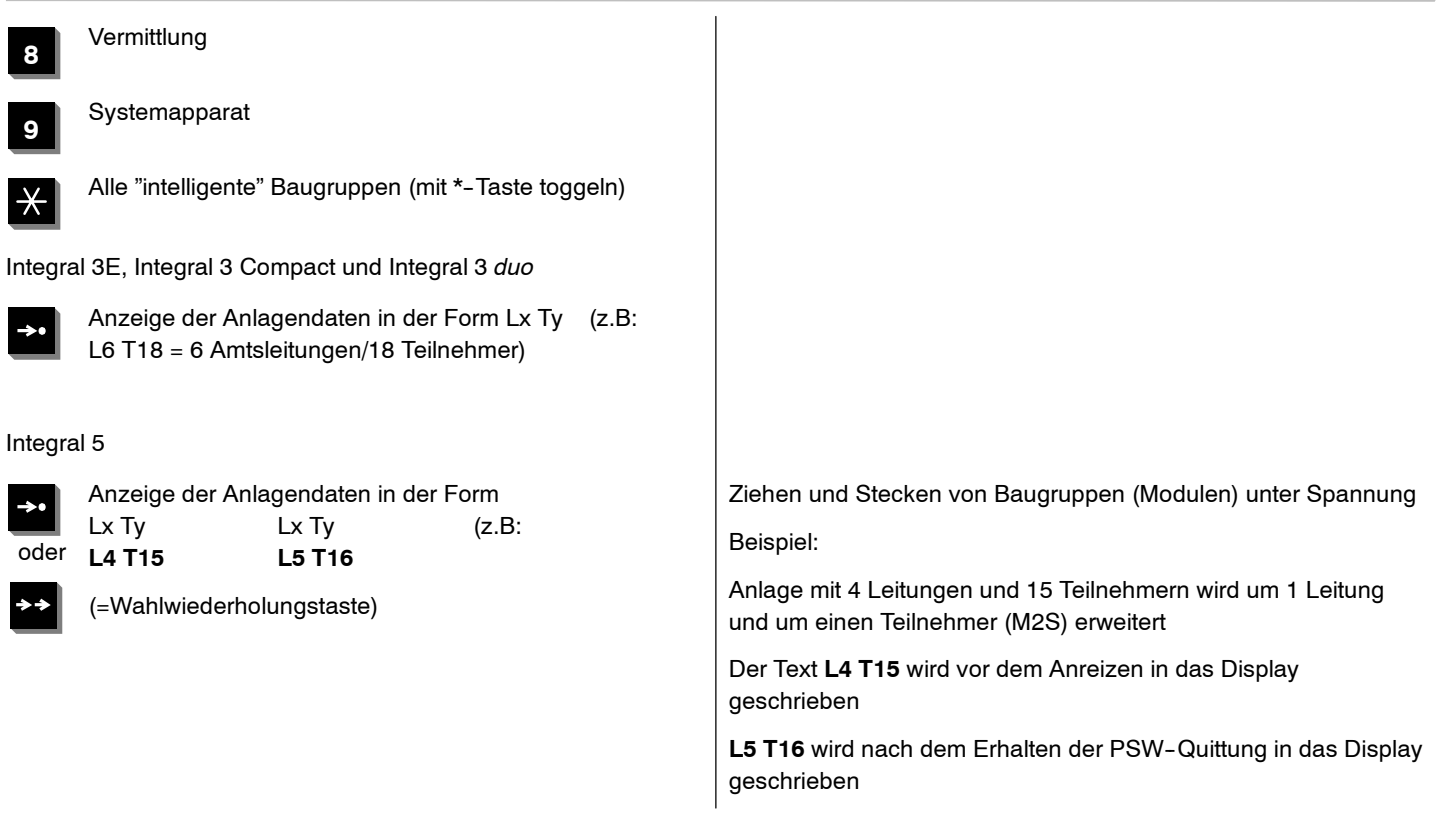

# nach erneutem Drücken der Taste

Anzeige im Display **L5 T16 L5 T16**L5 T16

 $\rightarrow$ oder

 $\rightarrow \rightarrow$ 

(=Wahlwiederholungstaste)

4.999.112.590 6/2007 Seite 218

*Kennziffer \*1* .

ohne Funktion

## *Kennziffer \*2* .

Passwort in der Anlage für CTI-Zugang Das Passwort der Anlage muss mit dem Passwort des CTI--Servers übereinstimmen. Ansonsten kann der CTI--Serverkeine Verbindung mit der Anlage aufbauen.

Defaulteinstellung und nach Kaltstart:

**Passwort der Anlage: ACCESS (case sensitive)** Das Passwort entspricht dem Passwort der Standardeinstellung beim CTI-Server.

CTI-Zugang: Rufnummer 1050 (siehe KZ 27)

# Integral <sup>5</sup> <sup>3</sup> Kennziffern--Übersicht numerisch

## *Kennziffer \*3* .*Servicepasswort ändern*

# **Programmierschritte:**

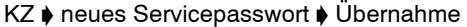

PIN xxxxxxxxxx

xxxxxxxxxx neues Servicepasswort (4...10 stellig) eingeben

Servicepasswort löschen: Menüfunktion "Löschen" oder Codewahltaste

# **Bemerkungen**

- Per 4-10stelligem Servicepasswort kann der Zugang zum System gesichert werden. Das Einreichen eines Servicepasswortes ist optional. Wenn kein Servicepasswort explizit eingerichtet worden ist oder ein eingerichtetes gelöscht wurde, ist der uneingeschränkte Zugang zum System durch Default-Passwort möglich. Dieser Zustand gilt auch nach Kaltstart des Systems.
- $\Box$  Wird ein Servicepasswort eingerichtet, berechtigt das Default--Passwort weiterhin zur Durchführung der Kaltstartprozedur (Kennziffer ##).

Gültige Zeichen: 0...9, A...Z, a...z, -,

*Kennziffer \*4* . *Kundenpasswort*

**Programmierschritte:**

# **T1--Apparate:**

KZ ♦ Menüfunktion "löschen" auswählen ♦ Übernahme

# neue PIN

Menüfunktion "Löschen" und mit "Enter" bestätigen oder Codewahltaste

# **T3--Apparate und TH / TM / TS R1.3 :**

Taste "Menü" ♦ Einstellungen ♦ Systemfunktionen ♦ Kundenpasswort  $\phi$  Übernahme mit Taste "OK"

PIN neu

Menüfunktion "Löschen" und mit "OK" bestätigen.

# **Bemerkungen**

- □ Zum Schutz der Codewahlziele kann der Benutzer nach Freigabe der Berechtigung mit KZ 35 V8 einen Kundenpasswort eingeben. Dadurch wird beim Backup mit Kurzwahl vorab die Eingabe des Kundenpasswort verlangt.
- □ Im Modus Dateneingabe "Service" kann das Kundenpasswort nur gelöscht werden.
- □ In der Voreinstellung eines Systems ist kein Kundenpasswort eingerichtet
- □ Gültige Zeichen: 0...9, A...Z, a...z, -,
- Anzahl der Zeichen eines Passwortes: mindestens 4, höchstens 10 Zeichen

# Integral <sup>5</sup> <sup>3</sup> Kennziffern--Übersicht numerisch

# *Kennziffer \*5* . *S0 Prüfprogramm*

# **Programmierschritte:**

KZ ♦ Verbindungsaufbau starten ♦ Übernahme

Einen beliebigen Verbindungsaufbau mit dem "non voice" Endgerät starten

Im Display des Apparates kann folgende Meldung erscheinen:

# **nnnn--mMMMM--pr(oder ex)X--bBB--hHH**

Diese Meldung gibt Aufschluß über die Konfiguration des "non voice" Endgerätes und über die Meldungen die von diesem Endgerät in den Setup im D--Kanal eingesetzt wurden.

Die Meldung kann so aussehen wie oben beschrieben, jedoch können auch einzelne Elemente fehlen.

# **Die Bedeutung im Einzelnen:**

**nnnn** Rufnummer des anrufenden Enderätes an der I5, eingesetzt von der I5, wie unter KZ 27 konfiguriert (1 - 4 stellig).

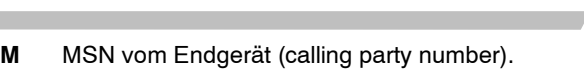

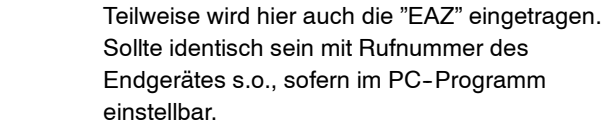

**mMMMMM**

**exX/prX** B-Kanal Anforderung des Endgerätes ex = exclusiv; pr = prefered; X kann sein  $0 =$  keine, 1, 2, oder 3 <sup>=</sup> any; Fehlt der Eintrag komplett ist das gleichbedeutend mit pr3.

**bBB** Bearer capability in HEX codiert Im deutschen DSS1 typisch für BB:  $80 =$ speech 88 <sup>=</sup> unrestrictet digital information 89 <sup>=</sup> restrictet digital information  $90 = 3.1$ kHz audio 91 <sup>=</sup> 7kHz audio (unrestrictet digital information with tones / announcements)  $98 =$  video Akzeptiert am "non voice" Anschluß der I5 wird Dienst 88-98 **hHH** High layer characteristics information siehe ETSI Spec. Dieses Element kann auch fehlen.

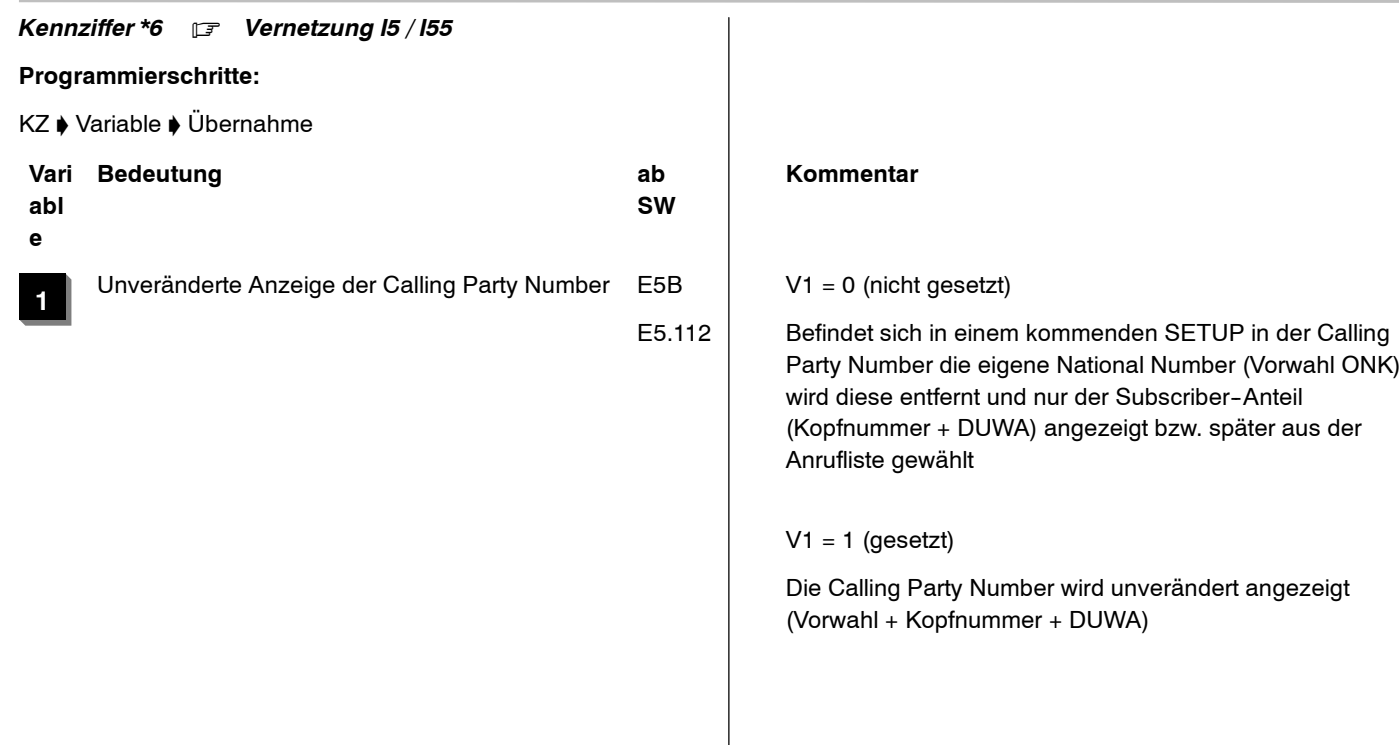

# Integral <sup>5</sup> <sup>3</sup> Kennziffern--Übersicht numerisch

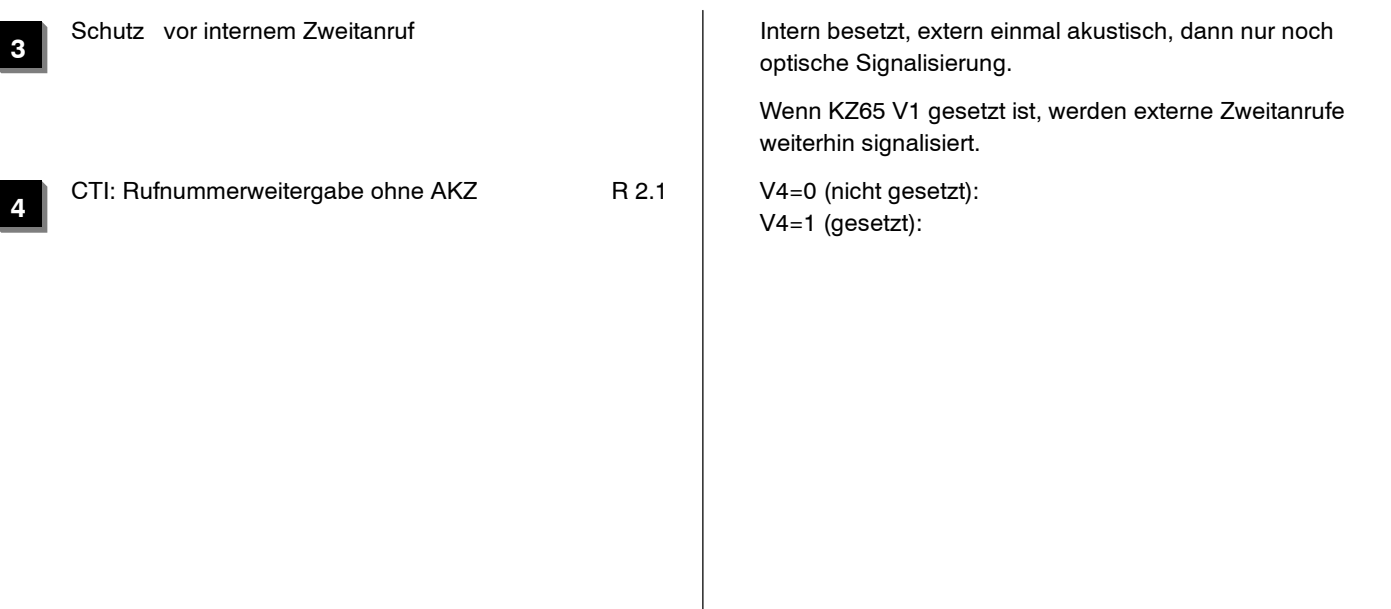

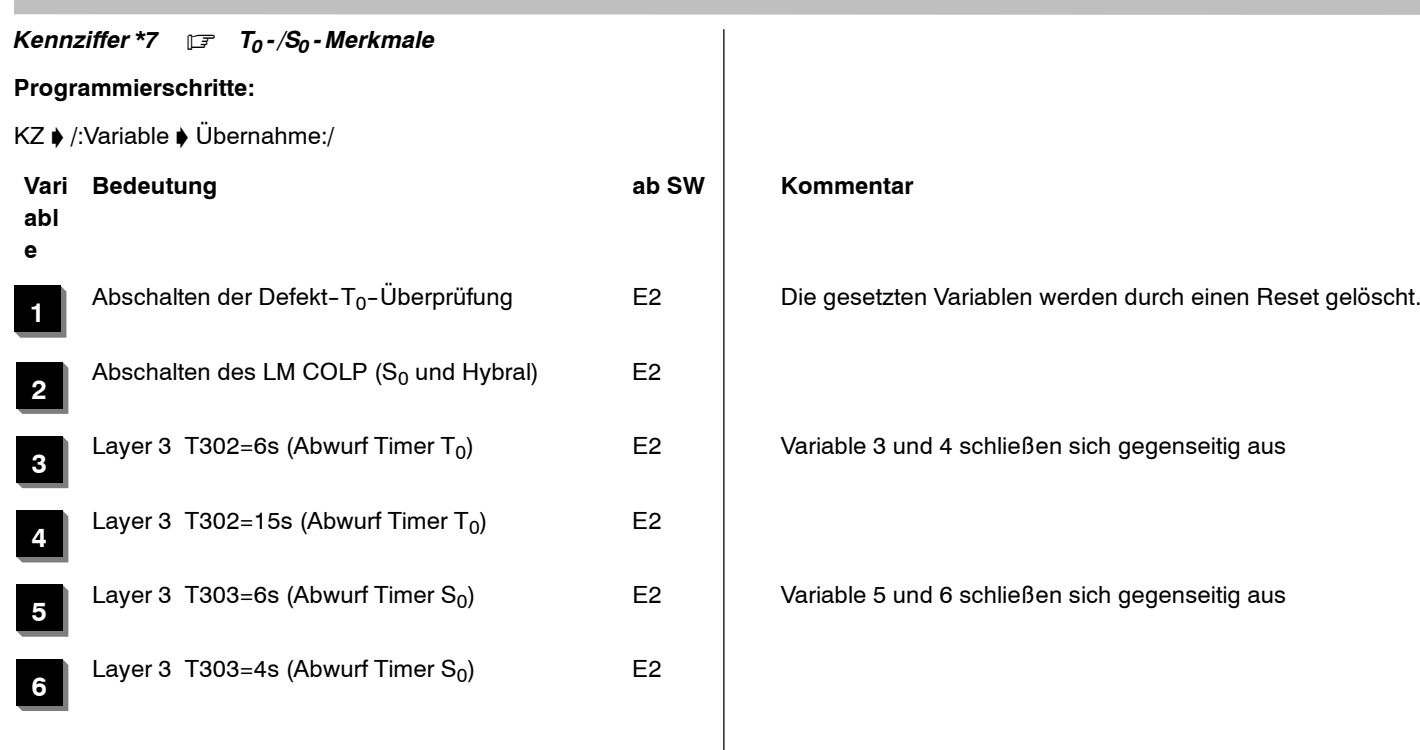

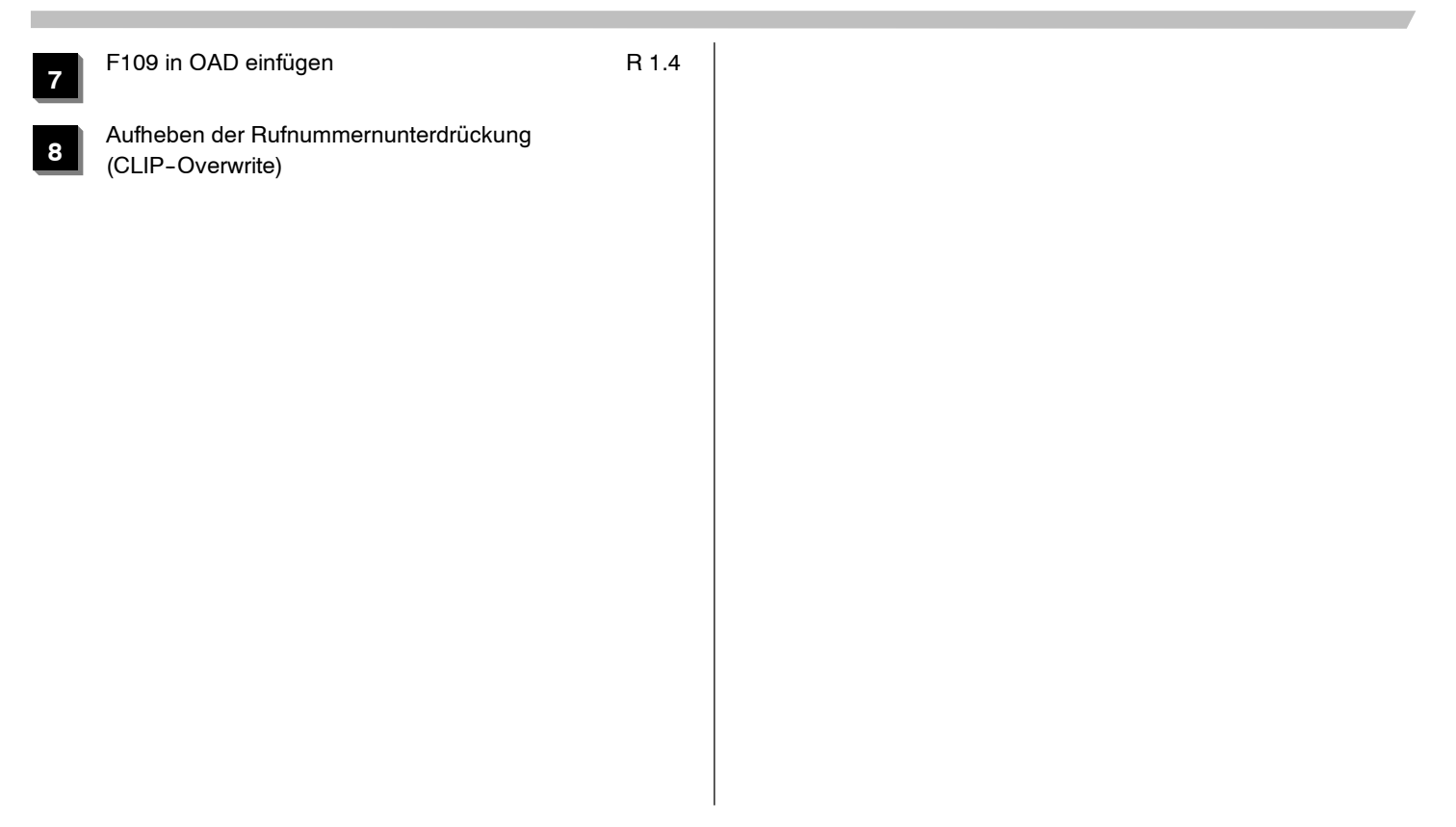

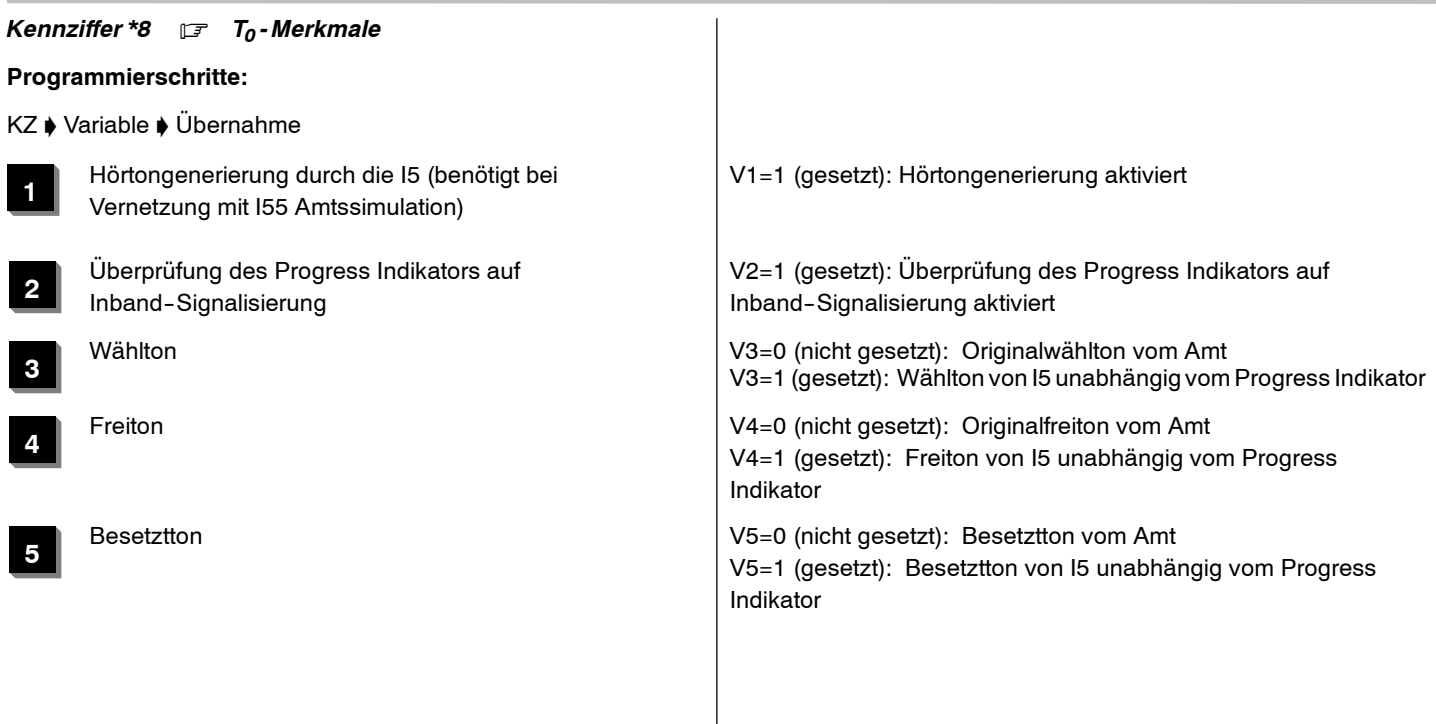

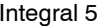

**6**

**7**

COLP nur mit "unknown"

Wahl aus der Anrufliste wird "unknown" codiert | V6=1 (gesetzt):<br>Einträge in der Anrufliste werden mit "Type of Number unknown" gesendet.

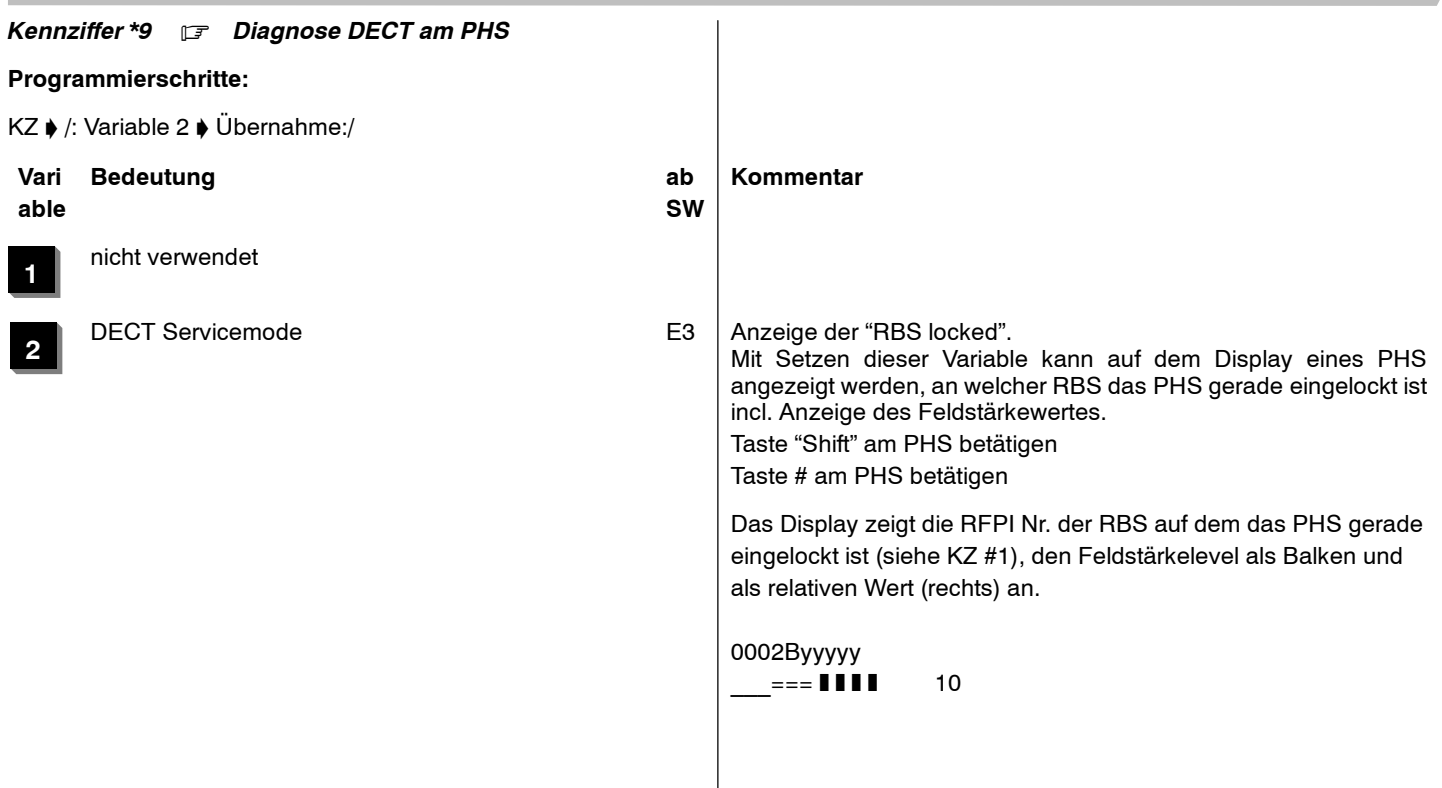

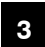

# T0--Zeitschlitze mit CALL PROC

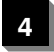

National/unknown mit oder ohne Prefix gleichbehandeln

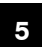

National/unknown ohne Prefix

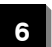

Rufnr. National/unknown <sup>+</sup> Prefix

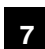

\* und # bei gehender Wahl verboten

# *Kennziffer #0* . *Zustand angemeldeter PHS anzeigen*

# **Programmierschritte:**

KZ ♦ /:Anzeige des angemeldeten PHS und SW Version ♦ Taste # ♦ Anzeige der HW Version ♦ Übernahme:/

# **Anzeige des angemeldeten PHS und SW Version**

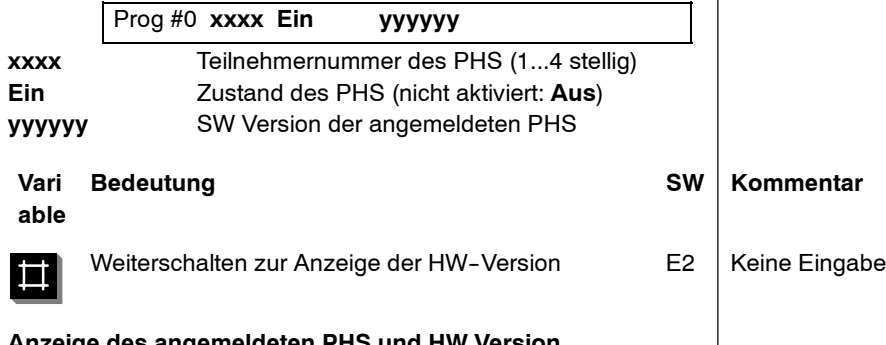

## **Anzeige des angemeldeten PHS und HW Version**

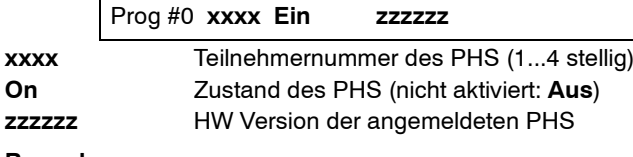

## **Bemerkungen**

Die Anzeige der PHS'en erfolgt numerisch aufsteigend.

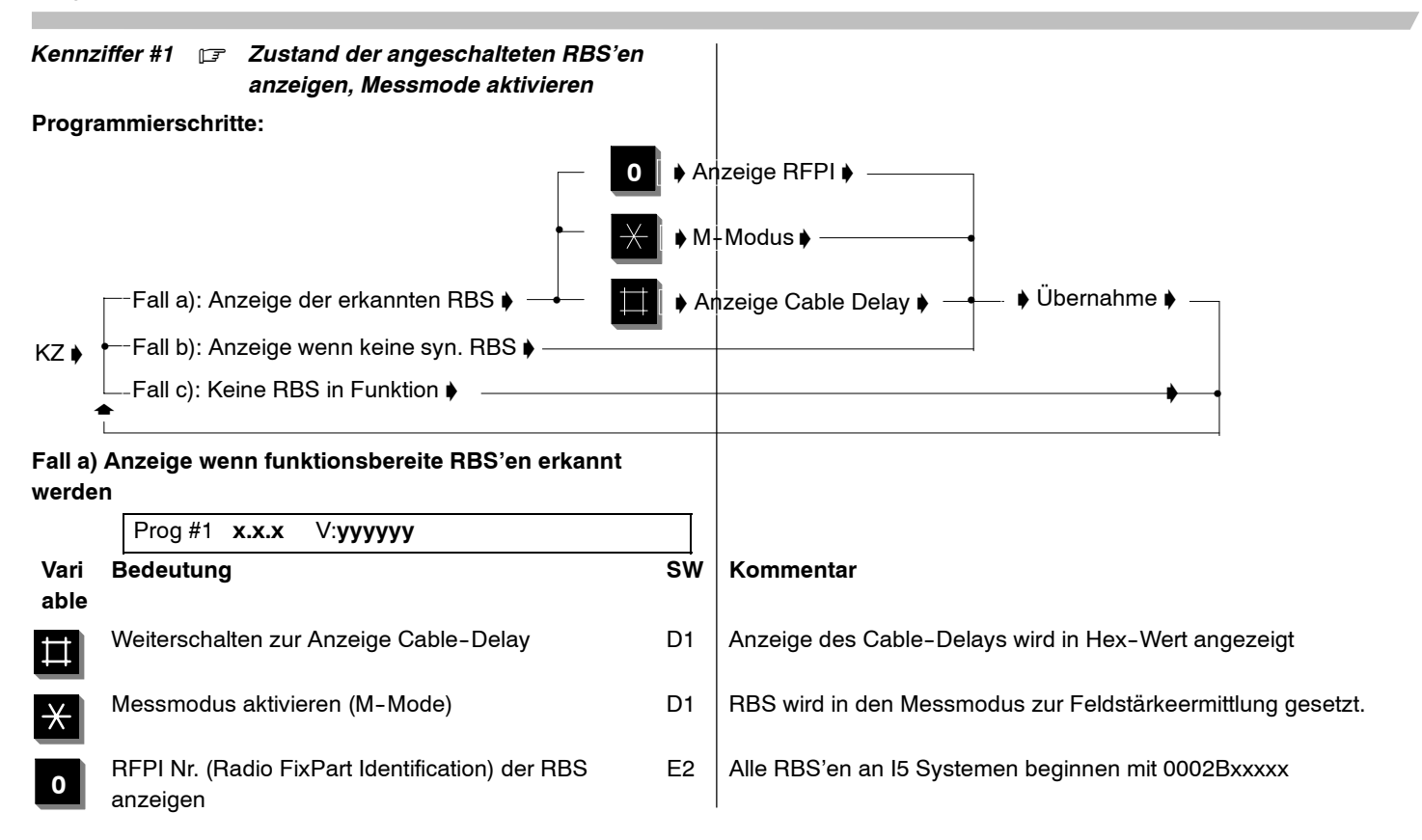

# **Anzeige Cable Delay**

Prog #1 **x.x.x C: hh**

# **Anzeige Messmodus**

Prog #1 **x.x.x M--Mode**

# **Anzeige RFPI**

Prog #1 **x.x.x R: 0002Byyyyy**

# **Fall b) Anzeige wenn keine synchronisierte RBS**

Prog #1 **x.x.x** V: **yyyyyy \***

# **Fall c) Anzeige wenn keine funktionierende RBS erkannt**

Prog

# **Bemerkungen**

- **x.x.x** Port der TK--Anlage, an der die RBS angeschlossen ist. Gehäuse.Steckplatz.Port.
- **yyyyyy** SW Version von RBS
- **hh**Hexadezimaler Wert des Cable-Delay

## **M--Mode**Messmodus

# **yyyyyy \*** erkannte RBS ist nicht synchronisiert während des Hochlaufens

# D zu Fall a) M-Mode:

Nach dem Ende des Messmodus wird die nächste RBSangezeigt, oder die KZ wird verlassen wenn keine weitere RBS vorhanden ist (siehe Fall c).

 $\Box$  zu Fall b) Das Programm verlassen und erneut versuchen. Tritt die Fehlermeldung erneut auf, ist die Installation zu überprüfen.

 $\Box$  zu Fall c)

dieser Fall ist, wenn:

-- wenn keine funktionierende RBS erkannt wurde (z.B.:

Adern vertauscht)

-- alle vorhandenen RBS abgearbeitet sind

*Kennziffer #2* .

ohne Funktion

## *Kennziffer #3* . *Kopieren von Tln - Berechtigungen*

# **Programmierschritte:**

KZ ♦ Teilnehmer-Nummer ♦ Teilnehmer-Nummer ♦ Übernahme

## *Anzeige am Systemapparat:*

# Prog #3 T**xxxx** T**yyyy --** T**zzzz**

- T**xxxx** Teilnehmer--Nummer des Teilnehmers, von dem kopiert werden soll
- T**yyyy --** T**zzzz** Teilnehmer--Nummern des Teilnehmer- bereiches (z.B. 1.Tln - 2.Tln), zu dem kopiert werden soll

# **Bemerkungen**

- $\Box$  Folgende Kennziffern werden kopiert: 22, 43, 51, 57, 59, 60, 63, 64, 65, 66, 67, 68, 69, 70, 90, 91
- Die Belegung der programmierbaren Funktionstasten (Kennziffer 43) wird nur zu Telefonen gleichen Typs kopiert.
- $\Box$  Die Merkmale einer Türstation, die sich im eingegebenen Teilnehmerbereich befindet, werden nicht verändert.
- $\Box$  Es ist darauf zu achten, daß "kopieren" nur für gleichartige Tln. gilt  $(z.B.$  digital  $-$  > digital)

Integral <sup>5</sup> <sup>3</sup> Kennziffern--Übersicht numerisch

*Kennziffer #4* .

ohne Funktion (nur für Prüfzwecke des Herstellers)

# *Kennziffer #5* . *Erstinbetriebnahme*

**Programmierschritte:**

KZ ♦ Anzahl Teilnehmer ♦ Taste \* ♦ Übernahme

Eingabe der Anzahl Teilnehmer, die an U4S eingerichtet werden sollen

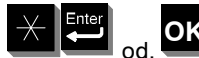

# od. **OK** Prozedur bestätigen und

Erstinbetriebnahme durchführen. Diese Prozedur wird nacheinigen Sekunden ausgeführt.

# **Bemerkungen**

Als Teilnehmer werden die U4S-Ports der niedrigsten Steckplatznummer eingerichtet.

4.999.112.590 6/2007 Seite 238

# *Kennziffer #6* . *Portumschaltung T0 - S0*

# **Programmierschritte:**

KZ ♦ /:Leitung/Teilnehmer anzeigen ♦ Taste \* ♦ Übernahme:/ ♦ Taste WW

# *Anzeige am Systemapparat: (zum Beispiel)*

Prog #6 1.0. 7-8 L

Von allen S<sub>0</sub>-Ports wird die Steckplatznummer angezeigt. Zuerst die Leitungen, dann die Teilnehmer (Reihenfolge: Von der obersten Steckplatznummer bis zur untersten).

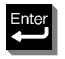

od. **OK** Zyklisch zum nächsten Port blättern

Port zum umschalten markieren (nochmals Taste \*: Markierung zurücknehmen)

(=Wahlwiederholungstaste)

Jetzt erst werden die AO--Tabellen verändert (nur wenn mindestens ein Port markiert war) und die Dateneingabe wird verlassen.

Nachdem die Anlage den Backup beendet hat, wird ein Reset durchgeführt, wenn die AO--Tabellen verändert wurden.

# **Bemerkungen**

 $\Box$  Nach einer Portumschaltung werden alle Leitungen neu durchnumeriert. Alle Einträge mit Leitungsnummern sind gegebenenfalls zu korrigieren, z.B. Kennziffer 58 oder 43 (Leitungstasten).

Die Einstellungen für die Leitungen (Kennziffer 80...) bleiben erhalten.

# *Kennziffer #7* . *PRI- Merkmale*

# **Programmierschritte:**

KZ ♦ Variable ♦ Übernahme

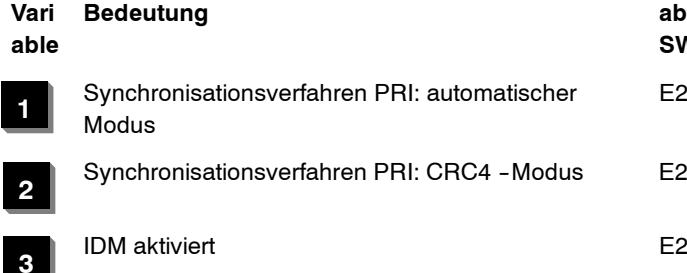

# **Kommentar**

## **SW**

 E2 (V1 & V2) <sup>=</sup> <sup>0</sup> => Not CRC4--Modus (V1=1) & (V2=0 oder 1) => automatischer Modus (V1=0) & (V2=1) => CRC4-Modus

*Kennziffer #8* .

ohne Funktion

## *Kennziffer #9* .

ohne Funktion

## *Kennziffer \*\**. *Service einleiten*

# **Programmierschritte:**

KZ ♦ Servicepasswort

# **Bemerkungen**

- $\Box$  Nach Aufruf dieser KZ wird das Passwort abgefragt.
- $\Box$  Default ist 4 stellig; das Servicepasswort kann unter KZ\*3 geändert werden.
- $\Box$  Das Servicepasswort wird auf dem Display des Systemapparates mit einem \* dargestellt.
- $\Box$  Ist das Passwort korrekt eingegeben, sind alle KZ zum bearbeiten der HW und SW freigegeben.
- Weitere Informationen siehe in der Einleitung der Dateneingabe.

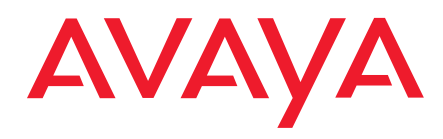

Avaya GmbH & Co. KG Kleyerstraße 94 D-60326 Frankfurt am Main (Germany) T 0 800 266 - 10 00 F 0 800 266 - 12 19 (International) T +49 69 7505 - 28 33 F +49 69 7505 - 5 28 33

infoservice@avaya.com avaya.de

© 2007 All rights reserved for Avaya Inc. and Avaya GmbH & Co. KG 4.999.112.590 · 06/07 · HB Dateneingabe Integral 5 · de ·